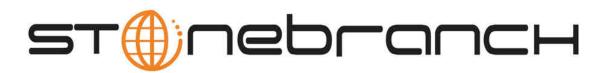

# **Universal Data Mover 5.1.0 Reference Guide**

© 2013 by Stonebranch, Inc. All Rights Reserved.

| 1. Universal Data Mover 5.1.0 Reference Guide                                                                                                    |   | 7                                                                                                    |
|----------------------------------------------------------------------------------------------------|---|----------------------------------------------------------------------------------------------------|
| 1.1 Universal Data Mover Overview                                                                                                    |   | R                                                                                                    |
|                                                                                                    |   |                                                                                                    |
| 1.2 Universal Data Mover Manager for zOS                                                                                                    |   |                                                                                                    |
| 1.3 Universal Data Mover Manager for Windows                                                                                                    |   | 18                                                                                                    |
| 1.4 Universal Data Mover Manager for UNIX                                                                                                    |   | 23                                                                                                    |
| 1.5 Universal Data Mover Manager for IBM i                                                                                                    |   |                                                                                                    |
| 1.9 Universal Data Mover Manager for IDM1                                                                                                    |   | 20                                                                                                    |
| 1.6 Universal Data Mover Manager Configuration Options                                                                                                    |   | 34                                                                                                    |
| 1.6.1 Universal Data Mover Manager Configuration Options - Overview                                                                                                    |   | 35                                                                                                    |
| 1.6.2 ACTIVITY_MONITORING - UDM Manager configuration option                                                                                                    |   | 41                                                                                                    |
| 1.6.3 ALLOC_ABNORMAL_DISP - UDM Manager configuration option                                                                                                    |   | 12                                                                                                    |
| 1.6.3 ALCOC AND THE PROPERTY OF THE PROPERTY OF THE PROPERTY O |   | 42                                                                                                    |
| 1.6.4 ALLOC_BLKSIZE - UDM Manager configuration option                                                                                                    |   | 43                                                                                                    |
| 1.6.5 ALLOC_DATACLAS - UDM Manager configuration option                                                                                                    |   | 44                                                                                                    |
| 1.6.6 ALLOC_DIR_BLOCKS - UDM Manager configuration option                                                                                                    |   | 15                                                                                                    |
| 1.0.0 ALLOC_DIN_DEOCKO - ODIN Manager configuration option                                                                                                    |   | 40                                                                                                    |
| 1.6.7 ALLOC_DSORG - UDM Manager configuration option                                                                                                    |   | 46                                                                                                    |
| 1.6.8 ALLOC_INPUT_STATUS - UDM Manager configuration option                                                                                                    |   | 47                                                                                                    |
| 1.6.9 ALLOC_LRECL - UDM Manager configuration option                                                                                                    |   |                                                                                                    |
| 1.0.5 ALLOG MONTOL AO LIDAM Manager de la configuración de la configuración de la conf |   | 40                                                                                                    |
| 1.6.10 ALLOC_MGMTCLAS - UDM Manager configuration option                                                                                                    |   | 49                                                                                                    |
| 1.6.11 ALLOC_NORMAL_DISP - UDM Manager configuration option                                                                                                    |   | 50                                                                                                    |
| 1.6.12 ALLOC_OUTPUT_STATUS - UDM Manager configuration option                                                                                                    |   | 51                                                                                                    |
| 1.6.13 ALLOC_PRIM_SPACE - UDM Manager configuration option                                                                                                    |   | E 2                                                                                                    |
| 1.6.13 ALLOC_FRIM_SPACE - ODIN Manager configuration option                                                                                                    |   | 52                                                                                                    |
| 1.6.14 ALLOC_RECFM - UDM Manager configuration option                                                                                                    |   | 53                                                                                                    |
| 1.6.15 ALLOC_SEC_SPACE - UDM Manager configuration option                                                                                                    |   | 54                                                                                                    |
| 1.6.16 ALLOC_SPACE_UNIT - UDM Manager configuration option                                                                                                    | - | 55                                                                                                    |
| 4.6.47 ALLOO CADDOLA UDAM Manager configuration option                                                                                                    |   | 50                                                                                                    |
| 1.6.17 ALLOC_STORCLAS - UDM Manager configuration option                                                                                                    |   | 56                                                                                                    |
| 1.6.18 ALLOC_UNIT - UDM Manager configuration option                                                                                                    |   | 57                                                                                                    |
| 1.6.19 ALLOC_VOLSER - UDM Manager configuration option                                                                                                    |   | 58                                                                                                    |
| 1.6.20 BIF_DIRECTORY - UDM Manager configuration option                                                                                                    |   | E0                                                                                                    |
| 1.6.20 BIF_DIRECTORY - ODM Manager Configuration option                                                                                                    |   | 59                                                                                                    |
| 1.6.21 CA_CERTIFICATES - UDM Manager configuration option                                                                                                    |   |                                                                                                    |
| 1.6.22 CERTIFICATE - UDM Manager configuration option                                                                                                    |   | 61                                                                                                    |
| 1.6.23 CERTIFICATE_REVOCATION_LIST - UDM Manager configuration option                                                                                                    |   | 62                                                                                                    |
| 1.0.25 CENTI IOATE_ILEVOCATION_EIGT - Obliv Mariager Configuration Option                                                                                                    |   | 02                                                                                                    |
| 1.6.24 CODE_PAGE - UDM Manager configuration option                                                                                                    |   | 63                                                                                                    |
| 1.6.25 CODEPAGE_TO_CCSID_MAP - UDM Manager configuration option                                                                                                    |   | 65                                                                                                    |
| 1.6.26 COMMENT - UDM Manager configuration option                                                                                                    |   | 67                                                                                                    |
| 1.6.27 CTL_SSL_CIPHER_LIST - UDM Manager configuration option                                                                                                    |   | 60                                                                                                    |
| 1.6.27 CTL_SSL_CIPHER_LIST - ODM Manager configuration option                                                                                                    |   | 00                                                                                                    |
| 1.6.28 DATA_COMPRESSION - UDM Manager configuration option                                                                                                    |   | 70                                                                                                    |
| 1.6.29 DATA_SSL_CIPHER_LIST - UDM Manager configuration option                                                                                                    |   | 71                                                                                                    |
| 1.6.30 ENCRYPT - UDM Manager configuration option                                                                                                    |   | 72                                                                                                    |
|                                                                                                    |   |                                                                                                    |
| 1.6.31 EVENT_GENERATION - UDM Manager configuration option                                                                                                    |   | 73                                                                                                    |
| 1.6.32 FRAME_INTERVAL - UDM Manager configuration option                                                                                                    |   | 75                                                                                                    |
| 1.6.33 HELP - UDM Manager configuration option                                                                                                    |   | 76                                                                                                    |
| 1.6.34 IDLE_TIMEOUT - UDM Manager configuration option                                                                                                    |   | 77                                                                                                    |
| 1.0.34 IDEE_TIMETON - ODM Mailagel configuration option                                                                                                    |   | 71                                                                                                    |
| 1.6.35 INSTALLATION_DIRECTORY - UDM Manager configuration option                                                                                                    |   | 78                                                                                                    |
| 1.6.36 KEEP_ALIVE_INTERVAL - UDM Manager configuration option                                                                                                    |   | 79                                                                                                    |
|                                                                                                    |   |                                                                                                    |
| 1.6.37 MERGE LOG - UDM Manager configuration option                                                                                                    |   | 80                                                                                                    |
| 1.6.37 MERGE_LOG - UDM Manager configuration option                                                                                                    |   | 80                                                                                                    |
| 1.6.38 MESSAGE_LANGUAGE - UDM Manager configuration option                                                                                                    |   | 80<br>81                                                                                                    |
| 1.6.38 MESSAGE_LANGUAGE - UDM Manager configuration option 1.6.39 MESSAGE_LEVEL - UDM Manager configuration option                                                                                                    |   | 80<br>81<br>82                                                                                                    |
| 1.6.38 MESSAGE_LANGUAGE - UDM Manager configuration option 1.6.39 MESSAGE_LEVEL - UDM Manager configuration option                                                                                                    |   | 80<br>81<br>82                                                                                                    |
| 1.6.38 MESSAGE_LANGUAGE - UDM Manager configuration option 1.6.39 MESSAGE_LEVEL - UDM Manager configuration option 1.6.40 MODE_TYPE - UDM Manager configuration option                                                                                                    |   | 80<br>81<br>82<br>84                                                                                                    |
| 1.6.38 MESSAGE_LANGUAGE - UDM Manager configuration option 1.6.39 MESSAGE_LEVEL - UDM Manager configuration option 1.6.40 MODE_TYPE - UDM Manager configuration option 1.6.41 NETWORK DELAY - UDM Manager configuration option                                                                                                    |   | 80<br>81<br>82<br>84<br>85                                                                                                    |
| 1.6.38 MESSAGE_LANGUAGE - UDM Manager configuration option 1.6.39 MESSAGE_LEVEL - UDM Manager configuration option 1.6.40 MODE_TYPE - UDM Manager configuration option 1.6.41 NETWORK_DELAY - UDM Manager configuration option 1.6.42 NETWORK_FAULT_TOLERANT - UDM Manager configuration option                                                                                                    |   | 80<br>81<br>82<br>84<br>85<br>86                                                                                                    |
| 1.6.38 MESSAGE_LANGUAGE - UDM Manager configuration option 1.6.39 MESSAGE_LEVEL - UDM Manager configuration option 1.6.40 MODE_TYPE - UDM Manager configuration option 1.6.41 NETWORK_DELAY - UDM Manager configuration option 1.6.42 NETWORK_FAULT_TOLERANT - UDM Manager configuration option 1.6.43 NLS_DIRECTORY - UDM Manager configuration option                                                                                                    |   | 80<br>81<br>82<br>84<br>85<br>86<br>87                                                                                                    |
| 1.6.38 MESSAGE_LANGUAGE - UDM Manager configuration option 1.6.39 MESSAGE_LEVEL - UDM Manager configuration option 1.6.40 MODE_TYPE - UDM Manager configuration option 1.6.41 NETWORK_DELAY - UDM Manager configuration option 1.6.42 NETWORK_FAULT_TOLERANT - UDM Manager configuration option 1.6.43 NLS_DIRECTORY - UDM Manager configuration option                                                                                                    |   | 80<br>81<br>82<br>84<br>85<br>86<br>87                                                                                                    |
| 1.6.38 MESSAGE_LANGUAGE - UDM Manager configuration option 1.6.39 MESSAGE_LEVEL - UDM Manager configuration option 1.6.40 MODE_TYPE - UDM Manager configuration option 1.6.41 NETWORK_DELAY - UDM Manager configuration option 1.6.42 NETWORK_FAULT_TOLERANT - UDM Manager configuration option 1.6.43 NLS_DIRECTORY - UDM Manager configuration option 1.6.44 OPEN_RETRY - UDM Manager configuration option                                                                                                    |   | 80<br>81<br>82<br>84<br>85<br>86<br>87<br>88                                                                                                    |
| 1.6.38 MESSAGE_LANGUAGE - UDM Manager configuration option 1.6.39 MESSAGE_LEVEL - UDM Manager configuration option 1.6.40 MODE_TYPE - UDM Manager configuration option 1.6.41 NETWORK_DELAY - UDM Manager configuration option 1.6.42 NETWORK_FAULT_TOLERANT - UDM Manager configuration option 1.6.43 NLS_DIRECTORY - UDM Manager configuration option 1.6.44 OPEN_RETRY - UDM Manager configuration option 1.6.45 OPEN_RETRY_COUNT - UDM Manager configuration option                                                                                                    |   | 80<br>81<br>82<br>84<br>85<br>86<br>87<br>88<br>90                                                                                                    |
| 1.6.38 MESSAGE_LANGUAGE - UDM Manager configuration option 1.6.39 MESSAGE_LEVEL - UDM Manager configuration option 1.6.40 MODE_TYPE - UDM Manager configuration option 1.6.41 NETWORK_DELAY - UDM Manager configuration option 1.6.42 NETWORK_FAULT_TOLERANT - UDM Manager configuration option 1.6.43 NLS_DIRECTORY - UDM Manager configuration option 1.6.44 OPEN_RETRY - UDM Manager configuration option 1.6.45 OPEN_RETRY_COUNT - UDM Manager configuration option 1.6.46 OPEN_RETRY_INTERVAL - UDM Manager configuration option                                                                                                    |   | 80<br>81<br>82<br>84<br>85<br>86<br>87<br>88<br>90                                                                                                    |
| 1.6.38 MESSAGE_LANGUAGE - UDM Manager configuration option 1.6.39 MESSAGE_LEVEL - UDM Manager configuration option 1.6.40 MODE_TYPE - UDM Manager configuration option 1.6.41 NETWORK_DELAY - UDM Manager configuration option 1.6.42 NETWORK_FAULT_TOLERANT - UDM Manager configuration option 1.6.43 NLS_DIRECTORY - UDM Manager configuration option 1.6.44 OPEN_RETRY - UDM Manager configuration option 1.6.45 OPEN_RETRY_COUNT - UDM Manager configuration option                                                                                                    |   | 80<br>81<br>82<br>84<br>85<br>86<br>87<br>88<br>90                                                                                                    |
| 1.6.38 MESSAGE_LANGUAGE - UDM Manager configuration option 1.6.39 MESSAGE_LEVEL - UDM Manager configuration option 1.6.40 MODE_TYPE - UDM Manager configuration option 1.6.41 NETWORK_DELAY - UDM Manager configuration option 1.6.42 NETWORK_FAULT_TOLERANT - UDM Manager configuration option 1.6.43 NLS_DIRECTORY - UDM Manager configuration option 1.6.44 OPEN_RETRY - UDM Manager configuration option 1.6.45 OPEN_RETRY_COUNT - UDM Manager configuration option 1.6.46 OPEN_RETRY_INTERVAL - UDM Manager configuration option 1.6.47 OUTBOUND_IP - UDM Manager configuration option                                                                                                    |   | 80<br>81<br>82<br>84<br>85<br>86<br>87<br>88<br>90<br>91                                                                                                    |
| 1.6.38 MESSAGE_LANGUAGE - UDM Manager configuration option 1.6.39 MESSAGE_LEVEL - UDM Manager configuration option 1.6.40 MODE_TYPE - UDM Manager configuration option 1.6.41 NETWORK_DELAY - UDM Manager configuration option 1.6.42 NETWORK_FAULT_TOLERANT - UDM Manager configuration option 1.6.43 NLS_DIRECTORY - UDM Manager configuration option 1.6.44 OPEN_RETRY - UDM Manager configuration option 1.6.45 OPEN_RETRY_COUNT - UDM Manager configuration option 1.6.46 OPEN_RETRY_INTERVAL - UDM Manager configuration option 1.6.47 OUTBOUND_IP - UDM Manager configuration option 1.6.48 PLF_DIRECTORY - UDM Manager configuration option                                                                                                    |   | 80<br>81<br>82<br>84<br>85<br>86<br>87<br>88<br>90<br>91<br>92                                                                                                    |
| 1.6.38 MESSAGE_LANGUAGE - UDM Manager configuration option 1.6.39 MESSAGE_LEVEL - UDM Manager configuration option 1.6.40 MODE_TYPE - UDM Manager configuration option 1.6.41 NETWORK_DELAY - UDM Manager configuration option 1.6.42 NETWORK_FAULT_TOLERANT - UDM Manager configuration option 1.6.43 NLS_DIRECTORY - UDM Manager configuration option 1.6.44 OPEN_RETRY - UDM Manager configuration option 1.6.45 OPEN_RETRY_COUNT - UDM Manager configuration option 1.6.46 OPEN_RETRY_INTERVAL - UDM Manager configuration option 1.6.47 OUTBOUND_IP - UDM Manager configuration option 1.6.48 PLF_DIRECTORY - UDM Manager configuration option 1.6.49 PRIVATE_KEY - UDM Manager configuration option                                                                                                    |   | 80<br>81<br>82<br>84<br>85<br>86<br>87<br>88<br>90<br>91<br>92<br>93                                                                                                    |
| 1.6.38 MESSAGE_LANGUAGE - UDM Manager configuration option 1.6.39 MESSAGE_LEVEL - UDM Manager configuration option 1.6.40 MODE_TYPE - UDM Manager configuration option 1.6.41 NETWORK_DELAY - UDM Manager configuration option 1.6.42 NETWORK_FAULT_TOLERANT - UDM Manager configuration option 1.6.43 NLS_DIRECTORY - UDM Manager configuration option 1.6.44 OPEN_RETRY - UDM Manager configuration option 1.6.45 OPEN_RETRY_COUNT - UDM Manager configuration option 1.6.46 OPEN_RETRY_INTERVAL - UDM Manager configuration option 1.6.47 OUTBOUND_IP - UDM Manager configuration option 1.6.48 PLF_DIRECTORY - UDM Manager configuration option 1.6.49 PRIVATE_KEY - UDM Manager configuration option 1.6.50 PRIVATE_KEY_PWD - UDM Manager configuration option                                                                                                    |   | 80<br>81<br>82<br>84<br>85<br>86<br>87<br>88<br>90<br>91<br>92<br>93<br>94<br>95                                                                                                    |
| 1.6.38 MESSAGE_LANGUAGE - UDM Manager configuration option 1.6.39 MESSAGE_LEVEL - UDM Manager configuration option 1.6.40 MODE_TYPE - UDM Manager configuration option 1.6.41 NETWORK_DELAY - UDM Manager configuration option 1.6.42 NETWORK_FAULT_TOLERANT - UDM Manager configuration option 1.6.43 NLS_DIRECTORY - UDM Manager configuration option 1.6.44 OPEN_RETRY - UDM Manager configuration option 1.6.45 OPEN_RETRY_COUNT - UDM Manager configuration option 1.6.46 OPEN_RETRY_INTERVAL - UDM Manager configuration option 1.6.47 OUTBOUND_IP - UDM Manager configuration option 1.6.48 PLF_DIRECTORY - UDM Manager configuration option 1.6.49 PRIVATE_KEY - UDM Manager configuration option                                                                                                    |   | 80<br>81<br>82<br>84<br>85<br>86<br>87<br>88<br>90<br>91<br>92<br>93<br>94<br>95                                                                                                    |
| 1.6.38 MESSAGE_LANGUAGE - UDM Manager configuration option 1.6.39 MESSAGE_LEVEL - UDM Manager configuration option 1.6.40 MODE_TYPE - UDM Manager configuration option 1.6.41 NETWORK_DELAY - UDM Manager configuration option 1.6.42 NETWORK_FAULT_TOLERANT - UDM Manager configuration option 1.6.43 NLS_DIRECTORY - UDM Manager configuration option 1.6.44 OPEN_RETRY - UDM Manager configuration option 1.6.45 OPEN_RETRY_COUNT - UDM Manager configuration option 1.6.46 OPEN_RETRY_INTERVAL - UDM Manager configuration option 1.6.47 OUTBOUND_IP - UDM Manager configuration option 1.6.48 PLF_DIRECTORY - UDM Manager configuration option 1.6.49 PRIVATE_KEY - UDM Manager configuration option 1.6.50 PRIVATE_KEY_PWD - UDM Manager configuration option 1.6.51 PROXY_CERTIFICATES - UDM Manager configuration option                                                                                                    |   | 80<br>81<br>82<br>84<br>85<br>86<br>87<br>88<br>90<br>91<br>92<br>93<br>94<br>95<br>97                                                                                                    |
| 1.6.38 MESSAGE_LANGUAGE - UDM Manager configuration option 1.6.39 MESSAGE_LEVEL - UDM Manager configuration option 1.6.40 MODE_TYPE - UDM Manager configuration option 1.6.41 NETWORK_DELAY - UDM Manager configuration option 1.6.42 NETWORK_FAULT_TOLERANT - UDM Manager configuration option 1.6.43 NLS_DIRECTORY - UDM Manager configuration option 1.6.44 OPEN_RETRY - UDM Manager configuration option 1.6.45 OPEN_RETRY_COUNT - UDM Manager configuration option 1.6.46 OPEN_RETRY_INTERVAL - UDM Manager configuration option 1.6.47 OUTBOUND_IP - UDM Manager configuration option 1.6.48 PLF_DIRECTORY - UDM Manager configuration option 1.6.49 PRIVATE_KEY - UDM Manager configuration option 1.6.50 PRIVATE_KEY_PWD - UDM Manager configuration option 1.6.51 PROXY_CERTIFICATES - UDM Manager configuration option 1.6.52 RECONNECT_RETRY_COUNT - UDM Manager configuration option                                                                                                    |   | 80<br>81<br>82<br>84<br>85<br>86<br>87<br>88<br>90<br>91<br>92<br>93<br>94<br>95<br>97                                                                                                    |
| 1.6.38 MESSAGE_LANGUAGE - UDM Manager configuration option 1.6.39 MESSAGE_LEVEL - UDM Manager configuration option 1.6.40 MODE_TYPE - UDM Manager configuration option 1.6.41 NETWORK_DELAY - UDM Manager configuration option 1.6.42 NETWORK_FAULT_TOLERANT - UDM Manager configuration option 1.6.43 NLS_DIRECTORY - UDM Manager configuration option 1.6.44 OPEN_RETRY - UDM Manager configuration option 1.6.45 OPEN_RETRY_COUNT - UDM Manager configuration option 1.6.46 OPEN_RETRY_INTERVAL - UDM Manager configuration option 1.6.47 OUTBOUND_IP - UDM Manager configuration option 1.6.48 PLF_DIRECTORY - UDM Manager configuration option 1.6.49 PRIVATE_KEY - UDM Manager configuration option 1.6.50 PRIVATE_KEY - UDM Manager configuration option 1.6.51 PROXY_CERTIFICATES - UDM Manager configuration option 1.6.52 RECONNECT_RETRY_COUNT - UDM Manager configuration option 1.6.53 RECONNECT_RETRY_INTERVAL - UDM Manager configuration option                                                                                                    |   | 80<br>81<br>82<br>84<br>85<br>86<br>87<br>88<br>90<br>91<br>92<br>93<br>94<br>95<br>97<br>98<br>99                                                                                                    |
| 1.6.38 MESSAGE_LANGUAGE - UDM Manager configuration option 1.6.39 MESSAGE_LEVEL - UDM Manager configuration option 1.6.40 MODE_TYPE - UDM Manager configuration option 1.6.41 NETWORK_DELAY - UDM Manager configuration option 1.6.42 NETWORK_FAULT_TOLERANT - UDM Manager configuration option 1.6.43 NLS_DIRECTORY - UDM Manager configuration option 1.6.44 OPEN_RETRY - UDM Manager configuration option 1.6.45 OPEN_RETRY_COUNT - UDM Manager configuration option 1.6.46 OPEN_RETRY_INTERVAL - UDM Manager configuration option 1.6.47 OUTBOUND_IP - UDM Manager configuration option 1.6.48 PLF_DIRECTORY - UDM Manager configuration option 1.6.49 PRIVATE_KEY - UDM Manager configuration option 1.6.50 PRIVATE_KEY - UDM Manager configuration option 1.6.51 PROXY_CERTIFICATES - UDM Manager configuration option 1.6.52 RECONNECT_RETRY_COUNT - UDM Manager configuration option 1.6.53 RECONNECT_RETRY_INTERVAL - UDM Manager configuration option 1.6.54 RECV_BUFFER_SIZE - UDM Manager configuration option                                                                                                    |   | 80<br>81<br>82<br>84<br>85<br>86<br>87<br>88<br>90<br>91<br>92<br>93<br>94<br>95<br>97<br>98<br>99<br>100                                                                                                   |
| 1.6.38 MESSAGE_LANGUAGE - UDM Manager configuration option 1.6.39 MESSAGE_LEVEL - UDM Manager configuration option 1.6.40 MODE_TYPE - UDM Manager configuration option 1.6.41 NETWORK_DELAY - UDM Manager configuration option 1.6.42 NETWORK_FAULT_TOLERANT - UDM Manager configuration option 1.6.43 NLS_DIRECTORY - UDM Manager configuration option 1.6.44 OPEN_RETRY - UDM Manager configuration option 1.6.45 OPEN_RETRY_COUNT - UDM Manager configuration option 1.6.46 OPEN_RETRY_INTERVAL - UDM Manager configuration option 1.6.47 OUTBOUND_IP - UDM Manager configuration option 1.6.48 PLF_DIRECTORY - UDM Manager configuration option 1.6.49 PRIVATE_KEY - UDM Manager configuration option 1.6.50 PRIVATE_KEY - UDM Manager configuration option 1.6.51 PROXY_CERTIFICATES - UDM Manager configuration option 1.6.52 RECONNECT_RETRY_COUNT - UDM Manager configuration option 1.6.53 RECONNECT_RETRY_INTERVAL - UDM Manager configuration option 1.6.54 RECV_BUFFER_SIZE - UDM Manager configuration option                                                                                                    |   | 80<br>81<br>82<br>84<br>85<br>86<br>87<br>88<br>90<br>91<br>92<br>93<br>94<br>95<br>97<br>98<br>99<br>100                                                                                                   |
| 1.6.38 MESSAGE_LANGUAGE - UDM Manager configuration option 1.6.39 MESSAGE_LEVEL - UDM Manager configuration option 1.6.40 MODE_TYPE - UDM Manager configuration option 1.6.41 NETWORK_DELAY - UDM Manager configuration option 1.6.42 NETWORK_FAULT_TOLERANT - UDM Manager configuration option 1.6.43 NLS_DIRECTORY - UDM Manager configuration option 1.6.44 OPEN_RETRY - UDM Manager configuration option 1.6.45 OPEN_RETRY_COUNT - UDM Manager configuration option 1.6.46 OPEN_RETRY_INTERVAL - UDM Manager configuration option 1.6.47 OUTBOUND_IP - UDM Manager configuration option 1.6.48 PLF_DIRECTORY - UDM Manager configuration option 1.6.49 PRIVATE_KEY - UDM Manager configuration option 1.6.50 PRIVATE_KEY - UDM Manager configuration option 1.6.51 PROXY_CERTIFICATES - UDM Manager configuration option 1.6.52 RECONNECT_RETRY_COUNT - UDM Manager configuration option 1.6.53 RECONNECT_RETRY_INTERVAL - UDM Manager configuration option 1.6.54 RECV_BUFFER_SIZE - UDM Manager configuration option 1.6.55 REMOTE_PORT - UDM Manager configuration option                                                                                                    |   | 80<br>81<br>82<br>84<br>85<br>86<br>87<br>88<br>90<br>91<br>92<br>93<br>94<br>95<br>97<br>98<br>99<br>100                                                                                                   |
| 1.6.38 MESSAGE_LANGUAGE - UDM Manager configuration option 1.6.39 MESSAGE_LEVEL - UDM Manager configuration option 1.6.40 MODE_TYPE - UDM Manager configuration option 1.6.41 NETWORK_DELAY - UDM Manager configuration option 1.6.42 NETWORK_FAULT_TOLERANT - UDM Manager configuration option 1.6.43 NLS_DIRECTORY - UDM Manager configuration option 1.6.44 OPEN_RETRY - UDM Manager configuration option 1.6.45 OPEN_RETRY_COUNT - UDM Manager configuration option 1.6.46 OPEN_RETRY_INTERVAL - UDM Manager configuration option 1.6.47 OUTBOUND_IP - UDM Manager configuration option 1.6.48 PLF_DIRECTORY - UDM Manager configuration option 1.6.49 PRIVATE_KEY - UDM Manager configuration option 1.6.50 PRIVATE_KEY - UDM Manager configuration option 1.6.51 PROXY_CERTIFICATES - UDM Manager configuration option 1.6.52 RECONNECT_RETRY_COUNT - UDM Manager configuration option 1.6.55 RECONNECT_RETRY_INTERVAL - UDM Manager configuration option 1.6.55 RECONNECT_RETRY_INTERVAL - UDM Manager configuration option 1.6.55 REMOTE_PORT - UDM Manager configuration option 1.6.55 REMOTE_PORT - UDM Manager configuration option 1.6.55 REMOTE_PORT - UDM Manager configuration option                                                                                                    |   | 80<br>81<br>82<br>84<br>85<br>86<br>87<br>88<br>90<br>91<br>92<br>93<br>94<br>95<br>97<br>98<br>99<br>100<br>101                                                                                            |
| 1.6.38 MESSAGE_LANGUAGE - UDM Manager configuration option 1.6.39 MESSAGE_LEVEL - UDM Manager configuration option 1.6.40 MODE_TYPE - UDM Manager configuration option 1.6.41 NETWORK_DELAY - UDM Manager configuration option 1.6.42 NETWORK_FAULT_TOLERANT - UDM Manager configuration option 1.6.43 NLS_DIRECTORY - UDM Manager configuration option 1.6.44 OPEN_RETRY - UDM Manager configuration option 1.6.45 OPEN_RETRY_COUNT - UDM Manager configuration option 1.6.46 OPEN_RETRY_INTERVAL - UDM Manager configuration option 1.6.47 OUTBOUND_IP - UDM Manager configuration option 1.6.48 PLF_DIRECTORY - UDM Manager configuration option 1.6.49 PRIVATE_KEY - UDM Manager configuration option 1.6.50 PRIVATE_KEY - UDM Manager configuration option 1.6.51 PROXY_CERTIFICATES - UDM Manager configuration option 1.6.52 RECONNECT_RETRY_COUNT - UDM Manager configuration option 1.6.54 RECV_BUFFER_SIZE - UDM Manager configuration option 1.6.55 REMOTE_PORT - UDM Manager configuration option 1.6.56 SAF_KEY_RING - UDM Manager configuration option 1.6.57 SAF_KEY_RING_LABEL - UDM Manager configuration option                                                                                                    |   | 80<br>81<br>82<br>84<br>85<br>86<br>87<br>88<br>90<br>91<br>92<br>93<br>94<br>95<br>99<br>100<br>101<br>102                                                                                                 |
| 1.6.38 MESSAGE_LANGUAGE - UDM Manager configuration option 1.6.39 MESSAGE_LEVEL - UDM Manager configuration option 1.6.40 MODE_TYPE - UDM Manager configuration option 1.6.41 NETWORK_DELAY - UDM Manager configuration option 1.6.42 NETWORK_FAULT_TOLERANT - UDM Manager configuration option 1.6.43 NLS_DIRECTORY - UDM Manager configuration option 1.6.44 OPEN_RETRY - UDM Manager configuration option 1.6.45 OPEN_RETRY_COUNT - UDM Manager configuration option 1.6.46 OPEN_RETRY_INTERVAL - UDM Manager configuration option 1.6.47 OUTBOUND_IP - UDM Manager configuration option 1.6.48 PLF_DIRECTORY - UDM Manager configuration option 1.6.49 PRIVATE_KEY - UDM Manager configuration option 1.6.50 PRIVATE_KEY - UDM Manager configuration option 1.6.51 PROXY_CERTIFICATES - UDM Manager configuration option 1.6.52 RECONNECT_RETRY_COUNT - UDM Manager configuration option 1.6.53 RECONNECT_RETRY_INTERVAL - UDM Manager configuration option 1.6.55 REMOTE_PORT - UDM Manager configuration option 1.6.55 REMOTE_PORT - UDM Manager configuration option 1.6.56 SAF_KEY_RING - UDM Manager configuration option 1.6.57 SAF_KEY_RING_LABEL - UDM Manager configuration option 1.6.58 SCRIPT - UDM Manager configuration option                                                                                                    |   | 80<br>81<br>82<br>84<br>85<br>86<br>87<br>88<br>90<br>91<br>92<br>93<br>94<br>95<br>99<br>100<br>101<br>102<br>103                                                                                          |
| 1.6.38 MESSAGE_LANGUAGE - UDM Manager configuration option 1.6.39 MESSAGE_LEVEL - UDM Manager configuration option 1.6.40 MODE_TYPE - UDM Manager configuration option 1.6.41 NETWORK_DELAY - UDM Manager configuration option 1.6.42 NETWORK_FAULT_TOLERANT - UDM Manager configuration option 1.6.43 NLS_DIRECTORY - UDM Manager configuration option 1.6.44 OPEN_RETRY - UDM Manager configuration option 1.6.45 OPEN_RETRY_COUNT - UDM Manager configuration option 1.6.46 OPEN_RETRY_INTERVAL - UDM Manager configuration option 1.6.47 OUTBOUND_IP - UDM Manager configuration option 1.6.48 PLF_DIRECTORY - UDM Manager configuration option 1.6.49 PRIVATE_KEY - UDM Manager configuration option 1.6.50 PRIVATE_KEY - UDM Manager configuration option 1.6.51 PROXY_CERTIFICATES - UDM Manager configuration option 1.6.52 RECONNECT_RETRY_COUNT - UDM Manager configuration option 1.6.53 RECONNECT_RETRY_INTERVAL - UDM Manager configuration option 1.6.55 REMOTE_PORT - UDM Manager configuration option 1.6.55 REMOTE_PORT - UDM Manager configuration option 1.6.56 SAF_KEY_RING - UDM Manager configuration option 1.6.57 SAF_KEY_RING_LABEL - UDM Manager configuration option 1.6.58 SCRIPT - UDM Manager configuration option                                                                                                    |   | 80<br>81<br>82<br>84<br>85<br>86<br>87<br>88<br>90<br>91<br>92<br>93<br>94<br>95<br>99<br>100<br>101<br>102<br>103                                                                                          |
| 1.6.38 MESSAGE_LANGUAGE - UDM Manager configuration option 1.6.39 MESSAGE_LEVEL - UDM Manager configuration option 1.6.40 MODE_TYPE - UDM Manager configuration option 1.6.41 NETWORK_DELAY - UDM Manager configuration option 1.6.42 NETWORK_FAULT_TOLERANT - UDM Manager configuration option 1.6.43 NLS_DIRECTORY - UDM Manager configuration option 1.6.44 OPEN_RETRY - UDM Manager configuration option 1.6.45 OPEN_RETRY_UDM Manager configuration option 1.6.46 OPEN_RETRY_INTERVAL - UDM Manager configuration option 1.6.47 OUTBOUND_IP - UDM Manager configuration option 1.6.49 PRIVATE_KEY - UDM Manager configuration option 1.6.50 PRIVATE_KEY - UDM Manager configuration option 1.6.50 PRIVATE_KEY_PWD - UDM Manager configuration option 1.6.51 PROXY_CERTIFICATES - UDM Manager configuration option 1.6.53 RECONNECT_RETRY_COUNT - UDM Manager configuration option 1.6.54 RECV_BUFFER_SIZE - UDM Manager configuration option 1.6.55 REMOTE_PORT - UDM Manager configuration option 1.6.57 SAF_KEY_RING_LABEL - UDM Manager configuration option 1.6.58 SCRIPT - UDM Manager configuration option 1.6.59 SCRIPT_FILE - UDM Manager configuration option                                                                                                    |   | 80<br>81<br>82<br>84<br>85<br>86<br>87<br>88<br>90<br>91<br>92<br>93<br>94<br>95<br>97<br>98<br>99<br>100<br>101<br>102<br>103<br>104                                                                       |
| 1.6.38 MESSAGE_LANGUAGE - UDM Manager configuration option 1.6.39 MESSAGE_LEVEL - UDM Manager configuration option 1.6.40 MODE_TYPE - UDM Manager configuration option 1.6.41 NETWORK_DELAY - UDM Manager configuration option 1.6.42 NETWORK_FAULT_TOLERANT - UDM Manager configuration option 1.6.43 NLS_DIRECTORY - UDM Manager configuration option 1.6.44 OPEN_RETRY - UDM Manager configuration option 1.6.45 OPEN_RETRY - UDM Manager configuration option 1.6.46 OPEN_RETRY_COUNT - UDM Manager configuration option 1.6.47 OUTBOUND_IP - UDM Manager configuration option 1.6.48 PLF_DIRECTORY - UDM Manager configuration option 1.6.49 PRIVATE_KEY - UDM Manager configuration option 1.6.50 PRIVATE_KEY - UDM Manager configuration option 1.6.51 PROXY_CERTIFICATES - UDM Manager configuration option 1.6.52 RECONNECT_RETRY_COUNT - UDM Manager configuration option 1.6.53 RECONNECT_RETRY_INTERVAL - UDM Manager configuration option 1.6.54 RECV_BUFFER_SIZE - UDM Manager configuration option 1.6.55 REMOTE_PORT - UDM Manager configuration option 1.6.56 SAF_KEY_RING - UDM Manager configuration option 1.6.57 SAF_KEY_RING - UDM Manager configuration option 1.6.58 SCRIPT - UDM Manager configuration option 1.6.59 SCRIPT_FILE - UDM Manager configuration option 1.6.59 SCRIPT_FILE - UDM Manager configuration option 1.6.59 SCRIPT_FILE - UDM Manager configuration option                                                                                                    |   | 80<br>81<br>82<br>84<br>85<br>86<br>87<br>88<br>90<br>91<br>92<br>93<br>94<br>95<br>97<br>98<br>100<br>101<br>102<br>103<br>104<br>105                                                                      |
| 1.6.38 MESSAGE_LANGUAGE - UDM Manager configuration option 1.6.39 MESSAGE_LEVEL - UDM Manager configuration option 1.6.40 MODE_TYPE - UDM Manager configuration option 1.6.41 NETWORK_DELAY - UDM Manager configuration option 1.6.42 NETWORK_FAULT_TOLERANT - UDM Manager configuration option 1.6.43 NLS_DIRECTORY - UDM Manager configuration option 1.6.44 OPEN_RETRY_UDM Manager configuration option 1.6.45 OPEN_RETRY_COUNT - UDM Manager configuration option 1.6.46 OPEN_RETRY_INTERVAL - UDM Manager configuration option 1.6.47 OUTBOUND_IP - UDM Manager configuration option 1.6.48 PLF_DIRECTORY - UDM Manager configuration option 1.6.49 PRIVATE_KEY_UDM Manager configuration option 1.6.50 PRIVATE_KEY_PWD - UDM Manager configuration option 1.6.51 PROXY_CERTIFICATES - UDM Manager configuration option 1.6.52 RECONNECT_RETRY_COUNT - UDM Manager configuration option 1.6.53 RECONNECT_RETRY_INTERVAL - UDM Manager configuration option 1.6.54 RECV_BUFFER_SIZE - UDM Manager configuration option 1.6.55 REMOTE_PORT - UDM Manager configuration option 1.6.56 SAF_KEY_RING_UDM Manager configuration option 1.6.56 SAF_KEY_RING_LABEL - UDM Manager configuration option 1.6.58 SCRIPT - UDM Manager configuration option 1.6.59 SCRIPT_FILE - UDM Manager configuration option 1.6.50 SCRIPT_FILE - UDM Manager configuration option 1.6.50 SCRIPT_FILE - UDM Manager configuration option 1.6.50 SCRIPT_FILE - UDM Manager configuration option 1.6.50 SCRIPT_FILE - UDM Manager configuration option 1.6.50 SCRIPT_OPTIONS - UDM Manager configuration option 1.6.51 SEMD_BUFFER_SIZE - UDM Manager configuration option 1.6.51 SEMD_BUFFER_SIZE - UDM Manager configuration option 1.6.51 SEMD_BUFFER_SIZE - UDM Manager configuration option                                                                                                    |   | 80<br>81<br>82<br>84<br>85<br>86<br>87<br>88<br>90<br>91<br>92<br>93<br>94<br>95<br>97<br>98<br>99<br>100<br>101<br>102<br>103<br>104<br>105                                                                |
| 1.6.38 MESSAGE_LANGUAGE - UDM Manager configuration option 1.6.39 MESSAGE_LEVEL - UDM Manager configuration option 1.6.40 MODE_TYPE - UDM Manager configuration option 1.6.41 NETWORK_DELAY - UDM Manager configuration option 1.6.42 NETWORK_FAULT_TOLERANT - UDM Manager configuration option 1.6.43 NLS_DIRECTORY - UDM Manager configuration option 1.6.44 OPEN_RETRY - UDM Manager configuration option 1.6.45 OPEN_RETRY - UDM Manager configuration option 1.6.46 OPEN_RETRY_COUNT - UDM Manager configuration option 1.6.47 OUTBOUND_IP - UDM Manager configuration option 1.6.48 PLF_DIRECTORY - UDM Manager configuration option 1.6.49 PRIVATE_KEY - UDM Manager configuration option 1.6.50 PRIVATE_KEY - UDM Manager configuration option 1.6.51 PROXY_CERTIFICATES - UDM Manager configuration option 1.6.52 RECONNECT_RETRY_COUNT - UDM Manager configuration option 1.6.53 RECONNECT_RETRY_INTERVAL - UDM Manager configuration option 1.6.54 RECV_BUFFER_SIZE - UDM Manager configuration option 1.6.55 REMOTE_PORT - UDM Manager configuration option 1.6.56 SAF_KEY_RING - UDM Manager configuration option 1.6.57 SAF_KEY_RING - UDM Manager configuration option 1.6.58 SCRIPT - UDM Manager configuration option 1.6.59 SCRIPT_FILE - UDM Manager configuration option 1.6.59 SCRIPT_FILE - UDM Manager configuration option 1.6.59 SCRIPT_FILE - UDM Manager configuration option                                                                                                    |   | 80<br>81<br>82<br>84<br>85<br>86<br>87<br>88<br>90<br>91<br>92<br>93<br>94<br>95<br>97<br>98<br>99<br>100<br>101<br>102<br>103<br>104<br>105                                                                |
| 1.6.38 MESSAGE_LANGUAGE - UDM Manager configuration option 1.6.39 MESSAGE_LEVEL - UDM Manager configuration option 1.6.40 MODE_TYPE - UDM Manager configuration option 1.6.41 NETWORK_DELAY - UDM Manager configuration option 1.6.42 NETWORK_FAULT_TOLERANT - UDM Manager configuration option 1.6.43 NLS_DIRECTORY - UDM Manager configuration option 1.6.44 OPEN_RETRY - UDM Manager configuration option 1.6.45 OPEN_RETRY_COUNT - UDM Manager configuration option 1.6.46 OPEN_RETRY_INTERVAL - UDM Manager configuration option 1.6.47 OUTBOUND_IP - UDM Manager configuration option 1.6.48 PLF_DIRECTORY - UDM Manager configuration option 1.6.49 PRIVATE_KEY - UDM Manager configuration option 1.6.50 PRIVATE_KEY_PWD - UDM Manager configuration option 1.6.51 PROXY_CERTIFICATES - UDM Manager configuration option 1.6.52 RECONNECT_RETRY_COUNT - UDM Manager configuration option 1.6.53 RECONNECT_RETRY_COUNT - UDM Manager configuration option 1.6.54 RECV_BUFFER_SIZE - UDM Manager configuration option 1.6.55 SAF_KEY_RING_UDM Manager configuration option 1.6.56 SAF_KEY_RING - UDM Manager configuration option 1.6.57 SAF_KEY_RING_UDM Manager configuration option 1.6.58 SCRIPT - UDM Manager configuration option 1.6.59 SCRIPT_FILE - UDM Manager configuration option 1.6.50 SCRIPT_FILE - UDM Manager configuration option 1.6.51 SEND_BUFFER_SIZE - UDM Manager configuration option 1.6.52 SERVER_STOP_CONDITIONS - UDM Manager configuration option                                                                                                    |   | 80<br>81<br>82<br>84<br>85<br>86<br>87<br>88<br>90<br>91<br>92<br>93<br>94<br>95<br>97<br>98<br>99<br>100<br>101<br>102<br>103<br>104<br>105<br>106                                                         |
| 1.6.38 MESSAGE_LANGUAGE - UDM Manager configuration option 1.6.39 MESSAGE_LEVEL - UDM Manager configuration option 1.6.40 MODE_TYPE - UDM Manager configuration option 1.6.41 NETWORK_DELAY - UDM Manager configuration option 1.6.42 NETWORK_FAULT_TOLERANT - UDM Manager configuration option 1.6.43 NLS_DIRECTORY - UDM Manager configuration option 1.6.44 OPEN_RETRY - UDM Manager configuration option 1.6.45 OPEN_RETRY - UDM Manager configuration option 1.6.46 OPEN_RETRY_COUNT - UDM Manager configuration option 1.6.47 OUTBOUND_IP - UDM Manager configuration option 1.6.48 PLF_DIRECTORY - UDM Manager configuration option 1.6.49 PRIVATE_KEY - UDM Manager configuration option 1.6.50 PRIVATE_KEY - UDM Manager configuration option 1.6.51 PROXY_CERTIFICATES - UDM Manager configuration option 1.6.52 RECONNECT_RETRY_INTERVAL - UDM Manager configuration option 1.6.53 RECONNECT_RETRY_INTERVAL - UDM Manager configuration option 1.6.55 REMOTE_PORT - UDM Manager configuration option 1.6.55 REMOTE_PORT - UDM Manager configuration option 1.6.55 REMOTE_PORT - UDM Manager configuration option 1.6.55 REMOTE_PORT - UDM Manager configuration option 1.6.56 SAF_KEY_RING_LABEL - UDM Manager configuration option 1.6.58 SCRIPT_FILE - UDM Manager configuration option 1.6.59 SCRIPT_FILE - UDM Manager configuration option 1.6.58 SCRIPT_FILE - UDM Manager configuration option 1.6.59 SCRIPT_FILE - UDM Manager configuration option 1.6.50 SCRIPT_FILE - UDM Manager configuration option 1.6.51 SEND_BUFFER_SIZE - UDM Manager configuration option 1.6.62 SERVER_STOP_CONDITIONS - UDM Manager configuration option 1.6.63 SIZE_ATTRIB - UDM Manager configuration option                                                                                                    |   | 80<br>81<br>82<br>84<br>85<br>86<br>87<br>88<br>90<br>91<br>92<br>93<br>94<br>95<br>97<br>98<br>99<br>100<br>1102<br>103<br>104<br>105<br>106<br>107                                                        |
| 1.6.38 MESSAGE_LANGUAGE - ŪDM Manager configuration option 1.6.39 MESSAGE_LEVEL - UDM Manager configuration option 1.6.40 MODE_TYPE - UDM Manager configuration option 1.6.41 NETWORK_DELAY - UDM Manager configuration option 1.6.42 NETWORK_FAULT_TOLERANT - UDM Manager configuration option 1.6.43 NLS_DIRECTORY - UDM Manager configuration option 1.6.44 OPEN_RETRY - UDM Manager configuration option 1.6.45 OPEN_RETRY_UDM Manager configuration option 1.6.46 OPEN_RETRY_COUNT - UDM Manager configuration option 1.6.47 OUTBOUND_IP - UDM Manager configuration option 1.6.48 PLF_DIRECTORY - UDM Manager configuration option 1.6.49 PRIVATE_KEY_UDM Manager configuration option 1.6.50 PRIVATE_KEY_UPWD - UDM Manager configuration option 1.6.51 PROXY_CERTIFICATES - UDM Manager configuration option 1.6.52 RECONNECT_RETRY_COUNT - UDM Manager configuration option 1.6.53 RECONNECT_RETRY_INTERVAL - UDM Manager configuration option 1.6.55 RECONNECT_RETRY_UNTERVAL - UDM Manager configuration option 1.6.56 SAF_KEY_RING_UDM Manager configuration option 1.6.57 SAF_KEY_RING_UDM Manager configuration option 1.6.58 SCRIPT_UDM Manager configuration option 1.6.59 SCRIPT_UDM Manager configuration option 1.6.59 SCRIPT_UDM Manager configuration option 1.6.59 SCRIPT_UDM Manager configuration option 1.6.59 SCRIPT_UDM Manager configuration option 1.6.59 SCRIPT_OPTIONS - UDM Manager configuration option 1.6.59 SCRIPT_OPTIONS - UDM Manager configuration option 1.6.60 SCRIPT_OPTIONS - UDM Manager configuration option 1.6.61 SEND_BUFFER_SIZE - UDM Manager configuration option 1.6.63 SIZE_ATTRIB - UDM Manager configuration option 1.6.64 SSL_MPLEMENTATION - UDM Manager configuration option 1.6.64 SSL_MPLEMENTATION - UDM Manager configuration option                                                                                                    |   | 80<br>81<br>82<br>84<br>85<br>86<br>87<br>88<br>90<br>91<br>92<br>93<br>94<br>95<br>97<br>98<br>99<br>100<br>1102<br>103<br>104<br>105<br>106<br>107<br>108                                                 |
| 1.6.38 MESSAGE_LANGUAGE - UDM Manager configuration option 1.6.39 MESSAGE_LEVEL - UDM Manager configuration option 1.6.40 MODE_TYPE - UDM Manager configuration option 1.6.41 NETWORK_DELAY - UDM Manager configuration option 1.6.42 NETWORK_FAULT_TOLERANT - UDM Manager configuration option 1.6.43 NLS_DIRECTORY - UDM Manager configuration option 1.6.44 OPEN_RETRY - UDM Manager configuration option 1.6.45 OPEN_RETRY - UDM Manager configuration option 1.6.46 OPEN_RETRY_COUNT - UDM Manager configuration option 1.6.47 OUTBOUND_IP - UDM Manager configuration option 1.6.48 OPEN_RETRY_INTERVAL - UDM Manager configuration option 1.6.49 PIF_DIRECTORY - UDM Manager configuration option 1.6.49 PRIVATE_KEY - UDM Manager configuration option 1.6.50 PRIVATE_KEY - UDM Manager configuration option 1.6.51 PROXY_CERTIFICATES - UDM Manager configuration option 1.6.52 RECONNECT_RETRY_COUNT - UDM Manager configuration option 1.6.53 RECONNECT_RETRY_INTERVAL - UDM Manager configuration option 1.6.55 REMOTE_PORT - UDM Manager configuration option 1.6.55 REMOTE_PORT - UDM Manager configuration option 1.6.55 SFEMOTE_PORT - UDM Manager configuration option 1.6.56 SAF_KEY_RING_LABEL - UDM Manager configuration option 1.6.55 SCRIPT_UDM Manager configuration option 1.6.56 SCRIPT_OPTIONS - UDM Manager configuration option 1.6.56 SCRIPT_OPTIONS - UDM Manager configuration option 1.6.63 SCRIPT_OPTIONS - UDM Manager configuration option 1.6.64 SEN_BUFFER_SIZE - UDM Manager configuration option 1.6.65 SYSTEM_ID - UDM Manager configuration option 1.6.65 SYSTEM_ID - UDM Manager configuration option 1.6.65 SYSTEM_ID - UDM Manager configuration option 1.6.65 SYSTEM_ID - UDM Manager configuration option                                                                                                    |   | 80<br>81<br>82<br>84<br>85<br>86<br>87<br>88<br>90<br>91<br>92<br>93<br>94<br>95<br>97<br>98<br>91<br>101<br>102<br>103<br>104<br>105<br>110<br>107<br>110<br>110<br>110<br>110<br>110<br>110<br>110<br>110 |
| 1.6.38 MESSAGE_LANGUAGE - UDM Manager configuration option 1.6.39 MESSAGE_LEVEL - UDM Manager configuration option 1.6.40 MODE_TYPE - UDM Manager configuration option 1.6.41 NETWORK_DELAY - UDM Manager configuration option 1.6.42 NETWORK_FAULT_TOLERANT - UDM Manager configuration option 1.6.43 NLS_DIRECTORY - UDM Manager configuration option 1.6.44 OPEN_RETRY - UDM Manager configuration option 1.6.45 OPEN_RETRY COUNT - UDM Manager configuration option 1.6.46 OPEN_RETRY_INTERVAL - UDM Manager configuration option 1.6.47 OUTBOUND_IP - UDM Manager configuration option 1.6.48 PLF_DIRECTORY - UDM Manager configuration option 1.6.49 PRIVATE_KEY - UDM Manager configuration option 1.6.50 PRIVATE_KEY - UDM Manager configuration option 1.6.51 PROXY_CERTIFICATES - UDM Manager configuration option 1.6.52 RECONNECT_RETRY_INTERVAL - UDM Manager configuration option 1.6.53 RECONNECT_RETRY_INTERVAL - UDM Manager configuration option 1.6.55 REMOTE_PORT - UDM Manager configuration option 1.6.55 SEMOTE_PORT - UDM Manager configuration option 1.6.56 SAF_KEY_RING_LABEL - UDM Manager configuration option 1.6.58 SCRIPT - UDM Manager configuration option 1.6.59 SCRIPT_FILE - UDM Manager configuration option 1.6.59 SCRIPT_FILE - UDM Manager configuration option 1.6.50 SCRIPT_FILE - UDM Manager configuration option 1.6.51 SENDER - UDM Manager configuration option 1.6.52 SERVER_STOP_CONDITIONS - UDM Manager configuration option 1.6.55 SERVER_STOP_CONDITIONS - UDM Manager configuration option 1.6.63 SIZE_ATTRIB - UDM Manager configuration option 1.6.64 SEL IMPLEMENTATION - UDM Manager configuration option 1.6.65 SYSTEM_ID - UDM Manager configuration option 1.6.66 TCP_NO_DELAY - UDM Manager configuration option 1.6.66 TCP_NO_DELAY - UDM Manager configuration option                                                                                                    |   | 80<br>81<br>82<br>84<br>85<br>86<br>87<br>89<br>91<br>99<br>99<br>99<br>100<br>101<br>102<br>103<br>104<br>105<br>106<br>107<br>108<br>109<br>101<br>101<br>101<br>101<br>101<br>101<br>101<br>101<br>101   |
| 1.6.38 MESSAGE_LANGUAGE - UDM Manager configuration option 1.6.39 MESSAGE_LEVEL - UDM Manager configuration option 1.6.40 MODE_TYPE - UDM Manager configuration option 1.6.41 NETWORK_DELAY - UDM Manager configuration option 1.6.42 NETWORK_FAULT_TOLERANT - UDM Manager configuration option 1.6.43 NLS_DIRECTORY - UDM Manager configuration option 1.6.44 OPEN_RETRY - UDM Manager configuration option 1.6.45 OPEN_RETRY - UDM Manager configuration option 1.6.46 OPEN_RETRY_COUNT - UDM Manager configuration option 1.6.47 OUTBOUND_IP - UDM Manager configuration option 1.6.48 OPEN_RETRY_INTERVAL - UDM Manager configuration option 1.6.49 PIF_DIRECTORY - UDM Manager configuration option 1.6.49 PRIVATE_KEY - UDM Manager configuration option 1.6.50 PRIVATE_KEY - UDM Manager configuration option 1.6.51 PROXY_CERTIFICATES - UDM Manager configuration option 1.6.52 RECONNECT_RETRY_COUNT - UDM Manager configuration option 1.6.53 RECONNECT_RETRY_INTERVAL - UDM Manager configuration option 1.6.55 REMOTE_PORT - UDM Manager configuration option 1.6.55 REMOTE_PORT - UDM Manager configuration option 1.6.55 SFEMOTE_PORT - UDM Manager configuration option 1.6.56 SAF_KEY_RING_LABEL - UDM Manager configuration option 1.6.55 SCRIPT_UDM Manager configuration option 1.6.56 SCRIPT_OPTIONS - UDM Manager configuration option 1.6.56 SCRIPT_OPTIONS - UDM Manager configuration option 1.6.63 SCRIPT_OPTIONS - UDM Manager configuration option 1.6.64 SEN_BUFFER_SIZE - UDM Manager configuration option 1.6.65 SYSTEM_ID - UDM Manager configuration option 1.6.65 SYSTEM_ID - UDM Manager configuration option 1.6.65 SYSTEM_ID - UDM Manager configuration option 1.6.65 SYSTEM_ID - UDM Manager configuration option                                                                                                    |   | 80<br>81<br>82<br>84<br>85<br>86<br>87<br>89<br>91<br>99<br>99<br>99<br>100<br>101<br>102<br>103<br>104<br>105<br>106<br>107<br>108<br>109<br>101<br>101<br>101<br>101<br>101<br>101<br>101<br>101<br>101   |

| 1.6.69 TRACE_TABLE - UDM Manager configuration option 1.6.70 UCMD_PATH - UDM Manager configuration option                 | 116 |
|----------------------------------------------------------------------------------------------------|-----|
| 1.6.70 UCMD_PATH - UDM Manager configuration option                                                                       | 117 |
| 1.6.71 UMASK - UDM Manager configuration option                                                                           | 118 |
| 1.6.72 USAP_PATH - UDM Manager configuration option                                                                       | 120 |
| 1.6.73 VERSION - UDM Manager configuration option                                                                         | 121 |
| 1.7 Universal Data Mover Server for zOS                                                                                   | 122 |
| 1.8 Universal Data Mover Server for Windows                                                                               |     |
| 1.9 Universal Data Mover Server for UNIX                                                                                  |     |
| 1.10 Universal Data Mover Server for IBM i                                                                                | 133 |
| 1.11 Universal Data Mover Server Configuration Options                                                                    | 136 |
| 1.11.1 Universal Data Mover Server Configuration Options - Overview                                                       | 137 |
| 1.11.2 ACTIVITY_MONITORING - UDM Server configuration option 1.11.3 ALLOC_ABNORMAL_DISP - UDM Server configuration option | 141 |
| 1.11.3 ALLOC_ABNORMAL_DISP - UDM Server configuration option                                                              | 142 |
| 1.11.4 ALLOC_BLKSIZE - UDM Server configuration option                                                                    | 143 |
| 1.11.5 ALLOC_DATACLAS - UDM Server configuration option                                                                   | 144 |
| 1.11.6 ALLOC_DIR_BLOCKS - UDM Server configuration option                                                                 | 145 |
| 1.11.7 ALLOC_DSORG - UDM Server configuration option                                                                      | 146 |
| 1.11.8 ALLOC_INPUT_STATUS - UDM Server configuration option                                                               |     |
| 1.11.9 ALLOC_LRECL - UDM Server configuration option                                                                      | 148 |
| 1.11.10 ALLOC_MGMTCLAS - UDM Server configuration option                                                                  | 149 |
| 1.11.11 ALLOC_NORMAL_DISP - UDM Server configuration option                                                               | 150 |
| 1.11.12 ALLOC_OUTPUT_STATUS - UDM Server configuration option                                                             | 151 |
| 1.11.13 ALLOC_PRIM_SPACE - UDM Server configuration option                                                                | 152 |
| 1.11.14 ALLOC_RECFM - UDM Server configuration option                                                                     | 153 |
| 1.11.15 ALLOC_SEC_SPACE - UDM Server configuration option                                                                 | 154 |
| 1.11.16 ALLOC SPACE UNIT - UDM Server configuration option                                                                | 155 |
| 1.11.17 ALLOC_STORCLAS - UDM Server configuration option                                                                  | 156 |
| 1.11.18 ALLOC_UNIT - UDM Server configuration option                                                                      | 157 |
| 1.11.19 ALLOC_VOLSER - UDM Server configuration option                                                                    | 158 |
| 1.11.20 CODE_PAGE - UDM Server configuration option                                                                       | 159 |
| 1.11.21 CODEPAGE_TO_CCSID_MAP - UDM Server configuration option                                                           | 160 |
| 1.11.22 DATA_COMPRESSION - UDM Server configuration option                                                                | 161 |
| 1.11.23 DATA_SSL_CIPHER_LIST - UDM Server configuration option                                                            | 162 |
| 1.11.24 ENCRYPT_CONTROL_SESSION - UDM Server configuration option                                                         | 163 |
| 1.11.25 EVENT_GENERATION - UDM Server configuration option                                                                | 164 |
| 1.11.26 FRAME_INTERVAL - UDM Server configuration option                                                                  | 165 |
| 1.11.27 INSTALLATION_DIRECTORY - UDM Server configuration option                                                          | 166 |
| 1.11.28 LOGON_METHOD - UDM Server configuration option                                                                    | 167 |
| 1.11.29 MESSAGE_LEVEL - UDM Server configuration option                                                                   | 168 |
| 1.11.30 NETWORK_DELAY - UDM Server configuration option                                                                   | 170 |
| 1.11.31 NLS_DIRECTORY - UDM Server configuration option                                                                   | 171 |
| 1.11.32 OUTBOUND_IP - UDM Server configuration option                                                                     | 172 |
| 1.11.33 RECONNECT_RETRY_COUNT - UDM Server configuration option                                                           | 172 |
| 1.11.34 RECONNECT_RETRY_INTERVAL - UDM Server configuration option                                                        | 173 |
| 1.11.35 RECV_BUFFER_SIZE - UDM Server configuration option                                                                | 175 |
| 1.11.36 SEND_BUFFER_SIZE - UDM Server configuration option                                                                | 176 |
| 1.11.37 SIZE_ATTRIB - UDM Server configuration option                                                                     | 170 |
| 1.11.38 TCP_NO_DELAY - UDM Server configuration option                                                                    | 171 |
| 1.11.39 TCP_NO_DELAY - ODM Server configuration option                                                                    |     |
|                                                                                                    |     |
| 1.11.40 TMP_DIRECTORY - UDM Server configuration option                                                                   |     |
| 1.11.41 TRACE_DIRECTORY - UDM Server configuration option                                                                 | 181 |
| 1.11.42 TRACE_FILE_LINES - UDM Server configuration option                                                                |     |
| 1.11.43 TRACE_TABLE - UDM Server configuration option                                                                     |     |
| 1.11.44 UMASK - UDM Server configuration option                                                                           |     |
| 1.11.45 USER_SECURITY - UDM Server configuration option                                                                   |     |
| 1.12 Universal Data Mover Component Definition Options                                                                    |     |
| 1.12.1 Universal Data Mover Component Definition Options - Overview                                                       |     |
| 1.12.2 AUTOMATICALLY_START - UDM Component Definition option                                                              |     |
| 1.12.3 COMPONENT_NAME - UDM Component Definition option                                                                   |     |
| 1.12.4 CONFIGURATION_FILE - UDM Component Definition option                                                               |     |
| 1.12.5 RUNNING_MAXIMUM - UDM Component Definition option                                                                  | 192 |
| 1.12.6 START_COMMAND - UDM Component Definition option                                                                    |     |
| 1.12.7 WORKING_DIRECTORY - UDM Component Definition option                                                                |     |
| 1.13 Universal Data Mover UACL Entries                                                                                    |     |
| 1.13.1 Universal Data Mover UACL Entries - Overview                                                                       |     |
| 1.13.2 UDM_ACCESS - UDM UACL Entry                                                                                        |     |
| 1.13.3 UDM_MGR_ACCESS - UDM UACL Entry                                                                                    |     |
| 1.14 Universal Data Mover Commands                                                                                        |     |
| 1.14.1 Universal Data Mover Commands - Overview                                                                           |     |
| 1.14.2 appenddata - UDM Command                                                                                           |     |
| 1.14.3 attrib - UDM Command                                                                                               |     |
| 1.14.4 break - UDM Command                                                                                                |     |
| 1.14.5 call - UDM Command                                                                                                 |     |
| 1.14.6 cd - UDM Command                                                                                                   |     |
| 1.14.7 close - UDM Command                                                                                                | 217 |

| 1.14.8 closelog - UDM Command                                                                                                    |                                                                                                    |
|----------------------------------------------------------------------------------------------------|----------------------------------------------------------------------------------------------------|
| 1.14.9 compare - UDM Command                                                                                                    | 210                                                                                                    |
| 1.14.5 compare - Obin Command                                                                                                    | 219                                                                                                    |
| 1.14.10 copy - UDM Command                                                                                                    | 220                                                                                                    |
| 1.14.11 copydir - UDM Command                                                                                                    | 222                                                                                                    |
| 1.14.12 data - UDM Command                                                                                                    | 224                                                                                                    |
|                                                                                                    |                                                                                                    |
| 1.14.13 debug - UDM Command                                                                                                    | 225                                                                                                    |
| 1.14.14 delete - UDM Command                                                                                                    | 226                                                                                                    |
| 1.14.15 deletestring - UDM Command                                                                                                    |                                                                                                    |
|                                                                                                    |                                                                                                    |
| 1.14.16 dir - UDM Command                                                                                                    | 229                                                                                                    |
| 1.14.17 diskspace - UDM Command                                                                                                    | 231                                                                                                    |
| 1.14.18 echo - UDM Command                                                                                                    | 235                                                                                                    |
| 1.14.19 echolog - UDM Command                                                                                                    | 200                                                                                                    |
| 1.14.19 echolog - Obin Command                                                                                                    | 230                                                                                                    |
| 1.14.20 exec - UDM Command                                                                                                    |                                                                                                    |
| 1.14.21 execsap - UDM Command                                                                                                    | 241                                                                                                    |
| 1.14.22 existdir - UDM Command                                                                                                    | 2/2                                                                                                    |
|                                                                                                    |                                                                                                    |
| 1.14.23 exit - UDM Command                                                                                                    | 246                                                                                                    |
| 1.14.24 filesys - UDM Command                                                                                                    | 247                                                                                                    |
| 1.14.25 filetype - UDM Command                                                                                                    | 2/10                                                                                                    |
|                                                                                                    |                                                                                                    |
| 1.14.26 find - UDM Command                                                                                                    | 251                                                                                                    |
| 1.14.27 format - UDM Command                                                                                                    | 253                                                                                                    |
| 1.14.28 insertstring - UDM Command                                                                                                    | 255                                                                                                    |
| 1.14.29 loaddata - UDM Command                                                                                                    | 257                                                                                                    |
| 1.14.25 Ivaduata - UDIN Cullillallu                                                                                                    | 20/                                                                                                    |
| 1.14.30 logdata - UDM Command                                                                                                    | 258                                                                                                    |
| 1.14.31 lower - UDM Command                                                                                                    | 259                                                                                                    |
| 1.14.32 mkdir - UDM Command                                                                                                    | 260                                                                                                    |
|                                                                                                    |                                                                                                    |
| 1.14.33 mode - UDM Command                                                                                                    |                                                                                                    |
| 1.14.34 move - UDM Command                                                                                                    | 263                                                                                                    |
| 1.14.35 open - UDM Command                                                                                                    |                                                                                                    |
| 4.4.4.00 appelled LIDM Command                                                                                                    | 200                                                                                                    |
| 1.14.36 openlog - UDM Command                                                                                                    | ∠69                                                                                                    |
| 1.14.37 pad - UDM Command                                                                                                    | 271                                                                                                    |
| 1.14.38 parse - UDM Command                                                                                                    | 272                                                                                                    |
| 1.14.39 print - UDM Command                                                                                                    | 274                                                                                                    |
| 1.14.35 pinit - Obin Obin Obin Obin Obin Obin Obin Obin                                                                                                    | 274                                                                                                    |
| 1.14.40 query - UDM Command                                                                                                    | 2/5                                                                                                    |
| 1.14.41 quit - UDM Command                                                                                                    | 276                                                                                                    |
| 1.14.42 rename - UDM Command                                                                                                    | 277                                                                                                    |
|                                                                                                    |                                                                                                    |
| 1.14.43 replace - UDM Command                                                                                                    | 2/8                                                                                                    |
| 1.14.44 report - UDM Command                                                                                                    | 280                                                                                                    |
| 1.14.45 resetattribs - UDM Command                                                                                                    | 281                                                                                                    |
| 1.14.46 return - UDM Command                                                                                                    |                                                                                                    |
|                                                                                                    |                                                                                                    |
| 1.14.46 Telum - ODM Command                                                                                                    | 202                                                                                                    |
| 1.14.47 reverse - UDM Command                                                                                                    | 283                                                                                                    |
| 1.14.47 reverse - UDM Command<br>1.14.48 rmdir - UDM Command                                                                                                    | 283                                                                                                    |
| 1.14.47 reverse - UDM Command<br>1.14.48 rmdir - UDM Command                                                                                                    | 283                                                                                                    |
| 1.14.47 reverse - UDM Command 1.14.48 rmdir - UDM Command 1.14.49 savedata - UDM Command                                                                                                    | 283<br>284<br>286                                                                                               |
| 1.14.47 reverse - UDM Command 1.14.48 rmdir - UDM Command 1.14.49 savedata - UDM Command 1.14.50 set - UDM Command                                                                                                    | 283<br>284<br>286                                                                                               |
| 1.14.47 reverse - UDM Command 1.14.48 rmdir - UDM Command 1.14.49 savedata - UDM Command 1.14.50 set - UDM Command 1.14.51 status - UDM Command                                                                                                    | 283<br>284<br>286<br>288                                                                                        |
| 1.14.47 reverse - UDM Command 1.14.48 rmdir - UDM Command 1.14.49 savedata - UDM Command 1.14.50 set - UDM Command 1.14.51 status - UDM Command                                                                                                    | 283<br>284<br>286<br>288                                                                                        |
| 1.14.47 reverse - UDM Command 1.14.48 rmdir - UDM Command 1.14.49 savedata - UDM Command 1.14.50 set - UDM Command 1.14.51 status - UDM Command 1.14.52 strip - UDM Command                                                                                                    | 283<br>284<br>286<br>289<br>290                                                                                 |
| 1.14.47 reverse - UDM Command 1.14.48 rmdir - UDM Command 1.14.49 savedata - UDM Command 1.14.50 set - UDM Command 1.14.51 status - UDM Command 1.14.52 strip - UDM Command 1.14.53 substring - UDM Command                                                                                                    | 283<br>284<br>286<br>289<br>290<br>291                                                                          |
| 1.14.47 reverse - UDM Command 1.14.48 rmdir - UDM Command 1.14.49 savedata - UDM Command 1.14.50 set - UDM Command 1.14.51 status - UDM Command 1.14.52 strip - UDM Command 1.14.53 substring - UDM Command 1.14.54 truncate - UDM Command                                                                                                    | 283<br>284<br>286<br>288<br>290<br>291<br>293                                                                   |
| 1.14.47 reverse - UDM Command 1.14.48 rmdir - UDM Command 1.14.49 savedata - UDM Command 1.14.50 set - UDM Command 1.14.51 status - UDM Command 1.14.52 strip - UDM Command 1.14.53 substring - UDM Command 1.14.55 upper - UDM Command                                                                                                    | 283<br>284<br>286<br>289<br>290<br>291<br>293                                                                   |
| 1.14.47 reverse - UDM Command 1.14.48 rmdir - UDM Command 1.14.49 savedata - UDM Command 1.14.50 set - UDM Command 1.14.51 status - UDM Command 1.14.52 strip - UDM Command 1.14.53 substring - UDM Command 1.14.55 upper - UDM Command                                                                                                    | 283<br>284<br>286<br>289<br>290<br>291<br>293                                                                   |
| 1.14.47 reverse - UDM Command 1.14.48 rmdir - UDM Command 1.14.49 savedata - UDM Command 1.14.50 set - UDM Command 1.14.51 status - UDM Command 1.14.52 strip - UDM Command 1.14.53 substring - UDM Command 1.14.54 truncate - UDM Command 1.14.55 upper - UDM Command 1.14.55 upper - UDM Command 1.14.55 upper - UDM Command                                                                                                    | 283 284 286 288 290 291 293 294                                                                                 |
| 1.14.47 reverse - UDM Command 1.14.48 rmdir - UDM Command 1.14.49 savedata - UDM Command 1.14.50 set - UDM Command 1.14.51 status - UDM Command 1.14.52 strip - UDM Command 1.14.53 substring - UDM Command 1.14.54 truncate - UDM Command 1.14.55 upper - UDM Command 1.15.1 Universal Data Mover Scripting Language 1.15.1 Universal Data Mover Scripting Language - Overview                                                                                                    | 283 284 286 288 299 291 293 294 295                                                                             |
| 1.14.47 reverse - UDM Command 1.14.48 rmdir - UDM Command 1.14.49 savedata - UDM Command 1.14.50 set - UDM Command 1.14.51 status - UDM Command 1.14.52 strip - UDM Command 1.14.53 substring - UDM Command 1.14.54 truncate - UDM Command 1.14.55 upper - UDM Command 1.15.5 Universal Data Mover Scripting Language 1.15.1 Universal Data Mover Scripting Language - Overview 1.15.2 Universal Data Mover Command Format                                                                                                    | 283 284 286 288 290 291 293 294 295 297                                                                         |
| 1.14.47 reverse - UDM Command 1.14.48 rmdir - UDM Command 1.14.49 savedata - UDM Command 1.14.50 set - UDM Command 1.14.51 status - UDM Command 1.14.52 strip - UDM Command 1.14.53 substring - UDM Command 1.14.54 truncate - UDM Command 1.14.55 upper - UDM Command 1.15.1 Universal Data Mover Scripting Language 1.15.1 Universal Data Mover Scripting Language - Overview                                                                                                    | 283 284 286 288 290 291 293 294 295 297                                                                         |
| 1.14.47 reverse - UDM Command 1.14.48 rmdir - UDM Command 1.14.49 savedata - UDM Command 1.14.50 set - UDM Command 1.14.51 status - UDM Command 1.14.52 strip - UDM Command 1.14.53 substring - UDM Command 1.14.54 truncate - UDM Command 1.14.55 upper - UDM Command 1.15.Universal Data Mover Scripting Language 1.15.1 Universal Data Mover Scripting Language - Overview 1.15.2 Universal Data Mover Command Format 1.15.2.1 UDM Command Format - Overview                                                                                                    | 283 284 286 288 290 291 293 294 295 296 297 298                                                                 |
| 1.14.47 reverse - UDM Command 1.14.48 rmdir - UDM Command 1.14.49 savedata - UDM Command 1.14.50 set - UDM Command 1.14.51 status - UDM Command 1.14.52 strip - UDM Command 1.14.53 substring - UDM Command 1.14.54 truncate - UDM Command 1.14.55 upper - UDM Command 1.15.10 Universal Data Mover Scripting Language 1.15.1 Universal Data Mover Scripting Language - Overview 1.15.2 Universal Data Mover Command Format 1.15.2.1 UDM Command Format - Overview 1.15.2.2 UDM Command Format - Overview                                                                                                    |                                                                                                    |
| 1.14.47 reverse - UDM Command 1.14.48 rmdir - UDM Command 1.14.49 savedata - UDM Command 1.14.50 set - UDM Command 1.14.51 status - UDM Command 1.14.52 strip - UDM Command 1.14.53 substring - UDM Command 1.14.54 truncate - UDM Command 1.14.55 upper - UDM Command 1.15.51 Universal Data Mover Scripting Language 1.15.1 Universal Data Mover Scripting Language - Overview 1.15.2 Universal Data Mover Command Format 1.15.2.1 UDM Command Format - Overview 1.15.2.2 UDM Command Format - Basic Rules 1.15.2.3 UDM Command Format - Sample UDM Script                                                                                                    |                                                                                                    |
| 1.14.47 reverse - UDM Command 1.14.48 rmdir - UDM Command 1.14.49 savedata - UDM Command 1.14.50 set - UDM Command 1.14.51 status - UDM Command 1.14.52 strip - UDM Command 1.14.53 substring - UDM Command 1.14.54 truncate - UDM Command 1.14.55 upper - UDM Command 1.15.51 Universal Data Mover Scripting Language 1.15.1 Universal Data Mover Scripting Language - Overview 1.15.2 Universal Data Mover Command Format 1.15.2.1 UDM Command Format - Overview 1.15.2.2 UDM Command Format - Sample UDM Script 1.15.2.3 UDM Command Format - Sample UDM Script 1.15.2.4 UDM Command Format - Expressions                                                                                                    |                                                                                                    |
| 1.14.47 reverse - UDM Command 1.14.48 rmdir - UDM Command 1.14.49 savedata - UDM Command 1.14.50 set - UDM Command 1.14.51 status - UDM Command 1.14.52 strip - UDM Command 1.14.53 substring - UDM Command 1.14.54 truncate - UDM Command 1.14.55 upper - UDM Command 1.15.51 Universal Data Mover Scripting Language 1.15.1 Universal Data Mover Scripting Language - Overview 1.15.2 Universal Data Mover Command Format 1.15.2.1 UDM Command Format - Overview 1.15.2.2 UDM Command Format - Sample UDM Script 1.15.2.3 UDM Command Format - Sample UDM Script 1.15.2.4 UDM Command Format - Expressions                                                                                                    |                                                                                                    |
| 1.14.47 reverse - UDM Command 1.14.48 rmdir - UDM Command 1.14.49 savedata - UDM Command 1.14.50 set - UDM Command 1.14.51 status - UDM Command 1.14.52 strip - UDM Command 1.14.53 substring - UDM Command 1.14.54 truncate - UDM Command 1.14.55 upper - UDM Command 1.15.51 upper - UDM Command 1.15.52 Universal Data Mover Scripting Language 1.15.1 Universal Data Mover Scripting Language - Overview 1.15.2 Universal Data Mover Command Format 1.15.2.1 UDM Command Format - Overview 1.15.2.2 UDM Command Format - Basic Rules 1.15.2.3 UDM Command Format - Sample UDM Script 1.15.2.4 UDM Command Format - Expressions 1.15.2.5 UDM Command Format - Expressions                                                                                                    |                                                                                                    |
| 1.14.47 reverse - UDM Command 1.14.48 rmdir - UDM Command 1.14.49 savedata - UDM Command 1.14.50 set - UDM Command 1.14.51 status - UDM Command 1.14.52 strip - UDM Command 1.14.53 substring - UDM Command 1.14.53 substring - UDM Command 1.14.55 tupper - UDM Command 1.15 Universal Data Mover Scripting Language 1.15.1 Universal Data Mover Scripting Language - Overview 1.15.2 Universal Data Mover Command Format 1.15.2.1 UDM Command Format - Overview 1.15.2.2 UDM Command Format - Sasic Rules 1.15.2.3 UDM Command Format - Sample UDM Script 1.15.2.4 UDM Command Format - Sample UDM Script 1.15.2.5 UDM Command Format - Expressions 1.15.2.5 UDM Command Format - Expressions                                                                                                    |                                                                                                    |
| 1.14.47 reverse - UDM Command 1.14.48 rmdir - UDM Command 1.14.49 savedata - UDM Command 1.14.50 set - UDM Command 1.14.51 status - UDM Command 1.14.52 strip - UDM Command 1.14.53 substring - UDM Command 1.14.54 truncate - UDM Command 1.14.55 upper - UDM Command 1.15.5 upper - UDM Command 1.15.1 Universal Data Mover Scripting Language 1.15.1 Universal Data Mover Scripting Language - Overview 1.15.2 Universal Data Mover Command Format 1.15.2.1 UDM Command Format - Overview 1.15.2.3 UDM Command Format - Basic Rules 1.15.2.3 UDM Command Format - Sample UDM Script 1.15.2.4 UDM Command Format - Sample UDM Script 1.15.2.5 UDM Command Format - Strings in Expressions 1.15.2.6 UDM Command Format - Expressions 1.15.2.6 UDM Command Format - Examples of Expressions 1.15.3 Universal Data Mover Script Files                                                                                                    |                                                                                                    |
| 1.14.47 reverse - UDM Command 1.14.48 rmdir - UDM Command 1.14.49 savedata - UDM Command 1.14.50 set - UDM Command 1.14.51 status - UDM Command 1.14.52 strip - UDM Command 1.14.53 substring - UDM Command 1.14.53 substring - UDM Command 1.14.55 tupper - UDM Command 1.15 Universal Data Mover Scripting Language 1.15.1 Universal Data Mover Scripting Language - Overview 1.15.2 Universal Data Mover Command Format 1.15.2.1 UDM Command Format - Overview 1.15.2.2 UDM Command Format - Sasic Rules 1.15.2.3 UDM Command Format - Sample UDM Script 1.15.2.4 UDM Command Format - Sample UDM Script 1.15.2.5 UDM Command Format - Expressions 1.15.2.5 UDM Command Format - Expressions                                                                                                    |                                                                                                    |
| 1.14.47 reverse - UDM Command 1.14.48 rmdir - UDM Command 1.14.49 savedata - UDM Command 1.14.50 set - UDM Command 1.14.51 status - UDM Command 1.14.52 strip - UDM Command 1.14.53 substring - UDM Command 1.14.54 truncate - UDM Command 1.14.55 upper - UDM Command 1.14.55 upper - UDM Command 1.15.10 universal Data Mover Scripting Language 1.15.1 Universal Data Mover Scripting Language - Overview 1.15.2 Universal Data Mover Command Format 1.15.2.1 UDM Command Format - Overview 1.15.2.2 UDM Command Format - Basic Rules 1.15.2.3 UDM Command Format - Sample UDM Script 1.15.2.4 UDM Command Format - Expressions 1.15.2.5 UDM Command Format - Expressions 1.15.3 Universal Data Mover Script Files 1.15.4 Universal Data Mover Script Files                                                                                                    |                                                                                                    |
| 1.14.47 reverse - UDM Command 1.14.48 rmdir - UDM Command 1.14.49 savedata - UDM Command 1.14.50 set - UDM Command 1.14.51 status - UDM Command 1.14.52 strip - UDM Command 1.14.53 substring - UDM Command 1.14.54 truncate - UDM Command 1.14.55 upper - UDM Command 1.15.5 upper - UDM Command 1.15.1 Universal Data Mover Scripting Language 1.15.1 Universal Data Mover Scripting Language - Overview 1.15.2 Universal Data Mover Command Format 1.15.2.1 UDM Command Format - Overview 1.15.2.2 UDM Command Format - Sasic Rules 1.15.2.3 UDM Command Format - Sample UDM Script 1.15.2.4 UDM Command Format - Expressions 1.15.2.5 UDM Command Format - Strings in Expressions 1.15.2.6 UDM Command Format - Examples of Expressions 1.15.3 Universal Data Mover Script Files 1.15.4 Universal Data Mover Script Files 1.15.5 Universal Data Mover Subroutines 1.15.5 Universal Data Mover Subroutines                                                                                                    |                                                                                                    |
| 1.14.47 reverse - UDM Command 1.14.48 rmdir - UDM Command 1.14.49 savedata - UDM Command 1.14.50 set - UDM Command 1.14.51 status - UDM Command 1.14.52 strip - UDM Command 1.14.53 substring - UDM Command 1.14.54 truncate - UDM Command 1.14.55 upper - UDM Command 1.15.5 upper - UDM Command 1.15. Universal Data Mover Scripting Language 1.15. Universal Data Mover Scripting Language - Overview 1.15.2 Universal Data Mover Command Format 1.15.2.1 UDM Command Format - Overview 1.15.2.2 UDM Command Format - Sample UDM Script 1.15.2.3 UDM Command Format - Sample UDM Script 1.15.2.4 UDM Command Format - Expressions 1.15.2.5 UDM Command Format - Expressions 1.15.2.6 UDM Command Format - Expressions 1.15.3 Universal Data Mover Script Files 1.15.4 Universal Data Mover Script Files 1.15.5 Universal Data Mover Subroutines 1.15.5 Universal Data Mover Variables - Overview                                                                                                    |                                                                                                    |
| 1.14.47 reverse - UDM Command 1.14.48 rmdir - UDM Command 1.14.49 savedata - UDM Command 1.14.50 set - UDM Command 1.14.51 status - UDM Command 1.14.52 strip - UDM Command 1.14.52 strip - UDM Command 1.14.55 substring - UDM Command 1.14.55 upper - UDM Command 1.14.55 upper - UDM Command 1.15.51 Universal Data Mover Scripting Language 1.15.1 Universal Data Mover Scripting Language - Overview 1.15.2.1 Universal Data Mover Command Format 1.15.2.1 UDM Command Format - Overview 1.15.2.2 UDM Command Format - Basic Rules 1.15.2.3 UDM Command Format - Example UDM Script 1.15.2.4 UDM Command Format - Expressions 1.15.2.5 UDM Command Format - Expressions 1.15.2.5 UDM Command Format - Expressions 1.15.3 Universal Data Mover Script Files 1.15.4 Universal Data Mover Script Files 1.15.5 Universal Data Mover Variables 1.15.5.1 Universal Data Mover Variables - Overview 1.15.5.2 Universal Data Mover Variables - Overview 1.15.5.2 Universal Data Mover Variables - Overview 1.15.5.2 Universal Data Mover Variables - Overview 1.15.5.2 Universal Data Mover Variables - Overview 1.15.5.2 Universal Data Mover Variables - Overview                                                                                                    |                                                                                                    |
| 1.14.47 reverse - UDM Command 1.14.48 rmdir - UDM Command 1.14.49 savedata - UDM Command 1.14.50 set - UDM Command 1.14.51 status - UDM Command 1.14.52 strip - UDM Command 1.14.53 substring - UDM Command 1.14.54 truncate - UDM Command 1.14.55 upper - UDM Command 1.14.55 upper - UDM Command 1.15.5 Universal Data Mover Scripting Language 1.15.1 Universal Data Mover Scripting Language - Overview 1.15.2 Universal Data Mover Command Format 1.15.2.1 UDM Command Format - Overview 1.15.2.2 UDM Command Format - Basic Rules 1.15.2.3 UDM Command Format - Sample UDM Script 1.15.2.4 UDM Command Format - Expressions 1.15.2.5 UDM Command Format - Expressions 1.15.2.6 UDM Command Format - Expressions 1.15.2.5 UDM Command Format - Expressions 1.15.3 Universal Data Mover Script Files 1.15.5 Universal Data Mover Script Files 1.15.5 Universal Data Mover Variables 1.15.5.2 Universal Data Mover Variables - Overview 1.15.5.3 UDM - Built-ln Variables                                                                                                    |                                                                                                    |
| 1.14.47 reverse - UDM Command 1.14.48 rmdir - UDM Command 1.14.49 savedata - UDM Command 1.14.50 set - UDM Command 1.14.51 status - UDM Command 1.14.52 strip - UDM Command 1.14.53 substring - UDM Command 1.14.54 truncate - UDM Command 1.14.55 upper - UDM Command 1.14.55 upper - UDM Command 1.15.5 Universal Data Mover Scripting Language 1.15.1 Universal Data Mover Scripting Language - Overview 1.15.2 Universal Data Mover Command Format 1.15.2.1 UDM Command Format - Overview 1.15.2.2 UDM Command Format - Basic Rules 1.15.2.3 UDM Command Format - Sample UDM Script 1.15.2.4 UDM Command Format - Expressions 1.15.2.5 UDM Command Format - Expressions 1.15.2.6 UDM Command Format - Expressions 1.15.2.5 UDM Command Format - Expressions 1.15.3 Universal Data Mover Script Files 1.15.5 Universal Data Mover Script Files 1.15.5 Universal Data Mover Variables 1.15.5.2 Universal Data Mover Variables - Overview 1.15.5.3 UDM - Built-ln Variables                                                                                                    |                                                                                                    |
| 1.14.47 reverse - UDM Command 1.14.48 rmdir - UDM Command 1.14.49 savedata - UDM Command 1.14.50 set - UDM Command 1.14.51 status - UDM Command 1.14.52 strip - UDM Command 1.14.53 substring - UDM Command 1.14.54 truncate - UDM Command 1.14.55 upper - UDM Command 1.15.5 upper - UDM Command 1.15.5 upper - UDM Command 1.15.2 Universal Data Mover Scripting Language 1.15.1 Universal Data Mover Scripting Language - Overview 1.15.2 Universal Data Mover Command Format 1.15.2.1 UDM Command Format - Overview 1.15.2.2 UDM Command Format - Basic Rules 1.15.2.3 UDM Command Format - Expressions 1.15.2.4 UDM Command Format - Expressions 1.15.2.5 UDM Command Format - Expressions 1.15.2.5 UDM Command Format - Expressions 1.15.3 Universal Data Mover Script Files 1.15.4 Universal Data Mover Script Files 1.15.5 Universal Data Mover Subroutines 1.15.5 Universal Data Mover Variables 1.15.5.2 Universal Data Mover Variables - Overview 1.15.5.3 UDM - Built-In Variables 1.15.5.3 UDM - Built-In Variables Overview 1.15.5.3.1 UDM - Built-In Variables Overview                                                                                                    |                                                                                                    |
| 1.14.47 reverse - UDM Command 1.14.48 rmdir - UDM Command 1.14.49 savedata - UDM Command 1.14.50 set - UDM Command 1.14.51 status - UDM Command 1.14.53 strip - UDM Command 1.14.53 substring - UDM Command 1.14.54 truncate - UDM Command 1.14.55 upper - UDM Command 1.15.5 upper - UDM Command 1.15.5 upper - UDM Command 1.15.1 Universal Data Mover Scripting Language 1.15.1 Universal Data Mover Scripting Language - Overview 1.15.2 Universal Data Mover Command Format 1.15.2.1 UDM Command Format - Overview 1.15.2.2 UDM Command Format - Sasic Rules 1.15.2.3 UDM Command Format - Sample UDM Script 1.15.2.4 UDM Command Format - Expressions 1.15.2.5 UDM Command Format - Expressions 1.15.2.5 UDM Command Format - Expressions 1.15.2.6 UDM Command Format - Expressions 1.15.3 Universal Data Mover Script Files 1.15.5 Universal Data Mover Script Files 1.15.5 Universal Data Mover Variables 1.15.5.1 Universal Data Mover Variables - Overview 1.15.5.3 UDM - Built-In Variables 1.15.5.3.2 _date - UDM Built-in Variables                                                                                                    |                                                                                                    |
| 1.14.47 reverse - UDM Command 1.14.48 rmdir - UDM Command 1.14.49 savedata - UDM Command 1.14.50 set - UDM Command 1.14.51 status - UDM Command 1.14.51 status - UDM Command 1.14.53 substring - UDM Command 1.14.54 truncate - UDM Command 1.14.55 upper - UDM Command 1.15.54 truncate - UDM Command 1.15.55 upper - UDM Command 1.15.1 Universal Data Mover Scripting Language 1.15.1 Universal Data Mover Scripting Language - Overview 1.15.2 Universal Data Mover Command Format 1.15.2.1 UDM Command Format - Overview 1.15.2.2 UDM Command Format - Sample UDM Script 1.15.2.3 UDM Command Format - Sample UDM Script 1.15.2.4 UDM Command Format - Expressions 1.15.2.5 UDM Command Format - Expressions 1.15.2.6 UDM Command Format - Expressions 1.15.5.1 Universal Data Mover Script Files 1.15.5 Universal Data Mover Surjoutines 1.15.5.1 Universal Data Mover Variables - Overview 1.15.5.2 Universal Data Mover Variables - Overview 1.15.5.3 UDM - Built-In Variables 1.15.5.3.2 _date - UDM Built-in Variable                                                                                                    |                                                                                                    |
| 1.14.47 reverse - UDM Command 1.14.48 rmdir - UDM Command 1.14.49 savedata - UDM Command 1.14.50 set - UDM Command 1.14.51 status - UDM Command 1.14.53 strip - UDM Command 1.14.53 substring - UDM Command 1.14.54 truncate - UDM Command 1.14.55 upper - UDM Command 1.15.5 upper - UDM Command 1.15.5 upper - UDM Command 1.15.1 Universal Data Mover Scripting Language 1.15.1 Universal Data Mover Scripting Language - Overview 1.15.2 Universal Data Mover Command Format 1.15.2.1 UDM Command Format - Overview 1.15.2.2 UDM Command Format - Sasic Rules 1.15.2.3 UDM Command Format - Sample UDM Script 1.15.2.4 UDM Command Format - Expressions 1.15.2.5 UDM Command Format - Expressions 1.15.2.5 UDM Command Format - Expressions 1.15.2.6 UDM Command Format - Expressions 1.15.3 Universal Data Mover Script Files 1.15.5 Universal Data Mover Script Files 1.15.5 Universal Data Mover Variables 1.15.5.1 Universal Data Mover Variables - Overview 1.15.5.3 UDM - Built-In Variables 1.15.5.3.2 _date - UDM Built-in Variables                                                                                                    |                                                                                                    |
| 1.14.47 reverse - UDM Command 1.14.48 ravier - UDM Command 1.14.9 savedata - UDM Command 1.14.50 set - UDM Command 1.14.51 status - UDM Command 1.14.53 substring - UDM Command 1.14.53 substring - UDM Command 1.14.54 truncate - UDM Command 1.14.54 truncate - UDM Command 1.15.15 universal Data Mover Scripting Language 1.15.1 Universal Data Mover Scripting Language - Overview 1.15.2 Universal Data Mover Command Format 1.15.2.1 UDM Command Format - Overview 1.15.2.2 UDM Command Format - Sasic Rules 1.15.2.3 UDM Command Format - Sample UDM Script 1.15.2.5 UDM Command Format - Strings in Expressions 1.15.2.5 UDM Command Format - Examples of Expressions 1.15.3 Universal Data Mover Script Files 1.15.4 Universal Data Mover Subroutines 1.15.5 Universal Data Mover Variables - Overview 1.15.5.2 Universal Data Mover Variables - Overview 1.15.5.3 Universal Data Mover Variables - Overview 1.15.5.3.1 UDM - Built-In Variables 1.15.5.3.2 _date - UDM Built-in Variable 1.15.5.3.4 _echo - UDM Built-in Variable                                                                                                    |                                                                                                    |
| 1.14.47 reverse - UDM Command 1.14.48 savedata - UDM Command 1.14.50 set - UDM Command 1.14.50 set - UDM Command 1.14.51 status - UDM Command 1.14.52 strip - UDM Command 1.14.53 substring - UDM Command 1.14.53 substring - UDM Command 1.14.54 truncate - UDM Command 1.14.55 upper - UDM Command 1.14.55 upper - UDM Command 1.15.10 universal Data Mover Scripting Language 1.15.11 Universal Data Mover Scripting Language - Overview 1.15.2 Universal Data Mover Command Format 1.15.2.1 UDM Command Format - Overview 1.15.2.2 UDM Command Format - Sample UDM Script 1.15.2.3 UDM Command Format - Sample UDM Script 1.15.2.4 UDM Command Format - Expressions 1.15.2.5 UDM Command Format - Expressions 1.15.2.6 UDM Command Format - Expressions 1.15.2.6 UDM Command Format - Expressions 1.15.5.1 Universal Data Mover Script Files 1.15.5 Universal Data Mover Subroutines 1.15.5 Universal Data Mover Variables - Overview 1.15.5.2 Universal Data Mover Variables - Types 1.15.5.3 UDM - Built-In Variables 1.15.5.3.2 _date - UDM Built-in Variable 1.15.5.3.3 _diskspace - UDM Built-in Variable 1.15.5.3.5 _execrc - UDM Built-in Variable                                                                                                    |                                                                                                    |
| 1.14.47 reverse - UDM Command 1.14.48 rodir - UDM Command 1.14.49 savedata - UDM Command 1.14.50 set - UDM Command 1.14.50 set - UDM Command 1.14.51 status - UDM Command 1.14.53 substring - UDM Command 1.14.53 substring - UDM Command 1.14.55 triper - UDM Command 1.14.55 tupper - UDM Command 1.14.55 tupper - UDM Command 1.15.51 Universal Data Mover Scripting Language 1.15.1 Universal Data Mover Scripting Language - Overview 1.15.2.1 UDM Command Format - Overview 1.15.2.2 UDM Command Format - Overview 1.15.2.3 UDM Command Format - Sample UDM Script 1.15.2.4 UDM Command Format - Sample UDM Script 1.15.2.5 UDM Command Format - Expressions 1.15.2.5 UDM Command Format - Expressions 1.15.3 Universal Data Mover Script Files 1.15.4 Universal Data Mover Script Files 1.15.5 Universal Data Mover Subroutines 1.15.5 Universal Data Mover Variables 1.15.5.2 Universal Data Mover Variables - Overview 1.15.3.3 _ date - UDM Built-in Variable 1.15.5.3.3 _ diskspace - UDM Built-in Variable 1.15.5.3.4 _ exter - UDM Built-in Variable 1.15.5.3.5 _ execrc - UDM Built-in Variable 1.15.5.3.6 _ existdir - UDM Built-in Variable                                                                                                    |                                                                                                    |
| 1.14.47 reverse - UDM Command 1.14.49 savedata - UDM Command 1.14.50 set - UDM Command 1.14.50 set - UDM Command 1.14.51 status - UDM Command 1.14.52 strip - UDM Command 1.14.53 substring - UDM Command 1.14.53 substring - UDM Command 1.14.54 truncate - UDM Command 1.14.55 upper - UDM Command 1.14.55 upper - UDM Command 1.14.55 upper - UDM Command 1.15.1 Universal Data Mover Scripting Language 1.15.1 Universal Data Mover Scripting Language - Overview 1.15.2.1 Universal Data Mover Command Format 1.15.2.1 UDM Command Format - Sample UDM Script 1.15.2.3 UDM Command Format - Sample UDM Script 1.15.2.4 UDM Command Format - Expressions 1.15.2.6 UDM Command Format - Expressions 1.15.2.6 UDM Command Format - Expressions 1.15.3 Universal Data Mover Script Files 1.15.4 Universal Data Mover Subroutines 1.15.5 Universal Data Mover Variables - Overview 1.15.5.2 Universal Data Mover Variables - Types 1.15.5.3 Universal Data Mover Variables - Types 1.15.5.3 UDM - Built-In Variables 1.15.5.3.2 _ date - UDM Built-in Variable 1.15.5.3.3 _ diskspace - UDM Built-in Variable 1.15.5.3.5 _ exercr - UDM Built-in Variable 1.15.5.3.5 _ exercr - UDM Built-in Variable 1.15.5.3.6 _ existdir - UDM Built-in Variable 1.15.5.3.7 _ file - UDM Built-in Variable                                                                                                    |                                                                                                    |
| 1.14.47 reverse - UDM Command 1.14.48 rodir - UDM Command 1.14.49 savedata - UDM Command 1.14.50 set - UDM Command 1.14.50 set - UDM Command 1.14.51 status - UDM Command 1.14.53 substring - UDM Command 1.14.53 substring - UDM Command 1.14.55 triper - UDM Command 1.14.55 tupper - UDM Command 1.14.55 tupper - UDM Command 1.15.51 Universal Data Mover Scripting Language 1.15.1 Universal Data Mover Scripting Language - Overview 1.15.2.1 UDM Command Format - Overview 1.15.2.2 UDM Command Format - Overview 1.15.2.3 UDM Command Format - Sample UDM Script 1.15.2.4 UDM Command Format - Sample UDM Script 1.15.2.5 UDM Command Format - Expressions 1.15.2.5 UDM Command Format - Expressions 1.15.3 Universal Data Mover Script Files 1.15.4 Universal Data Mover Script Files 1.15.5 Universal Data Mover Subroutines 1.15.5 Universal Data Mover Variables 1.15.5.2 Universal Data Mover Variables - Overview 1.15.3.3 _ date - UDM Built-in Variable 1.15.5.3.3 _ diskspace - UDM Built-in Variable 1.15.5.3.4 _ exter - UDM Built-in Variable 1.15.5.3.5 _ execrc - UDM Built-in Variable 1.15.5.3.6 _ existdir - UDM Built-in Variable                                                                                                    |                                                                                                    |
| 1.14.47 reverse - UDM Command 1.14.48 radir - UDM Command 1.14.59 set - UDM Command 1.14.50 set - UDM Command 1.14.51 status - UDM Command 1.14.52 strip - UDM Command 1.14.53 substring - UDM Command 1.14.53 substring - UDM Command 1.14.54 truncate - UDM Command 1.14.55 upper - UDM Command 1.14.55 upper - UDM Command 1.15.5 universal Data Mover Scripting Language 1.15.1 universal Data Mover Scripting Language - Overview 1.15.2 Universal Data Mover Command Format 1.15.2.1 UDM Command Format - Sasic Rules 1.15.2.2 UDM Command Format - Sasic Rules 1.15.2.3 UDM Command Format - Sarple UDM Script 1.15.2.4 UDM Command Format - Expressions 1.15.2.5 UDM Command Format - Expressions 1.15.2.5 UDM Command Format - Expressions 1.15.3 Universal Data Mover Script Files 1.15.4 Universal Data Mover Script Files 1.15.5 Universal Data Mover Variables 1.15.5.1 Universal Data Mover Variables 1.15.5.2 Universal Data Mover Variables 1.15.5.3 UDM - Built-In Variables 1.15.5.3 UDM - Built-In Variables 1.15.5.3.3 UDM - Built-In Variables 1.15.5.3.4 existdir - UDM Built-in Variable 1.15.5.3.5 execc - UDM Built-in Variable 1.15.5.3.6 existdir - UDM Built-in Variable 1.15.5.3.8 _file-count - UDM Built-in Variable 1.15.5.3.8 _file-count - UDM Built-in Variable                                                                                                    |                                                                                                    |
| 1.14.47 reverse - UDM Command 1.14.48 savedata - UDM Command 1.14.50 set - UDM Command 1.14.50 set - UDM Command 1.14.52 strip - UDM Command 1.14.52 strip - UDM Command 1.14.53 substring - UDM Command 1.14.53 substring - UDM Command 1.14.54 truncate - UDM Command 1.14.55 upper - UDM Command 1.15.5 upper - UDM Command 1.15.5 universal Data Mover Scripting Language 1.15.1 Universal Data Mover Scripting Language - Overview 1.15.2 Universal Data Mover Command Format 1.15.2.1 UDM Command Format - Overview 1.15.2.2 UDM Command Format - Sample UDM Script 1.15.2.3 UDM Command Format - Sample UDM Script 1.15.2.4 UDM Command Format - Expressions 1.15.2.5 UDM Command Format - Strings in Expressions 1.15.2.6 UDM Command Format - Strings in Expressions 1.15.3 Universal Data Mover Script Files 1.15.4 Universal Data Mover Script Files 1.15.5 Universal Data Mover Variables 1.15.5.1 Universal Data Mover Variables - Overview 1.15.3.2 _ date - UDM Built-in Variable 1.15.3.3 _ desho - UDM Built-in Variable 1.15.3.3 _ execr - UDM Built-in Variable 1.15.3.3 _ execr - UDM Built-in Variable 1.15.3.3 _ file - UDM Built-in Variable 1.15.3.3 _ file - UDM Built-in Variable 1.15.3.3 _ file - UDM Built-in Variable 1.15.3.3 _ file - UDM Built-in Variable 1.15.3.3 _ file - UDM Built-in Variable 1.15.3.3 _ file - UDM Built-in Variable 1.15.3.3 _ file - UDM Built-in Variable                                                                                                   | 283 284 286 288 290 291 293 294 295 296 297 298 305 306 307 311 312 314 317 318 320 321 322 323 324 325 327 328 |
| 1.14.47 reverse - UDM Command 1.14.48 rmdir - UDM Command 1.14.49 savedata - UDM Command 1.14.50 set - UDM Command 1.14.51 status - UDM Command 1.14.52 strip - UDM Command 1.14.53 substring - UDM Command 1.14.53 substring - UDM Command 1.14.55 upper - UDM Command 1.14.55 upper - UDM Command 1.14.55 upper - UDM Command 1.15.5 upper - UDM Command 1.15.5 upper - UDM Command 1.15.2 upiversal Data Mover Scripting Language 1.15.1 Universal Data Mover Scripting Language - Overview 1.15.2 Universal Data Mover Command Format 1.15.2.1 UDM Command Format - Overview 1.15.2.2 UDM Command Format - Sais Rules 1.15.2.3 UDM Command Format - Sample UDM Script 1.15.2.4 UDM Command Format - Expressions 1.15.2.5 UDM Command Format - Expressions 1.15.3 Universal Data Mover Script Files 1.15.4 Universal Data Mover Subroutines 1.15.5 Universal Data Mover Subroutines 1.15.5 Universal Data Mover Variables 1.15.5 Universal Data Mover Variables 1.15.5.3 Universal Data Mover Variables - Overview 1.15.5.3 Universal Data Mover Variables 1.15.5.3 Universal Data Mover Variables - Overview 1.15.5.3 Jud M - Built-In Variable 1.15.5.3.5 _ execr - UDM Built-in Variable 1.15.5.3.6 _ existin - UDM Built-in Variable 1.15.5.3.7 _ file - UDM Built-in Variable 1.15.5.3.8 _ existin - UDM Built-in Variable 1.15.5.3.9 _ halton - UDM Built-in Variable 1.15.5.3.9 _ halton - UDM Built-in Variable 1.15.5.3.9 _ halton - UDM Built-in Variable 1.15.5.3.0 _ keepalive - UDM Built-in Variable |                                                                                                    |
| 1.14.47 reverse - UDM Command 1.14.48 savedata - UDM Command 1.14.50 set - UDM Command 1.14.50 set - UDM Command 1.14.52 strip - UDM Command 1.14.52 strip - UDM Command 1.14.53 substring - UDM Command 1.14.53 substring - UDM Command 1.14.54 truncate - UDM Command 1.14.55 upper - UDM Command 1.15.5 upper - UDM Command 1.15.5 universal Data Mover Scripting Language 1.15.1 Universal Data Mover Scripting Language - Overview 1.15.2 Universal Data Mover Command Format 1.15.2.1 UDM Command Format - Overview 1.15.2.2 UDM Command Format - Sample UDM Script 1.15.2.3 UDM Command Format - Sample UDM Script 1.15.2.4 UDM Command Format - Expressions 1.15.2.5 UDM Command Format - Strings in Expressions 1.15.2.6 UDM Command Format - Strings in Expressions 1.15.3 Universal Data Mover Script Files 1.15.4 Universal Data Mover Script Files 1.15.5 Universal Data Mover Variables 1.15.5.1 Universal Data Mover Variables - Overview 1.15.3.2 _ date - UDM Built-in Variable 1.15.3.3 _ desho - UDM Built-in Variable 1.15.3.3 _ execr - UDM Built-in Variable 1.15.3.3 _ execr - UDM Built-in Variable 1.15.3.3 _ file - UDM Built-in Variable 1.15.3.3 _ file - UDM Built-in Variable 1.15.3.3 _ file - UDM Built-in Variable 1.15.3.3 _ file - UDM Built-in Variable 1.15.3.3 _ file - UDM Built-in Variable 1.15.3.3 _ file - UDM Built-in Variable 1.15.3.3 _ file - UDM Built-in Variable                                                                                                   |                                                                                                    |

| 1.15.5.3.13 _lines - UDM Built-in Variable                                                                    |     |
|----------------------------------------------------------------------------------------------------|-----|
| 1.15.5.3.14 _mgrworkid - UDM Built-in Variable                                                                | 333 |
| 1.15.5.3.15 _path - UDM Built-in Variable                                                                     | 334 |
| 1.15.5.3.16 _rc - UDM Built-in Variable                                                                       | 335 |
| 1.15.5.3.18 _uuid - UDM Built-in Variable                                                                     |     |
| 1.15.5.3.19 UDM - Logical Name Built-In Variables                                                             | 338 |
| 1.15.6 Universal Data Mover - if Statement                                                                    |     |
| 1.15.6.1 UDM - if Statement Overview                                                                          | 340 |
| 1.15.6.2 UDM - if Statement - Comparison Operations                                                           | 341 |
| 1.15.6.3 UDM - if Statement - Adding an Alternate Path with else Statement                                    | 344 |
| 1.15.6.4 UDM - if Statement - Nested Conditionals                                                             | 346 |
| 1.15.6.5 UDM - if Statement - Returning Early Using the return Command                                        | 347 |
| 1.15.7 Universal Data Mover - while Statement                                                                 | 348 |
| 1.15.8 Universal Data Mover - fordata Statement                                                               | 349 |
| 1.15.9 Universal Data Mover - forfiles Statement                                                              | 350 |
| 1.15.9.1 UDM - forfiles Statement - Overview                                                                  |     |
| 1.15.9.2 UDM - forfiles Statement - Built-In Variables 1.15.9.3 UDM - forfiles Statement - File Specification |     |
| 1.15.9.4 UDM - forfiles Statement - Breaking Out Using the break Command                                      | 355 |
| 1.15.10 UDM - Creating In-Stream Data with the data Command                                                   |     |
| 1.16 Universal Data Mover Transfer Operations                                                                 | 358 |
| 1.16.1 UDM Transfer Sessions                                                                                  |     |
| 1.16.2 UDM File Systems                                                                                       |     |
| 1.16.3 UDM Common File System                                                                                 | 362 |
| 1.16.4 UDM - zOS File System                                                                                  | 364 |
| 1.16.5 UDM - IBM i File Systems                                                                               | 367 |
| 1.16.6 UDM - Transfer Modes and Attributes                                                                    | 369 |
| 1.16.7 Copying Files with UDM                                                                                 | 372 |
| 1.16.7.1 UDM - Simple Copy Operation                                                                          |     |
| 1.16.7.2 UDM - Move Operation                                                                                 | 374 |
| 1.16.7.3 UDM - Copying Multiple Files Using Wildcards                                                         |     |
| 1.16.7.4 UDM - File Extension Attributes                                                                      |     |
| 1.16.7.5 UDM - File Creation Options 1.16.7.6 UDM - File Permission Attribute                                 | 3// |
| 1.16.7.7 UDM - Pile Permission Attribute                                                                      |     |
| 1.16.7.8 UDM - Transaction-Oriented Transfers                                                                 | 381 |
| 1.16.7.9 UDM - Changing the Current Directory in UDM                                                          | 382 |
| 1.16.8 UDM - Auditing Transfer Operations                                                                     | 383 |
| 1.17 UDM - Transfer Operations (zOS-Specific)                                                                 | 384 |
| 1.17.1 UDM Transfer Operations (zOS Specific) - Overview                                                      | 385 |
| 1.17.2 UDM - zOS File Systems                                                                                 | 386 |
| 1.17.3 UDM Commands under zOS                                                                                 |     |
| 1.17.3.1 UDM Commands under zOS - Overview                                                                    | 390 |
| 1.17.3.2 UDM - attrib (Attribute) Command - zOS                                                               | 391 |
| 1.17.3.3 UDM - cd (Change Directory) Command - zOS                                                            | 395 |
| 1.17.3.4 UDM - copy (Copy) Command - zOS                                                                      | 397 |
| 1.17.4 UDM - Copying Load Modules - zOS 1.18 UDM - Transfer Operations (IBM i-Specific)                       |     |
| 1.18.1 UDM - Transfer Operations (IBM i-Specific) - Overview                                                  | 405 |
| 1.18.2 UDM - IBM i File Systems and File Types                                                                |     |
| 1.18.2.1 UDM - IBM i File Systems and File Types - Overview                                                   |     |
| 1.18.2.2 UDM - IBM i Data Physical Files Support                                                              |     |
| 1.18.2.3 UDM - IBM i Source Physical Files Support                                                            |     |
| 1.18.2.4 UDM - IBM i Copying Source Physical Files                                                            |     |
| 1.18.2.5 UDM - IBM i Save Files Support                                                                       | 412 |
| 1.18.2.6 UDM - IBM i File Specifications                                                                      |     |
| 1.18.2.7 UDM - IBM i Wild Cards                                                                               |     |
| 1.18.3 UDM - IBM i Codepage - CCSID Mappings                                                                  |     |
| 1.18.4 UDM - IBM i Command Reference                                                                          |     |
| 1.18.4.1 UDM - IBM i Command Reference - Overview                                                             |     |
| 1.18.4.2 UDM - IBM i attrib (Attribute) Command                                                               |     |
| 1.18.4.2.2 UDM - IBM i LIB File System Attributes                                                             |     |
| 1.18.4.2.3 UDM - IBM i HFS File System Attributes                                                             | 429 |
| 1.18.4.3 UDM - IBM i call (Call) Command                                                                      |     |
| 1.18.4.4 UDM - IBM i cd (Change Directory) Command                                                            |     |
| 1.18.4.5 UDM - IBM i copy (Copy) Command                                                                      |     |
| 1.18.4.6 UDM - IBM i delete (Delete) Command                                                                  |     |
| 1.18.4.7 UDM - IBM i rename (Rename) Command                                                                  | 434 |
| 1.18.4.8 UDM - IBM i File Specification Rules                                                                 |     |
| 1.19 Remote Execution of Universal Data Mover                                                                 |     |
| 1.19.1 Remote Execution of Universal Data Mover - Overview                                                    |     |
| 1.19.2 UDM exec Command                                                                                       |     |
| 1.19.3 UDM execsap Command                                                                                    |     |

| 1.20 Universal Data Mover Return Code Processing                                         | 449 |
|------------------------------------------------------------------------------------------|-----|
| 1.20.1 UDM Return Codes                                                                  | 450 |
| 1.20.2 UDM - Return Codes in UDM Built-In Variables                                      | 451 |
| 1.20.3 UDM - Setting Return Codes                                                        | 452 |
| 1.21 Universal Data Mover Additional Information                                         | 453 |
| 1.21.1 Universal Data Mover Additional Information - Overview                            | 454 |
| 1.21.2 zOS Attributes for Allocating Temporary Data Sets when Copying Load Modules - UDM | 455 |
| 1.21.3 Global Variable Attributes - UDM                                                  | 456 |
| 1.21.4 UDM Scripting Language Statements                                                 | 458 |
| 1.21.5 if Statement Comparators - UDM                                                    | 460 |
| 1.21.6 Character Code Pages - UDM                                                        | 461 |
| 1.21.7 UTT File Locations - UDM                                                          | 464 |
| 1.21.8 SSL Cipher Suites - UDM                                                           | 465 |

# **Universal Data Mover 5.1.0 Reference Guide**

## **Universal Data Mover Overview**

- Universal Data Mover
  - Components
  - Transfer Sessions
- Universal Data Mover Transfer Components
  - Manager
  - Primary Server
  - Secondary Server
- Universal Data Mover Transfer Sessions
  - Logical Names
  - Two-Party Transfer Sessions
  - Three-Party Transfer Sessions

### **Universal Data Mover**

Universal Data Mover (UDM) is Infitran's managed file transfer component that manages data in a secure and automated manner, allowing data to be transferred between any platforms in your environment and initiated from any platform.

These pages provide operating system-specific detailed technical information for Universal Data Mover:

- Usage
- Configuration Options
- Command line syntax
- Command references
- · Component Definition options
- Universal Access Control List entries

The extensive integration capabilities of Universal Data Mover allow data to be pre- and post-processed.

Universal Data Mover exceeds current security and auditing requirements, including SOX, GLBA, and HIPAA. It supports the most modern security standards and methodology, including SSL encryption, X.509 certificates, and proxy certificates.

If there is a connection failure, Universal Data Mover ensures that all interrupted transfers resume without manual intervention. It integrates with your existing workload management solution to issue alerts if connections are not re-established after an acceptable time interval.

### Components

Every Universal Data Mover transfer operation is comprised of three components: manager, primary server, and secondary server. The manager receives commands from the user through an interactive session and/or an external script file. It then establishes a transfer session, invoking the primary and secondary servers, which actually conduct the transfer operations. Data is transferred between the servers, with either able to act as the source in a transfer operation.

See Universal Data Mover Transfer Components.

#### **Transfer Sessions**

A transfer session can either be two-party or three-party:

- In a two-party transfer session, the manager also serves as the primary transfer server. Transfer operations occur between the manager/primary server and the secondary server.
- In a three-party transfer session, the manager acts solely as a control point for transfer operations, sending commands to the primary and secondary servers to be executed. Transfer operations take place between the two machines under which these servers are running.

See Universal Data Mover Transfer Sessions.

## **Universal Data Mover Transfer Components**

There are three components to any UDM transfer operation:

- 1. Manager
- 2. Primary server
- 3. Secondary server

### Manager

The UDM Manager processes commands using UDM's scripting language. The UDM Manager receives commands from the user through an interactive session, an external script file, or some combination of the two. Before the UDM Manager can initiate any transfer operations, it must first establish a transfer session where it invokes the primary and secondary servers, which actually conduct the transfer operations.

The manager may act as the primary server, depending on the type of transfer session: two-party or three-party (see Universal Data Mover Transfer Sessions). The secondary server is always a separate and distinct component invoked via the Universal Broker.

### **Primary Server**

When a transfer session is being established, the UDM Manager invokes the primary server, which acts as the first endpoint in a transfer operation. In turn, the primary server invokes the secondary server, providing a single path of communication. The primary server also acts as a relay for the UDM Manager, forwarding on any messages for the secondary server from the UDM Manager. This single message pipeline reduces the number of connections needed for three-party transfers (see Three-Party Transfer Sessions).

## **Secondary Server**

The secondary server acts as the second endpoint in a transfer operation. Data is transferred between primary and secondary servers, with either endpoint able to act as the source in a transfer operation.

## **Universal Data Mover Transfer Sessions**

As discussed in Universal Data Mover Transfer Components, transfer operations take place within the context of a transfer session. A transfer operation is initiated once the UDM Manager has established a transfer session with the primary and secondary transfer servers. All subsequent transfer operations take place between the primary and secondary transfer servers.

UDM transfer sessions can be either two-party or three-party.

### **Logical Names**

When a transfer session is established, the user gives each server a unique logical name. Commands addressed to a particular server reference this logical name.

## **Two-Party Transfer Sessions**

For a two-party transfer session, the UDM Manager also acts as the primary transfer server, running in the directory – and under the user ID – under which the UDM Manager was launched. This means that the machine on which UDM Manager resides is the first endpoint of the transfer.

With a two-party transfer session, the secondary server is invoked by the manager / primary server via the Universal Broker. The second endpoint of the transfer session will be on the machine in which the secondary server was spawned. Transfer operations occur between the manager / primary server and the secondary server. (See the following figure.)

## **Three-Party Transfer Sessions**

For a three-party transfer session, the UDM Manager acts solely as a control point for transfer operations, sending commands to the primary and secondary servers to be executed. Both the primary and secondary servers are spawned via the Universal Broker, and transfer operations take place between the two machines under which these servers are running. (See the following figure.)

# **Two-Party Transfer**

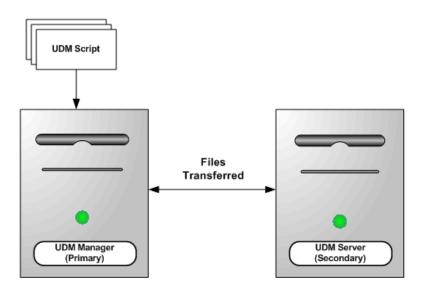

# **Three-Party Transfer**

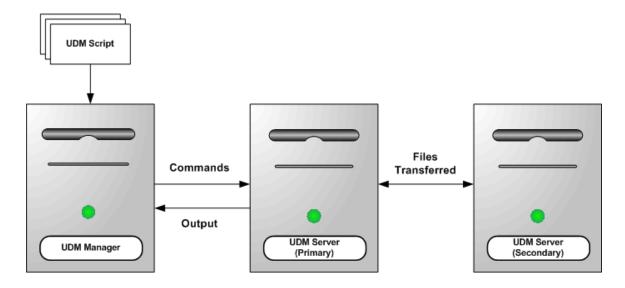

## **Universal Data Mover Manager for zOS**

- Overview
- Usage
  - JCL Procedure
  - DD Statements in JCL
  - JCL
  - Configuration
  - Configuration Options
  - Command Line Syntax

#### Overview

This page provides information on the Universal Data Mover (UDM) Manager, specific to the z/OS operating system.

UDM Manager transfers files between any computers running UDM Server. Using a UDM command script, you indicate to the UDM Manager the actions to take. The UDM Manager connects to the UDM Server (or Servers) and processes your request.

The z/OS Batch Manager provides a batch job interface to remote computers running the UDM Server component.

## **Usage**

UDM Manager for z/OS executes as a batch job.

#### **JCL Procedure**

The following figure illustrates the UDM for z/OS JCL procedure (**UDMPRC**, located in the **SUNVSAMP** library) that is provided to simplify the execution JCL and future maintenance.

```
//UDMPRC PROC UPARM=,
                                      -- UDM options
              USPRFC=USPRFC00,
                                     -- USAP SAP RFC member
//
              UNVPRE=#SHLQ.UNV,
              UNVPRD=#PHLQ.UNV
//PS1
          EXEC PGM=UDM, REGION=256M, PARM='ENVAR(TZ=EST5EDT)/&UPARM'
//STEPLIB DD DISP=SHR, DSN=&UNVPRE..SUNVLOAD
//UNVNLS DD DISP=SHR,DSN=&UNVPRE..SUNVNLS
//UNVUSRC DD DISP=SHR, DSN=&UNVPRD..UNVCONF(&USPRFC)
//UNVCLIB DD DISP=SHR,DSN=&UNVPRE..SUNVSAMP
//UNVTRACE DD SYSOUT=*
//UNVTRMDL DD DISP=SHR,DSN=&UNVPRD..MDL
//SYSPRINT DD SYSOUT=*
//SYSOUT DD SYSOUT=*
//CEEDUMP DD SYSOUT=*
//SYSUDUMP DD SYSOUT=*
                                      -- UDM command options
//SYSIN
         DD DUMMY
//UNVSCR DD DUMMY
                                      -- UDM script
```

For this JCL procedure:

- UPARM parameter is used to specify EXEC PARM keyword values.
- **UNVPRE** parameter specifies the data set name prefix of Workload Automation installation data sets.
- UNVPRD parameter specifies the data set name prefix of Workload Automation production data sets.

#### **DD Statements in JCL**

The following table describes the DD statements used in the UDM for z/OS JCL procedure, above.

| ddname   | DCB Attributes                 | Mode   | Description                                                                                                    |
|----------|--------------------------------|--------|----------------------------------------------------------------------------------------------------|
| STEPLIB  | DSORG=PO, RECFM=U              | input  | Workload Automation load library containing the program being executed.                                                          |
| UNVNLS   | DSORG=PO, RECFM=(F, FB, V, VB) | input  | Workload Automation national language support library. Contains message catalogs and code page translation tables.               |
| UNVUSRC  | DSORG=PS, RECFM=(F, FB, V, VB) | input  | Universal SAP connector RFC member.                                                                                              |
| UNVCLIB  | DSORG=PO, RECFM=(F, FB, V, VB) | input  | UDM call library: UDM searches for script files specified on the call command in this library.                                   |
| UNVTRACE | DSORG=PS, RECFM=(F, FB, V, VB) | Output | UDM trace output.                                                                                                    |
| UNVTRMDL | DSORG=PS, RECFM=(F, FB, V, FB) | input  | Data set used as a model for creating UCMD and USAP trace files when they are called by UDM using the exec and execsap commands. |
| SYSPRINT | DSORG=PS, RECFM=(F, FB, V, VB) | output | Standard output file for the UDM program.                                                                                        |
| SYSOUT   | DSORG=PS, RECFM=(F, FB, V, VB) | output | Standard error file for the UDM program.                                                                                         |
| SYSIN    | DSORG=PS, RECFM=(F, FB, V, VB) | input  | Standard input file for the UDM program. UDM reads its command options from SYSIN.                                               |
| UNVSCR   | DSORG=PS, RECFM=(F, FB, V, VB) | input  | UDM command script: UDM executes the script allocated to this ddname.                                                            |

The C runtime library determines the default DCB attributes. Refer to the IBM manual OS/390 C/C++ Programming Guide for details on default DCB attributes for stream I/O.

## **JCL**

The following figure illustrates the UDM for z/OS JCL using the  ${\bf UDMPRC}$  JCL procedure, above.

```
//jobname JOB CLASS=A,MSGCLASS=X
//STEP1 EXEC UDMPRC
//UNVSCR DD *
open srv=sol7 user=id001 pwd=pwd001
copy local='uid.data' srv=data
quit
/*
```

Job step STEP1 executes the procedure UDMPRC.

The UDM script commands are specified on the UNVSCR DD.

## Configuration

Configuration consists of:

- · Setting default options and preferences for all executions of UDM Manager.
- Setting options and preferences for a single execution of UDM Manager.

Configuration options are read from the following sources:

- 1. PARM keyword
- 2. SYSIN ddname
- 3. Configuration file

The order of precedence is the same as the list above; PARM keyword options being the highest and configuration file being the lowest. That is, options specified via a PARM keyword override options specified via a SYSIN ddname, and so on.

See Configuration Management for detailed information on these methods of configuration.

#### **Configuration File**

The configuration file provides the simplest method of specifying configuration options whose values will not change with each command invocation. These default values are used if the options are not read from one or more other sources.

Some options only can be specified in the configuration file; they have no corresponding command line equivalent. Other options cannot be specified in the configuration file; they must be specified via one or more other sources for a single execution of UDM Manager.

## **Configuration Options**

The following table describes the configuration options used to execute UDM Manager for z/OS. Each **Option Name** is a link to detailed information about that configuration option.

| Option Name         | Description                                                                        |
|---------------------|------------------------------------------------------------------------------------|
| ACTIVITY_MONITORING | Specification for whether or not product activity monitoring events are generated. |
| ALLOC_ABNORMAL_DISP | Abnormal disposition of a data set being allocated.                                |
| ALLOC_BLKSIZE       | Block size used for newly allocated data sets.                                     |
| ALLOC_DATACLAS      | SMS data class used for newly allocated data sets.                                 |
| ALLOC_DIR_BLOCKS    | Number of directory blocks for newly allocated partitioned data sets.              |
| ALLOC_DSORG         | Data set organization used for newly allocated data sets.                          |
| ALLOC_INPUT_STATUS  | Status of data sets being allocated for input.                                     |
| ALLOC_LRECL         | Logical record length used for newly allocated data sets.                          |
| ALLOC_MGMTCLAS      | SMS management class used for newly allocated data sets.                           |
| ALLOC_NORMAL_DISP   | Normal disposition of a data set being allocated.                                  |

| ALLOC_OUTPUT_STATUS         | Status of existing data sets being allocated for output.                                                                                            |
|-----------------------------|----------------------------------------------------------------------------------------------------|
| ALLOC_PRIM_SPACE            | Primary space allocation used for newly allocated data sets.                                                                                        |
| ALLOC_RECFM                 | Record format used for newly allocated data sets.                                                                                                   |
| ALLOC_SEC_SPACE             | Secondary space allocation used for newly allocated data sets.                                                                                      |
| ALLOC_SPACE_UNIT            | Space unit in which space is allocated for newly allocated data sets.                                                                               |
| ALLOC_STORCLAS              | SMS storage class used for newly allocated data sets.                                                                                               |
| ALLOC_UNIT                  | Unit used for newly allocated data sets.                                                                                                    |
| ALLOC_VOLSER                | Volume serial number used for newly allocated data sets.                                                                                            |
| CA_CERTIFICATES             | File name / ddname of the PEM-formatted trusted CA X.509 certificates.                                                                              |
| CERTIFICATE                 | File name / ddname of UDM Manager's PEM-formatted X.509 certificate.                                                                                |
| CERTIFICATE_REVOCATION_LIST | File name / ddname of the PEM-formatted CRL.                                                                                                    |
| CODE_PAGE                   | Character code page used to translate text data received and transmitted over the network.                                                          |
| COMMENT                     | User-defined string.                                                                                                    |
| CTL_SSL_CIPHER_LIST         | Acceptable and preferred SSL cipher suites to use for the control session between UDM components.                                                   |
| DATA_COMPRESSION            | Specification for whether or not data is compressed on all standard I/O files.                                                                      |
| DATA_SSL_CIPHER_LIST        | Acceptable and preferred SSL cipher suites to use for the data session on which file data is transferred between UDM primary and secondary servers. |
| ENCRYPT                     | Encryption method to be used in a UDM transfer session if one is not specified by an encrypt parameter in the UDM open command.                     |
| EVENT_GENERATION            | Events to be generated as persistent events.                                                                                                    |
| FRAME_INTERVAL              | Number of UDM transfer blocks transferred before a frame-sync message is sent when                                                                  |

|                        | UDM is operating with network fault tolerance turned on.                                                                                           |
|------------------------|----------------------------------------------------------------------------------------------------|
| HELP                   | Writes a description of the command options and their format.                                                                                      |
| IDLE_TIMEOUT           | Number of seconds of inactivity in an interactive UDM session after which the manager will close the session.                                      |
| KEEP_ALIVE_INTERVAL    | Default interval at which a keep alive message is sent from the manager to the transfer server(s).                                                 |
| MERGE_LOG              | Specification for whether or not to merge standard out and standard error output streams from a remote command to the UDM transaction log.         |
| MESSAGE_LANGUAGE       | Universal Message Catalog (UMC) file used to write messages.                                                                                       |
| MESSAGE_LEVEL          | Level of messages to write.                                                                                                    |
| MODE_TYPE              | Default transfer mode type for UDM sessions.                                                                                                    |
| NETWORK_DELAY          | Expected network latency.                                                                                                    |
| NETWORK_FAULT_TOLERANT | Specification for whether or not UDM transfer sessions are network fault tolerant by default.                                                      |
| OPEN_RETRY             | Level of fault tolerance for the open command.                                                                                                    |
| OPEN_RETRY_COUNT       | Maximum number of attempts that will be made to establish a session by the open command.                                                           |
| OPEN_RETRY_INTERVAL    | Number of seconds that UDM will wait between each open retry attempt.                                                                              |
| OUTBOUND_IP            | Host or IP address that UDM binds to when initiating outgoing connections to another UDM server.                                                   |
| PRIVATE_KEY            | ddname of Manager's PEM formatted RSA private key.                                                                                                 |
| PRIVATE_KEY_PWD        | Password for the Manager's PRIVATE_KEY.                                                                                                    |
| PROXY_CERTIFICATES     | Specification for whether or not UDM will use proxy certificates in three-party transfer sessions if a certificate is supplied to the UDM Manager. |
| RECONNECT_RETRY_COUNT  | Number of attempts the manager will make to re-establish a transfer session when a network fault occurs.                                           |
|                        |                                                                                                    |

| RECONNECT_RETRY_INTERVAL | Number of seconds that UDM will wait between each successive attempt to re-establish a transfer session when a network fault occurs. |
|--------------------------|----------------------------------------------------------------------------------------------------|
| RECV_BUFFER_SIZE         | Size (in bytes) of the application's incoming buffer for UDM.                                                                        |
| REMOTE_PORT              | TCP port number on the remote computer used for invoking UDM Server instances.                                                       |
| SAF_KEY_RING             | SAF certificate key ring name.                                                                                                    |
| SAF_KEY_RING_LABEL       | SAF key ring certificate label.                                                                                                    |
| SCRIPT                   | ddname from which to read a UDM script command file.                                                                                 |
| SCRIPT_OPTIONS           | Options to pass to the script command file.                                                                                          |
| SEND_BUFFER_SIZE         | Size (in bytes) of the application's outgoing buffer for UDM.                                                                        |
| SERVER_STOP_CONDITIONS   | Exit codes that cause Universal Broker to cancel the corresponding UDM Server of the exited UDM Manager.                             |
| SSL_IMPLEMENTATION       | SSL implementation.                                                                                                    |
| SYSTEM_ID                | Local Universal Broker with which the UDM Manager must register.                                                                     |
| TCP_NO_DELAY             | Specification for whether or not to use TCP packet coalescing.                                                                       |
| TCP_WINDOW_SIZE          | TCP/IP buffer size of a UDM Server on the receiving end of a two-party transfer.                                                     |
| TRACE_FILE_LINES         | Maximum number of lines to write to the trace file.                                                                                  |
| TRACE_TABLE              | Size of a wrap-around trace table maintained in memory.                                                                              |
| UMASK                    | File mode creation mask.                                                                                                    |
| VERSION                  | Writes the program version information and copyright.                                                                                |

## **Command Line Syntax**

The following figure illustrates the command line syntax of UDM Manager for  $\mbox{z/OS}.$ 

```
udm
[-alloc_abnormal_disp {keep|delete|catlg|uncatlg}]
[-alloc_blksize size]
[-alloc_dataclas class]
[-alloc_dir_blocks number]
[-alloc_dsorg {po|ps}]
[-alloc_input_status {old|shr}]
[-alloc_lrecl length]
[-alloc_mgmtclas class]
[-alloc_normal_disp {keep|delete|catlg|uncatlg}]
[-alloc_output_status {old|shr}]
[-alloc_prim_space space]
[-alloc_recfm format]
[-alloc_sec_space space]
[\, \texttt{-alloc\_space\_unit} \,\, \{ \, \texttt{cyl} \, | \, \texttt{trk} \, | \, \texttt{number} \} \, ]
[-alloc_storclas class]
[-alloc_unit unit]
[-alloc_volser number]
[-system_id ID]
[-ssl_implementation {openssl|system}]
[-ca_certs ddname]
[-cert ddname]
[-private_key ddname [-private_key_pwd password] ]
[-proxy_certificates {yes|no}]
[-crl ddname]
[-script ddname]
[-options options]
[-codepage codepage]
[-ctl_ssl_cipher_list list]
[-data_ssl_cipher_list list]
[-encrypt {yes|no|cipher}]
[-compress {yes|no}[,{zlib|hasp}]]
[-delay seconds]
[-idle_timeout seconds]
[-keep_alive_interval seconds]
[-lang language]
[-level {trace|audit|info|warn|error}[,{time|notime}]]
[-network_fault_tolerant {yes|no} [-frame_interval number] ]
[-mode_type {binary|text}]
[-umask number]
[-outboundip host]
[-port port]
[-recvbuffersize size]
[-open_retry {yes|no}]
[-open_retry_count number]
[-open_retry_interval number]
[-retry_count number]
[-retry_interval seconds]
[-sendbuffersize size]
[-saf_key_ring name]
[-saf_key_ring_label label]
[-server_stop_conditions codes]
[-tcp_no_delay option]
[-tcp_window_size size]
[-tracefilelines number]
[-trace_table size, {error | always | never}]
[-comment text]
11dm
{ -help | -version }
```

## **Universal Data Mover Manager for Windows**

- Overview
- Usage
  - Modes of Operation
  - Configuration
  - Configuration Options
  - Command Line Syntax

### Overview

This page provides information on the Universal Data Mover (UDM) Manager, specific to the Windows operating system.

UDM Manager transfers files between any computers running UDM Server. Using a UDM command script, you indicate to the UDM Manager the actions to take. The UDM Manager connects to the UDM Server (or Servers) and processes your request.

## **Usage**

UDM Manager is executed from the command line (interactive mode) or a script (batch mode. In interactive mode, commands come from standard input; in batch mode, they come from a script file.

This section describes the modes of operation, configuration and configuration options, and command line syntax of UDM Manager for Windows.

## **Modes of Operation**

Under Windows, UDM can be run either in:

- Interactive mode
- · Batch mode

#### **Running UDM in Interactive Mode**

To run UDM in interactive mode, enter the following at the command prompt:

udm

This starts the UDM Manager. You will be greeted with a start-up message and the UDM prompt:

UNV2800I Universal Data Mover 5.1.0 Level 0 started.

UDM now is ready to process commands. At the udm> prompt, you can enter any UDM command.

To exit UDM, enter the following command at the udm> prompt:

quit

#### **Running UDM in Batch Mode**

To run UDM in batch mode, enter udm on the command line and specify a script file via the SCRIPT\_FILE option.

For example:

udm -script script\_filename

When the script file has finished executing, UDM exits automatically.

## Configuration

Configuration consists of:

- Setting default options and preferences for all executions of UDM Manager.
- Setting options and preferences for a single execution of UDM Manager.

Configuration options are read from the following sources:

- 1. Command line
- 2. Command file
- 3. Environment variables
- 4. Configuration file

The order of precedence is the same as the list above; command line options being the highest and configuration file being the lowest. That is, options specified via the command line override options specified via a command file, and so on.

See Configuration Management for detailed information on these methods of configuration.

#### **Configuration File**

The configuration file provides the simplest method of specifying configuration options whose values will not change with each command invocation. These default values are used if the options are not read from one or more other sources.

Although configuration files can be edited with any text editor (for example, Notepad), the Universal Configuration Manager application, accessible via the Control Panel, is the recommended way to set configuration options. The Universal Configuration Manager provides a graphical interface and context-sensitive help, and helps protect the integrity of the configuration file by validating all changes to configuration option values.

Some options only can be specified in the configuration file; they have no corresponding command line equivalent. Other options cannot be specified in the configuration file; they must be specified via one or more other sources for a single execution of UDM Manager.

### **Configuration Options**

The following table describes the configuration options used to execute UDM Manager for Windows. Each **Option Name** is a link to detailed information about that configuration option.

| Option Name                 | Description                                                                                |
|-----------------------------|--------------------------------------------------------------------------------------------|
| ACTIVITY_MONITORING         | Specification for whether or not product activity monitoring events are generated.         |
| CA_CERTIFICATES             | File name / ddname of the PEM-formatted trusted CA X.509 certificates.                     |
| CERTIFICATE                 | File name / ddname of UDM Manager's PEM-formatted X.509 certificate.                       |
| CERTIFICATE_REVOCATION_LIST | File name / ddname of the PEM-formatted CRL.                                               |
| CODE_PAGE                   | Character code page used to translate text data received and transmitted over the network. |
| COMMENT                     | User-defined string.                                                                       |

| CTL_SSL_CIPHER_LIST    | Acceptable and preferred SSL cipher suites to use for the control session between UDM components.                                                   |
|------------------------|----------------------------------------------------------------------------------------------------|
| DATA_COMPRESSION       | Specification for whether or not data is compressed on all standard I/O files.                                                                      |
| DATA_SSL_CIPHER_LIST   | Acceptable and preferred SSL cipher suites to use for the data session on which file data is transferred between UDM primary and secondary servers. |
| ENCRYPT                | Encryption method to be used in a UDM transfer session if one is not specified by an encrypt parameter in the UDM open command.                     |
| EVENT_GENERATION       | Events to be generated as persistent events.                                                                                                    |
| FRAME_INTERVAL         | Number of UDM transfer blocks transferred before a frame-sync message is sent when UDM is operating with network fault tolerance turned on.         |
| HELP                   | Writes a description of the command options and their format.                                                                                       |
| IDLE_TIMEOUT           | Number of seconds of inactivity in an interactive UDM session after which the manager will close the session.                                       |
| INSTALLATION_DIRECTORY | Directory on which UDM Manager is installed.                                                                                                    |
| KEEP_ALIVE_INTERVAL    | Default interval at which a keep alive message is sent from the manager to the transfer server(s).                                                  |
| MERGE_LOG              | Specification for whether or not to merge standard out and standard error output streams from a remote command to the UDM transaction log.          |
| MESSAGE_LANGUAGE       | Universal Message Catalog (UMC) file used to write messages.                                                                                        |
| MESSAGE_LEVEL          | Level of messages to write.                                                                                                    |
| MODE_TYPE              | Default transfer mode type for UDM sessions.                                                                                                    |
| NETWORK_DELAY          | Expected network latency.                                                                                                    |
| NETWORK_FAULT_TOLERANT | Specification for whether or not UDM transfer sessions are network fault tolerant by default.                                                       |
| NLS_DIRECTORY          | Directory where the UDM Manager message catalog and code page tables are located.                                                                   |
| OPEN_RETRY             | Level of fault tolerance for the open command.                                                                                                    |

| OPEN_RETRY_COUNT         | Maximum number of attempts that will be made to establish a session by the open command.                                                           |
|--------------------------|----------------------------------------------------------------------------------------------------|
| OPEN_RETRY_INTERVAL      | Number of seconds that UDM will wait between each open retry attempt.                                                                              |
| OUTBOUND_IP              | Host or IP address that UDM binds to when initiating outgoing connections to another UDM server.                                                   |
| PRIVATE_KEY              | ddname of Manager's PEM formatted RSA private key.                                                                                                 |
| PRIVATE_KEY_PWD          | Password for the Manager's PRIVATE_KEY.                                                                                                    |
| PROXY_CERTIFICATES       | Specification for whether or not UDM will use proxy certificates in three-party transfer sessions if a certificate is supplied to the UDM Manager. |
| RECONNECT_RETRY_COUNT    | Number of attempts the manager will make to re-establish a transfer session when a network fault occurs.                                           |
| RECONNECT_RETRY_INTERVAL | Number of seconds that UDM will wait between each successive attempt to re-establish a transfer session when a network fault occurs.               |
| RECV_BUFFER_SIZE         | Size (in bytes) of the application's incoming buffer for UDM.                                                                                      |
| REMOTE_PORT              | TCP port number on the remote computer used for invoking UDM Server instances.                                                                     |
| SCRIPT                   | ddname from which to read a UDM script command file.                                                                                               |
| SCRIPT_OPTIONS           | Options to pass to the script command file.                                                                                                    |
| SEND_BUFFER_SIZE         | Size (in bytes) of the application's outgoing buffer for UDM.                                                                                      |
| TCP_NO_DELAY             | Specification for whether or not to use TCP packet coalescing.                                                                                     |
| TCP_WINDOW_SIZE          | TCP/IP buffer size of a UDM Server on the receiving end of a two-party transfer.                                                                   |
| TRACE_FILE_LINES         | Maximum number of lines to write to the trace file.                                                                                                |
| TRACE_TABLE              | Size of a wrap-around trace table maintained in memory.                                                                                            |
| UCMD_PATH                | Sets the complete path to UCMD for calls by the exec command.                                                                                      |
| UMASK                    | File mode creation mask.                                                                                                    |

| VERSION | Writes the program version information and copyright. |
|---------|-------------------------------------------------------|
|         | 1 0                                                   |

## **Command Line Syntax**

The following figure illustrates the command line syntax of UDM Manager for Windows.

```
udm
[-ca_certs file]
[-cert file]
[-private_key file [-private_key_pwd password] ]
[-proxy_certificates {yes|no}]
[-crl file]
[-script filename]
[-options options]
[-codepage codepage]
[-ctl_ssl_cipher_list list]
[-data_ssl_cipher_list list]
[-encrypt {yes|no|cipher}]
[-compress {yes|no}[,{zlib|hasp}]]
[-delay seconds]
[-idle_timeout seconds]
[-keep_alive_interval seconds]
[-lang language]
[-level {trace|audit|info|warn|error}[,{time|notime}]]
[-network_fault_tolerant {yes|no} [-frame_interval number] ]
[-mode_type {binary|text}]
[-umask number]
[-outboundip host]
[-port port]
[-recvbuffersize size]
[-open_retry {yes|no}]
[-open_retry_count number]
[-open_retry_interval number]
[-retry_count number]
[-retry_interval seconds]
[-sendbuffersize size]
[-tcp_no_delay option]
[-tcp_window_size size]
[-tracefilelines number]
[\,\texttt{-trace\_table}\,\,\,size\,, \{\texttt{error}\,|\,\texttt{always}\,|\,\texttt{never}\}\,]
[-comment text]
udm
{ -help | -version }
```

## **Universal Data Mover Manager for UNIX**

- Overview
- Usage
  - Modes of Operation
  - Configuration
  - Configuration Options
  - Command Line Syntax

### Overview

This page provides information on the Universal Data Mover (UDM) Manager, specific to the UNIX operating system.

UDM Manager transfers files between any computers running UDM Server. Using a UDM command script, you indicate to the UDM Manager the actions to take. The UDM Manager connects to the UDM Server (or Servers) and processes your request.

## **Usage**

UDM Manager is executed from the command line (interactive mode) or a script (batch mode). In interactive mode, commands come from standard input; in batch mode, they come from a script file.

This section describes the modes of operation, configuration and configuration options, and command line syntax of UDM Manager for UNIX.

## **Modes of Operation**

Under Windows, UDM can be run either in:

- Interactive mode
- · Batch mode

#### **Running UDM in Interactive Mode**

To run UDM in interactive mode, enter the following at the command prompt:

udm

This starts the UDM Manager. You will be greeted with a start-up message and the UDM prompt:

UNV2800I Universal Data Mover 5.1.0 Level 0 started.

UDM now is ready to process commands. At the udm> prompt, you can enter any UDM command.

To exit UDM, enter the following command at the udm> prompt:

quit

#### **Running UDM in Batch Mode**

To run UDM in batch mode, enter udm on the command line and specify a script file via the SCRIPT\_FILE option.

For example:

udm -script script\_filename

When the script file has finished executing, UDM exits automatically.

## Configuration

Configuration consists of:

- Setting default options and preferences for all executions of UDM Manager.
- Setting options and preferences for a single execution of UDM Manager.

Configuration options are read from the following sources:

- 1. Command line
- 2. Command file
- 3. Environment variables
- 4. Configuration file

The order of precedence is the same as the list above; command line options being the highest and configuration file being the lowest. That is, options specified via the command line override options specified via a command file, and so on.

See Configuration Management for detailed information on these methods of configuration.

#### **Configuration File**

The configuration file, **udm.conf**, provides the simplest method of specifying configuration options whose values will not change with each command invocation. These default values are used if the options are not read from one or more other sources. (See the Workload Automation 5.1.0 Installation and Administration Guide to determine the directory in which it is located.)

Some options only can be specified in the configuration file; they have no corresponding command line equivalent. Other options cannot be specified in the configuration file; they must be specified via one or more other sources for a single execution of UDM Manager.

## **Configuration Options**

The following table describes the configuration options used to execute UDM Manager for UNIX. Each **Option Name** is a link to detailed information about that configuration option.

| Option Name                 | Description                                                                                |
|-----------------------------|--------------------------------------------------------------------------------------------|
| ACTIVITY_MONITORING         | Specification for whether or not product activity monitoring events are generated.         |
| BIF_DIRECTORY               | Broker Interface File directory where the Universal Broker interface file is located.      |
| CA_CERTIFICATES             | File name / ddname of the PEM-formatted trusted CA X.509 certificates.                     |
| CERTIFICATE                 | File name / ddname of UDM Manager's PEM-formatted X.509 certificate.                       |
| CERTIFICATE_REVOCATION_LIST | File name / ddname of the PEM-formatted CRL.                                               |
| CODE_PAGE                   | Character code page used to translate text data received and transmitted over the network. |
| COMMENT                     | User-defined string.                                                                       |

| CTL_SSL_CIPHER_LIST    | Acceptable and preferred SSL cipher suites to use for the control session between UDM components.                                                   |
|------------------------|----------------------------------------------------------------------------------------------------|
| DATA_COMPRESSION       | Specification for whether or not data is compressed on all standard I/O files.                                                                      |
| DATA_SSL_CIPHER_LIST   | Acceptable and preferred SSL cipher suites to use for the data session on which file data is transferred between UDM primary and secondary servers. |
| ENCRYPT                | Encryption method to be used in a UDM transfer session if one is not specified by an encrypt parameter in the UDM open command.                     |
| EVENT_GENERATION       | Events to be generated as persistent events.                                                                                                    |
| FRAME_INTERVAL         | Number of UDM transfer blocks transferred before a frame-sync message is sent when UDM is operating with network fault tolerance turned on.         |
| HELP                   | Writes a description of the command options and their format.                                                                                       |
| IDLE_TIMEOUT           | Number of seconds of inactivity in an interactive UDM session after which the manager will close the session.                                       |
| INSTALLATION_DIRECTORY | Directory on which UDM Manager is installed.                                                                                                    |
| KEEP_ALIVE_INTERVAL    | Default interval at which a keep alive message is sent from the manager to the transfer server(s).                                                  |
| MERGE_LOG              | Specification for whether or not to merge standard out and standard error output streams from a remote command to the UDM transaction log.          |
| MESSAGE_LANGUAGE       | Universal Message Catalog (UMC) file used to write messages.                                                                                        |
| MESSAGE_LEVEL          | Level of messages to write.                                                                                                    |
| MODE_TYPE              | Default transfer mode type for UDM sessions.                                                                                                    |
| NETWORK_DELAY          | Expected network latency.                                                                                                    |
| NETWORK_FAULT_TOLERANT | Specification for whether or not UDM transfer sessions are network fault tolerant by default.                                                       |
| NLS_DIRECTORY          | Directory where the UDM Manager message catalog and code page tables are located.                                                                   |
| OPEN_RETRY             | Level of fault tolerance for the open command.                                                                                                    |

| OPEN_RETRY_COUNT         | Maximum number of attempts that will be made to establish a session by the open command.                                                           |
|--------------------------|----------------------------------------------------------------------------------------------------|
| OPEN_RETRY_INTERVAL      | Number of seconds that UDM will wait between each open retry attempt.                                                                              |
| OUTBOUND_IP              | Host or IP address that UDM binds to when initiating outgoing connections to another UDM server.                                                   |
| PLF_DIRECTORY            | Program Lock File directory that specifies the location of the UDM Manager program lock file.                                                      |
| PRIVATE_KEY              | ddname of Manager's PEM formatted RSA private key.                                                                                                 |
| PRIVATE_KEY_PWD          | Password for the Manager's PRIVATE_KEY.                                                                                                    |
| PROXY_CERTIFICATES       | Specification for whether or not UDM will use proxy certificates in three-party transfer sessions if a certificate is supplied to the UDM Manager. |
| RECONNECT_RETRY_COUNT    | Number of attempts the manager will make to re-establish a transfer session when a network fault occurs.                                           |
| RECONNECT_RETRY_INTERVAL | Number of seconds that UDM will wait between each successive attempt to re-establish a transfer session when a network fault occurs.               |
| RECV_BUFFER_SIZE         | Size (in bytes) of the application's incoming buffer for UDM.                                                                                      |
| REMOTE_PORT              | TCP port number on the remote computer used for invoking UDM Server instances.                                                                     |
| SCRIPT_FILE              | Script file containing UDM commands to execute.                                                                                                    |
| SCRIPT_OPTIONS           | Options to pass to the script command file.                                                                                                    |
| SEND_BUFFER_SIZE         | Size (in bytes) of the application's outgoing buffer for UDM.                                                                                      |
| TCP_NO_DELAY             | Specification for whether or not to use TCP packet coalescing.                                                                                     |
| TCP_WINDOW_SIZE          | TCP/IP buffer size of a UDM Server on the receiving end of a two-party transfer.                                                                   |
| TRACE_FILE_LINES         | Maximum number of lines to write to the trace file.                                                                                                |
| TRACE_TABLE              | Size of a wrap-around trace table maintained in memory.                                                                                            |
|                          |                                                                                                    |

| UCMD_PATH | Sets the complete path to UCMD for calls by the exec command.    |
|-----------|------------------------------------------------------------------|
| UMASK     | File mode creation mask.                                         |
| USAP_PATH | Sets the complete path to USAP for calls by the execsap command. |
| VERSION   | Writes the program version information and copyright.            |

## **Command Line Syntax**

The following figure illustrates the command line syntax of UDM Manager for UNIX.

```
udm
[-bif_directory directory]
[-plf_directory directory]
[-ca_certs file]
[-cert file]
[-private_key file [-private_key_pwd password] ]
[-proxy_certificates {yes|no}]
[-crl file]
[-script filename]
[-options options]
[-codepage codepage]
[-ctl_ssl_cipher_list list]
[-{\tt data\_ssl\_cipher\_list}\ \textit{list}]
[-encrypt {yes|no|cipher}]
[-compress {yes|no}[,{zlib|hasp}]]
[-delay seconds]
[-idle_timeout seconds]
[-keep_alive_interval seconds]
[-lang language]
[-level {trace|audit|info|warn|error}[,{time|notime}]]
[-network\_fault\_tolerant~\{\textbf{yes}\,|\,\textbf{no}\}~[-frame\_interval~number]~]
[-mode_type {binary|text}]
[-umask number]
[-outboundip host]
[-port port]
[-recvbuffersize size]
[-open_retry {yes|no}]
[-open_retry_count number]
[-open_retry_interval number]
[-retry_count number]
[-retry_interval seconds]
[-sendbuffersize size]
[-tcp_no_delay option]
[-tcp_window_size size]
[-tracefilelines number]
[-trace_table size, {error | always | never}]
[-comment text]
{ -help | -version }
```

## Universal Data Mover Manager for IBM i

- Overview
- Usage
  - · Workload Automation for IBM i Commands
  - Modes of Operation
  - Configuration
  - Configuration Options
  - Command Line Syntax

### Overview

This page provides information on the Universal Data Mover (UDM) Manager, specific to the IBM i operating system. It describes the commands, modes of operation, configuration and configuration options, and command line syntax of UDM Manager for IBM i.

UDM Manager transfers files between any computers running UDM Server. Using a UDM command script, you indicate to the UDM Manager the actions to take. The UDM Manager connects to the UDM Server (or Servers) and processes your request.

## **Usage**

UDM Manager is executed from the command line (interactive mode), a script file, or in batch mode. In interactive mode, commands come from standard input; in batch mode, they come from a script file.

#### **Workload Automation for IBM i Commands**

The names of the Workload Automation for IBM i commands that are installed in the IBM i QSYS library are tagged with the Workload Automation for IBM i version / release / modification number, 510.

The names of the commands installed in the Workload Automation for IBM i product library, UNVPRD510, are untagged.

To maintain consistency across releases, you may prefer to use the untagged names in your production environment. The Change Release Tag program, **UCHGRLS**, lets you change the tagged command names in **QSYS** to the untagged command names in **UNVPRD510**. (See the Workload Automation 5.1.0 Installation and Administration Guide for detailed information on **UCHGRLS**.)

These pages reference the IBM i commands by their untagged names. If you are using commands with tagged names to run UDM, substitute the tagged names for the untagged names in these references.

### **Modes of Operation**

Under IBM i, UDM can be run either:

- In interactive mode
- From a script file
- In batch mode

Additionally under IBM i, UDM can use either the LIB or HFS file system.

### **Running UDM in Interactive Mode**

To run UDM in interactive mode, enter the following at the command prompt:

STRUDM

This starts the UDM Manager. You will be greeted with a start-up message and the UDM prompt:

UNV2800I Universal Data Mover 5.1.0 Level 0 started.

udm>

UDM now is ready to process commands. At the udm> prompt, you can enter any UDM command.

To exit UDM, enter the following command at the udm> prompt:

```
quit
```

### **Running UDM from a Script**

To invoke a UDM script, enter the following on the command line:

```
STRUDM SCRFILE(library/file) SCRMBR(member)
```

This starts the UDM Manager using the script located by library, file, and member.

When the script file has finished executing, UDM exits automatically.

UDM requires the member name (there is no default). This makes script specification under IBM i behave as it does on other platforms. On other systems, there is no default search order as exists under IBM i. However, you can explicitly provide \*FILE as a member name to use the IBM i default file search order.

#### **Running UDM in Batch Mode**

(When running in batch mode, use a script as shown in Running UDM from a Script.)

To execute a batch file such as the one below, use SBMDBJOB FILE(LIBNAME/FILENAME) MBR(MBRNAME):

```
//BCHJOB JOB(MYUDMJOB) ENDSEV(10)
STRUDM MYLIB/QSCRSRC UDM817
//ENDBCHJOB
```

Output is sent to the output queue associated with the batch job. Two spooled files will be sent to the output queue; one file associated with standard out and one file associated with standard error.

## Configuration

Configuration consists of:

- Setting default options and preferences for all executions of UDM Manager.
- Setting options and preferences for a single execution of UDM Manager.

Configuration options are read from the following sources:

- 1. Command line
- 2. Command file
- 3. Environment variables
- 4. Configuration file

The order of precedence is the same as the list above; command line options being the highest and configuration file being the lowest. That is, options specified via the command line override options specified via a command file, and so on.

Detailed information on these methods of configuration can be found in Configuration Management.

#### **Configuration File**

The configuration file provides the simplest method of specifying configuration options whose values will not change with each command invocation. These default values are used if the options are not read from one or more other sources.

The installation default for the UDM configuration file is Workload Automation installation library **UNVPRD510**, file **UNVCONF**, and member **UDM**. The configuration file name can be any valid file name. It can be edited manually using an IBM i editor such as SEU, EDTF, or any other installed source file editor, or via the IFS using a text editor. If a text editor is used to edit the file via the IFS, the padded spaced must be removed for lines that exceed the file maximum record length.

Some options only can be specified in the configuration file; they have no corresponding command line equivalent. Other options cannot be

specified in the configuration file; they must be specified via one or more other sources for a single execution of UDM Manager.

## **Configuration Options**

The following table describes the configuration options used to execute UDM Manager for IBM i. Each **Option Name** is a link to detailed information about that configuration option.

| Option Name                 | Description                                                                                                    |
|-----------------------------|----------------------------------------------------------------------------------------------------|
| ACTIVITY_MONITORING         | Specification for whether or not product activity monitoring events are generated.                                                                  |
| CA_CERTIFICATES             | File name / ddname of the PEM-formatted trusted CA X.509 certificates.                                                                              |
| CERTIFICATE                 | File name / ddname of UDM Manager's PEM-formatted X.509 certificate.                                                                                |
| CERTIFICATE_REVOCATION_LIST | File name / ddname of the PEM-formatted CRL.                                                                                                    |
| CODE_PAGE                   | Character code page used to translate text data received and transmitted over the network.                                                          |
| CODEPAGE_TO_CCSID_MAP       | Specification to use either the internal or external table for code page to CCSID mapping.                                                          |
| COMMENT                     | User-defined string.                                                                                                    |
| CTL_SSL_CIPHER_LIST         | Acceptable and preferred SSL cipher suites to use for the control session between UDM components.                                                   |
| DATA_COMPRESSION            | Specification for whether or not data is compressed on all standard I/O files.                                                                      |
| DATA_SSL_CIPHER_LIST        | Acceptable and preferred SSL cipher suites to use for the data session on which file data is transferred between UDM primary and secondary servers. |
| ENCRYPT                     | Encryption method to be used in a UDM transfer session if one is not specified by an encrypt parameter in the UDM open command.                     |
| EVENT_GENERATION            | Events to be generated as persistent events.                                                                                                    |
| FRAME_INTERVAL              | Number of UDM transfer blocks transferred before a frame-sync message is sent when UDM is operating with network fault tolerance turned on.         |
| IDLE_TIMEOUT                | Number of seconds of inactivity in an interactive UDM session after which the manager will close the session.                                       |
| KEEP_ALIVE_INTERVAL         | Default interval at which a keep alive message is sent from the manager to the transfer server(s).                                                  |

| MERGE_LOG                | Specification for whether or not to merge standard out and standard error output streams from a remote command to the UDM transaction log.         |
|--------------------------|----------------------------------------------------------------------------------------------------|
| MESSAGE_LANGUAGE         | Universal Message Catalog (UMC) file used to write messages.                                                                                       |
| MESSAGE_LEVEL            | Level of messages to write.                                                                                                    |
| MODE_TYPE                | Default transfer mode type for UDM sessions.                                                                                                    |
| NETWORK_DELAY            | Expected network latency.                                                                                                    |
| NETWORK_FAULT_TOLERANT   | Specification for whether or not UDM transfer sessions are network fault tolerant by default.                                                      |
| OPEN_RETRY               | Level of fault tolerance for the open command.                                                                                                    |
| OPEN_RETRY_COUNT         | Maximum number of attempts that will be made to establish a session by the open command.                                                           |
| OPEN_RETRY_INTERVAL      | Number of seconds that UDM will wait between each open retry attempt.                                                                              |
| OUTBOUND_IP              | Host or IP address that UDM binds to when initiating outgoing connections to another UDM server.                                                   |
| PLF_DIRECTORY            | Program Lock File directory that specifies the location of the UDM Manager program lock file.                                                      |
| PRIVATE_KEY              | ddname of Manager's PEM formatted RSA private key.                                                                                                 |
| PRIVATE_KEY_PWD          | Password for the Manager's PRIVATE_KEY.                                                                                                    |
| PROXY_CERTIFICATES       | Specification for whether or not UDM will use proxy certificates in three-party transfer sessions if a certificate is supplied to the UDM Manager. |
| RECONNECT_RETRY_COUNT    | Number of attempts the manager will make to re-establish a transfer session when a network fault occurs.                                           |
| RECONNECT_RETRY_INTERVAL | Number of seconds that UDM will wait between each successive attempt to re-establish a transfer session when a network fault occurs.               |
| RECV_BUFFER_SIZE         | Size of the TCP receive buffer for UDM.                                                                                                    |
| REMOTE_PORT              | TCP port number on the remote computer used for invoking UDM Server instances.                                                                     |

| SCRIPT_FILE      | Script file containing UDM commands to execute.                                   |
|------------------|-----------------------------------------------------------------------------------|
| SCRIPT_OPTIONS   | Options to pass to the script command file.                                       |
| SEND_BUFFER_SIZE | Size of the TCP send buffer for UDM.                                              |
| SIZE_ATTRIB      | Default file creation size for physical files of both data and source file types. |
| TCP_NO_DELAY     | Specification for whether or not to use TCP packet coalescing.                    |
| TRACE_FILE_LINES | Maximum number of lines to write to the trace file.                               |
| TRACE_TABLE      | Size of a wrap-around trace table maintained in memory.                           |
| UMASK            | File mode creation mask.                                                          |
| VERSION          | Writes the program version information and copyright.                             |

## **Command Line Syntax**

The following figure illustrates the command line syntax of UDM Manager for IBM i.

```
STRUDM
[SCRFILE([library/]filename) [SCRMBR(member) ]
[PLFDIR (directory)]
[OPTIONS(options)]
[CODEPAGE(codepage)]
[CTLCPHRLST(cipherlist)]
[DTACPHRLST(cipherlist)]
[ENCRYPT {*yes|*no|cipher}]
[COMPRESS(*{yes|no})]
[CMPRSMTH(*{zlib|hasp})]
[DELAY(seconds)]
[IDLTIMOUT(seconds)]
[KEEPALIVE(seconds)]
[MODETYPE (*{bin|binary|text}]
[MSGLANG(language)]
[[MSGLEVEL(*{trace|audit|info|warn|error}) [,*{yes|no}]]
[NETWORKFT(*{yes|no}) [FRAMEINT(number)]]
[OPENRETRY(*{yes|no} count interval)]
[OUTBOUNDIP(host)]
[PORT(port)]
[PROXYCERT(option)]
[RCVBUFSIZE(size)]
[RETRYCNT(number)]
[RETRYINT(seconds)]
[SNDBUFSIZE(size)]
[TCPNODELAY(*\{yes|no\})]
[TRCLINES(number)]
[TRCTBL(size, *{error|always|never})]
[CACERTS(file [lib] ) [CACERTSMBR(member)] ]
[CERT(file [lib] ) [CERTMBR(member)]
    PVTKEYPWD(password)] ]
[CRLFILE(file [lib]) [CRLMBR(member)] ]
[COMMENT(user-defined string)]
STRUDM
[VERSION(*{yes|no})]
```

# **Universal Data Mover Manager Configuration Options**

## **Universal Data Mover Manager Configuration Options - Overview**

## **Universal Data Mover Manager Configuration Options**

This page provides links to detailed information on the configuration options available for use with the Universal Data Mover Manager.

The options are listed alphabetically, without regard to any specific operating system.

## **Configuration Options Information**

For each configuration option, these pages provide the following information.

## **Description**

Describes the configuration option and how it is used.

#### **Usage**

Provides a table of the following information:

| Method                     | Syntax                     | IBM i | HP<br>NonStop | UNIX | Windows | z/OS |
|----------------------------|----------------------------|-------|---------------|------|---------|------|
| Command Line, Short Form   | <format value=""></format> |       |               |      |         |      |
| Command Line, Long Form    | <format value=""></format> |       |               |      |         |      |
| Environment Variable       | <format value=""></format> |       |               |      |         |      |
| Configuration File Keyword | <format value=""></format> |       |               |      |         |      |
| STRUDM Parameter           | <format value=""></format> |       |               |      |         |      |

#### Method

Identifies the different methods used to specify Universal Data Mover Manager configuration options:

- · Command Line Option, Short Form
- Command Line Option, Long Form
- Environment Variable
- · Configuration File Keyword
- STRUDM Parameter

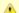

#### Note

Each option can be specified using one or more methods.

#### **Syntax**

Identifies the syntax of each method that can be used to specify the option:

• Format: Specific characters that identify the option.

• Value: Type of value(s) to be supplied for this method.

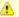

#### Note

If a Method is not valid for specifying the option, the Syntax field contains n/a.

#### (Operating System)

Identifies the operating systems for which each method of specifying the option is valid:

- IRM
- HP NonStop
- UNIX
- Windows
- z/OS

#### **Values**

Identifies all possible values for the specified value type.

Defaults are identified in **bold type**.

#### <Additional Information>

Identifies any additional information specific to the option.

## **Configuration Options List**

The following table identifies all UDM Manager configuration options.

| Option              | Description                                                                        |
|---------------------|------------------------------------------------------------------------------------|
| ACTIVITY_MONITORING | Specification for whether or not product activity monitoring events are generated. |
| ALLOC_ABNORMAL_DISP | Disposition of data set when an abnormal ending occurs.                            |
| ALLOC_BLKSIZE       | Block size used for newly allocated data sets.                                     |
| ALLOC_DATACLAS      | SMS data class used for newly allocated data sets.                                 |
| ALLOC_DIR_BLOCKS    | Number of directory blocks for newly allocated partitioned data sets.              |
| ALLOC_DSORG         | Data set organization used for newly allocated data sets.                          |
| ALLOC_INPUT_STATUS  | Status of data sets being allocated for input.                                     |
| ALLOC_LRECL         | Logical record length used for newly allocated data sets.                          |
| ALLOC_MGMTCLAS      | SMS management class used for newly allocated data sets.                           |
|                     |                                                                                    |

| ALLOC_NORMAL_DISP           | Disposition of data set when normal ending occurs.                                                                              |
|-----------------------------|----------------------------------------------------------------------------------------------------|
| ALLOC_OUTPUT_STATUS         | Status of existing data sets being allocated for output.                                                                        |
| ALLOC_PRIM_SPACE            | Primary space allocation used for newly allocated data sets.                                                                    |
| ALLOC_RECFM                 | Record format used for newly allocated data sets.                                                                               |
| ALLOC_SEC_SPACE             | Secondary space allocation used for newly allocated data sets.                                                                  |
| ALLOC_SPACE_UNIT            | Space unit in which space is allocated for newly allocated data sets.                                                           |
| ALLOC_STORCLAS              | SMS storage class used for newly allocated data sets.                                                                           |
| ALLOC_UNIT                  | Unit used for newly allocated data sets.                                                                                        |
| ALLOC_VOLSER                | Volume serial number used for newly allocated data sets.                                                                        |
| BIF_DIRECTORY               | Broker Interface Directory that specifies the location of the Universal Broker interface file.                                  |
| CA_CERTIFICATES             | File name / ddname of the PEM-formatted trusted CA X.509 certificates.                                                          |
| CERTIFICATE                 | File name / ddname of UDM Manager's PEM-formatted X.509 certificate.                                                            |
| CERTIFICATE_REVOCATION_LIST | File name / ddname of the PEM-formatted CRL.                                                                                    |
| CODE_PAGE                   | Character code page used to translate text data.                                                                                |
| CODEPAGE_TO_CCSID_MAP       | Specification to use the internal or external table for code page to CCSID mapping.                                             |
| COMMENT                     | User-defined string.                                                                                                    |
| CTL_SSL_CIPHER_LIST         | Acceptable and preferred SSL cipher suites to use for the control session between UDM components.                               |
| DATA_COMPRESSION            | Specification for whether or not data is compressed on all standard I/O files.                                                  |
| DATA_SSL_CIPHER_LIST        | SSL cipher suites to use for data session between UDM primary and secondary servers.                                            |
| ENCRYPT                     | Encryption method to be used in a UDM transfer session if one is not specified by an encrypt parameter in the UDM open command. |

| EVENT_GENERATION       | Events to be generated as persistent events.                                                                               |
|------------------------|----------------------------------------------------------------------------------------------------|
| FRAME_INTERVAL         | Number of UDM transfer blocks transferred before a frame-sync message is sent with network fault tolerance turned on.      |
| HELP                   | Displays a description of the command line options and their format.                                                       |
| IDLE_TIMEOUT           | Number of seconds of inactivity in an interactive UDM session after which the UDM Manager will close the session.          |
| INSTALLATION_DIRECTORY | Directory in which UDM Manager is installed.                                                                               |
| KEEP_ALIVE_INTERVAL    | Default interval at which a keep alive message is sent from the UDM Manager to the transfer server(s).                     |
| MERGE_LOG              | Specification for merging standard out and standard error output streams from a remote command to the UDM transaction log. |
| MESSAGE_LANGUAGE       | Universal Message Catalog (UMC) file used to format messages.                                                              |
| MESSAGE_LEVEL          | Level of messages that UDM will write.                                                                                     |
| MODE_TYPE              | Default transfer mode type for UDM sessions.                                                                               |
| NETWORK_DELAY          | Expected network latency (in seconds).                                                                                     |
| NETWORK_FAULT_TOLERANT | Setting for whether or not UDM transfer sessions are network fault tolerant by default.                                    |
| NLS_DIRECTORY          | Directory name where the UDM Manager can find its message catalog and code page tables.                                    |
| OPEN_RETRY             | Level of fault tolerance for the open command.                                                                             |
| OPEN_RETRY_COUNT       | Maximum number of attempts that will be made to establish a session by the open command.                                   |
| OPEN_RETRY_INTERVAL    | Number of seconds that UDM will wait between each open retry attempt.                                                      |
| OUTBOUND_IP            | Host or IP address that UDM binds to when initiating outgoing connections to another UDM server.                           |
| PLF_DIRECTORY          | Program Lock File directory that specifies the location of the UDM Manager program lock                                    |

|                          | file.                                                                                                    |
|--------------------------|----------------------------------------------------------------------------------------------------|
| PRIVATE_KEY              | ddname of Manager's PEM formatted RSA private key.                                                                                                 |
| PRIVATE_KEY_PWD          | Password for the Manager's PRIVATE_KEY.                                                                                                    |
| PROXY_CERTIFICATES       | Specification for whether or not UDM will use proxy certificates in three-party transfer sessions if a certificate is supplied to the UDM Manager. |
| RECONNECT_RETRY_COUNT    | Number of attempts that the UDM Manager will make to re-establish a transfer session when a network fault occurs.                                  |
| RECONNECT_RETRY_INTERVAL | Number of seconds that UDM will wait between each successive attempt to re-establish a transfer session when a network fault occurs.               |
| RECV_BUFFER_SIZE         | Size of the application's incoming buffer for UDM.                                                                                                 |
| REMOTE_PORT              | TCP port number on the remote computer used for invoking UDM Server instances.                                                                     |
| SAF_KEY_RING             | SAF certificate key ring name.                                                                                                    |
| SAF_KEY_RING_LABEL       | SAF key ring certificate label.                                                                                                    |
| SCRIPT                   | ddname from which to read a UDM script command file.                                                                                               |
| SCRIPT_FILE              | Script file containing UDM commands to execute.                                                                                                    |
| SCRIPT_OPTIONS           | Script options to pass into the script command file.                                                                                               |
| SEND_BUFFER_SIZE         | Size of the application's outgoing buffer for UDM.                                                                                                 |
| SERVER_STOP_CONDITIONS   | Exit codes that cause Universal Broker to cancel the corresponding UDM Server of the exited UDM Manager.                                           |
| SIZE_ATTRIB              | Default size for file creation of physical files for both data and source file types.                                                              |
| SSL_IMPLEMENTATION       | SSL implementation.                                                                                                    |
| SYSTEM_ID                | Local Universal Broker with which the UDM Manager must register.                                                                                   |
| TCP_NO_DELAY             | Specification for whether or not to use TCP packet coalescing.                                                                                     |
|                          |                                                                                                    |

| TCP_WINDOW_SIZE  | TCP/IP buffer size of a UDM Server on the receiving end of a two-party transfer. |
|------------------|----------------------------------------------------------------------------------|
| TRACE_FILE_LINES | Maximum number of lines to write to the trace file.                              |
| TRACE_TABLE      | Size of a wrap-around trace table maintained in memory.                          |
| UCMD_PATH        | Complete path to Universal Command for calls by the <b>exec</b> command.         |
| UMASK            | File mode creation mask.                                                         |
| USAP_PATH        | Complete path to USAP for calls by the <b>execsap</b> command.                   |
| VERSION          | Specification for writing of program version information and copyright.          |

# **ACTIVITY\_MONITORING - UDM Manager configuration option**

### **Description**

The ACTIVITY\_MONITORING option specifies whether or not product activity monitoring events are generated.

### **Usage**

| Method                     | Syntax                     | IBM i | HP<br>NonStop | UNIX     | Windows | z/OS |
|----------------------------|----------------------------|-------|---------------|----------|---------|------|
| Command Line, Short Form   | n/a                        |       |               |          |         |      |
| Command Line, Long Form    | n/a                        |       |               |          |         |      |
| Environment Variable       | n/a                        |       |               |          |         |      |
| Configuration File Keyword | activity_monitoring option | •     |               | <b>②</b> | •       | •    |
| STRUDM Parameter           | n/a                        |       |               |          |         |      |

### **Values**

option is the specification for whether or not product activity monitoring events are generated.

Valid values for option are:

- yes
- Activate product activity monitoring events
- no
  - Deactivate product activity monitoring events

Default is yes.

# ALLOC\_ABNORMAL\_DISP - UDM Manager configuration option

### **Description**

The ALLOC\_ABNORMAL\_DISP option is a dynamic allocation option that specifies the disposition of data set when an abnormal ending occurs.

### **Usage**

| Method                     | Syntax                           | IBM i | HP<br>NonStop | UNIX | Windows | z/OS     |
|----------------------------|----------------------------------|-------|---------------|------|---------|----------|
| Command Line, Short Form   | n/a                              |       |               |      |         |          |
| Command Line, Long Form    | -alloc_abnormal_disp disposition |       |               |      |         | <b>②</b> |
| Environment Variable       | n/a                              |       |               |      |         |          |
| Configuration File Keyword | alloc_abnormal_disp disposition  |       |               |      |         | <b>②</b> |
| STRUDM Parameter           | n/a                              |       |               |      |         |          |

#### **Values**

disposition is equivalent to the third positional parameter of the JCL DD statement's DISP parameter.

Valid values for disposition are:

- keep
- Keep the data set.
- delete
  - Delete the data set.
- catlg
- Catalog the data set.
- uncatig
  - Un-catalog the data set.

Default is delete.

#### References

# **ALLOC\_BLKSIZE - UDM Manager configuration option**

### **Description**

The ALLOC\_BLKSIZE option is a dynamic allocation option that specifies the block size used for newly allocated data sets.

### **Usage**

| Method                     | Syntax              | IBM i | HP<br>NonStop | UNIX | Windows | z/OS     |
|----------------------------|---------------------|-------|---------------|------|---------|----------|
| Command Line, Short Form   | n/a                 |       |               |      |         |          |
| Command Line, Long Form    | -alloc_blksize size |       |               |      |         | <b>②</b> |
| Environment Variable       | n/a                 |       |               |      |         |          |
| Configuration File Keyword | alloc_blksize size  |       |               |      |         | <b>②</b> |
| STRUDM Parameter           | n/a                 |       |               |      |         |          |

#### **Values**

size is equivalent to the JCL DD statement's BLKSIZE parameter.

Valid values for size are any number (size of a block).

Default is 27998.

#### References

# **ALLOC\_DATACLAS - UDM Manager configuration option**

### **Description**

The ALLOC\_DATACLAS option is a dynamic allocation option that specifies the SMS data class used for newly allocated data sets.

### **Usage**

| Method                     | Syntax                       | IBM i | HP<br>NonStop | UNIX | Windows | z/OS     |
|----------------------------|------------------------------|-------|---------------|------|---------|----------|
| Command Line, Short Form   | n/a                          |       |               |      |         |          |
| Command Line, Long Form    | -alloc_dataclas <i>class</i> |       |               |      |         | <b>②</b> |
| Environment Variable       | n/a                          |       |               |      |         |          |
| Configuration File Keyword | alloc_dataclas <i>cla</i> ss |       |               |      |         | <b>②</b> |
| STRUDM Parameter           | n/a                          |       |               |      |         |          |

#### **Values**

class is equivalent to the JCL DD statement's DATACLAS parameter.

Valid values for class are any SMS data classes defined in the local environment.

There is no default.

#### References

# **ALLOC\_DIR\_BLOCKS - UDM Manager configuration option**

### **Description**

The ALLOC\_DIR\_BLOCKS option is a dynamic allocation option that specifies the number of directory blocks for newly allocated partitioned data

### **Usage**

| Method                     | Syntax                   | IBM i | HP<br>NonStop | UNIX | Windows | z/OS        |
|----------------------------|--------------------------|-------|---------------|------|---------|-------------|
| Command Line, Short Form   | n/a                      |       |               |      |         |             |
| Command Line, Long Form    | -alloc_dir_blocks number |       |               |      |         | <b>②</b>    |
| Environment Variable       | n/a                      |       |               |      |         |             |
| Configuration File Keyword | alloc_dir_blocks number  |       |               |      |         | <b>&gt;</b> |
| STRUDM Parameter           | n/a                      |       |               |      |         |             |

#### **Values**

number is equivalent to the third positional parameter of the second positional parameter of the JCL DD statement's SPACE parameter.

Valid values for *number* are any number (number of directory blocks to allocate).

Default is 20.

#### References

# ALLOC\_DSORG - UDM Manager configuration option

### **Description**

The ALLOC\_DSORG option is a dynamic allocation option that specifies the data set organization used for newly allocated data sets.

### **Usage**

| Method                     | Syntax                    | IBM i | HP<br>NonStop | UNIX | Windows | z/OS     |
|----------------------------|---------------------------|-------|---------------|------|---------|----------|
| Command Line, Short Form   | n/a                       |       |               |      |         |          |
| Command Line, Long Form    | -alloc_dsorg organization |       |               |      |         | <b>Ø</b> |
| Environment Variable       | n/a                       |       |               |      |         |          |
| Configuration File Keyword | alloc_dsorg organization  |       |               |      |         | <b>②</b> |
| STRUDM Parameter           | n/a                       |       |               |      |         |          |

#### **Values**

organization is equivalent to the JCL DD statement's DSORG parameter.

Valid values for organization are:

- po Partitioned organization
- Physically sequential

Default is ps.

### References

# **ALLOC\_INPUT\_STATUS - UDM Manager configuration option**

### **Description**

The ALLOC\_INPUT\_STATUS option is a dynamic allocation option that specifies the status of data sets being allocated for input.

### **Usage**

| Method                     | Syntax                     | IBM i | HP<br>NonStop | UNIX | Windows | z/OS     |
|----------------------------|----------------------------|-------|---------------|------|---------|----------|
| Command Line, Short Form   | n/a                        |       |               |      |         |          |
| Command Line, Long Form    | -alloc_input_status status |       |               |      |         | <b>Ø</b> |
| Environment Variable       | n/a                        |       |               |      |         |          |
| Configuration File Keyword | alloc_input_status status  |       |               |      |         | •        |
| STRUDM Parameter           | n/a                        |       |               |      |         |          |

#### **Values**

status is equivalent to the first positional parameter of the JCL DD statement's DISP parameter.

Valid values for status are:

- Allocate the data set exclusively.

Allocate the data set non-exclusively.

Default is old.

#### References

# **ALLOC\_LRECL - UDM Manager configuration option**

### **Description**

The ALLOC\_LRECL option is a dynamic allocation option that specifies the logical record length used for newly allocated data sets.

### **Usage**

| Method                     | Syntax              | IBM i | HP<br>NonStop | UNIX | Windows | z/OS     |
|----------------------------|---------------------|-------|---------------|------|---------|----------|
| Command Line, Short Form   | n/a                 |       |               |      |         |          |
| Command Line, Long Form    | -alloc_Irecl length |       |               |      |         | <b>②</b> |
| Environment Variable       | n/a                 |       |               |      |         |          |
| Configuration File Keyword | alloc_lrecl length  |       |               |      |         | <b>②</b> |
| STRUDM Parameter           | n/a                 |       |               |      |         |          |

#### **Values**

length is equivalent to the first positional parameter of the JCL DD statement's LRECL parameter.

Valid values for length are any number (length of the record).

Default is 1024.

#### References

# **ALLOC\_MGMTCLAS - UDM Manager configuration option**

### **Description**

The ALLOC\_MGMTCLAS option is a dynamic allocation option that specifies the SMS management class used for newly allocated data sets.

### **Usage**

| Method                     | Syntax                | IBM i | HP<br>NonStop | UNIX | Windows | z/OS     |
|----------------------------|-----------------------|-------|---------------|------|---------|----------|
| Command Line, Short Form   | n/a                   |       |               |      |         |          |
| Command Line, Long Form    | -alloc_mgmtclas class |       |               |      |         | <b>②</b> |
| Environment Variable       | n/a                   |       |               |      |         |          |
| Configuration File Keyword | alloc_mgmtclas class  |       |               |      |         | <b>②</b> |
| STRUDM Parameter           | n/a                   |       |               |      |         |          |

#### **Values**

class is equivalent to the first positional parameter of the JCL DD statement's MGMTCLAS parameter.

Valid values for class are any SMS management classes defined in the local environment.

There is no default.

#### References

# **ALLOC\_NORMAL\_DISP - UDM Manager configuration option**

### **Description**

The ALLOC\_NORMAL\_DISP option is a dynamic allocation option that specifies the disposition of data set when normal ending occurs.

### **Usage**

| Method                     | Syntax                         | IBM i | HP<br>NonStop | UNIX | Windows | z/OS     |
|----------------------------|--------------------------------|-------|---------------|------|---------|----------|
| Command Line, Short Form   | n/a                            |       |               |      |         |          |
| Command Line, Long Form    | -alloc_normal_disp disposition |       |               |      |         | <b>Ø</b> |
| Environment Variable       | n/a                            |       |               |      |         |          |
| Configuration File Keyword | alloc_normal_disp disposition  |       |               |      |         | <b>Ø</b> |
| STRUDM Parameter           | n/a                            |       |               |      |         |          |

#### **Values**

disposition is equivalent to the second positional parameter of the JCL DD statement's DISP parameter.

Valid values for disposition are:

- keep
- Keep the data set.
- delete
  - Delete the data set.
- catig
- Catalog the data set.
- uncatig
  - Un-catalog the data set.

Default is catlg.

#### References

## ALLOC\_OUTPUT\_STATUS - UDM Manager configuration option

### **Description**

The ALLOC\_OUTPUT\_STATUS option is a dynamic allocation option that specifies the status of data sets being allocated for output.

### **Usage**

| Method                     | Syntax                      | IBM i | HP<br>NonStop | UNIX | Windows | z/OS     |
|----------------------------|-----------------------------|-------|---------------|------|---------|----------|
| Command Line, Short Form   | n/a                         |       |               |      |         |          |
| Command Line, Long Form    | -alloc_output_status status |       |               |      |         | <b>Ø</b> |
| Environment Variable       | n/a                         |       |               |      |         |          |
| Configuration File Keyword | alloc_output_status status  |       |               |      |         | <b>Ø</b> |
| STRUDM Parameter           | n/a                         |       |               |      |         |          |

#### **Values**

status is equivalent to the first positional parameter of the JCL DD statement's DISP parameter.

Valid values for status are:

- new
- Create new data set.
- shr
- Allocate the data set non-exclusively.
- old
- Allocate the data set exclusively.
- mod

Either create a new data set, for exclusive use, or allocate a sequential data set exclusively and add records to the end of it.

Default is old.

#### References

# **ALLOC\_PRIM\_SPACE - UDM Manager configuration option**

### **Description**

The ALLOC\_PRIM\_SPACE option is a dynamic allocation option that specifies the primary space allocation used for newly allocated data sets.

### **Usage**

| Method                     | Syntax                  | IBM i | HP<br>NonStop | UNIX | Windows | z/OS     |
|----------------------------|-------------------------|-------|---------------|------|---------|----------|
| Command Line, Short Form   | n/a                     |       |               |      |         |          |
| Command Line, Long Form    | -alloc_prim_space space |       |               |      |         | <b>②</b> |
| Environment Variable       | n/a                     |       |               |      |         |          |
| Configuration File Keyword | alloc_prim_space space  |       |               |      |         | <b>②</b> |
| STRUDM Parameter           | n/a                     |       |               |      |         |          |

### **Values**

space is equivalent to the first sub-parameter of the second sub-parameter of the JCL DD statement's SPACE parameter.

Valid values for space are any number (number of space units to allocate).

Default is 15.

#### References

# ALLOC\_RECFM - UDM Manager configuration option

### **Description**

The ALLOC\_RECFM option is a dynamic allocation option that specifies the record format used for newly allocated data sets.

### **Usage**

| Method                     | Syntax              | IBM i | HP<br>NonStop | UNIX | Windows | z/OS     |
|----------------------------|---------------------|-------|---------------|------|---------|----------|
| Command Line, Short Form   | n/a                 |       |               |      |         |          |
| Command Line, Long Form    | -alloc_recfm format |       |               |      |         | <b>②</b> |
| Environment Variable       | n/a                 |       |               |      |         |          |
| Configuration File Keyword | alloc_recfm format  |       |               |      |         | <b>②</b> |
| STRUDM Parameter           | n/a                 |       |               |      |         |          |

#### **Values**

format is equivalent to the JCL DD statement's RECFM parameter.

Valid values for format are dependent on the data set organization and access method used. The following values are valid for both partitioned and sequential data sets:

- F[B][A|M]
- Fixed, optionally blocked, and optionally either ANSI or Machine control characters.

Variable, optionally blocked, and optionally either ANSI or Machine control characters, or spanned.

Default is VB.

### References

# **ALLOC\_SEC\_SPACE - UDM Manager configuration option**

### **Description**

The ALLOC\_SEC\_SPACE option is a dynamic allocation option that specifies the secondary space allocation used for newly allocated data sets.

### **Usage**

| Method                     | Syntax                 | IBM i | HP<br>NonStop | UNIX | Windows | z/OS        |
|----------------------------|------------------------|-------|---------------|------|---------|-------------|
| Command Line, Short Form   | n/a                    |       |               |      |         |             |
| Command Line, Long Form    | -alloc_sec_space space |       |               |      |         | <b>&gt;</b> |
| Environment Variable       | n/a                    |       |               |      |         |             |
| Configuration File Keyword | alloc_sec_space space  |       |               |      |         | <b>Ø</b>    |
| STRUDM Parameter           | n/a                    |       |               |      |         |             |

#### **Values**

space is equivalent to the second sub-parameter of the second sub-parameter of the JCL DD statement's SPACE parameter.

Valid values for space are any number (number of space units to allocate).

Default is 15.

#### References

# **ALLOC\_SPACE\_UNIT - UDM Manager configuration option**

### **Description**

The ALLOC\_SPACE\_UNIT option is a dynamic allocation option that specifies the space unit in which space is allocated for newly allocated data

### **Usage**

| Method                     | Syntax                  | IBM i | HP<br>NonStop | UNIX | Windows | z/OS     |
|----------------------------|-------------------------|-------|---------------|------|---------|----------|
| Command Line, Short Form   | n/a                     |       |               |      |         |          |
| Command Line, Long Form    | -alloc_space_unit space |       |               |      |         | <b>②</b> |
| Environment Variable       | n/a                     |       |               |      |         |          |
| Configuration File Keyword | alloc_space_unit space  |       |               |      |         | <b>Ø</b> |
| STRUDM Parameter           | n/a                     |       |               |      |         |          |

#### **Values**

space is equivalent to the first sub-parameter of the JCL DD statement's SPACE parameter.

Valid values for space are:

- number Block length or record length
- cyl Cylinder allocation
- trk Track allocation

Default is trk.

#### References

# **ALLOC\_STORCLAS - UDM Manager configuration option**

## **Description**

The ALLOC\_STORCLAS option is a dynamic allocation option that specifies the SMS storage class used for newly allocated data sets.

### **Usage**

| Method                     | Syntax                        | IBM i | HP<br>NonStop | UNIX | Windows | z/OS        |
|----------------------------|-------------------------------|-------|---------------|------|---------|-------------|
| Command Line, Short Form   | n/a                           |       |               |      |         |             |
| Command Line, Long Form    | -alloc_storclas <i>cla</i> ss |       |               |      |         | <b>&gt;</b> |
| Environment Variable       | n/a                           |       |               |      |         |             |
| Configuration File Keyword | alloc_storclas <i>class</i>   |       |               |      |         | <b>&gt;</b> |
| STRUDM Parameter           | n/a                           |       |               |      |         |             |

### **Values**

class is equivalent to the JCL DD statement's STORCLAS parameter.

Valid values for class are any SMS storage classes defined in the local environment.

There is no default.

#### References

# **ALLOC\_UNIT - UDM Manager configuration option**

### **Description**

The ALLOC\_UNIT option is a dynamic allocation option that specifies the unit used for newly allocated data sets.

### **Usage**

| Method                     | Syntax                  | IBM i | HP<br>NonStop | UNIX | Windows | z/OS        |
|----------------------------|-------------------------|-------|---------------|------|---------|-------------|
| Command Line, Short Form   | n/a                     |       |               |      |         |             |
| Command Line, Long Form    | -alloc_unit <i>unit</i> |       |               |      |         | <b>&gt;</b> |
| Environment Variable       | n/a                     |       |               |      |         |             |
| Configuration File Keyword | alloc_unit <i>unit</i>  |       |               |      |         | •           |
| STRUDM Parameter           | n/a                     |       |               |      |         |             |

#### **Values**

unit is equivalent to the JCL DD statement's UNIT parameter.

Valid values for unit are:

- number Device number
- name Unit generic or group name

Default is SYSALLDA.

### References

# **ALLOC\_VOLSER - UDM Manager configuration option**

### **Description**

The ALLOC\_VOLSER option is a dynamic allocation option that specifies the volume serial number used for newly allocated data sets.

### **Usage**

| Method                     | Syntax               | IBM i | HP<br>NonStop | UNIX | Windows | z/OS        |
|----------------------------|----------------------|-------|---------------|------|---------|-------------|
| Command Line, Short Form   | n/a                  |       |               |      |         |             |
| Command Line, Long Form    | -alloc_volser number |       |               |      |         | <b>Ø</b>    |
| Environment Variable       | n/a                  |       |               |      |         |             |
| Configuration File Keyword | alloc_volser number  |       |               |      |         | <b>&gt;</b> |
| STRUDM Parameter           | n/a                  |       |               |      |         |             |

### **Values**

number is equivalent to the sub-parameter SER of the JCL DD statement's VOL parameter.

Valid values for *number* are any Volume serial number.

There is no default.

#### References

# **BIF\_DIRECTORY - UDM Manager configuration option**

### **Description**

The BIF\_DIRECTORY option specifies the Broker Interface File (BIF) directory where the Universal Broker interface file, **ubroker.bif**, is located.

### **Usage**

| Method                     | Syntax                    | IBM i | HP<br>NonStop | UNIX     | Windows | z/OS |
|----------------------------|---------------------------|-------|---------------|----------|---------|------|
| Command Line, Short Form   | n/a                       |       |               |          |         |      |
| Command Line, Long Form    | -bif_directory directory  |       |               | <b>②</b> |         |      |
| Environment Variable       | UDMBIFDIRECTORY=directory |       |               | <b>Ø</b> |         |      |
| Configuration File Keyword | n/a                       |       |               |          |         |      |
| STRUDM Parameter           | n/a                       |       |               |          |         |      |

### **Values**

directory is the name of the BIF directory.

Default is /var/opt/universal.

# **CA\_CERTIFICATES - UDM Manager configuration option**

### **Description**

The CA\_CERTIFICATES option specifies the location of the PEM-formatted trusted Certificate Authority (CA) X.509 certificates file.

Trust CA certificates are required if Universal Broker certificate authentication and verification is desired.

### **Usage**

| Method                     | Syntax                                    | IBM i       | HP<br>NonStop | UNIX     | Windows | z/OS     |
|----------------------------|-------------------------------------------|-------------|---------------|----------|---------|----------|
| Command Line, Short Form   | n/a                                       |             |               |          |         |          |
| Command Line, Long Form    | -ca_certs ddname or file                  |             |               | <b>②</b> | •       | <b>②</b> |
| Environment Variable       | UDMCACERTS=file                           | <b>&gt;</b> |               | <b>②</b> | •       |          |
| Configuration File Keyword | ca_certificates ddname or file            | <b>&gt;</b> |               | <b>②</b> | •       | <b>②</b> |
| STRUDM Parameter           | CACERTS(file [lib]) [CACERTSMBR (member)] | <b>②</b>    |               |          |         |          |

### **Values**

| IBM i   | file is the qualified file name of the X.509 certificates file. The file name can be qualified by a library name. If not, the library list *LIBL is searched for the first occurrence of the file name. |
|---------|----------------------------------------------------------------------------------------------------|
| UNIX    | file is the path name of the X.509 certificates file. Relative paths are relative the current working directory.                                                                                        |
| Windows | file is the path name of the X.509 certificates file. Relative paths are relative the current working directory.                                                                                        |
| z/OS    | ddname is the ddname of the X.509 certificates. The value is used only when the SSL_IMPLEMENTATION option is set to openssl.                                                                            |
|         | Allocated to the ddname must be either a sequential data set or a member of a PDS that has a variable record format.                                                                                    |

# **CERTIFICATE - UDM Manager configuration option**

### **Description**

The CERTIFICATE option specifies the file / ddname name of the PEM-formatted X.509 certificate that identifies the UDM Manager.

A UDM Manager X.509 certificate is required if the Universal Broker requires client authentication.

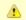

#### Note

If the CERTIFICATE option is used, the PRIVATE\_KEY option also is required.

### **Usage**

| Method                     | Syntax                              | IBM i       | HP<br>NonStop | UNIX     | Windows | z/OS        |
|----------------------------|-------------------------------------|-------------|---------------|----------|---------|-------------|
| Command Line, Short Form   | n/a                                 |             |               |          |         |             |
| Command Line, Long Form    | -cert ddname or file                |             |               | <b>②</b> | •       | <b>&gt;</b> |
| Environment Variable       | UDMCERT=file                        | <b>&gt;</b> |               | <b>②</b> | •       |             |
| Configuration File Keyword | certificate ddname or file          | <b>O</b>    |               | <b>②</b> | •       | <b>&gt;</b> |
| STRUDM Parameter           | CERT(file [lib]) [CERTMBR (member)] | •           |               |          |         |             |

### **Values**

| IBM i   | file is the qualified file name of the X.509 certificate file. The file name can be qualified by a library name. If not, the library list *LIBL is searched for the first occurrence of the file name. |
|---------|----------------------------------------------------------------------------------------------------|
| UNIX    | file is the path name of the X.509 certificate file. Relative paths are relative to the current working directory.                                                                                     |
| Windows | file is the path name of the X.509 certificate file. Relative paths are relative to the current working directory.                                                                                     |
| z/OS    | ddname is the ddname of the X.509 certificate. The value is used only when the SSL_IMPLEMENTATION option is set to OPENSSL.                                                                            |
|         | Allocated to the ddname must be either a sequential data set or a member of a PDS that has a variable record format.                                                                                   |

# **CERTIFICATE\_REVOCATION\_LIST - UDM Manager configuration option**

## **Description**

The CERTIFICATE\_REVOCATION\_LIST option specifies the file name / ddname of the PEM-formatted file containing the Certificate Revocation List (CRL) issued by the trusted Certificate Authority.

### **Usage**

| Method                     | Syntax                               | IBM i       | HP<br>NonStop | UNIX | Windows | z/OS     |
|----------------------------|--------------------------------------|-------------|---------------|------|---------|----------|
| Command Line, Short Form   | n/a                                  |             |               |      |         |          |
| Command Line, Long Form    | -crl ddname or file                  |             |               | 0    | •       | <b>Ø</b> |
| Environment Variable       | UDMCRL=file                          | <b>&gt;</b> |               | 0    | •       |          |
| Configuration File Keyword | crl ddname or file                   | •           |               | 0    | •       | <b>Ø</b> |
| STRUDM Parameter           | CRLFILE(file [lib]) [CRLMBR(member)] | •           |               |      |         |          |

### **Values**

| IBM i   | file is the qualified file name of the CRL file. The file name can be qualified by a library name. If not, the library list *LIBL is searched for the first occurrence of the file name. |
|---------|----------------------------------------------------------------------------------------------------|
| UNIX    | file is the path name of the file containing the CRL. Relative paths are relative to the current working directory.                                                                      |
| Windows | file is the path name of the file containing the CRL. Relative paths are relative to the current working directory.                                                                      |
| z/OS    | ddname is the ddname of the file containing the CRL. The value is used only when the SSL_IMPLEMENTATION option is set to OPENSSL.                                                        |

## **CODE\_PAGE - UDM Manager configuration option**

### **Description**

The CODE\_PAGE option specifies the character code page that is used to translate text data received and transmitted over the network.

### **Usage**

| Method                     | Syntax               | IBM i | HP<br>NonStop | UNIX     | Windows  | z/OS     |
|----------------------------|----------------------|-------|---------------|----------|----------|----------|
| Command Line, Short Form   | -t codepage          |       |               | <b>②</b> | •        | <b>O</b> |
| Command Line, Long Form    | -codepage codepage   |       |               | 0        | •        | •        |
| Environment Variable       | UDMCODEPAGE=codepage | •     |               | 0        | •        |          |
| Configuration File Keyword | codepage codepage    | •     |               | •        | <b>Ø</b> | •        |
| STRUDM Parameter           | CODEPAGE(codepage)   | •     |               |          |          |          |

#### **Values**

codepage is the character code page that is used to translate data.

codepage references a Universal Translate Table (UTT) file provided with the product (see UTT File Locations - UDM). UTT files are used to translate between Unicode and the local single-byte code page. (All UTT files end with an extension of .utt.)

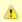

UTF-8 is not a supported codepage value for CODE\_PAGE. UTF-8 codepage is valid only for text file data translation. Consequently, it can be specified only on the UDM open script statement.

#### **Default**

| IBM i | • IBM037                                                                                                    |
|-------|----------------------------------------------------------------------------------------------------|
| UNIX  | <ul> <li>ISO8859-1 (8-bit ASCII): ASCII-based operating systems</li> <li>IBM1047 (EBCDIC): Non-IBM i, EBCDIC-based operating system</li> </ul> |
| z/OS  | <ul> <li>ISO8859-1 (8-bit ASCII): ASCII-based operating systems</li> <li>IBM1047 (EBCDIC): Non-IBM i, EBCDIC-based operating system</li> </ul> |

(See Character Code Pages - UDM for a complete list of character code pages provided by Stonebranch Inc. for use with Workload Automation.)

### CODEPAGE\_TO\_CCSID\_MAP - UDM Manager configuration option

### **Description**

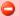

#### **CAUTION!**

This option is intended only for use by IBM i specialists who fully understand code pages, CCSIDs, how the two relate to each other, and how IBM i uses CCSIDs for data translation between data streams and files. If a code page and CCSID are not correctly matched, data corruption will occur.

The CODEPAGE\_TO\_CCSID\_MAP option specifies whether to use the internal table or external table for code page to CCSID mapping.

An internal table provides code page to CCSID mapping for the code page specified by the open command. The mapping only occurs if the CCSID is required for text file mapping. For the LIB file system, this includes mapping text to source physical files or to data files with an associated DDS file. All files in the root and QOpenSys file systems have associated CCSIDs.

This CCSID is not the same as the CCSID attribute associated with the attrib command; the UDM CCSID attribute determines the CCSID of the target file if the file does not exist. This CCSID in the mapping table is used as the CCSID associated with the attrib command when the default value, CODEPAGE, is specified; it also identifies the data stream CCSID, allowing the operating system to translate the code page translated data stream to the file. However, data written to or read from a file, record, or field with a CCSID of 65535 (or 'HEX') will not be translated.

The code page (and the mapped CCSID) from the open command is used for data mapping between the two parties involved in a data transfer. For IBM i, the code page also is used for mapping the data stream to or from the IBM i file, whether a LIB or HFS transfer.

Under normal circumstances, the external mapping table will not be needed. This external table replaces the internal table, so all potentially needed code page to CCSID mappings must be provided in the external table.

Workload Automation for IBM i provides an example external table in file **CP2CCSID\_X**, in product library **UNVPRD510**. For UDM to use the external table, create a single member file with the name **CDPG2CCSID** in the installation library. The example file may be used as a template by copying it to **CDPG2CCSID** in the same library.

#### **Usage**

| Method                     | Syntax                          | IBM i | HP<br>NonStop | UNIX | Windows | z/OS |
|----------------------------|---------------------------------|-------|---------------|------|---------|------|
| Command Line, Short Form   | n/a                             |       |               |      |         |      |
| Command Line, Long Form    | n/a                             |       |               |      |         |      |
| Environment Variable       | n/a                             |       |               |      |         |      |
| Configuration File Keyword | codepage_to_ccsid_map_opt table | •     |               |      |         |      |
| STRUDM Parameter           | n/a                             |       |               |      |         |      |

#### Value

table is the specification for which table to use:

error

Use the external table; if it is not found, report an error.

- quiet
- Use the external table; if it is not found, use the internal table. No message is issued.

   internal
- Use the internal table.

Default is internal.

# **COMMENT - UDM Manager configuration option**

### **Description**

The COMMENT option specifies a user-defined string that can contain any value.

This comment will appear for the server(s) in a transfer session.

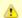

#### Note

You also can create a comment for the servers in a single session (or override the comment specified by this option) via the open command.

### **Usage**

| Method                     | Syntax                        | IBM i       | HP<br>NonStop | UNIX     | Windows  | z/OS               |
|----------------------------|-------------------------------|-------------|---------------|----------|----------|--------------------|
| Command Line, Short Form   | n/a                           |             |               |          |          |                    |
| Command Line, Long Form    | -comment text                 |             |               | <b>②</b> | <b>Ø</b> | <ul><li></li></ul> |
| Environment Variable       | n/a                           |             |               |          |          |                    |
| Configuration File Keyword | n/a                           |             |               |          |          |                    |
| STRUDM Parameter           | COMMENT (user-defined string) | <b>&gt;</b> |               |          |          |                    |

### Value

text is the user-defined string.

### CTL\_SSL\_CIPHER\_LIST - UDM Manager configuration option

### **Description**

The CTL\_SSL\_CIPHER\_LIST option specifies the acceptable and preferred SSL cipher suites to use for the control session between UDM components, or it can be used to disable the SSL protocol.

The SSL protocol uses the cipher suites to specify which encryption and message authentication (or message digest) algorithms to use.

### **Usage**

| Method <b>Method</b>       | Syntax                    | IBM i | HP<br>NonStop | UNIX     | Windows  | z/OS     |
|----------------------------|---------------------------|-------|---------------|----------|----------|----------|
| Command Line, Short Form   | n/a                       |       |               |          |          |          |
| Command Line, Long Form    | -ctl_ssl_cipher_list list |       |               | <b>Ø</b> | •        | <b>②</b> |
| Environment Variable       | UDMCTLSSLCIPHERLIST=list  | •     |               | <b>②</b> | •        |          |
| Configuration File Keyword | ctl_ssl_cipher_list list  | •     |               | 0        | <b>Ø</b> | •        |
| STRUDM Parameter           | CTLCPHRLST(cipherlist)    | •     |               |          |          |          |

#### **Values**

list is a comma-separated list of SSL cipher suites, or the single value NULL-NULL.

The SSL cipher list should be ordered with the most preferred suite first and the least preferred suite last.

A single value of NULL-NULL disables the SSL protocol. The legacy Universal Products (UNVv2) protocol without encryption and message authentication is used instead of SSL.

No data privacy or data integrity is provided with the UNVv2 network communications protocol.

The following table identifies the list of SSL cipher suites supported for this option.

| Cipher Suite | Description                                     |
|--------------|-------------------------------------------------|
| RC4-SHA      | 128-bit RC4 encryption and SHA-1 message digest |
| RC4-MD5      | 128-bit RC4 encryption and MD5 message digest   |
| AES256-SHA   | 256-bit AES encryption and SHA-1 message digest |

| AES128-SHA   | 128-bit AES encryption and SHA-1 message digest        |
|--------------|--------------------------------------------------------|
| DES-CBC3-SHA | 128-bit Triple-DES encryption and SHA-1 message digest |
| DES-CBC-SHA  | 128-bit DES encryption and SHA-1 message digest        |

### **DATA\_COMPRESSION - UDM Manager configuration option**

### **Description**

The DATA\_COMPRESSION option specifies whether or not data in standard I/O file transmissions across the network should be compressed.

Optionally, it also can specify the compression method to use.

### **Usage**

| Method                     | Syntax                                  | IBM i    | HP<br>NonStop | UNIX     | Windows  | z/OS     |
|----------------------------|-----------------------------------------|----------|---------------|----------|----------|----------|
| Command Line, Short Form   | -k option[,method]                      |          |               | <b>②</b> | <b>②</b> | <b>②</b> |
| Command Line, Long Form    | -compress option[,method]               |          |               | <b>②</b> | •        | •        |
| Environment Variable       | UDMCOMPRESS=option[,method]             | <b>②</b> |               | <b>②</b> | <b>Ø</b> |          |
| Configuration File Keyword | compress option[,method]                | <b>②</b> |               | <b>②</b> | <b>②</b> | <b>②</b> |
| STRUDM Parameter           | COMPRESS(*option) and CMPRSMTH(*method) | •        |               |          |          |          |

#### **Values**

option is either of the following values:

- yes
  - Data compression is required. All data in standard I/O file transmissions is compressed regardless of the UDM Server DATA\_COMPRESSION option value.
- no
   Data compression is not required. However, data compression still can be requested via the UDM Server DATA\_COMPRESSION option.

#### Default is no.

method is either of the following values:

- zlib
  - Data is compressed using ZLIB compression algorithm. This method usually results in a very high compression rate, but tends to be somewhat CPU-intensive. It is recommended in environments where controlling a process's CPU usage is not necessarily a priority.
- hasp

Data is compressed using the HASP compression algorithm. This method is less CPU-intensive than the ZLIB method. It is recommended in environments where controlling CPU usage is a priority. With HASP, the compression rate, while still very good, tends to be a little less than what is possible with the ZLIB.

Default is zlib.

# DATA\_SSL\_CIPHER\_LIST - UDM Manager configuration option

### **Description**

The DATA\_SSL\_CIPHER\_LIST option specifies the acceptable and preferred SSL cipher suites to use for the data session on which file data is transferred between UDM primary and secondary servers.

The SSL protocol uses the cipher suites to specify which encryption and message authentication (or message digest) algorithms to use.

### **Usage**

| Method                     | Syntax                            | IBM i    | HP<br>NonStop | UNIX     | Windows     | z/OS |
|----------------------------|-----------------------------------|----------|---------------|----------|-------------|------|
| Command Line, Short Form   | n/a                               |          |               |          |             |      |
| Command Line, Long Form    | -data_ssl_cipher_list <i>list</i> |          |               | 0        | <b>&gt;</b> | •    |
| Environment Variable       | UDMDATASSLCIPHERLIST=list         | <b>②</b> |               | <b>②</b> | •           |      |
| Configuration File Keyword | data_ssl_cipher_list list         | <b>②</b> |               | 0        | <b>&gt;</b> | •    |
| STRUDM Parameter           | DTACPHRLST(cipherlist)            | •        |               |          |             |      |

#### **Values**

list is a comma-separated list of SSL cipher suites. The list should be ordered with the most preferred cipher suite first and the least preferred cipher suite last.

SSL Cipher Suites - UDM identifies the list of SSL cipher suites provided for UDM by Stonebranch Inc.

#### Default

The default list of SSL cipher suites is:

RC4-SHA,RC4-MD5,AES256-SHA,AES128-SHA,DES-CBC3-SHA,DES-CBC-SHA,NULL-SHA,NULL-MD5

## **ENCRYPT - UDM Manager configuration option**

### **Description**

The ENCRYPT option specifies the encryption method to be used in a UDM transfer session if one is not specified by an encrypt parameter in the UDM open command.

If an encryption method is specified by an encrypt parameter an open command, it overrides the method specified in ENCRYPT.

#### **Usage**

| Method                     | Syntax          | IBM i    | HP<br>NonStop | UNIX     | Windows  | z/OS        |
|----------------------------|-----------------|----------|---------------|----------|----------|-------------|
| Command Line, Short Form   | n/a             |          |               |          |          |             |
| Command Line, Long Form    | -encrypt option | <b>②</b> |               | <b>②</b> | <b>Ø</b> | <b>②</b>    |
| Environment Variable       | UDMENCRYPT      | <b>②</b> |               | <b>②</b> | •        | <b>&gt;</b> |
| Configuration File Keyword | encrypt option  | <b>②</b> |               | <b>②</b> | <b>Ø</b> | <b>&gt;</b> |
| STRUDM Parameter           | ENCRYPT(option) | <b>②</b> |               |          |          |             |

#### **Values**

option is either of the following values:

- An agreed-upon cipher will be negotiated based on the UDM Server DATA\_SSL\_CIPHER\_LIST configuration option value.
- NULL-MD5 is used as the encryption method.

Specific cipher to use as encryption method. SSL Cipher Suites - UDM identifies the list of SSL cipher suites provided for UDM by Stonebranch Inc.

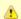

In order to establish a transfer session without using SSL for the data session, the NULL-NULL cipher must be specified in the cipher list for any UDM Server involved in the session and in the encrypt option of the open command.

Default is no.

## **EVENT\_GENERATION - UDM Manager configuration option**

#### **Description**

The EVENT\_GENERATION option specifies which events are to be generated and processed as persistent events.

A persistent event record is saved in a Universal Enterprise Controller (UEC) database for long-term storage.

(For a list of all event types for all Workload Automation components, see Universal Event Subsystem 5.1.0 Event Definitions.)

#### **Usage**

| Method                     | Syntax                 | IBM i | HP<br>NonStop | UNIX     | Windows | z/OS     |
|----------------------------|------------------------|-------|---------------|----------|---------|----------|
| Command Line, Short Form   | n/a                    |       |               |          |         |          |
| Command Line, Long Form    | n/a                    |       |               |          |         |          |
| Environment Variable       | n/a                    |       |               |          |         |          |
| Configuration File Keyword | event_generation types | •     |               | <b>O</b> | •       | <b>Ø</b> |
| STRUDM Parameter           | n/a                    |       |               |          |         |          |

#### **Values**

type specifies a comma-separated list of event types. It allows for all or a subset of all potential event message types to be selected.

Event type ranges can be specified by separating the lower and upper range values with a dash ( - ) character.

Event types can be selected for inclusion or exclusion:

- Inclusion operator is an asterisk ( \* ).
- Exclusion operator is X or x.

#### **Examples**

- 100,101,102
- Generate event types 100, 101, and 102.
- 100-102
  - Generate event types 100 through 102.
- 100-102.200
  - Generate event types 100 through 102 and 200.
- ,
  - Generate all event types.
- \*,X100
  - Generate all event types except for 100.
- x\*
- Generate no event types.
- \*,X200-250,X300
  - Generate all event types except for 200 through 250 and 300.

Universal Data Mover 5.1.0 Reference Guide

Default is X\* (no event types).

# FRAME\_INTERVAL - UDM Manager configuration option

## **Description**

The FRAME\_INTERVAL options sets the number of UDM transfer blocks transferred before a frame-sync message is sent when UDM is operating with network fault tolerance on (see NETWORK\_FAULT\_TOLERANT option).

#### **Usage**

| Method                     | Syntax                        | IBM i    | HP<br>NonStop | UNIX     | Windows | z/OS        |
|----------------------------|-------------------------------|----------|---------------|----------|---------|-------------|
| Command Line, Short Form   | n/a                           |          |               |          |         |             |
| Command Line, Long Form    | -frame_interval <i>number</i> |          |               | <b>Ø</b> | •       | <b>&gt;</b> |
| Environment Variable       | UDMFRAMEINTERVAL number       | <b>②</b> |               | <b>Ø</b> | •       | <b>&gt;</b> |
| Configuration File Keyword | frame_interval <i>number</i>  | •        |               | 0        | •       | <b>&gt;</b> |
| STRUDM Parameter           | FRAMEINT(number)              | <b>②</b> |               |          |         |             |

## **Values**

number can be any number.

#### Default is 100.

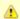

This value should not be changed without direction from Stonebranch, Inc. Customer Support. Changing this value could degrade UDM performance.

# **HELP - UDM Manager configuration option**

## **Description**

The HELP option displays a description of the Universal Data Mover Manager command line options and their format.

## **Usage**

| Method                     | Syntax | IBM i | HP<br>NonStop | UNIX     | Windows | z/OS        |
|----------------------------|--------|-------|---------------|----------|---------|-------------|
| Command Line, Short Form   | -h     |       |               | <b>②</b> | •       | <b>&gt;</b> |
| Command Line, Long Form    | -help  |       |               | <b>Ø</b> | •       | <b>Ø</b>    |
| Environment Variable       | n/a    |       |               |          |         |             |
| Configuration File Keyword | n/a    |       |               |          |         |             |
| STRUDM Parameter           | n/a    |       |               |          |         |             |

#### **Values**

There are no values used with this option.

# **IDLE\_TIMEOUT - UDM Manager configuration option**

## **Description**

The IDLE\_TIMEOUT option sets the number of seconds of inactivity in an interactive UDM session after which the UDM Manager will close the

## **Usage**

| Method                     | Syntax                 | IBM i | HP<br>NonStop | UNIX     | Windows | z/OS        |
|----------------------------|------------------------|-------|---------------|----------|---------|-------------|
| Command Line, Short Form   | n/a                    |       |               |          |         |             |
| Command Line, Long Form    | -idle_timeout seconds  |       |               | 0        | •       | <b>Ø</b>    |
| Environment Variable       | UDMIDLETIMEOUT=seconds | •     |               | <b>Ø</b> | •       | <b>&gt;</b> |
| Configuration File Keyword | idle_timeout seconds   | •     |               | 0        | •       | <b>Ø</b>    |
| STRUDM Parameter           | IDLTIMOUT(seconds)     | •     |               |          |         |             |

#### **Values**

seconds can be any number.

Default is 1200.

# **INSTALLATION\_DIRECTORY - UDM Manager configuration option**

## **Description**

The INSTALLATION\_DIRECTORY option specifies the directory in which Universal Data Mover is installed.

## **Usage**

| Method                     | Syntax                           | IBM i | HP<br>NonStop | UNIX | Windows | z/OS |
|----------------------------|----------------------------------|-------|---------------|------|---------|------|
| Command Line, Short Form   | n/a                              |       |               |      |         |      |
| Command Line, Long Form    | n/a                              |       |               |      |         |      |
| Environment Variable       | n/a                              |       |               |      |         |      |
| Configuration File Keyword | installation_directory directory |       |               | •    | •       |      |
| STRUDM Parameter           | n/a                              |       |               |      |         |      |

#### **Values**

directory is any directory.

#### **Default**

| UNIX    | /opt/universal/udmmgr                                            |
|---------|------------------------------------------------------------------|
| Windows | UDM Manager installation file: c:\Program Files\Universal\udmmgr |

# **KEEP\_ALIVE\_INTERVAL - UDM Manager configuration option**

## **Description**

The KEEP\_ALIVE\_INTERVAL option sets the default interval (in seconds) at which a keep alive message is sent from the UDM Manager to the transfer server(s).

If the transfer server(s) do not respond to the keep alive message within 3X this interval, a network fault is registered.

#### **Usage**

| Method                     | Syntax                        | IBM i    | HP<br>NonStop | UNIX     | Windows  | z/OS     |
|----------------------------|-------------------------------|----------|---------------|----------|----------|----------|
| Command Line, Short Form   | n/a                           |          |               |          |          |          |
| Command Line, Long Form    | -keep_alive_interval seconds  |          |               | <b>②</b> | <b>②</b> | <b>②</b> |
| Environment Variable       | UDMKEEPALIIVEINTERVAL=seconds | <b>②</b> |               | <b>②</b> | <b>②</b> | <b>O</b> |
| Configuration File Keyword | keep_alive_interval seconds   | <b>②</b> |               | <b>②</b> | •        | •        |
| STRUDM Parameter           | KEEPALIVE(seconds)            | •        |               |          |          |          |

#### **Values**

seconds can be any number.

Default is 120.

# **MERGE\_LOG - UDM Manager configuration option**

## **Description**

The MERGE\_LOG option specifies whether or nor to merge standard out and standard error output streams from a remote command to the UDM transaction log (see Remote Execution of Universal Data Mover).

## **Usage**

| Method                     | Syntax             | IBM i | HP<br>NonStop | UNIX     | Windows | z/OS |
|----------------------------|--------------------|-------|---------------|----------|---------|------|
| Command Line, Short Form   | n/a                |       |               |          |         |      |
| Command Line, Long Form    | n/a                |       |               |          |         |      |
| Environment Variable       | UDMMERGELOG=option | •     |               | <b>②</b> | •       | •    |
| Configuration File Keyword | mergelog option    | •     |               | •        | •       | •    |
| STRUDM Parameter           | n/a                |       |               |          |         |      |

#### **Values**

Valid option values are:

- - Merge the standard out and standard error output streams.

Do not merge the standard out and standard error output streams.

Default is no.

# **MESSAGE\_LANGUAGE - UDM Manager configuration option**

## **Description**

The MESSAGE\_LANGUAGE option specifies the Universal Message Catalog (UMC) file used to format messages.

UDM provides specific UMC files for specific languages. The first three characters of the language name are used as a three-character suffix in the UMC file base name, UDMMC. All UMC files then have a .UMC extension.

UMC files are located in the UNVNLS file in the Workload Automation installation library (default is UNVPRD510).

## **Usage**

| Method                     | Syntax            | IBM i | HP<br>NonStop | UNIX     | Windows | z/OS        |
|----------------------------|-------------------|-------|---------------|----------|---------|-------------|
| Command Line, Short Form   | -L language       |       |               | <b>②</b> | •       | <b>Ø</b>    |
| Command Line, Long Form    | -lang language    |       |               | <b>②</b> | •       | <b>&gt;</b> |
| Environment Variable       | UDMLANG=language  | •     |               | •        | •       |             |
| Configuration File Keyword | language language | •     |               | 0        | •       | <b>Ø</b>    |
| STRUDM Parameter           | MSGLANG(language) | •     |               |          |         |             |

#### **Values**

language is any UMC file provided for UDM by Stonebranch Inc.

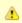

For the current release of UDM, English is the only available language.

## **MESSAGE\_LEVEL - UDM Manager configuration option**

#### **Description**

The MESSAGE\_LEVEL option specifies the level of messages to write.

It also specifies, optionally, whether or not to write a date and time stamp with each message.

#### **Usage**

| Method                     | Syntax                     | IBM i | HP<br>NonStop | UNIX     | Windows | z/OS        |
|----------------------------|----------------------------|-------|---------------|----------|---------|-------------|
| Command Line, Short Form   | -l level[,time]            |       |               | <b>②</b> | •       | <b>Ø</b>    |
| Command Line, Long Form    | -level level[,time]        |       |               | 0        | •       | <b>&gt;</b> |
| Environment Variable       | UDMLEVEL*=*level[,time]    | •     |               | <b>②</b> | •       |             |
| Configuration File Keyword | message_level level[,time] | •     |               | <b>②</b> | •       | <b>&gt;</b> |
| STRUDM Parameter           | MSGLEVEL(*level[*time])    | •     |               |          |         |             |

#### **Values**

level indicates either of the following level of messages:

#### trace

Activates tracing and generates a trace file to which UDM writes trace messages used for debugging.

- UNIX: Trace file (udm.trc) is created in the current working directory.
- Z/OS: Trace file is written to the UNVTRACE ddname.
- IBM i: Trace file name is \*CURLIB/UNVTRCUDM(Txxxxxx), where xxxxxx is the process ID number of the job invoking Universal Data Mover.

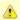

#### Note

Use trace only as directed by Stonebranch, Inc. Customer Support.

- audit
  - Issues audit, informational, warning, and error messages.
- info
  - Issues informational, warning, and error messages.
- warn
  - Issues warning and error messages.
- error

Issues error messages only.

#### **Default**

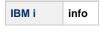

| UNIX    | warn |
|---------|------|
| Windows | warn |
| z/OS    | info |

time specifies either of the following:

- time
  - Include a time and date stamp on each message.
- notime

Do not include a time and date stamp on each message.

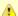

#### IBM i

time specifies either of the following:

- yes
- Include a time and date stamp on each message.

Do not include a time and date stamp on each message.

#### **Default**

| IBM i                   | yes    |
|-------------------------|--------|
| <b>UNIX and Windows</b> | notime |
| <b>UNIX and Windows</b> | notime |
| z/OS                    | time   |

# **MODE\_TYPE - UDM Manager configuration option**

## **Description**

The MODE\_TYPE option specifies the default transfer mode type for UDM sessions.

#### **Usage**

| Method                     | Syntax           | IBM i | HP<br>NonStop | UNIX     | Windows | z/OS     |
|----------------------------|------------------|-------|---------------|----------|---------|----------|
| Command Line, Short Form   | n/a              |       |               |          |         |          |
| Command Line, Long Form    | -mode_type type  |       |               | <b>②</b> | •       | <b>O</b> |
| Environment Variable       | UDMMODETYPE=type | •     |               | 0        | •       | <b>O</b> |
| Configuration File Keyword | mode_type type   | •     |               | •        | •       | •        |
| STRUDM Parameter           | MODETYPE (*type) | •     |               |          |         |          |

#### **Values**

Valid type values are:

- binary
  - Default transfer mode type is binary.
- tex
  - Default transfer mode type is text.

#### Default is binary.

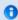

#### IBM i

Valid type values are:

- bir
- Default transfer mode type is binary.
- binary
- Default transfer mode type is binary.
- text
  - Default transfer mode type is text.

Default is bin.

# **NETWORK\_DELAY - UDM Manager configuration option**

## **Description**

The NETWORK\_DELAY option sets the expected network latency (in seconds).

## **Usage**

| Method                     | Syntax                | IBM i | HP<br>NonStop | UNIX     | Windows | z/OS        |
|----------------------------|-----------------------|-------|---------------|----------|---------|-------------|
| Command Line, Short Form   | n/a                   |       |               |          |         |             |
| Command Line, Long Form    | -delay seconds        |       |               | •        | •       | <b>&gt;</b> |
| Environment Variable       | UDMDELAY=seconds      | •     |               | <b>②</b> | •       | <b>Ø</b>    |
| Configuration File Keyword | network_delay seconds | •     |               | <b>O</b> | •       | <b>&gt;</b> |
| STRUDM Parameter           | DELAY(seconds)        | •     |               |          |         |             |

## **Values**

seconds is any number.

Default is 120.

## **NETWORK\_FAULT\_TOLERANT - UDM Manager configuration option**

#### **Description**

The NETWORK\_FAULT\_TOLERANT option sets whether or not UDM transfer sessions are network fault tolerant by default.

The Network Fault Tolerant (NFT) feature allows UDM to recover from network faults and continue processing without interruption. NFT is turned on or off with the UDM script open command.

NETWORK\_FAULT\_TOLERANT sets the default NFT value if it is not specified in the open command.

#### **Usage**

| Method                     | Syntax                          | IBM i    | HP<br>NonStop | UNIX     | Windows  | z/OS     |
|----------------------------|---------------------------------|----------|---------------|----------|----------|----------|
| Command Line, Short Form   | n/a                             |          |               |          |          |          |
| Command Line, Long Form    | -network_fault_tolerant option  |          |               | <b>②</b> | <b>②</b> | <b>②</b> |
| Environment Variable       | UDMNETWORKFAULTTOLERANT= option | <b>②</b> |               | •        | <b>②</b> | •        |
| Configuration File Keyword | network_fault_tolerant option   | <b>②</b> |               | <b>②</b> | <b>②</b> | <b>②</b> |
| STRUDM Parameter           | NETWORKFT(*option)              | <b>O</b> |               |          |          |          |

#### **Values**

option can be either of the following values:

- yes
- Network fault tolerance is on for UDM sessions, allowing UDM to attempt to recover from a network fault and resume the session.
- no Network fault tolerance is off for UDM sessions.

Default is yes.

# **NLS\_DIRECTORY - UDM Manager configuration option**

## **Description**

The NLS\_DIRECTORY option specifies the name of the directory where the UDM Manager message catalog and code page tables are located.

## **Usage**

| Method                     | Syntax                  | IBM i | HP<br>NonStop | UNIX | Windows | z/OS |
|----------------------------|-------------------------|-------|---------------|------|---------|------|
| Command Line, Short Form   | n/a                     |       |               |      |         |      |
| Command Line, Long Form    | n/a                     |       |               |      |         |      |
| Environment Variable       | n/a                     |       |               |      |         |      |
| Configuration File Keyword | nls_directory directory |       |               | •    | •       |      |
| STRUDM Parameter           | n/a                     |       |               |      |         |      |

#### **Values**

directory can be any directory.

Full path names are recommended.

Relative path names are relative to the universal installation directory.

#### **Default**

| UNIX    | /opt/universal/nls |
|---------|--------------------|
| Windows | \nls               |

# **OPEN\_RETRY - UDM Manager configuration option**

#### **Description**

The OPEN\_RETRY option provides a level of fault tolerance for the **open** command.

If UDM cannot establish a transfer session due to network error — because a remote Broker was not running or, basically, for any reason other than an invalid user name or password — UDM will wait a period of time (specified by the OPEN\_RETRY\_INTERVAL option) and then retry to open a session.

UDM will attempt to establish a session until it is successful or it reaches the retry limit (as specified by the OPEN\_RETRY\_COUNT option). If the retry limit is reached, UDM will stop attempting to establish a session and will return an error.

## **Usage**

| Method                     | Syntax                             | IBM i    | HP<br>NonStop | UNIX     | Windows | z/OS     |
|----------------------------|------------------------------------|----------|---------------|----------|---------|----------|
| Command Line, Short Form   | -open_retry option                 |          |               | <b>Ø</b> | •       | <b>②</b> |
| Command Line, Long Form    | -open_retry option                 |          |               | <b>Ø</b> | •       | <b>②</b> |
| Environment Variable       | UDMOPENRETRY=option                | <b>②</b> |               | <b>②</b> | •       | •        |
| Configuration File Keyword | open_retry option                  | •        |               | 0        | •       | •        |
| STRUDM Parameter           | OPENRETRY (*enable count interval) | •        |               |          |         |          |

#### **Values**

Valid option values are:

- yes
  - OPEN\_RETRY used by UDM Manager.
- - OPEN\_RETRY not used by UDM Manager.

Default is no.

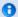

#### IBM i

The STRUDM parameter (OPENRETRY) value contains three elements: enable, count, and interval. These are the same values specified by the OPEN\_RETRY, OPEN\_RETRY\_COUNT, and OPEN\_RETRY\_INTERVAL options in the configuration file or when using environment variables.

Valid values for enable are:

- yes
- Enable open retry.
- no

Disable open retry.

#### Default is no.

count is the maximum number of attempts that will be made to establish a session by the open command.

#### Default is 20.

interval is the number of seconds that UDM will wait between each open retry attempt.

#### Default is 60.

For example: **OPENRETRY(\*yes 20 45)**.

# **OPEN\_RETRY\_COUNT - UDM Manager configuration option**

## **Description**

The OPEN\_RETRY\_COUNT option sets the maximum number of attempts that will be made to establish a session by the open command.

This option is used only if the OPEN\_RETRY option is being used by UDM (value=yes)

## **Usage**

| Method                     | Syntax                      | IBM i    | HP<br>NonStop | UNIX     | Windows | z/OS     |
|----------------------------|-----------------------------|----------|---------------|----------|---------|----------|
| Command Line, Short Form   | n/a                         |          |               |          |         |          |
| Command Line, Long Form    | -open_retry_count number    |          |               | <b>②</b> | •       | <b>②</b> |
| Environment Variable       | UDMOPENRETRYCOUNT=number    | <b>②</b> |               | <b>②</b> | •       | <b>②</b> |
| Configuration File Keyword | open_retry_count number     | •        |               | <b>②</b> | •       | •        |
| STRUDM Parameter           | n/a (see OPEN_RETRY option) |          |               |          |         |          |

#### **Values**

number is any number.

Default is 20.

# **OPEN\_RETRY\_INTERVAL - UDM Manager configuration option**

## **Description**

The OPEN\_RETRY\_INTERVAL option sets the number of seconds that UDM will wait between each open retry attempt (see OPEN\_RETRY\_COUNT).

## **Usage**

| Method                     | Syntax                             | IBM i    | HP<br>NonStop | UNIX     | Windows | z/OS        |
|----------------------------|------------------------------------|----------|---------------|----------|---------|-------------|
| Command Line, Short Form   | n/a                                |          |               |          |         |             |
| Command Line, Long Form    | -open_retry_interval <i>number</i> |          |               | <b>Ø</b> | •       | <b>&gt;</b> |
| Environment Variable       | UDMOPENRETRYINTERVAL=number        | <b>O</b> |               | <b>Ø</b> | •       | <b>&gt;</b> |
| Configuration File Keyword | open_retry_interval number         | •        |               | 0        | •       | •           |
| STRUDM Parameter           | n/a (see OPEN_RETRY option)        |          |               |          |         |             |

#### **Values**

number is any number (of seconds).

Default is 60.

# **OUTBOUND\_IP - UDM Manager configuration option**

## **Description**

 $The \ OUTBOUND\_IP \ option \ sets \ the \ host \ or \ IP \ address \ that \ UDM \ binds \ to \ when \ initiating \ outgoing \ connections \ to \ another \ UDM \ server.$ 

## **Usage**

| Method                     | Syntax                  | IBM i | HP<br>NonStop | UNIX     | Windows | z/OS     |
|----------------------------|-------------------------|-------|---------------|----------|---------|----------|
| Command Line, Short Form   | n/a                     |       |               |          |         |          |
| Command Line, Long Form    | -outboundip <i>host</i> |       |               | <b>②</b> | •       | <b>O</b> |
| Environment Variable       | UDMOUTBOUNDIP=host      | •     |               | <b>②</b> | •       | <b>O</b> |
| Configuration File Keyword | outbound_ip <i>host</i> | •     |               | <b>Ø</b> | •       | <b>O</b> |
| STRUDM Parameter           | OUTBOUNDIP (host)       | •     |               |          |         |          |

## **Values**

host is the required IP address.

There is no default.

# **PLF\_DIRECTORY - UDM Manager configuration option**

## **Description**

The PLF\_DIRECTORY option specifies the Program Lock File (PLF) directory where the program lock files are located.

A program lock file is created and used by the UDM Manager process to store manager process termination information for the Universal Broker.

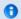

Do not include this directory in any system or backup that requires an exclusive lock on the directory while UDM is running.

## **Usage**

| Method                     | Syntax                    | IBM i    | HP<br>NonStop | UNIX     | Windows | z/OS |
|----------------------------|---------------------------|----------|---------------|----------|---------|------|
| Command Line, Short Form   | n/a                       |          |               |          |         |      |
| Command Line, Long Form    | -plf_directory directory  |          |               | <b>②</b> |         |      |
| Environment Variable       | UDMPLFDIRECTORY=directory |          |               | <b>②</b> |         |      |
| Configuration File Keyword | n/a                       |          |               |          |         |      |
| STRUDM Parameter           | PLFDIR(directory)         | <b>②</b> |               |          |         |      |

#### **Values**

directory is the name of the PLF directory.

A full path name must be specified.

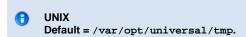

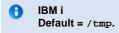

# PRIVATE\_KEY - UDM Manager configuration option

## **Description**

The PRIVATE\_KEY option specifies the location of the PEM-formatted RSA private key that corresponds to the X.509 certificates specified by the CERTIFICATE option.

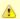

#### Note

PRIVATE\_KEY is required only if a certificate is specified by CERTIFICATE.

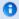

#### z/OS

PRIVATE\_KEY is used only when the SSL\_IMPLEMENTATION option is set to openssl.

## **Usage**

| Method                     | Syntax                                    | IBM i    | HP<br>NonStop | UNIX     | Windows | z/OS        |
|----------------------------|-------------------------------------------|----------|---------------|----------|---------|-------------|
| Command Line, Short Form   | n/a                                       |          |               |          |         |             |
| Command Line, Long Form    | -private_key ddname or file               |          |               | <b>②</b> | •       | <b>&gt;</b> |
| Environment Variable       | UDMPRIVATEKEY=file                        | <b>②</b> |               | <b>②</b> | •       |             |
| Configuration File Keyword | private_key ddname or file                | <b>②</b> |               | <b>②</b> | •       | <b>&gt;</b> |
| STRUDM Parameter           | PVTKEYF(file [lib]) [PVTKEYFMBR (member)] | <b>②</b> |               |          |         |             |

#### **Values**

| IBM i   | file is the qualified name of the PEM-formatted RSA private key file that corresponds to the X.509 certificates.                        |
|---------|----------------------------------------------------------------------------------------------------|
|         | The file name can be qualified by a library name. If not, the library list *LIBL is searched for the first occurrence of the file name. |
| UNIX    | file is the path of the PEM-formatted RSA private key file that corresponds to the X.509 certificates.                                  |
| Windows | file is the path of the PEM-formatted RSA private key file that corresponds to the X.509 certificates.                                  |
| z/OS    | ddname is the ddname of the PEM-formatted RSA private key that corresponds to the X.509 certificates.                                   |
|         | Allocated to the ddname must be either a sequential data set or a member of a PDS that has a variable record format.                    |

# PRIVATE\_KEY\_PWD - UDM Manager configuration option

## **Description**

The PRIVATE\_KEY\_PWD option specifies the password or passphrase for the PEM-formatted RSA private key specified with the PRIVATE\_KEY

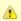

Whether or not the password is required or not depends on whether or not it is required by the private key.

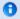

PRIVATE\_KEY\_PWD is used only when the SSL\_IMPLEMENTATION option is set to OPENSSL.

## **Usage**

| Method                     | Syntax                        | IBM i    | HP<br>NonStop | UNIX     | Windows  | z/OS        |
|----------------------------|-------------------------------|----------|---------------|----------|----------|-------------|
| Command Line, Short Form   | n/a                           |          |               |          |          |             |
| Command Line, Long Form    | -private_key_pwd password     |          |               | <b>②</b> | <b>②</b> | <b>&gt;</b> |
| Environment Variable       | UDMPRIVATEKEYPWD=password     | <b>②</b> |               | <b>②</b> | •        |             |
| Configuration File Keyword | private_key_password=password | •        |               | <b>②</b> | <b>②</b> | <b>&gt;</b> |
| STRUDM Parameter           | PVTKEYPWD (password)          | •        |               |          |          |             |

#### **Values**

password is the password for the private key.

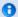

#### IBM i

Characters may be incorrectly translated due to reverse representations under 037 and 1047 CCSIDs:

hat (circumflex): logical notleft bracket: Y acute

• right bracket: diaeresis (umlaut)

The hex/decimal exchanges are:

• 5F/95: B0/176 • AD/173: BA/186 • BD/189: BB/187

## PROXY\_CERTIFICATES - UDM Manager configuration option

#### **Description**

The PROXY\_CERTIFICATES option specifies whether or not UDM will use the managers certificate in a three-party transfer session if a certificate is supplied to the UDM Manager.

Proxy certificates are used only for three-party transfer sessions. All components, manager, primary and secondary, must be version 3.2 or later and must be using OpenSSL (System SSL does not support proxy certificates).

If PROXY\_CERTIFICATES is set to yes, the UDM Manager's certificate is used to create a proxy certificate for the primary to use when connecting to the secondary. The proxy certificate has the same subject name as the managers certificate, so the certificate ACL for the secondary can be set up to look just like the primary's ACL.

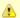

For more information on X509 proxy certificates, see the RFC at:

http://www.globus.org/alliance/publications/papers/pki04-welch-proxy-cert-final.pdf

#### **Usage**

| Method                     | Syntax                      | IBM i    | HP<br>NonStop | UNIX     | Windows | z/OS     |
|----------------------------|-----------------------------|----------|---------------|----------|---------|----------|
| Command Line, Short Form   | n/a                         |          |               |          |         |          |
| Command Line, Long Form    | -proxy_certificates option  |          |               | <b>②</b> | •       | <b>②</b> |
| Environment Variable       | UDMPROXYCERTIFICATES=option | <b>②</b> |               | <b>②</b> | •       |          |
| Configuration File Keyword | proxy_certificates option   | <b>②</b> |               | <b>②</b> | •       | •        |
| STRUDM Parameter           | PROXYCERT (option)          | <b>②</b> |               |          |         |          |

#### **Values**

option is the specification for whether or not UDM will use proxy certificates.

Valid values for option are:

- UDM will use proxy certificates.
- no UDM will not use proxy certificates.

Default is no.

# **RECONNECT\_RETRY\_COUNT - UDM Manager configuration option**

## **Description**

The RECONNECT\_RETRY\_COUNT option sets the number of attempts that the UDM Manager will make to re-establish a transfer session when a network fault occurs.

## **Usage**

| Method                     | Syntax                       | IBM i    | HP<br>NonStop | UNIX     | Windows  | z/OS        |
|----------------------------|------------------------------|----------|---------------|----------|----------|-------------|
| Command Line, Short Form   | n/a                          |          |               |          |          |             |
| Command Line, Long Form    | -retry_count number          |          |               | <b>②</b> | <b>②</b> | <b>&gt;</b> |
| Environment Variable       | UDMRETRYCOUNT=number         | <b>O</b> |               | <b>②</b> | <b>②</b> | <b>&gt;</b> |
| Configuration File Keyword | reconnect_retry_count number | <b>O</b> |               | <b>②</b> | •        | <b>&gt;</b> |
| STRUDM Parameter           | RETRYCNT(number)             | •        |               |          |          |             |

#### **Values**

number is any number.

Default is 20.

# **RECONNECT\_RETRY\_INTERVAL - UDM Manager configuration option**

## **Description**

The RECONNECT\_RETRY\_INTERVAL option sets the number of seconds that UDM will wait between each successive attempt to reestablish a transfer session when a network fault occurs.

## **Usage**

| Method                     | Syntax                           | IBM i    | HP<br>NonStop | UNIX     | Windows  | z/OS     |
|----------------------------|----------------------------------|----------|---------------|----------|----------|----------|
| Command Line, Short Form   | n/a                              |          |               |          |          |          |
| Command Line, Long Form    | -retry_interval seconds          |          |               | •        | <b>②</b> | <b>②</b> |
| Environment Variable       | UDMRETRYINTERVAL=seconds         | <b>②</b> |               | <b>②</b> | •        | <b>②</b> |
| Configuration File Keyword | reconnect_retry_interval seconds | <b>②</b> |               | •        | •        | <b>O</b> |
| STRUDM Parameter           | RETRYINT(seconds)                | <b>②</b> |               |          |          |          |

#### **Values**

seconds is any number of seconds to wait.

Default is 60.

# **RECV\_BUFFER\_SIZE - UDM Manager configuration option**

## **Description**

The RECV\_BUFFER\_SIZE option sets the size (in bytes) of the application's incoming buffer for UDM.

#### **Usage**

| Method                     | Syntax                | IBM i | HP<br>NonStop | UNIX | Windows | z/OS     |
|----------------------------|-----------------------|-------|---------------|------|---------|----------|
| Command Line, Short Form   | n/a                   |       |               |      |         |          |
| Command Line, Long Form    | -recvbuffersize size  |       |               | 0    | •       | <b>O</b> |
| Environment Variable       | UDMRECVBUFSSIZE=size  | •     |               | 0    | •       | <b>O</b> |
| Configuration File Keyword | recv_buffer_size size | •     |               | 0    | •       | <b>O</b> |
| STRUDM Parameter           | RCVBUFSIZE(size)      | •     |               |      |         |          |

#### **Values**

size is the number of bytes.

If a buffer size of 0 is specified, UDM will set the application buffer size using internal limits. To explicitly define the application buffer size, specify a value other than 0.

#### **Default**

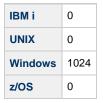

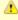

#### Note

The size of the receive buffer should be changed only when performance tweaking is necessary. Changing this value could affect performance adversely.

# **REMOTE\_PORT - UDM Manager configuration option**

## **Description**

The REMOTE\_PORT option specifies the TCP port on the remote computer used for invoking UDM Server instances.

## **Usage**

| Method                     | Syntax       | IBM i | HP<br>NonStop | UNIX     | Windows | z/OS     |
|----------------------------|--------------|-------|---------------|----------|---------|----------|
| Command Line, Short Form   | -p port      |       |               | <b>②</b> | •       | <b>Ø</b> |
| Command Line, Long Form    | -port port   |       |               | <b>②</b> | •       | •        |
| Environment Variable       | UDMPORT=port | •     |               | <b>②</b> | •       |          |
| Configuration File Keyword | port port    | •     |               | <b>②</b> | •       | •        |
| STRUDM Parameter           | PORT(port)   | •     |               |          |         |          |

#### **Values**

port is the TCP port on the remote computer.

Valid values for port are:

- Number
- Service name (for example, ubroker)

Default is 7887.

# **SAF\_KEY\_RING - UDM Manager configuration option**

## **Description**

The SAF\_KEY\_RING option specifies the SAF (RACF is a SAF implementation) certificate key ring name that the Universal Data Mover job should used for its certificate.

The key ring must be associated with the user profile with which the Universal Data Mover job executes.

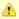

SAF\_KEY\_RING is required if the SSL\_IMPLEMENTATION option is set to system.

## **Usage**

| Method                     | Syntax                   | IBM i | HP<br>NonStop | UNIX | Windows | z/OS     |
|----------------------------|--------------------------|-------|---------------|------|---------|----------|
| Command Line, Short Form   | n/a                      |       |               |      |         |          |
| Command Line, Long Form    | -saf_key_ring name       |       |               |      |         | <b>②</b> |
| Environment Variable       | UDMSAFKEYRING=name       |       |               |      |         | •        |
| Configuration File Keyword | saf_key_ring <i>name</i> |       |               |      |         | •        |
| STRUDM Parameter           | n/a                      |       |               |      |         |          |

#### **Values**

name is the name of the SAF certificate key ring.

# SAF\_KEY\_RING\_LABEL - UDM Manager configuration option

## **Description**

The SAF\_KEY\_RING\_LABEL option specifies the label of the certificate in the SAF (RACF is a SAF implementation) certificate key ring that the Universal Data Mover job should use for its certificate.

(The key ring is specified by the SAF\_KEY\_RING option.)

#### **Usage**

| Method                     | Syntax                          | IBM i | HP<br>NonStop | UNIX | Windows | z/OS        |
|----------------------------|---------------------------------|-------|---------------|------|---------|-------------|
| Command Line, Short Form   | n/a                             |       |               |      |         |             |
| Command Line, Long Form    | -saf_key_ring_label label       |       |               |      |         | <b>&gt;</b> |
| Environment Variable       | UDMSAFKEYRINGLABEL=label        |       |               |      |         | <b>Ø</b>    |
| Configuration File Keyword | saf_key_ring_label <i>label</i> |       |               |      |         | <b>Ø</b>    |
| STRUDM Parameter           | n/a                             |       |               |      |         |             |

#### **Values**

label is the label of the SAF certificate key ring.

Default is default certificate in the key ring.

# **SCRIPT - UDM Manager configuration option**

## **Description**

The SCRIPT option specifies the ddname from which to read a UDM script command file.

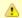

#### Note

This option overrides the default UNVSCR ddname.

## **Usage**

| Method                     | Syntax         | IBM i | HP<br>NonStop | UNIX | Windows | z/OS        |
|----------------------------|----------------|-------|---------------|------|---------|-------------|
| Command Line, Short Form   | -s ddname      |       |               |      |         | <b>&gt;</b> |
| Command Line, Long Form    | -script ddname |       |               |      |         | <b>&gt;</b> |
| Environment Variable       | n/a            |       |               |      |         |             |
| Configuration File Keyword | n/a            |       |               |      |         |             |
| STRUDM Parameter           | n/a            |       |               |      |         |             |

#### **Values**

ddname is the ddname from which to read the file.

# **SCRIPT\_FILE - UDM Manager configuration option**

## **Description**

The SCRIPT\_FILE option specifies a script file containing UDM commands to execute.

UDM requires a member name; however, the value \*FILE is valid and provides the IBM i default file search order.

## **Usage**

| Method                     | Syntax                                                | IBM i    | HP<br>NonStop | UNIX     | Windows | z/OS |
|----------------------------|-------------------------------------------------------|----------|---------------|----------|---------|------|
| Command Line, Short Form   | -s filename                                           |          |               | <b>②</b> | •       |      |
| Command Line, Long Form    | -script filename                                      |          |               | <b>O</b> | •       |      |
| Environment Variable       | UDMSCRIPT=filename                                    | •        |               | <b>O</b> | •       |      |
| Configuration File Keyword | n/a                                                   |          |               |          |         |      |
| STRUDM Parameter           | SCRFILE( [library/ ] filename )<br>[SCRMBR (member) ] | <b>②</b> |               |          |         |      |

#### **Values**

filename is the name of the file from which the script is read.

# **SCRIPT\_OPTIONS - UDM Manager configuration option**

## **Description**

The SCRIPT\_OPTIONS option specifies options to pass to the script command file.

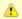

#### Note

This option is valid only if a script file is specified.

## **Usage**

| Method                     | Syntax             | IBM i    | HP<br>NonStop | UNIX     | Windows | z/OS     |
|----------------------------|--------------------|----------|---------------|----------|---------|----------|
| Command Line, Short Form   | -o options         |          |               | <b>②</b> | •       | <b>②</b> |
| Command Line, Long Form    | -options options   |          |               | <b>②</b> | •       | •        |
| Environment Variable       | UDMOPTIONS=options | •        |               | <b>O</b> | •       |          |
| Configuration File Keyword | n/a                |          |               |          |         |          |
| STRUDM Parameter           | OPTIONS (options)  | <b>②</b> |               |          |         |          |

#### **Values**

options is the name of the options to pass to the script file.

| IBM i   | If options contain spaces, it must be enclosed in double ( " ) quotation marks. If a quotation mark is part of the value, prefix it with the Windows escape character, backslash ( \ ). |
|---------|----------------------------------------------------------------------------------------------------|
| UNIX    | If options contain spaces, it must be enclosed in double ( " ) quotation marks. If a quotation mark is part of the value, prefix it with the Windows escape character, backslash ( \ ). |
| Windows | If options contain spaces, it must be enclosed in double ( " ) quotation marks. If a quotation mark is part of the value, prefix it with the Windows escape character, backslash ( \ ). |
| z/OS    | The format of options is the same as the UDM script call command.                                                                                                    |

# **SEND\_BUFFER\_SIZE - UDM Manager configuration option**

## **Description**

The SEND\_BUFFER\_SIZE option sets the size (in bytes) of the application's outgoing buffer for UDM.

#### **Usage**

| Method                     | Syntax                | IBM i | HP<br>NonStop | UNIX     | Windows  | z/OS     |
|----------------------------|-----------------------|-------|---------------|----------|----------|----------|
| Command Line, Short Form   | n/a                   |       |               |          |          |          |
| Command Line, Long Form    | -sendbuffersize size  |       |               | <b>Ø</b> | <b>Ø</b> | <b>O</b> |
| Environment Variable       | UDMSENDBUFSSIZE=size  | •     |               | 0        | •        | •        |
| Configuration File Keyword | Send_buffer_size size | •     |               | 0        | •        | <b>O</b> |
| STRUDM Parameter           | SNDBUFSIZE (size)     | •     |               |          |          |          |

#### **Values**

size is the number of bytes.

If a buffer size of 0 is specified, UDM will set the application buffer size using internal limits. To explicitly define the application buffer size, specify a value other than 0.

#### **Default**

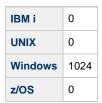

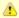

#### Note

The size of the send buffer should be changed only when performance tweaking is necessary. Changing this value could affect performance adversely.

## SERVER\_STOP\_CONDITIONS - UDM Manager configuration option

## **Description**

The SERVER\_STOP\_CONDITIONS option specifies one or more exit codes of the executing UDM Manager that should trigger the locally running Universal Broker to cancel the corresponding UDM Server for the exited UDM Manager.

#### **Usage**

| Method                     | Syntax                        | IBM i | HP<br>NonStop | UNIX | Windows | z/OS        |
|----------------------------|-------------------------------|-------|---------------|------|---------|-------------|
| Command Line, Short Form   | n/a                           |       |               |      |         |             |
| Command Line, Long Form    | -server_stop_conditions codes |       |               |      |         | <b>&gt;</b> |
| Environment Variable       | UDMSERVERSTOPCONDITIONS=codes |       |               |      |         | <b>&gt;</b> |
| Configuration File Keyword | server_stop_conditions codes  |       |               |      |         | <b>&gt;</b> |
| STRUDM Parameter           | n/a                           |       |               |      |         |             |

#### **Values**

codes is an exit code, or a comma-separated list of exit codes, that should cause the UDM Server to be cancelled.

z/OS ABEND codes are specified in two different formats:

- System ABEND code: Starts with S followed by a 3-character hexadecimal value.
- User ABEND code: Starts with U followed by a 4-character decimal value.

For example, when a job is terminated with the CANCEL console command, the job ends with a system ABEND code of S222.

There is no default.

# **SIZE\_ATTRIB - UDM Manager configuration option**

### **Description**

The SIZE\_ATTRIB option sets the default size (number of records) for file creation of physical files for both data and source file types.

### **Usage**

| Method                     | Syntax             | IBM i    | HP<br>NonStop | UNIX | Windows | z/OS |
|----------------------------|--------------------|----------|---------------|------|---------|------|
| Command Line, Short Form   | n/a                |          |               |      |         |      |
| Command Line, Long Form    | n/a                |          |               |      |         |      |
| Environment Variable       | UDMSIZEATTRIB=size | <b>O</b> |               |      |         |      |
| Configuration File Keyword | size_attrib size   | •        |               |      |         |      |
| STRUDM Parameter           | n/a                |          |               |      |         |      |

#### **Values**

size is the number of records.

Other than the leading \* for \*NOMAX, it can be any valid value. (To specify \*NOMAX, enter 'NOMAX'.)

The values for Initial Number of Records, Increment Number of Records, and Maximum increments are comma-separated, not space-separated.

#### Examples:

- 1000,100,100
- 10000,499
- 50000

UDM uses this value as the default file SIZE attribute. (See UDM - IBM i LIB File System Attributes for details.)

Default is empty string.

# SSL\_IMPLEMENTATION - UDM Manager configuration option

### **Description**

The SSL\_IMPLEMENTATION option specifies the Secure Socket Layer (SSL) implementation to be used for network communications.

### **Usage**

| Method                     | Syntax                      | IBM i | HP<br>NonStop | UNIX | Windows | z/OS        |
|----------------------------|-----------------------------|-------|---------------|------|---------|-------------|
| Command Line, Short Form   | n/a                         |       |               |      |         |             |
| Command Line, Long Form    | -ssl_implementation option  |       |               |      |         | <b>&gt;</b> |
| Environment Variable       | UDMSSLIMPLEMENTATION=option |       |               |      |         | •           |
| Configuration File Keyword | ssl_implementation option   |       |               |      |         | •           |
| STRUDM Parameter           | n/a                         |       |               |      |         |             |

### **Values**

option is the SSL implementation to be used.

Valid values for option are:

- openssl
  - OpenSSL SSL library is used for the SSL protocol.
- system

zOS System SSL library is used for the SSL protocol. The z/OS System SSL library has installation and configuration prerequisites. (See the Workload Automation 5.1.0 Installation and Administration Guide for a description of the prerequisites before using System SSL.)

Default is openssl.

# **SYSTEM\_ID - UDM Manager configuration option**

## **Description**

The SYSTEM\_ID option identifies the local Universal Broker with which the UDM Manager must register before the Manager performs any request.

Each Universal Broker running on a system is configured with a system identifier that uniquely identifies the Broker.

### **Usage**

| Method                     | Syntax         | IBM i | HP<br>NonStop | UNIX | Windows | z/OS     |
|----------------------------|----------------|-------|---------------|------|---------|----------|
| Command Line, Short Form   | n/a            |       |               |      |         |          |
| Command Line, Long Form    | -system_id ID  |       |               |      |         | <b>②</b> |
| Environment Variable       | UDMSYSTEMID=ID |       |               |      |         | <b>Ø</b> |
| Configuration File Keyword | n/a            |       |               |      |         |          |
| STRUDM Parameter           | n/a            |       |               |      |         |          |

### **Values**

 $\emph{ID}$  is the system identifier of the local Universal Broker.

#### References

Refer to the local Universal Broker administrator for the appropriate system ID to use.

# TCP\_NO\_DELAY - UDM Manager configuration option

## **Description**

The TCP\_NO\_DELAY option specifies whether or not to use TCP packet coalescing.

The packet coalescing algorithm, which can delay the sending of small amounts of data over the network, is designed to improve network congestion. However, since it can have a significantly negative effect on the performance of UDM, TCP\_NO\_DELAY specifies – by default – not to use TCP packet coalescing.

### **Usage**

| Method                     | Syntax               | IBM i | HP<br>NonStop | UNIX     | Windows | z/OS        |
|----------------------------|----------------------|-------|---------------|----------|---------|-------------|
| Command Line, Short Form   | n/a                  |       |               |          |         |             |
| Command Line, Long Form    | -tcp_no_delay option | •     |               | 0        | •       | •           |
| Environment Variable       | UDMTCPNODELAY=option |       |               | <b>②</b> | •       | <b>&gt;</b> |
| Configuration File Keyword | tcp_no_delay option  | •     |               | <b>②</b> | •       | <b>&gt;</b> |
| STRUDM Parameter           | TCPNODELAY(option)   | •     |               |          |         |             |

### **Values**

option is the specification for whether or not to use TCP packet coalescing.

Valid values for option are:

- yes
- Do not use TCP packet coalescing.
- no

Use TCP packet coalescing.

Default is yes.

### TCP\_WINDOW\_SIZE - UDM Manager configuration option

### Description

The TCP\_WINDOW\_SIZE option specifies the TCP/IP buffer size of a UDM Server on the receiving end of a two-party transfer.

TCP\_WINDOW\_SIZE allows UDM to request a buffer size larger than 65,536 bytes (64k). This allows UDM to take advantage of RFC 1323 window scaling support offered by most TCP/IP implementations on high-bandwidth networks (that is, those with speeds of 10 Gbps and higher).

Setting this value simply allows UDM to request a particular buffer size. The final buffer size used is determined by the TCP/IP stack.

Because of the way the buffer size is set by TCP, setting this value in the UDM Manager configuration is only effective when:

- 1. UDM Manager is initiating a two-party transfer.
- 2. UDM Manager sends the file to a local or remote secondary UDM Server.

Setting this option will **not** change the TCP buffer size if a UDM Manager *receives* a file from the Server or the UDM Manager initiates a three-party transfer. To change the TCP buffer in a three-party transfer, set the TCP\_WINDOW\_SIZE option in the primary UDM Server's configuration.

### **Usage**

| Method                     | Syntax                | IBM i | HP<br>NonStop | UNIX     | Windows | z/OS |
|----------------------------|-----------------------|-------|---------------|----------|---------|------|
| Command Line, Short Form   | n/a                   |       |               |          |         |      |
| Command Line, Long Form    | -tcpwindowsize size   |       |               | <b>O</b> | •       | •    |
| Environment Variable       | UDMTCPWINDOWSIZE=size |       |               | 0        | •       | •    |
| Configuration File Keyword | tcp_window_size size  |       |               | <b>O</b> | •       | •    |
| STRUDM Parameter           | n/a                   |       |               |          |         |      |

#### **Values**

size is the TCP/IP buffer size.

 $\emph{size}$  is specified using the format  $\emph{nnnn}[\textbf{b}|\textbf{k}|\textbf{m}|\textbf{g}].$  In this format:

- nnnn is a numeric value
- [b|k|m|g] is one of the following optional unit specifiers:
  - **b** bytes (this is the **default** if no unit is specified)
  - **k** kilobytes, where 1 kb = 1024 bytes
  - **m** megabytes, where 1 mb = 1,048,567 bytes
  - **g** gigabytes, where 1 gb = 1,073,741,824 bytes

The maximum value for TCP\_WINDOW\_SIZE is 1,073,725,440 bytes, which you can requested by using a value of 1g.

Default is 0, which instructs UDM to use the TCP/IP default.

# TRACE\_FILE\_LINES - UDM Manager configuration option

## **Description**

The TRACE\_FILE\_LINES option specifies the maximum number of lines to write to the trace file.

When the maximum number of lines has been reached, the trace file will wrap around and start writing trace entries after the trace header lines.

Tracing is activated, and a trace file is generated, when the MESSAGE\_LEVEL option is set to trace.

## Usage

| Method                     | Syntax                   | IBM i | HP<br>NonStop | UNIX     | Windows     | z/OS     |
|----------------------------|--------------------------|-------|---------------|----------|-------------|----------|
| Command Line, Short Form   | n/a                      |       |               |          |             |          |
| Command Line, Long Form    | -tracefilelines number   |       |               | <b>②</b> | <b>&gt;</b> | <b>②</b> |
| Environment Variable       | UDMTRACEFILELINES=number | •     |               | <b>②</b> | <b>Ø</b>    |          |
| Configuration File Keyword | trace_file_lines number  | •     |               | <b>②</b> | <b>&gt;</b> | <b>②</b> |
| STRUDM Parameter           | TRCLINES(number)         | •     |               |          |             |          |

### **Values**

*number* is the maximum number of lines.

Default is 200,000.

IBM

The current record length is 384 characters.

As allocated on the AS/400 (i5), the maximum number of records is 509,000. To increase the value of TRACE\_FILE\_LINES beyond this number, a manual adjustment of the file size via the CHGPF command is required.

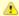

#### Note

- 1. The file is not created until the first time Universal Data Mover Manager trace is used.
- 2. Deleting the trace file will reset the maximum number of records to 509,000.
- To clear the trace file without resetting the maximum number of records that the file may contain, use the RMVM FILE(\*CURLIB/UNVTRCUDM) MBR(\*ALL) command. Substitute an appropriate library for \*CURLIB if needed

Setting a number of records larger than the maximum number of records allocated to the trace file will result in a prompt sent to **QSYSOPR**. Unless a default response is set for this message (CPA5305), the PROCESS WILL HANG waiting for the **QSYSOPR** response.

UNIX

The average size of a trace file line is 50 characters.

z/OS

This option has no effect when the UNVTRACE ddname allocates a JES SYSOUT data set.

The average size of a trace file line is 50 characters.

## TRACE\_TABLE - UDM Manager configuration option

### **Description**

The TRACE\_TABLE option specifies the size of a wrap-around trace table maintained in memory.

The trace table is written when the program ends under the conditions specified by this option.

Tracing is activated, and a trace file is generated, when the MESSAGE\_LEVEL option is set to trace.

#### **Usage**

| Method                     | Syntax                       | IBM i    | HP<br>NonStop | UNIX     | Windows  | z/OS     |
|----------------------------|------------------------------|----------|---------------|----------|----------|----------|
| Command Line, Short Form   | n/a                          |          |               |          |          |          |
| Command Line, Long Form    | -trace_table size,condition  |          |               | <b>②</b> | •        | <b>Ø</b> |
| Environment Variable       | UDMTRACETABLE=size,condition | <b>Ø</b> |               | <b>②</b> | •        |          |
| Configuration File Keyword | trace_table size,condition   | <b>Ø</b> |               | <b>②</b> | <b>②</b> | <b>②</b> |
| STRUDM Parameter           | TRCTBL(size, *condition)     | •        |               |          |          |          |

#### **Values**

size is the size (in bytes) of the table. (A value of 0 indicates that the trace table is not used.)

The size can be suffixed with either of the following characters:

- M indicates that the size is specified in megabytes
- K indicates that the size is specified in kilobytes

For example, **50M** indicates that 50 X 1,048,576 bytes of memory is allocated for the trace table.

condition is the condition under which the trace table is written.

Possible values for condition are:

- error
  - Write the trace table if the program ends with a non-zero exit code.
- always
  - Write the trace table when the program ends regardless of the exit code.
- never
  - Never write the trace table.

# **UCMD\_PATH - UDM Manager configuration option**

## **Description**

The UCMD\_PATH option sets the complete path to Universal Command (UCMD) for calls by the exec command.

### **Usage**

| Method                     | Syntax           | IBM i | HP<br>NonStop | UNIX     | Windows  | z/OS |
|----------------------------|------------------|-------|---------------|----------|----------|------|
| Command Line, Short Form   | n/a              |       |               |          |          |      |
| Command Line, Long Form    | n/a              |       |               |          |          |      |
| Environment Variable       | UDMUCMDPATH=path |       |               | <b>②</b> | <b>Ø</b> |      |
| Configuration File Keyword | ucmd_path path   |       |               | <b>②</b> | <b>②</b> |      |
| STRUDM Parameter           | n/a              |       |               |          |          |      |

### **Values**

path must contain the UCMD file itself (for example: /opt/universal/bin/ucmd).

By default, the  $UCMD\_PATH$  option is not set; UDM uses the PATH environment variable to call UCMD.

# **UMASK - UDM Manager configuration option**

### **Description**

The UMASK option specifies the file mode creation mask. It affects the file permission bits of newly created files and directories.

The permission mode of newly created files on HFS file systems is determined by either the source file permission mode (when the source file is from an HFS file system and source UDM component version is 3.2 or greater) or the UMASK option. The permission mode of newly created directories is always based upon the UMASK option.

When the file permission mode is not obtained from the source file, newly created files are created with a permission mode of 666, which is read-write permission for the owner, group, and other categories. All directories are created with a permission mode of 777, which is read-write-execute permission for owner, group, and other categories. UDM uses UMASK to turn off selected permission bits by subtracting the value of UMASK from the file mode 666 or directory mode 777.

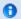

#### IBM i

UMASK applies only to the HFS file system.

#### **Usage**

| Method                     | Syntax               | IBM i | HP<br>NonStop | UNIX     | Windows | z/OS        |
|----------------------------|----------------------|-------|---------------|----------|---------|-------------|
| Command Line, Short Form   | n/a                  |       |               |          |         |             |
| Command Line, Long Form    | -umask <i>number</i> |       |               | •        | •       | <b>&gt;</b> |
| Environment Variable       | UDMUMASK=number      | •     |               | <b>O</b> | •       | <b>&gt;</b> |
| Configuration File Keyword | umask <i>number</i>  | •     |               | 0        | •       | •           |
| STRUDM Parameter           | n/a                  |       |               |          |         |             |

#### **Values**

number can be any number, 001 to 666.

#### Default is 026.

The default value, 026, results in file permission 640 (666 - 026 = 640), which is:

- · read-write for the owner
- read for the group
- none for others

The default value, **026**, results in directory permission 751 (777 - 026 = 751), which is:

- · read-write-execute for the owner
- · read-execute for the group
- execute for others

### References

Refer to the UNIX man page umask(1) for complete details.

# **USAP\_PATH - UDM Manager configuration option**

## **Description**

The USAP\_PATH option sets the complete path to USAP for calls by the execsap command.

### **Usage**

| Method                     | Syntax                | IBM i | HP<br>NonStop | UNIX     | Windows | z/OS |
|----------------------------|-----------------------|-------|---------------|----------|---------|------|
| Command Line, Short Form   | n/a                   |       |               |          |         |      |
| Command Line, Long Form    | n/a                   |       |               |          |         |      |
| Environment Variable       | UDMUSAPDPATH=path     |       |               | •        |         |      |
| Configuration File Keyword | usap_path <i>path</i> |       |               | <b>②</b> |         |      |
| STRUDM Parameter           | n/a                   |       |               |          |         |      |

#### **Values**

path must contain the USAP file itself (for example: /opt/universal/bin/usap).

By default, the USAP\_PATH option is not set; UDM uses the PATH environment variable to call USAP.

# **VERSION - UDM Manager configuration option**

## **Description**

The VERSION option writes the program version information and copyright.

### **Usage**

| Method                     | Syntax           | IBM i    | HP<br>NonStop | UNIX     | Windows | z/OS        |
|----------------------------|------------------|----------|---------------|----------|---------|-------------|
| Command Line, Short Form   | -v               |          |               | <b>②</b> | •       | <b>&gt;</b> |
| Command Line, Long Form    | -version         |          |               | <b>②</b> | •       | <b>&gt;</b> |
| Environment Variable       | n/a              |          |               |          |         |             |
| Configuration File Keyword | n/a              |          |               |          |         |             |
| STRUDM Parameter           | VERSION(*option) | <b>②</b> |               |          |         |             |

### **Values**

There are no values used with this option (except for IBM i).

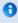

#### IBM i

Valid values for option are:

- yes
- Write the program version information and copyright.
- nc

Do not write the program version information and copyright.

### Universal Data Mover Server for zOS

- Overview
- Component Definition
- Configuration
  - Configuration File
  - Configuration Options
- Universal Access Control List
  - UACL Entries

#### **Overview**

This page provides information on the Universal Data Mover (UDM) Server, specific to the z/OS operating system.

### **Component Definition**

All Workload Automation 5 components managed by Universal Broker have a component definition. The component definition is a text file of options containing component-specific information required by Universal Broker. (For details on how Universal Broker manages components, see the Universal Broker 5.1.0 Reference Guide.)

The UDM Server for z/OS component definition is located in the component definition library **#HLQ.UNV.UNVCOMP** allocated to the Universal Broker ddname **UNVCOMP**. The UDM Server component definition member is **UDSCMP00**.

The following table identifies all of the options that comprise the UDM Server for z/OS component definition. Each **Option Name** is a link to detailed information about that component definition option.

| Option Name         | Description                                                                                                    |
|---------------------|----------------------------------------------------------------------------------------------------|
| AUTOMATICALLY_START | Specification for whether or not UDM Server starts automatically when Universal Broker is started.                             |
| COMPONENT_NAME      | Name by which the clients know the UDM Server.                                                                                 |
| CONFIGURATION_FILE  | Member name of the UDM Server configuration file in the <b>UNVCONF</b> library allocated to the Broker ddname <b>UNVCONF</b> . |
| RUNNING_MAXIMUM     | Maximum number of UDM Servers that can run simultaneously.                                                                     |
| START_COMMAND       | Member name of the UDM Server program.                                                                                         |
| WORKING_DIRECTORY   | HMS directory used as the working directory of the UDM Server.                                                                 |

## Configuration

Universal Data Mover Server configuration consists of defining runtime and default values.

### **Configuration File**

The configuration file provides the simplest method of specifying configuration values that will not change with each command invocation.

The UDM Server configuration file name is specified in the Universal Data Mover Server component definition (see Universal Data Mover Component Definition Options). The default name is **UDSCFG00**. The name refers to a member in the PDS allocated to the Universal Broker ddname UNVCONF.

## **Configuration Options**

The following table identifies all UDM Server for z/OS command options. Each Option Name is a link to detailed information about that option.

| Option Description  |                                                                                    |
|---------------------|------------------------------------------------------------------------------------|
|                     |                                                                                    |
| ACTIVITY_MONITORING | Specification for whether or not product activity monitoring events are generated. |
| ALLOC_ABNORMAL_DISP | Abnormal disposition of a data set being allocated.                                |
| ALLOC_BLKSIZE       | Block size used for newly allocated data sets.                                     |
| ALLOC_DATACLAS      | SMS data class used for newly allocated data sets.                                 |
| ALLOC_DIR_BLOCKS    | Number of directory blocks for newly allocated partitioned data sets.              |
| ALLOC_DSORG         | Data set organization used for newly allocated data sets.                          |
| ALLOC_INPUT_STATUS  | Status of data sets being allocated for input.                                     |
| ALLOC_LRECL         | Logical record length used for newly allocated data sets.                          |
| ALLOC_MGMTCLAS      | SMS management class used for newly allocated data sets.                           |
| ALLOC_NORMAL_DISP   | Normal disposition of a data set being allocated.                                  |
| ALLOC_OUTPUT_STATUS | Status of existing data sets being allocated for output.                           |
| ALLOC_PRIM_SPACE    | Primary space allocation used for newly allocated data sets.                       |
| ALLOC_RECFM         | Record format used for newly allocated data sets.                                  |
| ALLOC_SEC_SPACE     | Secondary space allocation used for newly allocated data sets.                     |
| ALLOC_SPACE_UNIT    | Space unit in which space is allocated for newly allocated data sets.              |
| ALLOC_STORCLAS      | SMS storage class used for newly allocated data sets.                              |
|                     |                                                                                    |

| ALLOC_UNIT               | Unit used for newly allocated data sets.                                                                                             |
|--------------------------|----------------------------------------------------------------------------------------------------|
| ALLOC_VOLSER             | Volume serial number used for newly allocated data sets.                                                                             |
| CODE_PAGE                | Character code page used to translate text data.                                                                                     |
| DATA_COMPRESSION         | Specification for whether or not data is compressed on all standard I/O files.                                                       |
| DATA_SSL_CIPHER_LIST     | SSL cipher suites to use for data session between UDM primary and secondary servers.                                                 |
| EVENT_GENERATION         | Events to be generated as persistent events.                                                                                         |
| FRAME_INTERVAL           | Number of UDM transfer blocks transferred before a frame-sync message is sent with network fault tolerance turned on.                |
| MESSAGE_LEVEL            | Level of messages that UDM will write to the Universal message Catalog (UMC) file.                                                   |
| NETWORK_DELAY            | Expected network latency (in seconds).                                                                                               |
| OUTBOUND_IP              | Host or IP address that UDM binds to when initiating outgoing connections to another UDM server.                                     |
| RECONNECT_RETRY_COUNT    | Number of attempts that the UDM Manager will make to re-establish a transfer session when a network fault occurs.                    |
| RECONNECT_RETRY_INTERVAL | Number of seconds that UDM will wait between each successive attempt to re-establish a transfer session when a network fault occurs. |
| RECV_BUFFER_SIZE         | Size of the application's incoming buffer for UDM.                                                                                   |
| SEND_BUFFER_SIZE         | Size of the application's outgoing buffer for UDM.                                                                                   |
| TCP_NO_DELAY             | Specification for whether or not to use TCP packet coalescing.                                                                       |
| TCP_WINDOW_SIZE          | TCP/IP buffer size of a secondary UDM Server that receives a file from a primary Server in a three-party transfer.                   |
| TMP_DIRECTORY            | Directory that UDM Server uses for temporary files.                                                                                  |
| TRACE_FILE_LINES         | Maximum number of lines to write to the trace file.                                                                                  |
| TRACE_TABLE              | Size of a wrap-around trace table maintained in memory.                                                                              |

| UMASK         | File mode creation mask. |
|---------------|--------------------------|
| USER_SECURITY | User security option.    |

### **Universal Access Control List**

UDM Server uses the Universal Access Control List (UACL) file as an extra layer of security. The UACL file contains Universal Data Mover Server entries that contain Access Control List (ACL) rules that permit or deny access to the Server.

#### **UACL Entries**

The syntax of a UACL entry file is the same as the UDM configuration file.

The following table identifies all UDM Server for z/OS UACL entries. Each **UACL Entry Name** is a link to detailed information about that UACL entry.

| UACL Entry Name | Description                                                                                                |
|-----------------|----------------------------------------------------------------------------------------------------|
| UDM_ACCESS      | Allows or denies access to Universal Data Mover Server services                                            |
| UDM_MGR_ACCESS  | Allows or denies access based on the host name and/or user of the Manager trying to initiate a UDM session |

#### **Universal Data Mover Server for Windows**

- Overview
- Component Definition
- Configuration
  - Configuration File
  - Configuration Options
- Universal Access Control List
  - UACL Entries

#### Overview

This page provides information on the Universal Data Mover (UDM) Server, specific to the Windows operating system.

### **Component Definition**

All Workload Automation components managed by Universal Broker have a component definition. The component definition is a text file of options containing component-specific information required by Universal Broker. (For details on how Universal Broker manages components, see the Universal Broker 5.1.0 Reference Guide.)

The syntax of a component definition file is the same as a configuration file.

Although component definition files can be edited with any text editor (for example, Notepad), the Universal Configuration Manager application is the recommended way to edit component definitions for Windows.

The component definitions for all Workload Automation components are identified in the Component Definitions property page of the Universal Broker.

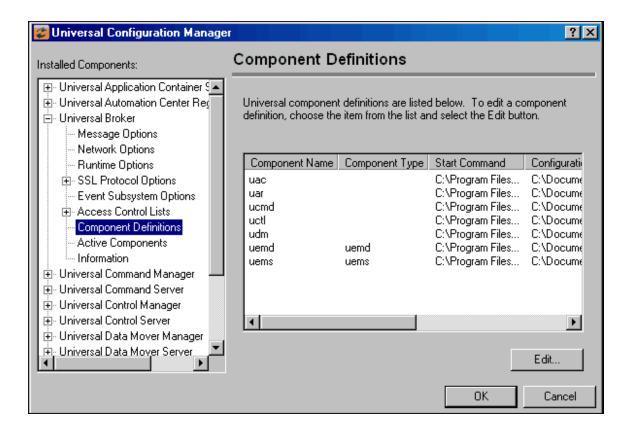

The UDM Server component definition is located in the component definition directory of the Universal Broker.

The following table identifies all of the options that comprise the UDM for Windows component definition. Each Option Name is a link to detailed

information about that component definition option.

| Option Name         | Description                                                                                        |
|---------------------|----------------------------------------------------------------------------------------------------|
| AUTOMATICALLY_START | Specification for whether or not UDM Server starts automatically when Universal Broker is started. |
| COMPONENT_NAME      | Name by which the clients know the UDM Server.                                                     |
| CONFIGURATION_FILE  | Full path name of the UDM Server configuration file.                                               |
| RUNNING_MAXIMUM     | Maximum number of UDM Servers that can run simultaneously.                                         |
| START_COMMAND       | Full path name of the UDM Server program.                                                          |
| WORKING_DIRECTORY   | Full path name of the UDM Server working directory.                                                |

## Configuration

Universal Data Mover Server configuration consists of defining runtime and default values. This section describes the UDM Server configuration options.

## **Configuration File**

The configuration file provides a method of specifying configuration values that will not change with each command invocation.

The Universal Data Mover Server configuration file name (and directory) is specified in the Universal Data Mover Server component definition (see Universal Data Mover Component Definition Options). The default configuration file name is **udms.conf**.

Although configuration files can be edited manually with any text editor (for example, Notepad), the Universal Configuration Manager application is the recommended way to set configuration options in the configuration file.

The Universal Configuration Manager provides a graphical interface and context-sensitive help, and helps protect the integrity of the configuration file by validating all changes to configuration option values.

### **Configuration Options**

The following table identifies all Universal Data Mover Server for Windows configuration options. Each **Option Name** is a link to detailed information about that configuration option.

| Option              | Description                                                                        |
|---------------------|------------------------------------------------------------------------------------|
| ACTIVITY_MONITORING | Specification for whether or not product activity monitoring events are generated. |
| CODE_PAGE           | Character code page used to translate text data.                                   |
| DATA_COMPRESSION    | Specification for whether or not data is compressed on all standard I/O files.     |

| DATA_SSL_CIPHER_LIST     | SSL cipher suites to use for data session between UDM primary and secondary servers.                                                 |
|--------------------------|----------------------------------------------------------------------------------------------------|
| EVENT_GENERATION         | Events to be generated as persistent events.                                                                                         |
| FRAME_INTERVAL           | Number of UDM transfer blocks transferred before a frame-sync message is sent with network fault tolerance turned on.                |
| INSTALLATION_DIRECTORY   | Directory on which UDM Server is installed.                                                                                          |
| LOGON_METHOD             | Specification for how users are logged onto the system.                                                                              |
| MESSAGE_LEVEL            | Level of messages that UDM will write to the Universal message Catalog (UMC) file.                                                   |
| NETWORK_DELAY            | Expected network latency (in seconds).                                                                                               |
| NLS_DIRECTORY            | Directory where the UDM Manager message catalog and code page tables are located.                                                    |
| OUTBOUND_IP              | Host or IP address that UDM binds to when initiating outgoing connections to another UDM server.                                     |
| RECONNECT_RETRY_COUNT    | Number of attempts that the UDM Manager will make to re-establish a transfer session when a network fault occurs.                    |
| RECONNECT_RETRY_INTERVAL | Number of seconds that UDM will wait between each successive attempt to re-establish a transfer session when a network fault occurs. |
| RECV_BUFFER_SIZE         | Size of the application's incoming buffer for UDM.                                                                                   |
| SEND_BUFFER_SIZE         | Size of the application's outgoing buffer for UDM.                                                                                   |
| TCP_NO_DELAY             | Specification for whether or not to use TCP packet coalescing.                                                                       |
| TCP_WINDOW_SIZE          | TCP/IP buffer size of a secondary UDM Server that receives a file from a primary Server in a three-party transfer.                   |
| TMP_DIRECTORY            | Directory that UDM Server uses for temporary files.                                                                                  |
| TRACE_DIRECTORY          | Directory name that UDM Server uses for its Trace files.                                                                             |
| TRACE_FILE_LINES         | Maximum number of lines to write to the trace file.                                                                                  |
| TRACE_TABLE              | Size of a wrap-around trace table maintained in memory.                                                                              |

| USER_SECURITY | User security option. |  |
|---------------|-----------------------|--|
|               |                       |  |

### **Universal Access Control List**

UDM Server uses the Universal Access Control List (UACL) file as an extra layer of security. The UACL file contains UDM Server entries that contain Access Control List (ACL) rules that permit or deny access to the UDM Server.

### **UACL Entries**

The syntax of a UACL entry file is the same as the UDM configuration file.

The following table identifies all Universal Data Mover Server for Windows UACL entries. Each **UACL Entry Name** is a link to detailed information about that UACL entry.

| UACL Entry Name | Description                                                                                                |
|-----------------|----------------------------------------------------------------------------------------------------|
| UDM_ACCESS      | Allows or denies access to Universal Data Mover Server services                                            |
| UDM_MGR_ACCESS  | Allows or denies access based on the host name and/or user of the Manager trying to initiate a UDM session |

### **Universal Data Mover Server for UNIX**

- Overview
- Component Definition
  - Component Definition Options
- Configuration
  - Configuration File
  - Configuration Options
- Universal Access Control List
  - UACL Entries

#### **Overview**

This page provides the following information on Universal Data Mover (UDM) Server, specific to the UNIX operating system:

### **Component Definition**

All Workload Automation components managed by Universal Broker have a component definition. The component definition is a text file of options containing component-specific information required by Universal Broker. (For details on how Universal Broker manages components, see the Universal Broker 5.1.0 Reference Guide.)

The syntax of a component definition file is the same as a configuration file.

The UDM Server for UNIX component definition is located in the component definition directory of the Universal Broker.

### **Component Definition Options**

The following table identifies all of the options that comprise the UDM Server for UNIX component definition. Each **Option Name** is a link to detailed information about that component definition option.

| Option Name         | Description                                                                                        |
|---------------------|----------------------------------------------------------------------------------------------------|
| AUTOMATICALLY_START | Specification for whether or not UDM Server starts automatically when Universal Broker is started. |
| COMPONENT_NAME      | Name by which the clients know the UDM Server.                                                     |
| CONFIGURATION_FILE  | Full path name of the UDM Server configuration file.                                               |
| RUNNING_MAXIMUM     | Maximum number of UDM Servers that can run simultaneously.                                         |
| START_COMMAND       | Full path name of the UDM Server program.                                                          |
| WORKING_DIRECTORY   | Full path name of the UDM Server working directory.                                                |

## Configuration

Universal Data Mover Server configuration consists of defining runtime and default values. This section describes the UDM Server configuration options.

### **Configuration File**

The configuration file provides the simplest method of specifying configuration values that will not change with each command invocation.

The Universal Data Mover Server configuration file name (and directory) is specified in the Universal Data Mover Server component definition (see Universal Data Mover Component Definition Options). The default configuration file name is **udms.conf**.

This file can be edited manually with any text editor.

## **Configuration Options**

The following table identifies all UDM Server for UNIX configuration options. Each **Option Name** is a link to detailed information about that configuration option.

| Option                   | Description                                                                                                    |
|--------------------------|----------------------------------------------------------------------------------------------------|
| ACTIVITY_MONITORING      | Specification for whether or not product activity monitoring events are generated.                                                   |
| CODE_PAGE                | Character code page used to translate text data.                                                                                     |
| DATA_COMPRESSION         | Specification for whether or not data is compressed on all standard I/O files.                                                       |
| DATA_SSL_CIPHER_LIST     | SSL cipher suites to use for data session between UDM primary and secondary servers.                                                 |
| EVENT_GENERATION         | Events to be generated as persistent events.                                                                                         |
| FRAME_INTERVAL           | Number of UDM transfer blocks transferred before a frame-sync message is sent with network fault tolerance turned on.                |
| INSTALLATION_DIRECTORY   | Directory on which UDM Server is installed.                                                                                          |
| MESSAGE_LEVEL            | Level of messages that UDM will write to the Universal message Catalog (UMC) file.                                                   |
| NETWORK_DELAY            | Expected network latency (in seconds).                                                                                               |
| NLS_DIRECTORY            | Directory where the UDM Manager message catalog and code page tables are located.                                                    |
| OUTBOUND_IP              | Host or IP address that UDM binds to when initiating outgoing connections to another UDM server.                                     |
| RECONNECT_RETRY_COUNT    | Number of attempts that the UDM Manager will make to re-establish a transfer session when a network fault occurs.                    |
| RECONNECT_RETRY_INTERVAL | Number of seconds that UDM will wait between each successive attempt to re-establish a transfer session when a network fault occurs. |
|                          |                                                                                                    |

| RECV_BUFFER_SIZE | Size of the application's incoming buffer for UDM.                                                                 |
|------------------|----------------------------------------------------------------------------------------------------|
| SEND_BUFFER_SIZE | Size of the application's outgoing buffer for UDM.                                                                 |
| TCP_NO_DELAY     | Specification for whether or not to use TCP packet coalescing.                                                     |
| TCP_WINDOW_SIZE  | TCP/IP buffer size of a secondary UDM Server that receives a file from a primary Server in a three-party transfer. |
| TMP_DIRECTORY    | Directory that UDM Server uses for temporary files.                                                                |
| TRACE_DIRECTORY  | Directory name that UDM Server uses for its Trace files.                                                           |
| TRACE_FILE_LINES | Maximum number of lines to write to the trace file.                                                                |
| TRACE_TABLE      | Size of a wrap-around trace table maintained in memory.                                                            |
| UMASK            | File mode creation mask.                                                                                           |
| USER_SECURITY    | User security option.                                                                                              |

### **Universal Access Control List**

UDM Server uses the Universal Access Control List (UACL) file as an extra layer of security. The UACL file contains UDM Server entries that contain Access Control List (ACL) rules that permit or deny access to the UDM Server.

### **UACL Entries**

The syntax of a UACL entry file is the same as the UDM configuration file.

The following table identifies all UDM Server for UNIX UACL entries. Each **UACL Entry Name** is a link to detailed information about that UACL entry.

| UACL Entry Name | Description                                                                                                |
|-----------------|----------------------------------------------------------------------------------------------------|
| UDM_ACCESS      | Allows or denies access to Universal Data Mover Server services                                            |
| UDM_MGR_ACCESS  | Allows or denies access based on the host name and/or user of the Manager trying to initiate a UDM session |

### Universal Data Mover Server for IBM i

#### This page contains the following information:

- Overview
- Component Definition
  - Component Definition Options
- Configuration
  - Configuration File
  - Configuration Options
- Universal Access Control List
  - UACL Entries

#### **Overview**

This page provides the following information on the Universal Data Mover (UDM) Server, specific to the IBM i operating system.

### **Component Definition**

All Workload Automation components managed by Universal Broker have a component definition. The component definition is a text file of options containing component-specific information required by Universal Broker. (For details on how Universal Broker manages components, see the Universal Broker 5.1.0 Reference Guide.)

The syntax of a component definition file is the same as a configuration file.

The UDM Server for IBM i component definition is located in the component definition directory of the Universal Broker.

### **Component Definition Options**

The following table identifies all of the options that comprise the UDM Server for IBM i component definition. Each **Option Name** is a link to detailed information about that component definition option.

| Option Name         | Description                                                                                        |
|---------------------|----------------------------------------------------------------------------------------------------|
| AUTOMATICALLY_START | Specification for whether or not UDM Server starts automatically when Universal Broker is started. |
| COMPONENT_NAME      | Name by which the clients know the UDM Server.                                                     |
| CONFIGURATION_FILE  | Full path name of the UDM Server configuration file.                                               |
| RUNNING_MAXIMUM     | Maximum number of UDM Servers that can run simultaneously.                                         |
| START_COMMAND       | Full path name of the UDM Server program.                                                          |
| WORKING_DIRECTORY   | Full path name of the UDM Server working directory.                                                |

## Configuration

UDM Server configuration consists of defining runtime and default values. This section describes the Server configuration options.

## **Configuration File**

The configuration file provides the simplest method of specifying configuration values that will not change with each command invocation.

The UDM Server configuration file name is specified in the UDM Server component definition (see Universal Data Mover Component Definition Options). The default name is **UNVPRD510/UNVCONF(UDMS)**.

This file can be edited manually with any text editor.

### **Configuration Options**

The following table identifies all Universal Data Mover Server for IBM i configuration options. Each **Option Name** is a link to detailed information about that configuration option.

| Option                   | Description                                                                                                    |
|--------------------------|----------------------------------------------------------------------------------------------------|
| ACTIVITY_MONITORING      | Specification for whether or not product activity monitoring events are generated.                                                   |
| CODE_PAGE                | Character code page used to translate text data.                                                                                     |
| CODEPAGE_TO_CCSID_MAP    | Specification to use either the internal or external table for code page to CCSID mapping.                                           |
| DATA_COMPRESSION         | Specification for whether or not data is compressed on all standard I/O files.                                                       |
| DATA_SSL_CIPHER_LIST     | SSL cipher suites to use for data session between UDM primary and secondary servers.                                                 |
| EVENT_GENERATION         | Events to be generated as persistent events.                                                                                         |
| FRAME_INTERVAL           | Number of UDM transfer blocks transferred before a frame-sync message is sent with network fault tolerance turned on.                |
| MESSAGE_LEVEL            | Level of messages that UDM will write to the Universal message Catalog (UMC) file.                                                   |
| NETWORK_DELAY            | Expected network latency (in seconds).                                                                                               |
| OUTBOUND_IP              | Host or IP address that UDM binds to when initiating outgoing connections to another UDM server.                                     |
| RECONNECT_RETRY_COUNT    | Number of attempts that the UDM Manager will make to re-establish a transfer session when a network fault occurs.                    |
| RECONNECT_RETRY_INTERVAL | Number of seconds that UDM will wait between each successive attempt to re-establish a transfer session when a network fault occurs. |
| RECV_BUFFER_SIZE         | Size of the TCP receive buffer for UDM.                                                                                              |

| SEND_BUFFER_SIZE | Size of the TCP send buffer for UDM.                                                  |
|------------------|---------------------------------------------------------------------------------------|
| SIZE_ATTRIB      | Default size for file creation of physical files for both data and source file types. |
| TCP_NO_DELAY     | Specification for whether or not to use TCP packet coalescing.                        |
| TMP_DIRECTORY    | Directory that UDM Server uses for temporary files.                                   |
| TRACE_FILE_LINES | Maximum number of lines to write to the trace file.                                   |
| TRACE_TABLE      | Size of a wrap-around trace table maintained in memory.                               |
| UMASK            | File mode creation mask.                                                              |
| USER_SECURITY    | User security option.                                                                 |

### **Universal Access Control List**

UDM Server uses the Universal Access Control List (UACL) file as an extra layer of security. The UACL file contains UDM Server entries that contain Access Control List (ACL) rules that permit or deny access to the UDM Server.

#### **UACL Entries**

The syntax of a UACL entry file is the same as the UDM configuration file.

The following table identifies all UDM Server for IBM i UACL entries. Each **UACL Entry Name** is a link to detailed information about that UACL entry.

| UACL Entry Name | Description                                                                                                |
|-----------------|----------------------------------------------------------------------------------------------------|
| UDM_ACCESS      | Allows or denies access to Universal Data Mover Server services                                            |
| UDM_MGR_ACCESS  | Allows or denies access based on the host name and/or user of the Manager trying to initiate a UDM session |

# **Universal Data Mover Server Configuration Options**

## **Universal Data Mover Server Configuration Options - Overview**

### **Universal Data Mover Configuration Options**

This page provides links to detailed information on the configuration options available for use with the Universal Data Mover Server.

The options are listed alphabetically, without regard to any specific operating system.

### **Configuration Options Information**

For each configuration option, these pages provide the following information.

### Description

Describes the configuration option and how it is used.

#### **Usage**

Provides a table of the following information:

| Method                     | Syntax                     | IBM i | HP<br>NonStop | UNIX | Windows | z/OS |
|----------------------------|----------------------------|-------|---------------|------|---------|------|
| Configuration File Keyword | <format value=""></format> |       |               |      |         |      |

#### Method

Identifies the method used to specify Universal Data Mover Server configuration options:

· Configuration File Keyword

#### **Syntax**

Identifies the syntax of the method used to specify the option:

- · Format: Specific characters that identify the option.
- Value: Type of value(s) to be supplied for this method.

#### (Operating System)

Identifies the operating systems for which each method of specifying the option is valid:

- HP NonStop
- UNIX
- Windows
- z/OS

#### **Values**

Identifies all possible values for the specified value type.

Defaults are identified in bold type.

#### <Additional Information>

Identifies any additional information specific to the option.

# **Configuration Options List**

The following table identifies all UDM Manager configuration options.

| Option              | Description                                                                        |
|---------------------|------------------------------------------------------------------------------------|
| ACTIVITY_MONITORING | Specification for whether or not product activity monitoring events are generated. |
| ALLOC_ABNORMAL_DISP | Disposition of data set when an abnormal ending occurs.                            |
| ALLOC_BLKSIZE       | Block size used for newly allocated data sets.                                     |
| ALLOC_DATACLAS      | SMS data class used for newly allocated data sets.                                 |
| ALLOC_DIR_BLOCKS    | Number of directory blocks for newly allocated partitioned data sets.              |
| ALLOC_DSORG         | Data set organization used for newly allocated data sets.                          |
| ALLOC_INPUT_STATUS  | Status of data sets being allocated for input.                                     |
| ALLOC_LRECL         | Logical record length used for newly allocated data sets.                          |
| ALLOC_MGMTCLAS      | SMS management class used for newly allocated data sets.                           |
| ALLOC_NORMAL_DISP   | Disposition of data set when normal ending occurs.                                 |
| ALLOC_OUTPUT_STATUS | Status of existing data sets being allocated for output.                           |
| ALLOC_PRIM_SPACE    | Primary space allocation used for newly allocated data sets.                       |
| ALLOC_RECFM         | Record format used for newly allocated data sets.                                  |
| ALLOC_SEC_SPACE     | Secondary space allocation used for newly allocated data sets.                     |
| ALLOC_SPACE_UNIT    | Space unit in which space is allocated for newly allocated data sets.              |
| ALLOC_STORCLAS      | SMS storage class used for newly allocated data sets.                              |
| ALLOC_UNIT          | Unit used for newly allocated data sets.                                           |
|                     |                                                                                    |

| ALLOC_VOLSER             | Volume serial number used for newly allocated data sets.                                                                             |
|--------------------------|----------------------------------------------------------------------------------------------------|
| CODE_PAGE                | Character code page used to translate text data.                                                                                     |
| CODEPAGE_TO_CCSID_MAP    | Specification to use the internal or external table for code page to CCSID mapping.                                                  |
| DATA_COMPRESSION         | Specification for whether or not data is compressed on all standard I/O files.                                                       |
| DATA_SSL_CIPHER_LIST     | SSL cipher suites to use for data session between UDM primary and secondary servers.                                                 |
| ENCRYPT_CONTROL_SESSION  | Specification for whether or not the control session must be encrypted.                                                              |
| EVENT_GENERATION         | Events to be generated as persistent events.                                                                                         |
| FRAME_INTERVAL           | Number of UDM transfer blocks transferred before a frame-sync message is sent with network fault tolerance turned on.                |
| INSTALLATION_DIRECTORY   | Directory in which UDM Server is installed.                                                                                          |
| LOGON_METHOD             | Specification for how users are logged onto the system.                                                                              |
| MESSAGE_LEVEL            | Level of messages that UDM will write.                                                                                               |
| NETWORK_DELAY            | Expected network latency (in seconds).                                                                                               |
| NLS_DIRECTORY            | Directory where the UDM Server message catalog and code page tables are located.                                                     |
| OUTBOUND_IP              | Host or IP address that UDM binds to when initiating outgoing connections to another UDM Server.                                     |
| RECONNECT_RETRY_COUNT    | Number of attempts that the UDM Manager will make to re-establish a transfer session when a network fault occurs.                    |
| RECONNECT_RETRY_INTERVAL | Number of seconds that UDM will wait between each successive attempt to re-establish a transfer session when a network fault occurs. |
| RECV_BUFFER_SIZE         | Size of the application's incoming buffer for UDM.                                                                                   |
| SEND_BUFFER_SIZE         | Size of the application's outgoing buffer for UDM.                                                                                   |
| SIZE_ATTRIB              | Default size for file creation of physical files for both data and source file types.                                                |
|                          |                                                                                                    |

| TCP_NO_DELAY     | Specification for whether or not to use TCP packet coalescing.                                                     |
|------------------|----------------------------------------------------------------------------------------------------|
| TCP_WINDOW_SIZE  | TCP/IP buffer size of a secondary UDM Server that receives a file from a primary Server in a three-party transfer. |
| TMP_DIRECTORY    | Name of directory that UDM Server uses for temporary files.                                                        |
| TRACE_DIRECTORY  | Name of directory that UDM Server uses for its trace files.                                                        |
| TRACE_FILE_LINES | Maximum number of lines to write to the trace file.                                                                |
| TRACE_TABLE      | Size of a wrap-around trace table maintained in memory.                                                            |
| UMASK            | File mode creation mask.                                                                                           |
| USER_SECURITY    | User security option.                                                                                              |

# **ACTIVITY\_MONITORING - UDM Server configuration option**

## **Description**

The ACTIVITY\_MONITORING option specifies whether or not product activity monitoring events are generated.

### **Usage**

| Method                     | Syntax                     | IBM i    | HP<br>NonStop | UNIX     | Windows  | z/OS     |
|----------------------------|----------------------------|----------|---------------|----------|----------|----------|
| Configuration File Keyword | activity_monitoring option | <b>②</b> |               | <b>②</b> | <b>②</b> | <b>Ø</b> |

### **Values**

option is the specification for whether or not product activity monitoring events are generated.

Valid values for option are:

- yes
- Activate monitoring events.
- no
   Deactivate monitoring events.

Default is no.

# ALLOC\_ABNORMAL\_DISP - UDM Server configuration option

### **Description**

The ALLOC\_ABNORMAL\_DISP option is a dynamic allocation option that specifies the disposition of data set when an abnormal ending occurs.

### **Usage**

| Method                     | Syntax                          | IBM i | HP<br>NonStop | UNIX | Windows | z/OS        |
|----------------------------|---------------------------------|-------|---------------|------|---------|-------------|
| Configuration File Keyword | alloc_abnormal_disp disposition |       |               |      |         | <b>&gt;</b> |

#### **Values**

disposition is equivalent to the third positional parameter of the JCL DD statement's DISP parameter.

Valid values for disposition are:

- keep
- Keep the data set.
- delete
  - Delete the data set.
- catlg
- Catalog the data set.
- uncatig
  - Un-catalog the data set.

Default is delete.

#### References

Refer to the IBM JCL Reference manual for complete details.

# **ALLOC\_BLKSIZE - UDM Server configuration option**

## **Description**

The ALLOC\_BLKSIZE option is a dynamic allocation option that specifies the block size used for newly allocated data sets.

### **Usage**

| Method                     | Syntax             | IBM i | HP<br>NonStop | UNIX | Windows | z/OS     |
|----------------------------|--------------------|-------|---------------|------|---------|----------|
| Configuration File Keyword | alloc_blksize size |       |               |      |         | <b>②</b> |

### **Values**

size is equivalent to the JCL DD statement's BLKSIZE parameter.

Valid values for size are any number (size of a block).

Default is 27998.

#### References

Refer to the IBM JCL Reference manual for complete details.

# **ALLOC\_DATACLAS - UDM Server configuration option**

## **Description**

The ALLOC\_DATACLAS option is a dynamic allocation option that specifies the SMS data class used for newly allocated data sets.

### **Usage**

| Method                     | Syntax                      | IBM i | HP<br>NonStop | UNIX | Windows | z/OS        |
|----------------------------|-----------------------------|-------|---------------|------|---------|-------------|
| Configuration File Keyword | alloc_dataclas <i>class</i> |       |               |      |         | <b>&gt;</b> |

### **Values**

class is equivalent to the JCL DD statement's DATACLAS parameter.

Valid values for class are any SMS data classes defined in the local environment.

There is no default.

#### References

Refer to the IBM JCL Reference manual for complete details.

# ALLOC\_DIR\_BLOCKS - UDM Server configuration option

## **Description**

The ALLOC\_DIR\_BLOCKS option is a dynamic allocation option that specifies the number of directory blocks for newly allocated partitioned data sets.

## **Usage**

| Method                     | Syntax                         | IBM i | HP<br>NonStop | UNIX | Windows | z/OS     |
|----------------------------|--------------------------------|-------|---------------|------|---------|----------|
| Configuration File Keyword | alloc_dir_blocks <i>number</i> |       |               |      |         | <b>②</b> |

#### **Values**

number is equivalent to the third positional parameter of the second positional parameter of the JCL DD statement's SPACE parameter.

Valid values for *number* are any number (number of directory blocks to allocate).

Default is 20.

## References

# **ALLOC\_DSORG - UDM Server configuration option**

## **Description**

The ALLOC\_DSORG option is a dynamic allocation option that specifies the data set organization used for newly allocated data sets.

## **Usage**

| Method                     | Syntax                   | IBM i | HP<br>NonStop | UNIX | Windows | z/OS     |
|----------------------------|--------------------------|-------|---------------|------|---------|----------|
| Configuration File Keyword | alloc_dsorg organization |       |               |      |         | <b>②</b> |

### **Values**

organization is equivalent to the JCL DD statement's DSORG parameter.

Valid values for organization are:

- po
- Partitioned organization
- ps

Physically sequential

Default is ps.

### References

# **ALLOC\_INPUT\_STATUS - UDM Server configuration option**

## **Description**

The ALLOC\_INPUT\_STATUS option is a dynamic allocation option that specifies the status of data sets being allocated for input.

## **Usage**

| Method                     | Syntax                    | IBM i | HP<br>NonStop | UNIX | Windows | z/OS     |
|----------------------------|---------------------------|-------|---------------|------|---------|----------|
| Configuration File Keyword | alloc_input_status status |       |               |      |         | <b>Ø</b> |

#### **Values**

status is equivalent to the first positional parameter of the JCL DD statement's DISP parameter.

Valid values for status are:

- old
- Allocate the data set exclusively.
- shr
   Allocate the data set non-exclusively.

Default is old.

#### References

# **ALLOC\_LRECL - UDM Server configuration option**

## **Description**

The ALLOC\_LRECL option is a dynamic allocation option that specifies the logical record length used for newly allocated data sets.

## **Usage**

| Method                     | Syntax             | IBM i | HP<br>NonStop | UNIX | Windows | z/OS     |
|----------------------------|--------------------|-------|---------------|------|---------|----------|
| Configuration File Keyword | alloc_lrecl length |       |               |      |         | <b>②</b> |

#### **Values**

length is equivalent to the first positional parameter of the JCL DD statement's LRECL parameter.

Valid values for length are any number (length of the record).

Default is 1024.

#### References

# **ALLOC\_MGMTCLAS - UDM Server configuration option**

## **Description**

The ALLOC\_MGMTCLAS option is a dynamic allocation option that specifies the SMS management class used for newly allocated data sets.

## **Usage**

| Method                     | Syntax               | IBM i | HP<br>NonStop | UNIX | Windows | z/OS     |
|----------------------------|----------------------|-------|---------------|------|---------|----------|
| Configuration File Keyword | alloc_mgmtclas class |       |               |      |         | <b>②</b> |

### **Values**

class is equivalent to the first positional parameter of the JCL DD statement's MGMTCLAS parameter.

Valid values for *class* are any SMS management classes defined in the local environment.

There is no default.

#### References

# ALLOC\_NORMAL\_DISP - UDM Server configuration option

## **Description**

The ALLOC\_NORMAL\_DISP option is a dynamic allocation option that specifies the disposition of data set when normal ending occurs.

## **Usage**

| Method                     | Syntax                        | IBM i | HP<br>NonStop | UNIX | Windows | z/OS     |
|----------------------------|-------------------------------|-------|---------------|------|---------|----------|
| Configuration File Keyword | alloc_normal_disp disposition |       |               |      |         | <b>Ø</b> |

#### **Values**

disposition is equivalent to the second positional parameter of the JCL DD statement's DISP parameter.

Valid values for disposition are:

- keep
- Keep the data set.
- delete
  - Delete the data set.
- catlg
- Catalog the data set.
- uncatig
  - Un-catalog the data set.

Default is catlg.

### References

# **ALLOC\_OUTPUT\_STATUS - UDM Server configuration option**

## **Description**

The ALLOC\_OUTPUT\_STATUS option is a dynamic allocation option that specifies the status of existing data sets being allocated for output.

### **Usage**

| Method                     | Syntax                     | IBM i | HP<br>NonStop | UNIX | Windows | z/OS     |
|----------------------------|----------------------------|-------|---------------|------|---------|----------|
| Configuration File Keyword | alloc_output_status status |       |               |      |         | <b>②</b> |

#### **Values**

status is equivalent to the first positional parameter of the JCL DD statement's DISP parameter.

Valid values for status are:

- new
- Create new data set.
- shr
- Allocate the data set non-exclusively.
- old
- Allocate the data set exclusively.
- mod

Either create a new data set, for exclusive use, or allocate a sequential data set exclusively and add records to the end of it.

Default is old.

#### References

# **ALLOC\_PRIM\_SPACE - UDM Server configuration option**

## **Description**

The ALLOC\_PRIM\_SPACE option is a dynamic allocation option that specifies the primary space allocation used for newly allocated data sets.

## **Usage**

| Method                     | Syntax                 | IBM i | HP<br>NonStop | UNIX | Windows | z/OS     |
|----------------------------|------------------------|-------|---------------|------|---------|----------|
| Configuration File Keyword | alloc_prim_space space |       |               |      |         | <b>②</b> |

#### **Values**

space is equivalent to the first sub-parameter of the second sub-parameter of the JCL DD statement's SPACE parameter.

Valid values for space are any number (number of space units to allocate).

Default is 15.

### References

# **ALLOC\_RECFM - UDM Server configuration option**

## **Description**

The ALLOC\_RECFM option is a dynamic allocation option that specifies the record format used for newly allocated data sets.

### **Usage**

| Method                     | Syntax             | IBM i | HP<br>NonStop | UNIX | Windows | z/OS        |
|----------------------------|--------------------|-------|---------------|------|---------|-------------|
| Configuration File Keyword | alloc_recfm format |       |               |      |         | <b>&gt;</b> |

#### **Values**

format is equivalent to the JCL DD statement's RECFM parameter.

Valid values for *format* are dependent on the data set organization and access method used. The following values are valid for both partitioned and sequential data sets:

- F[B][A|M]
- Fixed, optionally blocked, and optionally either ANSI or Machine control characters.
- V[B][A|M|S]
   Variable, optionally blocked, and optionally either ANSI or Machine control characters, or spanned.

Default is VB.

#### References

# **ALLOC\_SEC\_SPACE - UDM Server configuration option**

## **Description**

The ALLOC\_SEC\_SPACE option is a dynamic allocation option that specifies the secondary space allocation used for newly allocated data sets.

## **Usage**

| Method                     | Syntax                | IBM i | HP<br>NonStop | UNIX | Windows | z/OS     |
|----------------------------|-----------------------|-------|---------------|------|---------|----------|
| Configuration File Keyword | alloc_sec_space space |       |               |      |         | <b>Ø</b> |

#### **Values**

spacet is equivalent to the second sub-parameter of the second sub-parameter of the JCL DD statement's SPACE parameter.

Valid values for space are any number (number of space units to allocate).

Default is 15.

#### References

# ALLOC\_SPACE\_UNIT - UDM Server configuration option

## **Description**

The ALLOC\_SPACE\_UNIT option is a dynamic allocation option that specifies the space unit in which space is allocated for newly allocated data sets.

## **Usage**

| Method                     | Syntax                 | IBM i | HP<br>NonStop | UNIX | Windows | z/OS     |
|----------------------------|------------------------|-------|---------------|------|---------|----------|
| Configuration File Keyword | alloc_space_unit space |       |               |      |         | <b>②</b> |

#### **Values**

space is equivalent to the first sub-parameter of the JCL DD statement's SPACE parameter.

Valid values for space are:

- number Block length or record length
- cyl Cylinder allocation
- trk
  Track allocation

Default is trk.

#### References

# **ALLOC\_STORCLAS - UDM Server configuration option**

## **Description**

The ALLOC\_STORCLAS option is a dynamic allocation option that specifies the SMS storage class used for newly allocated data sets.

## **Usage**

| Method                     | Syntax                      | IBM i | HP<br>NonStop | UNIX | Windows | z/OS        |
|----------------------------|-----------------------------|-------|---------------|------|---------|-------------|
| Configuration File Keyword | alloc_storclas <i>class</i> |       |               |      |         | <b>&gt;</b> |

#### **Values**

class is equivalent to the JCL DD statement's STORCLAS parameter.

Valid values for class are any SMS storage classes defined in the local environment.

There is no default.

#### References

# **ALLOC\_UNIT - UDM Server configuration option**

## **Description**

The ALLOC\_UNIT option is a dynamic allocation option that specifies the unit used for newly allocated data sets.

## **Usage**

| Method                     | Syntax                 | IBM i | HP<br>NonStop | UNIX | Windows | z/OS     |
|----------------------------|------------------------|-------|---------------|------|---------|----------|
| Configuration File Keyword | alloc_unit <i>unit</i> |       |               |      |         | <b>②</b> |

#### **Values**

unit is equivalent to the JCL DD statement's UNIT parameter.

Valid values for unit are:

- *number*Device number
- name
   Unit generic or group name

Default is SYSALLDA.

#### References

# **ALLOC\_VOLSER - UDM Server configuration option**

## **Description**

The ALLOC\_VOLSER option is a dynamic allocation option that specifies the volume serial number used for newly allocated data sets.

## **Usage**

| Method                     | Syntax              | IBM i | HP<br>NonStop | UNIX | Windows | z/OS     |
|----------------------------|---------------------|-------|---------------|------|---------|----------|
| Configuration File Keyword | alloc_volser number |       |               |      |         | <b>Ø</b> |

### **Values**

number is equivalent to the sub-parameter SER of the JCL DD statement's VOL parameter.

Valid values for *number* are any Volume serial number.

There is no default.

### References

## **CODE\_PAGE - UDM Server configuration option**

## **Description**

The CODE\_PAGE option specifies the character code page that is used to translate text data received and transmitted over the network.

### **Usage**

| Method                     | Syntax            | IBM i    | HP<br>NonStop | UNIX     | Windows  | z/OS     |
|----------------------------|-------------------|----------|---------------|----------|----------|----------|
| Configuration File Keyword | codepage codepage | <b>②</b> |               | <b>②</b> | <b>②</b> | <b>②</b> |

#### **Values**

codepage can be any character code page.

codepage references a Universal Translate Table (UTT) file provided with the product (see UTT File Locations for information on UTT files). UTT files are used to translate between Unicode and the local single-byte code page. (All UTT files end with an extension of .utt.)

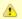

#### Note

UTF-8 is not a supported codepage value for the CODE\_PAGE option. UTF-8 codepage is valid only for text file data translation. Consequently, it can be specified only on the UDM open script statement.

#### **Default**

| IBM i | • IBM037                                                                                                    |
|-------|----------------------------------------------------------------------------------------------------|
| UNIX  | <ul> <li>ISO8859-1 (8-bit ASCII): ASCII-based operating systems</li> <li>IBM1047 (EBCDIC): Non-IBM i, EBCDIC-based operating system</li> </ul> |
| z/OS  | <ul> <li>ISO8859-1 (8-bit ASCII): ASCII-based operating systems</li> <li>IBM1047 (EBCDIC): Non-IBM i, EBCDIC-based operating system</li> </ul> |

(See Character Code Pages for a complete list of character code pages provided by Stonebranch Inc. for use with Workload Automation.)

## CODEPAGE\_TO\_CCSID\_MAP - UDM Server configuration option

## **Description**

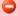

#### Caution

This option is intended only for use by IBM i specialists who fully understand code pages, CCSIDs, how the two relate to each other, and how IBM i uses CCSIDs for data translation between data streams and files. If a code page and CCSID are not correctly matched, data corruption will occur.

The CODEPAGE\_TO\_CCSID\_MAP option specifies whether to use the internal table or external table for code page to CCSID mapping.

An internal table provides code page to CCSID mapping for the code page specified by the open command. The mapping only occurs if the CCSID is required for text file mapping. For the LIB file system, this includes mapping text to source physical files or to data files with an associated DDS file. All files in the root and QOpenSys file systems have associated CCSIDs.

This CCSID is not the same as the CCSID attribute associated with the attrib command; the UDM CCSID attribute determines the CCSID of the target file if the file does not exist. This CCSID in the mapping table is used as the CCSID associated with the attrib command when the default value, CODEPAGE, is specified; it also identifies the data stream CCSID, allowing the operating system to translate the code page translated data stream to the file. However, data written to or read from a file, record, or field with a CCSID of 65535 (or 'HEX') will not be translated.

The code page (and the mapped CCSID) from the open command is used for data mapping between the two parties involved in a data transfer. For IBM i, the code page also is used for mapping the data stream to or from the IBM i file, whether a LIB or HFS transfer.

Under normal circumstances, the external mapping table will not be needed. This external table replaces the internal table, so all potentially needed code page to CCSID mappings must be provided in the external table.

Workload Automation for IBM i provides an example external table in file **CP2CCSID\_X**, in product library **UNVPRD510**. For UDM to use the external table, create a single member file with the name **CDPG2CCSID** in the installation library. The example file may be used as a template by copying it to **CDPG2CCSID** in the same library.

## Usage

| Method                     | Syntax                          | IBM i    | HP<br>NonStop | UNIX | Windows | z/OS |
|----------------------------|---------------------------------|----------|---------------|------|---------|------|
| Configuration File Keyword | codepage_to_ccsid_map_opt table | <b>O</b> |               |      |         |      |

#### **Value**

table is the specification for which table to use:

- error
- Use the external table; if it is not found, report an error.
- quiet
- Use the external table; if it is not found, use the internal table. No message is issued.
- internal Use the internal table.

Default is internal.

## **DATA\_COMPRESSION - UDM Server configuration option**

## **Description**

The DATA\_COMPRESSION option specifies whether or not data standard I/O file transmissions across the network should be compressed. Optionally, it also can specify the compression method to use.

#### **Usage**

| Method                     | Syntax                       | IBM i    | HP<br>NonStop | UNIX     | Windows  | z/OS     |
|----------------------------|------------------------------|----------|---------------|----------|----------|----------|
| Configuration File Keyword | compress option[UDM:,method] | <b>②</b> |               | <b>②</b> | <b>②</b> | <b>②</b> |

#### **Values**

option is either of the following values:

- ves
- Data compression is required. All data in standard I/O file transmissions is compressed regardless of the UDM Manager DATA\_COMPRESSION option value.
- no

Data compression is not required. However, data compression still can be requested via the UDM Manager DATA\_COMPRESSION option.

#### Default is no.

method is either of the following values:

- zlib
- Data is compressed using ZLIB compression algorithm. This method usually results in a very high compression rate, but tends to be somewhat CPU-intensive. It is recommended in environments where controlling a process's CPU usage is not necessarily a priority.
- hasp

Data is compressed using the HASP compression algorithm. This method is less CPU-intensive than the ZLIB method. It is recommended in environments where controlling CPU usage is a priority. With HASP, the compression rate, while still very good, tends to be a little less than what is possible with the ZLIB.

#### Default is zlib.

## DATA\_SSL\_CIPHER\_LIST - UDM Server configuration option

## **Description**

The DATA\_SSL\_CIPHER\_LIST option specifies the acceptable and preferred SSL cipher suites to use for the data session on which file data is transferred between UDM primary and secondary servers.

The SSL protocol uses the cipher suites to specify which encryption and message authentication (or message digest) algorithms to use.

### **Usage**

| Method                     | Syntax                    | IBM i    | HP<br>NonStop | UNIX     | Windows | z/OS        |
|----------------------------|---------------------------|----------|---------------|----------|---------|-------------|
| Configuration File Keyword | data_ssl_cipher_list list | <b>O</b> |               | <b>②</b> | •       | <b>&gt;</b> |

#### **Values**

list is a comma-separated list of SSL cipher suites. The cipher suites should be listed with the most preferred cipher suite first and the least preferred cipher suite last.

SSL Cipher Suites - UDM identifies the list of SSL cipher suites provided for UDM by Stonebranch Inc.

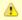

#### Note

In order to establish a transfer session without using SSL for the data session, the **NULL-NULL** cipher must be specified in the cipher list for any UDM Server involved in the session and in the encrypt option of the open command.

The default list of SSL cipher suites is:

RC4-SHA,RC4-MD5,AES256-SHA,AES128-SHA,DES-CBC3-SHA,DES-CBC-SHA,NULL-SHA,NULL-MD5.

## **ENCRYPT\_CONTROL\_SESSION - UDM Server configuration option**

## **Description**

The ENCRYPT\_CONTROL\_SESSION option specifies whether or not the control session must be encrypted.

Application data and commands, including user identifiers and passwords, are transmitted over the network on the control session. Stdio data are transmitted over the stdio sessions. The default protocol SSL always uses encryption for the control session.

A UDM Manager can disable SSL by reverting to the Universal Products (UNVv2) protocol without encryption and data integrity checks.

## Usage

| Method                     | Syntax                         | IBM i       | HP<br>NonStop | UNIX     | Windows  | z/OS        |
|----------------------------|--------------------------------|-------------|---------------|----------|----------|-------------|
| Configuration File Keyword | encrypt_control_session option | <b>&gt;</b> |               | <b>②</b> | <b>②</b> | <b>&gt;</b> |

#### **Values**

option is the specification for whether or not the control session is encrypted.

Valid values for option are:

- yes
  - Encryption is required (SSL and UNVv2 protocols, with encryption, can be used).
- no
   Encryption is not required (SSL and UNVv2 protocols, with or without encryption, can be used).

Default is yes.

## **EVENT\_GENERATION - UDM Server configuration option**

## **Description**

The EVENT\_GENERATION option specifies which events are to be generated and processed as persistent events.

A persistent event record is saved in a Universal Enterprise Controller (UEC) database for long-term storage.

(For a list of all event types for all Workload Automation components, see Universal Event Subsystem 5.1.0 Event Definitions.)

### **Usage**

| Method                     | Syntax                 | IBM i    | HP<br>NonStop | UNIX        | Windows  | z/OS     |
|----------------------------|------------------------|----------|---------------|-------------|----------|----------|
| Configuration File Keyword | event_generation types | <b>②</b> |               | <b>&gt;</b> | <b>②</b> | <b>②</b> |

#### **Values**

type specifies a comma-separated list of event types. It allows for all or a subset of all potential event message types to be selected.

Event type ranges can be specified by separating the lower and upper range values with a dash ( - ) character.

Event types can be selected for inclusion or exclusion:

- Inclusion operator is an asterisk ( \* ).
- Exclusion operator is **X** or **x**.

### **Examples**

- 100,101,102
- Generate event types 100, 101, and 102.
- 100-102
  - Generate event types 100 through 102.
- 100-102,200
- Generate event types 100 through 102 and 200.
- Generate all event types.
- \*,X100
- Generate all event types except for 100.
- X
- Generate no event types.
- \*,X200-250,X300
  - Generate all event types except for 200 through 250 and 300.

Default is X\* (no event types).

# FRAME\_INTERVAL - UDM Server configuration option

## **Description**

The FRAME\_INTERVAL options sets the number of UDM transfer blocks transferred before a frame-sync message is sent when UDM is operating with network fault tolerance on (see the NETWORK\_FAULT\_TOLERANT option).

## **Usage**

| Method                     | Syntax                | IBM i    | HP<br>NonStop | UNIX     | Windows  | z/OS     |
|----------------------------|-----------------------|----------|---------------|----------|----------|----------|
| Configuration File Keyword | frame_interval number | <b>O</b> |               | <b>Ø</b> | <b>②</b> | <b>②</b> |

#### **Values**

number can be any number.

#### Default is 100.

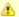

#### Note

This value should not be changed without direction from Stonebranch, Inc. Customer Support. Changing this value could degrade UDM performance.

# **INSTALLATION\_DIRECTORY - UDM Server configuration option**

# **Description**

The INSTALLATION\_DIRECTORY option specifies the directory in which Universal Data Mover is installed.

## **Usage**

| Method                     | Syntax                           | IBM i | HP<br>NonStop | UNIX     | Windows | z/OS |
|----------------------------|----------------------------------|-------|---------------|----------|---------|------|
| Configuration File Keyword | installation_directory directory |       |               | <b>②</b> | •       |      |

### **Values**

directory is any directory.

#### **Default**

| UNIX    | /opt/universal/udmsrv                                           | Î |
|---------|-----------------------------------------------------------------|---|
| Windows | UDM Server installation file: c:\Program Files\Universal\udmsrv |   |

## **LOGON\_METHOD - UDM Server configuration option**

## **Description**

The LOGON\_METHOD option specifies the user's log on method.

If the UCMD Server is configured for user security (see USER\_SECURITY), the log on method determines how the user is logged onto the Windows system.

If security is inactive, LOGON\_METHOD is ignored.

### **Usage**

| Method                     | Syntax       | IBM i | HP<br>NonStop | UNIX | Windows  | z/OS |
|----------------------------|--------------|-------|---------------|------|----------|------|
| Configuration File Keyword | logon option |       |               |      | <b>Ø</b> |      |

#### **Values**

option is the user's log on method.

Valid values for option are:

#### batch

Windows log on type is **batch**. A batch log on prevents the user account from interacting with the desktop. The user ID logging on as a batch user requires the Windows User Right "Log on as a batch job." If the user does not have this right, the user authentication will fail.

#### interactive

Windows log on type is **interactive**. An interactive log on permits the user account to interact with the desktop. A user account must have the "Allow log on locally" privilege granted to it to successfully authenticate with an interactive logon.

Default is interactive.

## **MESSAGE\_LEVEL - UDM Server configuration option**

## **Description**

The MESSAGE\_LEVEL option specifies the level of messages to write.

It also specifies, optionally, whether or not to write a date and time stamp with each message.

### **Usage**

| Method                     | Syntax                         | IBM i    | HP<br>NonStop | UNIX     | Windows  | z/OS     |
|----------------------------|--------------------------------|----------|---------------|----------|----------|----------|
| Configuration File Keyword | message_level level[UDM:,time] | <b>②</b> |               | <b>②</b> | <b>②</b> | <b>②</b> |

#### **Values**

level indicates either of the following level of messages:

• trace

Activates tracing and generates a trace file to which UDM writes trace messages used for debugging.

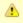

#### Note

Use trace only as directed by Stonebranch, Inc. Customer Support.

- audit
  - Writes audit, informational, warning, and error messages.
- info
- Writes informational, warning, and error messages.
- warn
- Writes warning and error messages.
- error
  - Writes error messages only.

#### Default is info.

time specifies either of the following:

- time
- Include a time and date stamp on each message.
- notime

Do not include a time and date stamp on each message.

Default is time.

### **Trace Files**

#### IBM i Trace file name is \*CURLIB/UNVTRCUDMS(Txxxyyyyyy) where:

- xxx = first three digits of the process ID, in hexadecimal, assigned to this instance of the Server by IBM i.
- yyyyyy = last six digits of the component ID, in hexadecimal, assigned to this instance of the Server by the Broker.

These values are used to generate a unique identifier for each invocation of the UDMSRV program.

The default library for TRACE is the current library (\*CURLIB) of the UBROKER process, not the user process. The UBROKER current library is the temporary library designated during the Workload Automation installation process; by default, the UBROKER current library is UNVTMP510.

#### UNIX Trace file name is udmsrv-N-S.trc where:

- N = Component ID assigned to this instance of the Server.
- S = Sequence number.

The trace file is created in the trace directory, as specified by the TRACE\_DIRECTORY option (default is /var/opt/universal/trace).

#### **z/OS** There are two possible destinations of the trace data:

- If ddname UNVTRMDL is defined in the UBROKER started task procedure, a sequential data set is created using the data set allocated to UNVTRMDL as a model. The dynamically allocated trace data set name is #HLQ.UDM.Dyymmdd.Thhmmss.Cnnnnnn where:
  - #HLQ\* is the data set name allocated on the UNVTRMDL ddname
  - yymmdd is the year, month, day
  - . hhmmss is the hour, minute, second the data set was allocated
  - nnnnnn is the last seven digits of the Server's component ID in hexadecimal format
- 2. If ddname **UNVTRMDL** is not defined in the UBROKER started task procedure, member name **Dnnnnnns** is created in the PDS or PDS/E allocated to the **UNVTRACE** ddname, where, **nnnnnn** is the last six digits of the Server's component ID in hexadecimal format, and **s** is the component ID's sequence number (from 0 F). Each time a server is restarted, its sequence number is incremented. If a server is restarted more than 15 times, tracing is disabled.

Depending on the error condition being diagnosed, it is possible that the member name of the **UNVTRACE** PDS or PDS/E is not created. If this occurs, the **UNVTRMDL** ddname must be used to create a sequential data set name.

The records written to PDS and PDS/E members cannot be wrapped, so the TRACE\_FILE\_LINES limit has no effect on the maximum number of trace records written to the member.

# **NETWORK\_DELAY - UDM Server configuration option**

# **Description**

The NETWORK\_DELAY option sets the expected network latency (in seconds).

## **Usage**

| Method                     | Syntax                      | IBM i    | HP<br>NonStop | UNIX     | Windows  | z/OS     |
|----------------------------|-----------------------------|----------|---------------|----------|----------|----------|
| Configuration File Keyword | network_delay <i>number</i> | <b>②</b> |               | <b>②</b> | <b>Ø</b> | <b>②</b> |

### **Values**

number is any number.

Default is 120.

# **NLS\_DIRECTORY - UDM Server configuration option**

## **Description**

The NLS\_DIRECTORY option specifies the directory name where the UDM Server can find its message catalog and code page tables.

## **Usage**

| Method                     | Syntax                  | IBM i | HP<br>NonStop | UNIX     | Windows  | z/OS |
|----------------------------|-------------------------|-------|---------------|----------|----------|------|
| Configuration File Keyword | nls_directory directory |       |               | <b>②</b> | <b>Ø</b> |      |

### **Values**

directory can be any directory.

Full path names are recommended.

Relative path names are relative to the universal installation directory.

#### **Default**

| UNIX    | /opt/universal/nls |
|---------|--------------------|
| Windows | \nls               |

# **OUTBOUND\_IP - UDM Server configuration option**

## **Description**

The OUTBOUND\_IP option sets the host or IP address that UDM binds to when initiating outgoing connections to another UDM server.

By default, this configuration option is not set.

## **Usage**

| Method                     | Syntax                  | IBM i       | HP<br>NonStop | UNIX     | Windows  | z/OS     |
|----------------------------|-------------------------|-------------|---------------|----------|----------|----------|
| Configuration File Keyword | outbound_ip <i>host</i> | <b>&gt;</b> |               | <b>②</b> | <b>②</b> | <b>②</b> |

#### **Values**

host is the required IP address.

There is no default.

# **RECONNECT\_RETRY\_COUNT - UDM Server configuration option**

# **Description**

The RECONNECT\_RETRY\_COUNT option sets the number of attempts that the primary transfer server will make in order to re-establish a transfer session with the secondary transfer server in a three-party transfer session when a network fault occurs.

## **Usage**

| Method                     | Syntax                       | IBM i       | HP<br>NonStop | UNIX     | Windows | z/OS        |
|----------------------------|------------------------------|-------------|---------------|----------|---------|-------------|
| Configuration File Keyword | reconnect_retry_count number | <b>&gt;</b> |               | <b>Ø</b> | •       | <b>&gt;</b> |

### **Values**

number is any number.

Default is 20.

# **RECONNECT\_RETRY\_INTERVAL - UDM Server configuration option**

# **Description**

The RECONNECT\_RETRY\_INTERVAL option sets the number of seconds that UDM will wait between each successive attempt to reestablish a transfer session when a network fault occurs.

## **Usage**

| Method                     | Syntax                          | IBM i | HP<br>NonStop | UNIX     | Windows | z/OS        |
|----------------------------|---------------------------------|-------|---------------|----------|---------|-------------|
| Configuration File Keyword | reconnect_retry_interval number | •     |               | <b>②</b> | •       | <b>&gt;</b> |

### **Values**

number is any number (of seconds).

Default is 60.

# **RECV\_BUFFER\_SIZE - UDM Server configuration option**

## **Description**

The RECV\_BUFFER\_SIZE option sets the size (in bytes) of the application's incoming buffer for UDM.

## **Usage**

| Method                     | Syntax                | IBM i    | HP<br>NonStop | UNIX     | Windows  | z/OS     |
|----------------------------|-----------------------|----------|---------------|----------|----------|----------|
| Configuration File Keyword | recv_buffer_size size | <b>②</b> |               | <b>②</b> | <b>②</b> | <b>Ø</b> |

#### **Values**

size is the number of bytes.

If a buffer size of 0 is specified, UDM will set the application buffer size using internal limits. To explicitly define the application buffer size, specify a value other than 0.

#### **Default**

| IBM i   | 0    |
|---------|------|
| UNIX    | 0    |
| Windows | 1024 |
| z/OS    | 0    |

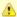

#### Note

The size of the receive buffer should be changed only when performance tweaking is necessary. Changing this value could affect performance adversely.

# **SEND\_BUFFER\_SIZE - UDM Server configuration option**

## **Description**

The SEND\_BUFFER\_SIZE option sets the size (in bytes) of the application's outgoing buffer for UDM.

## **Usage**

| Method                     | Syntax                | IBM i    | HP<br>NonStop | UNIX     | Windows  | z/OS        |
|----------------------------|-----------------------|----------|---------------|----------|----------|-------------|
| Configuration File Keyword | send_buffer_size size | <b>O</b> |               | <b>②</b> | <b>②</b> | <b>&gt;</b> |

#### **Values**

size is the number of bytes.

If a buffer size of 0 is specified, UDM will set the application buffer size using internal limits. To explicitly define the application buffer size, specify a value other than 0.

#### **Default**

| IBM i   | 0    |
|---------|------|
| UNIX    | 0    |
| Windows | 1024 |
| z/OS    | 0    |

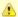

#### Note

The size of the send buffer should be changed only when performance tweaking is necessary. Changing this value could affect performance adversely.

# SIZE\_ATTRIB - UDM Server configuration option

## **Description**

The SIZE\_ATTRIB option sets the default size (number of records) for file creation of physical files for both data and source file types.

### **Usage**

| Method                     | Syntax           | IBM i       | HP<br>NonStop | UNIX | Windows | z/OS |
|----------------------------|------------------|-------------|---------------|------|---------|------|
| Configuration File Keyword | size_attrib size | <b>&gt;</b> |               |      |         |      |

#### **Values**

size is the number of records.

Other than the leading \* for \*NOMAX, any valid value can be entered for file size.

The values for Initial Number of Records, Increment Number of Records, and Maximum increments are comma-separated, not space-separated.

#### Examples:

- 1000,100,100
- 10000,499
- 50000

To specify \*NOMAX, enter 'NOMAX'.

UDM uses this value as the default file SIZE attribute. (See UDM - IBM i LIB File System Attributes for Creating New Files for details.)

Default is empty string.

# TCP\_NO\_DELAY - UDM Server configuration option

## **Description**

The TCP\_NO\_DELAY option specifies whether or not to use TCP packet coalescing.

The packet coalescing algorithm, which can delay the sending of small amounts of data over the network, is designed to improve network congestion. However, since it can have a significantly negative effect on the performance of UDM, TCP\_NO\_DELAY specifies – by default – not to use TCP packet coalescing.

### **Usage**

| Method                     | Syntax              | IBM i    | HP<br>NonStop | UNIX     | Windows  | z/OS     |
|----------------------------|---------------------|----------|---------------|----------|----------|----------|
| Configuration File Keyword | tcp_no_delay option | <b>②</b> |               | <b>②</b> | <b>②</b> | <b>②</b> |

#### **Values**

option is the specification for whether or not to use TCP packet coalescing.

Valid values for option are:

• yes

Do not use TCP packet coalescing.

Use TCP packet coalescing.

Default is yes.

## TCP\_WINDOW\_SIZE - UDM Server configuration option

### **Description**

The TCP\_WINDOW\_SIZE option specifies the TCP/IP buffer size of a secondary UDM Server that receives a file from a primary Server in a three-party transfer.

TCP\_WINDOW\_SIZE allows UDM to request a buffer size larger than 65,536 bytes (64k). This allows UDM to take advantage of RFC 1323 window scaling support offered by most TCP/IP implementations on high-bandwidth networks (that is, those with speeds of 10 Gbps and higher).

Setting this value simply allows UDM to request a particular buffer size. The final buffer size used is determined by the TCP/IP stack.

Because of the way the buffer size is set by TCP, setting this value in the UDM Server configuration is only effective when:

- 1. The TCP\_WINDOW\_SIZE option is set in the primary UDM Server's udms.conf file.
- 2. The primary UDM Server participates in a three-party transfer in which it sends a file to a local or remote secondary UDM Server.

Setting this option in the UDM Server configuration will **not** change the TCP buffer size if the primary Server *receives* a file from the secondary Server or the Server participates in a two-party transfer. For a two-party transfer, set the TCP\_WINDOW\_SIZE option value in the UDM Manager's configuration.

### **Usage**

| Method                     | Syntax               | IBM i | HP<br>NonStop | UNIX     | Windows  | z/OS        |
|----------------------------|----------------------|-------|---------------|----------|----------|-------------|
| Configuration File Keyword | tcp_window_size size |       |               | <b>②</b> | <b>②</b> | <b>&gt;</b> |

#### **Values**

size is the TCP/IP buffer size.

size is specified using the format  $nnnn[\mathbf{b}|\mathbf{k}|\mathbf{m}|\mathbf{g}]$ . In this format:

- nnnn is a numeric value
- [b|k|m|g] is one of the following optional unit specifiers:
  - **b** bytes (this is the **default** if no unit is specified)
  - **k** kilobytes, where 1 kb = 1024 bytes
  - m megabytes, where 1 mb = 1,048,567 bytes
  - **g** gigabytes, where 1 gb = 1,073,741,824 bytes

The maximum value for TCP\_WINDOW\_SIZE is 1,073,725,440 bytes, which you can requested by using a value of 1g.

Default is 0, which instructs UDM to use the TCP/IP default.

# **TMP\_DIRECTORY - UDM Server configuration option**

## **Description**

The TMP\_DIRECTORY option specifies the name of the directory that the UDM Server uses for temporary files.

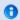

#### RM i

Do not include this directory in any system or backup that requires an exclusive lock on the directory while UDM is running.

## **Usage**

| Method                     | Syntax                  | IBM i       | HP<br>NonStop | UNIX     | Windows  | z/OS     |
|----------------------------|-------------------------|-------------|---------------|----------|----------|----------|
| Configuration File Keyword | tmp_directory directory | <b>&gt;</b> |               | <b>②</b> | <b>Ø</b> | <b>②</b> |

#### **Values**

directory is the name of the directory.

It should specify a fully qualified path name.

#### **Default**

| IBM i   | /tmp                   |
|---------|------------------------|
| UNIX    | /var/opt/universal/tmp |
| Windows | \tmp                   |
| z/OS    | /tmp                   |

# TRACE\_DIRECTORY - UDM Server configuration option

# **Description**

The TRACE\_DIRECTORY option specifies the directory name that the UDM Server uses for its trace files.

Relative path names are relative to the UDM Server installation directory. Full path names are recommended.

# **Usage**

| Method                     | Syntax                    | IBM i | HP<br>NonStop | UNIX     | Windows  | z/OS |
|----------------------------|---------------------------|-------|---------------|----------|----------|------|
| Configuration File Keyword | trace_directory directory |       |               | <b>②</b> | <b>②</b> |      |

### **Values**

directory is the name of the directory.

#### **Default**

| UNIX    | /var/opt/universal/trace          |
|---------|-----------------------------------|
| Windows | c:\Program Files\universal\udmsrv |

## TRACE\_FILE\_LINES - UDM Server configuration option

### **Description**

The TRACE\_FILE\_LINES option specifies the maximum number of lines to write to the trace file.

When the maximum number of lines has been reached, the trace file will wrap around and start writing trace entries after the trace header lines.

Tracing is activated, and a trace file is generated, when the MESSAGE\_LEVEL option is set to TRACE.

### **Usage**

| Method                     | Syntax                  | IBM i    | HP<br>NonStop | UNIX     | Windows  | z/OS     |
|----------------------------|-------------------------|----------|---------------|----------|----------|----------|
| Configuration File Keyword | trace_file_lines number | <b>②</b> |               | <b>②</b> | <b>②</b> | <b>②</b> |

#### **Values**

IRM

The current record length is 384 characters.

As allocated on the AS/400 (i5), the maximum number of records is 509,000. Increasing TRACE\_FILE\_LINES beyond this value requires manual adjustment of the file size via the CHGPF command.

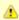

#### Note

- 1. The file is not created until the first time Universal Data Mover Server trace is used.
- 2. Deleting the trace file will reset the maximum number of records to 509,000.
- To clear the trace file without resetting the maximum number of records the file may contain, use the RMVM FILE(UNVTMP510/UNVTRCUDM) MBR(\*ALL) command. Substitute the default library designated during product installation if different from UNVTMP510.
- WARNING: Setting this number of records larger than the maximum number of records allocated to the trace file will result in a prompt sent to QSYSOPR. Unless a default response is set for this message (CPA5305), the PROCESS WILL HANG waiting for the QSYSOPR response.

#### Default is 200,000.

If space is limited in the ASP where the trace file is located, set this to a smaller value. To avoid trace file wrapping, set this to a larger value. Please read the **trace\_file\_lines** information in the UNVCONF(UDMS) file member before increasing this value.

**UNIX** The average size of a trace file line is 50 characters.

Default is a very large value of 200,000. If space is limited in the trace file directory (specified with the TRACE\_DIRECTORY option), set this to a smaller value.

**z/OS** The average size of a trace file line is 50 characters.

The trace file wrapping is only supported with sequential data sets that have a fixed record format. Partitioned data sets or variable record formats are not supported.

Default is 200,000.

# TRACE\_TABLE - UDM Server configuration option

### **Description**

The TRACE\_TABLE option specifies the size of a wrap-around trace table maintained in memory.

The trace table is written to a file / data set when the program ends under the conditions specified by value *condition*. Tracing is activated, and a trace file is generated, when the MESSAGE\_LEVEL option is set to **trace**.

### **Usage**

| Method                     | Syntax                     | IBM i       | HP<br>NonStop | UNIX     | Windows  | z/OS     |
|----------------------------|----------------------------|-------------|---------------|----------|----------|----------|
| Configuration File Keyword | trace_table size,condition | <b>&gt;</b> |               | <b>②</b> | <b>Ø</b> | <b>Ø</b> |

### **Values**

size is the size (in bytes) of the table.

The size can be suffixed with either of the following characters:

- M indicates that the size is specified in megabytes
- K indicates that the size is specified in kilobytes

For example, 50M indicates that 50 X 1,048,576 bytes of memory is allocated for the trace table.

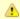

#### Note

A value of **0** indicates that the trace table is not used.

condition is the condition under which the trace table is printed.

Possible values for condition are:

- error
  - Write the trace table if the program ends with a non-zero exit code.
- always
  - Write the trace table when the program ends regardless of the exit code.
- never

Never write the trace table.

# **UMASK - UDM Server configuration option**

# **Description**

The UMASK option specifies the file mode creation mask. It affects the file permission bits of newly created files.

All files are created with a permission mode of 666, which is read-write permission for the owner, group, and other permission categories. UDM uses UMASK to turn off selected permission bits by subtracting the value of UMASK from mode 666.

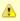

#### Note

UMASK is supported only for the Hierarchical File System (HFS).

### **Usage**

| Method                     | Syntax              | IBM i    | HP<br>NonStop | UNIX     | Windows | z/OS     |
|----------------------------|---------------------|----------|---------------|----------|---------|----------|
| Configuration File Keyword | umask <i>number</i> | <b>②</b> |               | <b>②</b> |         | <b>②</b> |

### **Values**

number can be any number, 001 to 666.

#### Default is 026.

The default value (026) results in file permission 640 (666 - 026 = 640), which is:

- read-write for the owner
- read for the group
- none for others

### References

Refer to the UNIX man page umask(1) for complete details.

# **USER\_SECURITY - UDM Server configuration option**

# **Description**

The USER\_SECURITY option specifies the user security option.

If user security is activated, the UDM Server logs the user onto the system, and the command is run with the user's identity. If user security is not activated, the command runs with the same identity as the Server.

### **Usage**

| Method                     | Syntax          | IBM i | HP<br>NonStop | UNIX     | Windows  | z/OS     |
|----------------------------|-----------------|-------|---------------|----------|----------|----------|
| Configuration File Keyword | security option | •     |               | <b>②</b> | <b>②</b> | <b>②</b> |

### **Values**

option is any of the following values:

| IBM i | default     Use IBM i security.     none     No user security                                                                                                    |
|-------|----------------------------------------------------------------------------------------------------|
| UNIX  | <ul> <li>default         Use UNIX default user authentication method, /etc/passwd or /etc/shadow.</li> <li>none         No user security.</li> <li>pam         Use the pluggable Authentication Modules (PAM) interface.</li> <li>trusted         User HP Trust Security authentication.</li> </ul> |
| z/OS  | default     Use z/OS SAF user authentication. User ID must have OMVS segment.     none     No user security                                                                                                    |

# **Universal Data Mover Component Definition Options**

# **Universal Data Mover Component Definition Options - Overview**

### **Universal Data Mover Component Definition Options**

This page provides links to detailed information about the options that comprise a Universal Data Mover (UDM) component definition.

The options are listed alphabetically, without regard to any specific operating system.

### **Component Definition Information**

For each component definition option, these pages provide the following information.

#### Description

Describes the option and how it is used.

### **Usage**

Provides a table of the following information:

| Method                       | Syntax                     | IBM i | HP<br>NonStop | UNIX | Windows | z/OS |
|------------------------------|----------------------------|-------|---------------|------|---------|------|
| Component Definition Keyword | <format value=""></format> |       |               |      |         |      |

#### Method

Identifies the method used for specifying a Universal Data Mover component definition option:

· Component Definition Keyword

#### **Syntax**

Identifies the syntax of the method used to specify the option:

- Format: Specific characters that identify the option.
- Value: Type of value(s) to be supplied for this method.

#### (Operating System)

Identifies the operating systems for which the method of specifying the option is valid:

- IBM i
- NonStop (HP NonStop)
- UNIX
- Windows
- z/OS

#### **Values**

Identifies all possible values for the specified value type.

Defaults are identified in **bold type**.

# **Component Definition Options List**

The following table identifies all of the options that can comprise a Universal Data Mover component definition.

| Component                                            | Description                                                                                        |
|------------------------------------------------------|----------------------------------------------------------------------------------------------------|
| AUTOMATICALLY_START                                  | Specification for whether or not UDM Server starts automatically when Universal Broker is started. |
| COMPONENT_NAME                                       | Name by which the clients know the UDM Server.                                                     |
| CONFIGURATION_FILE *                                 | Name of the UDM Server configuration file.                                                         |
| RUNNING_MAXIMUM                                      | Maximum number of UDM Servers that can run simultaneously.                                         |
| START_COMMAND *                                      | Program name of the UDM Server.                                                                    |
| WORKING_DIRECTORY *                                  | Directory used as the working directory of the UDM Server.                                         |
| * These options are required in all component defini | tions                                                                                              |

<sup>\*</sup> These options are required in all component definitions.

# **AUTOMATICALLY\_START - UDM Component Definition option**

# **Description**

The AUTOMATICALLY\_START option specifies whether or not the UDM Server starts automatically when Universal Broker is started.

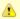

Note

AUTOMATICALLY\_START is optional in a component definition.

### **Usage**

| Method                       | Syntax            | IBM i       | HP<br>NonStop | UNIX     | Windows  | z/OS     |
|------------------------------|-------------------|-------------|---------------|----------|----------|----------|
| Component Definition Keyword | auto_start option | <b>&gt;</b> | <b>②</b>      | <b>②</b> | <b>②</b> | <b>②</b> |

### **Values**

option is the specification for how the UDM Server is started.

The only valid value for option is:

• no

UDM Server is not started automatically when Universal Broker is started. It is started only on demand.

# **COMPONENT\_NAME - UDM Component Definition option**

# **Description**

The COMPONENT\_NAME option specifies the name of the UDM Server.

Component start requests refer to UDM Server by this name.

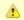

#### Note

COMPONENT\_NAME is optional in a component definition. If it is not specified, the file name is used as the component name.

# **Usage**

| Method                       | Syntax              | IBM i    | HP<br>NonStop | UNIX     | Windows | z/OS     |
|------------------------------|---------------------|----------|---------------|----------|---------|----------|
| Component Definition Keyword | component_name name | <b>②</b> | <b>②</b>      | <b>②</b> | •       | <b>②</b> |

### **Values**

name is the name of the UDM Server.

There is only one valid value for name: udm. (This is the name of the UDM Server component definitions file / member.)

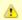

#### Note

This name should not be changed.

# **CONFIGURATION\_FILE - UDM Component Definition option**

# **Description**

The CONFIGURATION\_FILE option specifies the name of the UDM Server configuration file.

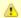

#### Note

CONFIGURATION\_FILE is required in a component definition.

# Usage

| Method                       | Syntax                                                                        | IBM i    | HP<br>NonStop | UNIX     | Windows  | z/OS     |
|------------------------------|-------------------------------------------------------------------------------|----------|---------------|----------|----------|----------|
| Component Definition Keyword | configuration_file <i>member</i> <b>or</b> configuration_file <i>filename</i> | <b>Ø</b> | •             | <b>②</b> | <b>②</b> | <b>Ø</b> |

# **Values**

member / filename is the name of the configuration member / file.

| IBM i      | Configuration file name can be any valid file name. It can be edited manually with SEU, EDTF, or any other installed source file editor. The default file name is <b>UNVPRD510/UNVCONF(UDMS)</b> .     |
|------------|----------------------------------------------------------------------------------------------------|
| HP NonStop | Full path name of the configuration file. The file name can be any valid file name. The installation default is <b>\$SYSTEM.UNVCONF.UDMSCFG</b> .                                                      |
| UNIX       | Full path name of the configuration file. The file name can be any valid file name. The installation default is /etc/universal/udms.conf.                                                              |
| Windows    | Full path name of the configuration file. The file name can be any valid file name. The installation default is <b>c:\Documents and Settings\All Users\Application Data\Universal\conf\udms.conf</b> . |
| z/OS       | Member name of the component configuration file in the <b>UNVCONF</b> library allocated to the Universal Broker ddname <b>UNVCONF</b> . The installation default is <b>UDSCFG00</b> .                  |

# **RUNNING\_MAXIMUM - UDM Component Definition option**

# **Description**

The RUNNING\_MAXIMUM option specifies the maximum number of UDM Servers that can run simultaneously.

If this maximum number is reached, any command received to start the component is rejected.

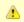

#### Note

RUNNING\_MAXIMUM is optional in a component definition.

# **Usage**

| Method                       | Syntax                 | IBM i    | HP<br>NonStop | UNIX     | Windows | z/OS     |
|------------------------------|------------------------|----------|---------------|----------|---------|----------|
| Component Definition Keyword | running_max <i>max</i> | <b>②</b> | <b>②</b>      | <b>②</b> | •       | <b>Ø</b> |

### **Values**

max is the maximum number of UDM Servers that can run simultaneously.

Default is 100.

# **START\_COMMAND - UDM Component Definition option**

# **Description**

The START\_COMMAND option specifies the full path name (member name for z/OS) of the Universal Data Mover (UDM) Server program.

Optionally, START\_COMMAND also can specify command line options.

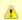

#### Note

START\_COMMAND is required in a component definition.

# **Usage**

| Method                       | Syntax                                              | IBM i | HP<br>NonStop | UNIX     | Windows  | z/OS     |
|------------------------------|-----------------------------------------------------|-------|---------------|----------|----------|----------|
| Component Definition Keyword | start_command member or start_command name[options] | •     | <b>②</b>      | <b>②</b> | <b>②</b> | <b>Ø</b> |

### **Values**

member / name is the full path name of the UDM Server program.

options is the optional list of command line options.

| IBM i      | name is the qualified name of the UDM Server program. The default is *LIBL/UDMSRV.                                                                                                    |
|------------|----------------------------------------------------------------------------------------------------|
| HP NonStop | name is the full path name of the UDM Server program.                                                                                                    |
| UNIX       | name is the full path name of the UDM Server program.                                                                                                    |
| Windows    | name is the full path name of the UDM Server program. This name is defined at installation; it is not modifiable from the Universal Configuration Manager.                                                                                                    |
| z/OS       | <i>member</i> is the program object of the UDM Server. The program object must be in the Universal Broker's search order for loading program objects. The default location is the SUNVLOAD library allocated to the Universal Broker's STEPLIB ddname. Alternatively, starting with Universal Broker 5.1.0.4, <i>member</i> can be the fully specified path of a USS external link to the UDM Server program. The external link must be owned by UID 0. |

options is not a valid value.

# **WORKING\_DIRECTORY - UDM Component Definition option**

# **Description**

The WORKING\_DIRECTORY option specifies the full path name of the directory used as the working directory of UDM Server.

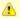

#### Note

WORKING\_DIRECTORY is required in a component definition.

# **Usage**

| Method                       | Syntax                      | IBM i    | HP<br>NonStop | UNIX     | Windows  | z/OS     |
|------------------------------|-----------------------------|----------|---------------|----------|----------|----------|
| Component Definition Keyword | working_directory directory | <b>②</b> | <b>②</b>      | <b>②</b> | <b>②</b> | <b>②</b> |

### **Values**

directory is the full path name of the working directory.

| IBM i      | working_directory serves as a required placeholder only.                                   |
|------------|--------------------------------------------------------------------------------------------|
| HP NonStop | directory is the full path name of the directory UDM Server uses as its working directory. |
| UNIX       | directory is the full path name of the directory UDM Server uses as its working directory. |
| Windows    | directory is the full path name of the directory UDM Server uses as its working directory. |
| z/OS       | directory is the HFS directory name that the UDM Server uses as its working directory.     |

#### Default = ( . ).

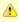

#### Note

Do not change this directory.

# **Universal Data Mover UACL Entries**

### **Universal Data Mover UACL Entries - Overview**

- Overview
- UACL Entries Information
  - Description
  - Usage
  - Values
- UACL Entries List

#### Overview

This page provides links to detailed information on the Universal Access Control List (UACL) entries available for use with Universal Data Mover.

The UACL entries are listed alphabetically, without regard to any specific operating system.

#### **UACL Entries Information**

For each UACL entry, these pages provide the following information.

### **Description**

Describes the UACL entry and how it is used.

### **Usage**

Provides a table of the following information:

| Method            | Syntax                | IBM i | HP<br>NonStop | UNIX | Windows | z/OS |
|-------------------|-----------------------|-------|---------------|------|---------|------|
| UACL File Keyword | <type rule=""></type> |       |               |      |         |      |

#### Method

Identifies the method used for specifying a UACL entry:

UACL File Keyword

### **Syntax**

Identifies the syntax of the method used for a UACL entry:

- Type: Workload Automation component to which the rule applies.
- · Rule: Client's identity, request to which the entry pertains, and security attributes that the entry enforces.

#### (Operating System)

Identifies the operating systems for which the method of specifying the UACL entry is valid:

- IBM i
- NonStop (HP NonStop) UNIX
- Windows
- z/OS

#### **Values**

Identifies all possible values for the fields in a UACL entry rule.

Defaults are identified in **bold type**.

# **UACL Entries List**

The following table identifies all Universal Data Mover UACL entries.

| UACL Entry     | Description                                                                                                    |
|----------------|----------------------------------------------------------------------------------------------------|
| UDM_ACCESS     | Allows or denies access to Universal Data Mover Server services.  There are two forms to this entry:  udm_access udm_cert_access |
| UDM_MGR_ACCESS | Allows or denies access based on the host name and/or user of the Manager trying to initiate a UDM session.                      |

# **UDM\_ACCESS - UDM UACL Entry**

### **Description**

A UDM\_ACCESS UACL entry either allows or denies access to Universal Data Mover Server services.

If access is permitted, UDM ACCESS also specifies whether or not user authentication is required.

There are two forms of the UDM\_ACCESS entry based on the client identification method:

- udm\_access form is for IP-based client identification.
- udm\_cert\_access is for X.509 certificate-based client identification.

A udm\_access UACL entry is matched if all of the following occur:

- · Request comes from an IP address identified by host.
- Remote end is executing as user remote\_user.
- Remote user is requesting to execute a command as local user local\_user.

A udm\_cert\_access UACL entry is matched if both of the following occur:

- · Request comes from a client with a certificate identifier of certid.
- Remote user is requesting to execute a command as local user local\_user.

The first matching rule is used to control access.

See UACL Entries for details on host, remote\_user, and local\_user specification syntax.

### **Usage**

| Method            | Syntax                                                                                                    | IBM i    | HP<br>NonStop | UNIX     | Windows     | z/OS     |
|-------------------|----------------------------------------------------------------------------------------------------|----------|---------------|----------|-------------|----------|
| UACL File Keyword | udm_access<br>host,remote_user,local_user,access,auth<br>udm_cert_access<br>certid,local_user,access,auth | <b>②</b> |               | <b>Ø</b> | <b>&gt;</b> | <b>②</b> |

### **Values**

Valid values for access are:

- deny
  - Service is denied. A message is returned to the remote end. The connection is closed.
- allow

Service is accepted and processed.

Valid values for auth are:

- auth
- Local user account must be authenticated. The Manager must provide a proper password for the account.
- noauth

Local user account does not require user authentication.

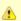

#### Note

noauth should be used with care. Turning off user authentication may violate your local security policies on the Server system.

# **UDM\_MGR\_ACCESS - UDM UACL Entry**

# **Description**

A UDM\_MGR\_ACCESS UACL entry either allows or denies access to Universal Data Mover Server services based on the host name and/or user of the Manager trying to initiate a UDM session.

If access is permitted, UDM\_MGR\_ACCESS also specifies whether or not user authentication is required.

A udm\_mgr\_access UACL entry is matched if all of the following occur:

- Request comes from a Manager initiated on host name identified by host. This is the machine host name, which may or may not be
  equivalent to the host DNS name.
- · Manager is executing as user manager\_user.
- Manager is requesting to execute a command as local user local\_user.

The first matching rule is used to control access.

See UACL Entries for details on host, manager\_user, and local\_user specification syntax.

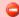

#### **CAUTION!**

Managers earlier than 3.2.0 supply neither a manager host name nor a manager user ID. Therefore, other than host name **ALL** and Manager user ID \*, requests from managers earlier than 3.2.0 will never match a rule. Setting this rule in networks containing managers earlier than 3.2.0 requires careful planning.

### Usage

| Method            | Syntax                                                             | IBM i    | HP<br>NonStop | UNIX | Windows  | z/OS     |
|-------------------|--------------------------------------------------------------------|----------|---------------|------|----------|----------|
| UACL File Keyword | udm_mgr_access<br>manager_host,manager_user,local_user,access,auth | <b>②</b> |               | •    | <b>②</b> | <b>②</b> |

#### **Values**

Valid values for access are:

- deny
  - Service is denied. A message is returned to the remote end. The connection is closed.
- allow

Service is accepted and processed.

Valid values for auth are:

- auth
  - Local user account must be authenticated. The Manager must provide a proper password for the account.
- noauth

Local user account does not require user authentication.

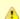

#### Note

noauth should be used with care. Turning off user authentication may violate your local security policies on the Server system.

# **Universal Data Mover Commands**

# **Universal Data Mover Commands - Overview**

### **Universal Data Mover Commands**

The following table identifies all of the UDM commands.

Each Command Name is a link to detailed information about that command.

| Command Name | Description                                                                                                    |
|--------------|----------------------------------------------------------------------------------------------------|
| appenddata   | Appends a line of text to the end of an existing data element, or creates a new data element containing that line of text.                                                                                     |
| attrib       | Sets the file system attributes that govern the transfer operations on the host with the specified logical name.                                                                                               |
| break        | Stops iterating through a <b>forfiles</b> loop and picks up execution at the script line immediately following the end statement marking the end of the <b>forfiles</b> loop.                                  |
| call         | Loads and executes a command script.                                                                                                    |
| cd           | Changes the working directory (on UNIX, Windows, IBM i, and file system HFS) or if z/OS, the current data set qualifiers (for DSN and DD file systems) on the specified logical machine to the specified path. |
| close        | Closes the current transfer session.                                                                                                    |
| closelog     | Closes the open log file.                                                                                                    |
| compare      | Compares two strings of data                                                                                                    |
| сору         | Initiates a copy operation.                                                                                                    |
| copydir      | Initiates a copy operation that recurses into subdirectories.                                                                                                    |
| data         | Defines an in-stream data element that can be passed as input for other commands.                                                                                                    |
| debug        | Turns debug information on and off.                                                                                                    |
| delete       | Deletes a file (or series of files if file-spec contains any wildcards) from the transfer server with the corresponding logical name.                                                                          |
| deletestring | Removes a substring from an existing string.                                                                                                    |
| dir          | Provides a listing of the specified directory.                                                                                                    |

| diskspace    | Retrieves the amount of space available on a volume or file system. This command is available on UNIX and Windows, and z/OS and IBM i when the current file system is set to HFS (see the filesys command). |
|--------------|----------------------------------------------------------------------------------------------------|
| echo         | Sends text to standard out (stdout).                                                                                                    |
| echolog      | Sends text to an open log file.                                                                                                    |
| exec         | Executes system commands on remote machines.                                                                                                    |
| execsap      | Executes SAP events.                                                                                                    |
| existdir     | Verifies that the specified directory exists and reports the results to the user.                                                                                                    |
| exit         | Exits the UDM Manager (same as the <b>quit</b> command).                                                                                                    |
| filesys      | Sets the file system with which the server with the specified logical name is working.                                                                                                    |
| filetype     | Set a series of masks and corresponding transfer mode types.                                                                                                    |
| find         | Finds a specific occurrence of a substring in an existing string or list element.                                                                                                    |
| format       | Creates a formatted string.                                                                                                    |
| insertstring | Inserts a substring into an existing string.                                                                                                    |
| loaddata     | Loads the contents of a data element from a file, instead of setting them in a script via the data command.                                                                                                 |
| logdata      | Writes the content of a data element to the open log file.                                                                                                    |
| lower        | Forces all alpha characters in a given variable or list element to lower case.                                                                                                    |
| mkdir        | Creates the specified directory.                                                                                                    |
| mode         | Sets the current transfer mode.                                                                                                    |
| move         | Initiates a move operation.                                                                                                    |
| open         | Opens a UDM session.                                                                                                    |
|              |                                                                                                    |

| openlog      | Opens a log file on disk for writing custom log information.                                                                                                    |
|--------------|----------------------------------------------------------------------------------------------------|
| pad          | Takes a string in an existing variable or list element and pads it to make it the given length.                                                                         |
| parse        | Parses a string, placing the components of the string into variables.                                                                                                   |
| print        | Prints a message in the UDM manager's transaction output.                                                                                                    |
| query        | Prints out the UDM Manager version.                                                                                                    |
| quit         | Exits the UDM Manager (same as the <b>exit</b> command).                                                                                                    |
| rename       | Renames a file.                                                                                                    |
| replace      | Replaces one or more instances of a sequence with another sequence.                                                                                                    |
| report       | Sets UDM's reporting options.                                                                                                    |
| resetattribs | Resets the attributes for all UDM file systems on the transfer server with the specified logical name.                                                                  |
| return       | Stops executing the current script immediately and returns execution to the calling script immediately after the <b>call</b> command used to invoke the current script. |
| reverse      | Reverses the order of all characters in the string of a specified existing variable or element.                                                                         |
| rmdir        | Removes the specified directory. Only the last directory n the path is removed.                                                                                         |
| savedata     | Writes each line of a data element to a file on disk.                                                                                                    |
| set          | Sets the UDM Manager's built-in and global variable values.                                                                                                    |
| status       | Displays the current connection status.                                                                                                    |
| strip        | Strips occurrences of a sequence from a string.                                                                                                    |
| substring    | Finds a substring in an existing string and stores it in a variable.                                                                                                    |
| truncate     | Truncates a string to a specific length.                                                                                                    |
| upper        | Forces all alpha characters in a given variable or list element to upper case.                                                                                          |

# appenddata - UDM Command

### **Syntax**

appenddata data\_element\_name [value\_1]... [value\_n]

### **Description**

The **appenddata** command appends a line of text to the end of an existing data element or, if that data element does not exist, creates a data element containing that line of text.

The data\_element\_name parameter specifies the name of a data element.

The value\_ parameters, which specify the text to be appended, are concatenated.

Variable references and expressions in these parameters are resolved, as with any other command, before assembling the line (with no spaces between each value) and appending it to the data element.

#### **Parameters**

| Parameter         | Description                                     |
|-------------------|-------------------------------------------------|
| data_element_name | Name of a data element.                         |
| value_1           | First value in the line of text to be appended. |
| value_n           | Last value in the line of text to be appended.  |

### **Examples**

To append **The answer to 1 + 1 is 2** to the data element **mydata**:

```
appenddata mydata "The answer to 1 + 1 is " <1 + 1>
```

To append SingleSystemImage to the data element mydata:

```
appenddata mydata Single System Image
```

### attrib - UDM Command

### **Syntax**

attrib logical-name[={dd|dsn|hfs|lib}]

[attribute-name=[attribute\_value]]...

# **Description**

The attrib command sets the file system attributes that govern the transfer operations on the host with the specified logical name.

If only a logical name is specified in the **attrib** command, the current set of attributes for the specified host is displayed. For systems that support multiple file systems, such as z/OS and IBM i, the logical name can be followed by an file system name that indicates the files system to which the attribute applies:

• z/OS: hfs, dsn, dd

• IBM i: hfs, lib

If no file system name is specified, the attributes will be applied for the currently selected file system. If no attributes are specified, the transfer server returns its current set of attributes and their values.

#### **Parameters**

| Parameter       | Description                                                                                                    |
|-----------------|----------------------------------------------------------------------------------------------------|
| logical-name    | Logical name of the transfer server for which to set the attributes (or from which to retrieve the attributes).                                                                                                    |
| dd dsn hfs lib  | <ul> <li>File system for which the attribute is to be set:</li> <li>Values dd and dsn are valid only on z/OS file systems.</li> <li>Value hfs is valid only on z/OS and IBM i file systems.</li> <li>Value lib is valid only on IBM i file systems.</li> </ul> If no file system is specified, the attribute is set for the current file system on the specified server. |
| attribute-name  | Name of an attribute.                                                                                                    |
| attribute-value | Value to be set for the attribute.                                                                                                    |

## **Common File System Attributes**

The following attributes are common to UDM on most platforms.

| Attribute Name | Values                  | Description                                                                                                    |
|----------------|-------------------------|----------------------------------------------------------------------------------------------------|
| createop       | append, new, or replace | Proof:  Proof:  Proof |

|         |                                                                   | operation is initiated, the operation returns with an error.  • If value is <b>replace</b> , UDM overwrites an existing destination file. Otherwise, UDM creates the file.  Default is <b>new</b> .                                                                                                    |
|---------|-------------------------------------------------------------------|----------------------------------------------------------------------------------------------------|
| defext  | Any sequence of characters valid for the destination file system. | Sequence of characters appended to the end of the filename used to write the destination file, if the source filename is being used implicitly as the destination filename. This occurs after the file extension has been truncated (if <b>truncext</b> is set to <b>yes</b> ).  [By default, no default extension is defined.]                                                                                                    |
|         |                                                                   | Note The sequence of characters is appended verbatim. UDM does not add a dot character before the sequence, so if one is desired, it must be specified explicitly.                                                                                                    |
| eol     | Any sequence of valid text data                                   | End-of-line sequence used in text transfers.  For the source side of a copy operation, excepting those from the z/OS dd and dsn file systems and the IBM i lib file system, the end-of-line sequence is used to determine the end of each line of data. When the specified sequence occurs in the data, UDM considers all data read up to that point (starting from the previous line) as a single line. Each line is transferred without the end-of-line sequence.  On the destination side of a text transfer, the end-of-line sequence is appended to the end of each line before it is written.  Two special character sequences can be used in any end of line sequence:  • \( \text{\mathbb{r}}\) r sequence indicates a carriage return.  • \( \text{\mathbb{n}}\) sequence indicates a line feed.  Default depends on the platform and the file system:  • Under Windows, the default is \( \text{\mathbb{r}\mathbb{n}}\).  • Under z/OS (for the dd and dsn file systems) and IBM i (for the lib file system), the eol attribute is undefined.  • Under IBM i (for the hfs file system), the default is \( \text{FILE}\), which makes end-of-line terminator consistent with file \( \text{ccsid.}\) |
| linelen | A positive integer                                                | Maximum length of each line of data (record under the z/OS dd and dsn file systems) written. It applies only to the destination side of a transfer and is used in conjunction with the lineop and padline attributes.  Default is 0.  • Under Windows, UNIX, and the hfs file system, this means no line operation takes place.  • Under z/OS (for the dd and dsn file systems), the value linelen will be set equal to the logical record size used in allocating the destination file.                                                                                                    |
| lineop  | none, stream, wrap, or trunc                                      | Line operation for transferred lines (records under the z/OS <b>dd</b> and <b>dsn</b> file systems).  For the line operation to be in play in the transfer, the value of <b>linelen</b> must not be zero ( <b>linelen</b> is set automatically for the z/OS <b>dd</b> and <b>dsn</b> file systems to the logical record size if it is zero).                                                                                                    |

|         |                                       | <ul> <li>If value is none, each source line or record or data is written as it is received as a complete line or record. If the length of the source line is greater than that specified by linelen, UDM issues an error and the transfer operation is aborted.</li> <li>If value is stream, the source data is treated as one long, single line of data. The source data is broken into multiple lines (records), each with a length of that specified by linelen.</li> <li>If value is trunc, each source line longer than the value specified by linelen is truncated to be exactly linelen characters long.</li> <li>If value is wrap, each source line longer than the value specified by linelen is broken up into multiple lines, each no longer than linelen characters long. Each segment is written out as a separate line (record).</li> </ul> |
|---------|---------------------------------------|----------------------------------------------------------------------------------------------------|
|         |                                       | If an end of line sequence is specified, the length of the sequence is not considered by UDM when determining the length of a line on the destination side. UDM only looks at the raw data that is transferred.                                                                                                    |
|         |                                       | [By default, the <b>lineop</b> attribute is not defined.]                                                                                                    |
| mode    | Set of three numbers (0-7) or nothing | Note This attribute is used only for UDM for UNIX.                                                                                                    |
|         |                                       | Specification for the mode (in UNIX parlance), or file permissions, of a file created by UDM in a copy operation. Existing files do not have their modes modified by UDM. They retain the file mode that they had before the copy operation was initiated.                                                                                                    |
|         |                                       | Each number in the set corresponds to one or more individuals for whom access is granted for the file:                                                                                                    |
|         |                                       | <ul> <li>First number: Owner of the file.</li> <li>Second number: Users in the group assigned to the file.</li> <li>Third number: Everyone else.</li> </ul>                                                                                                    |
|         |                                       | The value of each number is the sum of values representing file permissions:                                                                                                    |
|         |                                       | <ul> <li>0 - No permissions.</li> <li>1 - Permission to execute the file.</li> <li>2 - Permission to write to the file.</li> <li>4 - Permission to read from the file.</li> </ul>                                                                                                    |
|         |                                       | [II:By default, the mode attribute is not set. The default mode of a newly created file by UDM is dependent upon the user's umask or the mode of the source file in a UDM transfer.]                                                                                                    |
| padline | none, null, or space                  | Specification for whether or not data is padded. (Used in conjunction with <b>linelen</b> , when <b>linelen</b> is not zero.)                                                                                                    |
|         |                                       | <ul> <li>If value is none, each line (record) of data written is not padded.</li> <li>If value is null, each line of data is padded with null characters (hex value 0) at the end until the line is linelen characters in length.</li> <li>If value is space, each line of data is padded with spaces at the end until the line is linelen characters in length.</li> </ul>                                                                                                    |
|         |                                       | * Default is none.*                                                                                                    |
| rdw     | yes or no                             |                                                                                                    |
|         |                                       |                                                                                                    |

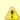

#### Note

This attribute is used only for UDM for z/OS, when using the dd or dsn file system.

Specification for whether or not to preserve the Record Descriptor Word (RDW) when transferring data sets with variable record lengths.

- If value is yes, the 4 bytes that contain each record's length (that is, the RDW) are stored in the destination file.
- If value is no, the RDW is stripped from the record prior to transfer and is not stored in the destination file.
- \* Default is no.

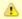

#### Note

The RDW is stored in binary format. To prevent conversion of the record length to a text value, transfer the file as binary using the **mode type=binary** statement.

#### srccreatetime

yes or no

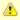

#### Note

This attribute is used only for UDM for Windows.

Specification for whether or not the creation timestamp of the destination file in a copy operation matches the creation timestamp of the source file.

- If value is yes, the creation timestamp of the destination file matches the creation timestamp of the source file.
- If the value is no, the creation timestamp of the destination file does not match the creation timestamp of the source file.

#### Default is no.

### srcmodtime

yes or no

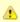

#### Note

This attribute is used only for UDM for UNIX, Windows, and IBM i

Specification for whether or not the modification timestamp of the destination file in a copy operation matches the modification timestamp of the source file.

- If value is yes, the modification timestamp of the destination file matches the modification timestamp of the source file.
- If the value is no, the modification timestamp of the destination file does not match the modification timestamp of the source file.

#### Default is no.

#### srcaccesstime

yes or no

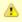

#### Note

This attribute is used only for UDM for UNIX, Windows, and IBM i.

Specification for whether or not the last access timestamp of the destination file in a copy operation matches the last access timestamp of the source file prior to the copy operation.

 If value is yes, the last access timestamp of the destination file matches the last access timestamp of the source file prior to the copy

|          |                         | <ul> <li>operation.</li> <li>If the value is no, the last access timestamp of the destination file does not match the last access timestamp of the source file prior to the copy operation.</li> <li>Default is no.</li> </ul>                                                                                                    |
|----------|-------------------------|----------------------------------------------------------------------------------------------------|
| trans    | yes or no               | <ul> <li>Specification for whether or not a transactional file copy is to be performed:</li> <li>If value is yes, the file is copied to a file with a temporary name that is renamed to the destination filename once the file has been successfully transferred.</li> <li>If value is no, the file is copied directly to the specified destination filename.</li> </ul> Default is no.                                                                             |
|          |                         | Note For z/OS and IBM i, trans is valid only under the hfs file system.                                                                                                    |
| truncext | yes or no               | Specification for whether or not the source filename's extension should be truncated if it is being used as the destination filename (no filename was explicitly specified on the destination side of the transfer operation).  • If the value of this attribute is yes, the extension is truncated. • If the value is no, the filename is left untouched.  Default is no.                                                                                          |
|          |                         | Note UDM considers a file extension to be the sequence of characters following the last dot (.) character in the filename. When an extension is truncated, the dot marks the beginning of the extension and is truncated as well. UDM will not consider the a dot character as the first character in a filename as indicating a file extension.                                                                                                    |
| umask    | Three-digit octal value | File permissions mask used to create the destination file or directory. When the source file comes from an HFS file system and the source UDM component version is 3.2 or greater, the file permission mode is set based upon the source file permission mode. Directory permission modes are always set based on the UMASK attribute or option.                                                                                                    |
|          |                         | Note For UNIX and z/OS (under the hfs file system), umask is valid only on the destination side of the transfer.                                                                                                    |
| usefqn   | yes or no               | Specification, when copying a data set under the <b>dsn</b> file system, whether or not the fully qualified data set name is sent over as the source file name to be used by the destination if an explicit destination filename is not given.  • If set to <b>yes</b> , the fully qualified data set name is sent.  • If set to <b>no</b> , only the part of the data set name matching the source mask in the copy operation is used as the destination filename. |

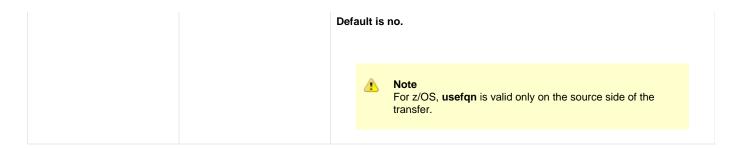

# **Example**

To set the line length, line operation, and line padding sequence:

attrib ntmachine linelen=80 lineop=wrap padline=none

# break - UDM Command

# **Syntax**

break

# **Description**

The **break** command stops iterating through a **forfiles** loop and picks up execution at the script line immediately following the **end** statement marking the end of the **forfiles** loop.

# **Example**

To iterate through the files on a machine and attempt to delete each file (if the delete operation fails, UDM breaks out of the loop):

```
forfiles local=*
  delete $(_path)
  if $(_lastrc) NE 0
    print msg="Failed to delete $(_path)"
    break
  end
end
```

### call - UDM Command

### **Syntax**

call script-file [parameter-name=parameter-value]...

### **Description**

The call command loads and executes a command script.

Scripts are interpreted line by line, with parameter substitution made just before each line is executed. Parameter substitution is indicated with a \$(PARAMETER\_NAME) sequence in the called script. Parameters are replaced by the value corresponding with the parameter's name (name=value format) in the **call** command itself. Each parameter of the **call** command must have a corresponding value.

call commands can be nested in called scripts up to ten levels deep.

If a parameter with the same name appears more than once in **call**, the first instance of the parameter with that name is used. If a parameter is referenced in the script, but was not passed in via the **call** command, an error is issued when the line with the reference is parsed.

#### **Parameters**

| Parameter       | Description                                |
|-----------------|--------------------------------------------|
| script-file     | Filename of the script to process.         |
| parameter-name  | Name of a parameter to pass to the script. |
| parameter-value | Value to be set for the parameter.         |

### **Examples**

To invoke a script called script.udm.

- Parameter file has a value of \*.
- Parameter src has a value of c:\source.
- Parameter dst has the value /etc/dest.

```
call script.udm file=* src=c:\source dst=/etc/dest
```

To invoke a script under IBM i, the member name is required and can be \*FILE:

```
call mylib/myfile(myscript)
```

Specifying \*FILE invokes the normal default IBM i file search order.

To invoke a script under IBM i included as an inline file in a database job, the call must specify \*FIRST as the database member name.

The following example illustrates both:

- Invocation of an inline script, CALLME, using the STRUDM command from a database job.
- Invocation of an inline script, CALL1, using the CALL command from a database job.

```
//BCHJOB JOB(testcall) ENDSEV(10) OUTQ(mytest/UDMOUTQ) LOGCLPGM(*YES)
LOG(2 20 *SECLVL) MSGQ(*USRPRF)
//DATA FILE(CALL1) ENDCHAR(ENDDATAFILE)
print msg="I made it to call1 - an inline file"
ENDDATAFILE
//DATA FILE(CALLME) ENDCHAR(ENDDATAFILE)
OPEN S=AS400V5 USER=qatest PWD=***** PORT=4311
CALL CALL1(*FIRST)
CLOSE
ENDDATAFILE
STRUDM SCRFILE(CALLME)
//ENDBCHJOB
```

# cd - UDM Command

# **Syntax**

cd logical-name[=directory]

# **Description**

The **cd** command changes the working directory (on UNIX, Windows, IBM i, and file system HFS; on z/OS, the current data set qualifiers for DSN and DD file systems) on the specified logical machine (*logical-name*) to the specified path.

If no directory is specified, the current working directory (or qualifier) is printed to the UDM Manager.

### **Parameters**

| Parameter    | Description                                                           |
|--------------|-----------------------------------------------------------------------|
| logical-name | Logical name of the transfer server to execute the <b>cd</b> command. |
| directory    | Directory to be changed to the working directory on the server.       |

# **Example**

To change the current directory on the machine with the logical name **ntmachine** to **c:\src**:

cd ntmachine=c:\src

# close - UDM Command

# **Syntax**

close

# **Description**

The **close** command closes the current transfer session.

When a close message is issued, the UDM Manager lets the primary server know to close down the session. The primary server in turn notifies the secondary server.

Once a session has been closed, a new transfer session can be established with the open command. If a session is not open, an error message is printed.

# closelog - UDM Command

# **Syntax**

closelog

# **Description**

The  $\ensuremath{\textbf{close}}$  command closes the open log file.

If the **close** command is issued when a log file is not open, an error is produced.

# compare - UDM Command

## **Syntax**

compare STRING\_1 STRING\_2 [case=yes|no] [length=length]

## **Description**

The **compare** command compares two strings.

The first two parameters (STRING\_1 and STRING\_2) are the strings to be compared.

The optional case parameter specifies whether the comparison is case-sensitive (yes) or case-insensitive (no). Default = no.

If the **length** parameter is set, only the first **n** characters are compared.

The \_lastrc.result variable receives the result of the comparison:

- If the strings match, 0 is stored in the result.
- If the strings do not match, the index of the point at which the comparison failed is stored as the result.

The \_lastrc.message built-in variable contains MATCH if the strings are equal; it contains NO\_MATCH if the strings are not equal.

| Parameter                    | Description                                                                                                    |
|------------------------------|----------------------------------------------------------------------------------------------------|
| STRING_1                     | String to be compared to STRING_2.                                                                                                    |
| STRING_2                     | String to be compared to STRING_1.                                                                                                    |
| case= <b>yes</b>   <b>no</b> | Specification for whether or not the comparison is case-sensitive:  • If set to <b>yes</b> , comparison is case-sensitive.  • If set to <b>no</b> , comparison is not case-sensitive. |
|                              | Note If case is not used, the comparison is case insensitive.                                                                                                    |
| length=length                | First <b>n</b> characters to be compared.                                                                                                    |

# copy - UDM Command

## **Syntax**

copy source-logical-name=source-file-specification [destination-logical-name=destination-file-specification]

## **Description**

The copy command initiates a copy operation.

source-logical-name specifies the logical name of the source server (logical name of either the primary or secondary transfer server specified in the open command).

source-file-specification specifies the complete path or single file name of the file or files to be copied.

Optionally, destination-logical-name and destination-file-specification can be used to specify the logical name of the destination server and the complete path or single file name for the destination file.

If destination-file-specification identifies only a file name, the current directory (or high-level qualifier) is used for the destination server. If destination-file-specification identifies only a directory, the file name specified in source-file-specification is used.

If destination-logical-name and destination-file-specification are not specified, the other server in the transfer session (that is, the server not specified in source-logical-name) is assumed to be the destination server and source-file-specification is used for the destination file name.

By default, the destination file has timestamps matching its creation date, last modification date, and access date. However, via attributes set in the attrib command, you can set the destination file to have timestamps matching the source file.

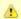

#### Note

If an error is encountered, a copy operation will halt, and control will be returned to the script.

#### **Parameters**

| Parameter                      | Description                                                                                                    |
|--------------------------------|----------------------------------------------------------------------------------------------------|
| source-logical-name            | Logical name of the server acting as the source of the transfer operation.                                                                                                    |
| source-file-specification      | Complete path or single file name of the file or files to be copied.  The file name (or file name portion of the path) can contain wildcard characters:  • Wildcard * represents zero or more characters.  • Wildcard ? indicates a single character. |
| destination-logical-name       | Logical name of the destination server in the transfer operation.                                                                                                    |
| destination-file-specification | Complete path or single file name for the destination file.                                                                                                    |

## **Examples**

To copy file test.txt - from a machine with logical name src to a machine with logical name dst - as test.bak:

copy src=test.txt dst=test.bak

To copy all files in the current directory from a machine with logical name **src** to the other machine in the transfer session:

copy src=\*

# copydir - UDM Command

## **Syntax**

copydir source-logical-name=file-specification [destination-local-name=file-specification]

#### **Description**

The copydir command initiates a copy operation that recurses into subdirectories.

If the source of the copy operation has subdirectories beneath the location given by the file-spec, UDM will create those directories on the destination side of the transfer and copy their contents as well. If any of the directories already exist on the destination side (relative to the destination file specification), the copy operation will fail if the **creatop** attribute on the destination side is not set to replace.

The source file specification is given as the value for source host's logical name (which should be either the primary or secondary logical name specified in the open command. An optional destination file-spec may be given as well. If none is given, the current directory (or high-level qualifier) for the destination machine in the transfer session is used.

If no destination server is given in the command (the command contains only the source's logical name and file specification), the other server in the transfer operation is assumed to be the destination and the source filename is used for the destination filename.

If a destination file specification is not given, or contains only a directory sequence, but no filename, the filename of the source file will be used.

The copydir command is available only on UNIX, Windows, and the hfs file systems for z/OS and IBM i.

#### **Parameters**

| Parameter                | Description                                                                                                    |
|--------------------------|----------------------------------------------------------------------------------------------------|
| source-logical-name      | Server acting as the source of the transfer operation.                                                                                                    |
| file-specification       | File or files to be copied. It also can specify a directory whose contents should be copied. The file specification can be a single filename, directory name, or a complete path to a file or directory.  The filename (or filename portion of the path) can contain wildcard characters:  • Wildcard * represents stands for zero or more characters.  • Wildcard ? indicates a single character. |
| destination-logical-name | Logical name of the destination server in the transfer.                                                                                                    |
| file-specification       | Complete path or filename for the destination file.                                                                                                    |

## **Examples**

To copy all files in a directory, recursing through all subdirectories:

copydir local=/mydir/\*

To copy all files in a directory (same as above) by specifying the directory name only in the source (no wildcards or filename portion is needed):

copydir local=/mydir

To copy the files in **mydir** and all of its subdirectories into another existing directory on the destination side:

copydir local=/mydir dest=/yourdir

To copy an entire directory structure underneath a subdirectories and any files ending in .txt:

copydir local=/mydir/\*.txt

# data - UDM Command

# **Syntax**

data [name|print=name] [resolve={all|defined|no}] data-element [end=end-sequence]

# **Description**

The data command defines an in-stream data element that can be passed as input for other commands.

| Parameter                    | Description                                                                                                    |
|------------------------------|----------------------------------------------------------------------------------------------------|
| name   print=name            | Specifies either the <b>name</b> of the in-stream data element being defined ( <i>name</i> ) or a request to <b>print</b> the lines of that data element.                                                                                           |
| resolve={all   defined   no} | <ul> <li>Variable resolution method:</li> <li>all: Resolve all variable references in the data.</li> <li>defined: Resolve only defined variable references in the data.</li> <li>no: Do not resolve any variable references in the data.</li> </ul> |
| data-element                 | Contents of the in-stream data element being defined.                                                                                                    |
| end=end-sequence             | Sequence indicating the end of the data.                                                                                                    |

# debug - UDM Command

# **Syntax**

debug [EXPRESSION\_SHOW\_POSTFIX=yes|no] [EXPRESSION\_SHOW\_EVALUATION=yes|no] [COMMAND\_SHOW\_STRUCTURE=yes|no]

# **Description**

The **debug** command turns debug information on and off.

Each parameter identifies a debug feature, as described in the following table, and specifies whether that feature is turned on (yes) or off (no).

| Parameter                           | Description                                                                       |
|-------------------------------------|-----------------------------------------------------------------------------------|
| EXPRESSION_SHOW_POSTFIX=yes   no    | Postfix version of an expression after it has been converted from infix notation. |
| EXPRESSION_SHOW_EVALUATION=yes   no | Evaluation of an expression.                                                      |
| COMMAND_SHOW_STRUCTURE=yes   no     | Different elements of a command after it has been parsed.                         |

# delete - UDM Command

# **Syntax**

delete logical-name=file-specification

# **Description**

The **delete** command deletes a file (or series of files if *file-specification* contains any wildcards) from the transfer server with the corresponding logical name.

#### **Parameters**

| Parameter          | Description                                                                                                    |
|--------------------|----------------------------------------------------------------------------------------------------|
| logical-name       | Server from which you want to delete the file(s).                                                                                                    |
| file-specification | File or files to be deleted; it can be a single filename or a complete path to a file or directory.  The filename (or filename portion of the path) can contain wildcard characters:  • Wildcard * represents zero or more characters.  • Wildcard ? indicates a single character. |
|                    | Note In z/OS, wildcards can be used on sequential data sets.                                                                                                    |

# **Examples**

To delete all members of a PDS:

delete local='my.pds.name(\*)'

To delete all files in a single directory level:

delete local=/mydir/\*

To delete a single file:

delete local=myfile.txt

# deletestring - UDM Command

## **Syntax**

**deletestring** *variable\_name* pos=*position* |{startseq=*sequence* [startseqnum=*number*]} length=*length* |{endseq=*sequence* [endseqnum=*number*]} [case=**yes**|**no**]

#### **Description**

The deletestring command removes a substring from an existing string.

The first parameter, VARIABLE\_NAME, is the name of an existing variable.

The beginning of the sequence to be deleted is indicated by either its starting position (one-based index, using the **pos** parameter) or as immediately following a particular occurrence of a character sequence (**startseq** specifies the sequence and the optional **startseqnum** specifies the occurrence number).

The end of the substring is determined by either specifying the length of the substring using the **length** parameter or giving a sequence that indicates the end of the substring (**endseq** specifies the ending sequence and the optional **endseqnum** specifies the occurrence number).

The optional **case** parameter specifies whether the comparisons of the sequences are case-sensitive (**yes**) or case-insensitive (**no**). [Default is **no** .]

The \_lastrc.message built-in variable will contain:

- NO\_MATCH if start or end sequences were specified and could not be matched
- INVALID\_VALUE if the starting position or length are out of range
- SUCCESS if a sub-string was successfully deleted

| Parameter                    | Description                                                                                                 |
|------------------------------|----------------------------------------------------------------------------------------------------|
| variable_name                | Name of an existing variable.                                                                               |
| pos=position                 | Starting position of sequence to be deleted (one based index).                                              |
| startseq=sequence            | Starting position of sequence to be deleted (following a specific character sequence).                      |
| startseqnum=number           | Occurrence number of starting position of sequence to be deleted (following a specific character sequence). |
| length=length                | Length of the substring to be deleted.                                                                      |
| endseq=sequence              | Ending position of sequence to be deleted (preceding a specific character sequence).                        |
| endseqnum= <i>number</i>     | Occurrence number of ending position of sequence to be deleted (preceding a specific character sequence).   |
| case= <b>yes</b>   <b>no</b> | Indicates whether or not the comparisons of the sequence are case-insensitive.  Default is no.              |

# **Examples**

The following examples illustrate how **deletestring** is used starting with a sample string called **mystring** with an initial value of **This is not just some sample text**:

```
set mystring="This is not just some sample text"
deletestring mystring pos=8 length=4*=
echo "$(mystring)"
This is just some sample text

set mystring="This is not just some sample text"
deletestring mystring startseq=" " startseqnum=2 endseq=" "
echo "$(mystring)"
This is just some sample text

set mystring="This is not just some sample text"
deletestring mystring startseq=" " startseqnum=2 length=21
echo "$(mystring)"
This is text
```

## dir - UDM Command

## **Syntax**

dir logical-name[=directory]

## **Description**

The dir command provides a listing of the specified directory.

If no directory is specified, the current working directory (or qualifier) is used as the specified directory.

When the **dir** argument results in a "not found" condition, the **dir** command ends with \_rc = 8 and \_lastrc = 0 (see dir "not found" condition, below).

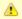

#### Note

The dir command is valid only for the hfs file system.

| IBM i | hfs supports the root and QOpenSys file systms under IFS. |
|-------|-----------------------------------------------------------|
| z/OS  | hfs supports the UNIX System Services file system.        |

#### **Parameters**

| Parameter    | Description                                                     |
|--------------|-----------------------------------------------------------------|
| logical-name | Logical name of the transfer server to execute the dir command. |
| directory    | Directory to list. This can be a relative path.                 |

## **Examples**

The following examples assume that the logical name **remotesys** is valid.

To list the contents of the current directory:

dir remotesys

To list the contents of the  $\mbox{\sc /home/max/tmp}$  directory:

dir remotesys=/home/max/tmp

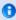

#### Windows

dir remotesys=C:\home\max\tmp

To list the contents of the relative path tmp directory:

```
dir remotesys=tmp
```

(The output will be the same as /home/max/tmp assuming that the current working directory is /home/max.)

#### dir "not found" condition

If the **dir** argument results in a "not found" condition, the **dir** command ends with \_rc = 8 and \_lastrc = 0.

This results in \_rc = 8 and \_lastrc = 0.

In the instance where a wild card is used, finding no files to return results in \_rc = 0 and \_lastrc = 0.

```
dir s=/tmp/notfound*
s: Listing for: /tmp/notfound*
```

This results in \_rc = 0 and \_lastrc = 0 and no files listed.

#### **Sample Output**

The following is a sample dir command output:

```
local: Listing for: /tmp
local: 2011-08-18 15:38:25 directory 86016
local: 2009-11-12 04:47:03 directory 544
..
local: 2011-08-18 15:34:51 file 11748 ivp.syslog.log
local: 2011-08-12 01:50:07 directory 8192 PROD.UNV.UNVDB
local: 2011-08-12 01:50:07 external 6 UBROKER.STC02652.21D038B2.UCSCMP00.UCMSRV
local: 2011-08-12 01:50:07 FIFO 0 ubroker-prod-monitor
local: 2011-08-12 01:50:07 character 0 xps-2C92765F-50331656.ipc
```

Each file type is identified as:

- "file": Files and symbolic links
- "directory": Directories
- "FIFO": FIFOs
- "character": UNIX domain socket and other character devices
- "block": Block oriented devices
- "socket": Socket links
- "external": External links (z/OS only)
- "unknown": File type could not be determined

## diskspace - UDM Command

## **Syntax**

diskspace  $logical-name[=path] [qty=nnn\{b|k|m|g\}] [cond=\{GT|LT\}]$ 

#### **Description**

The diskspace command retrieves the amount of space available on a volume or file system.

UDM executes the command on the system identified by the *logical-name* parameter. This parameter must match a logical name specified in the open command. Use "local" to refer to the primary server session in a two-party transfer.

To retrieve the available space for an entire volume or file system, simply specify any directory path that exists there. If no path is specified, UDM uses the current working directory to determine which device to check.

Whenever UDM executes the diskspace command, it stores the number of available bytes in the \_diskspace built-in variable. The .kb, .mb, and .gb attributes provide access to the available quantity in kilobytes, megabytes, or gigabytes. For example, the amount of available space in megabytes is accessed using \$(\_diskspace.mb).

While the \$(\_diskspace) variable may be used in calculations and evaluations, the diskspace command provides the optional **qty** and **cond** parameters to quickly test whether the amount of available space is more or less than a specified quantity. UDM sets the \_lastrc built-in variable to 0 (zero) if the result of the test evaluates to true. UDM sets \$(\_lastrc.result) to a non-zero value when the test evaluates to false.

The amount of space that the diskspace command will check for is specified with the **qty** parameter. The quantity can be expressed in terms of bytes, kilobytes, megabytes and gigabytes. If no unit is specified, the default is bytes.

The optional **cond** parameter specifies whether the diskspace command will test for available space that is greater than (GT, the default) or less than (LT) the specified quantity (qty).

If the test succeeds, diskspace sets \$(\_lastrc.result) to 0 (zero) and \$(\_lastrc.message) to "SUCCESS". If the test fails, diskspace sets \$(\_lastrc.result) to non-zero and \$(\_lastrc.message) to "ERROR".

For example, given a diskspace command where qty=100m and cond=GT, UDM sets \$(\_lastrc.result) to 0 (zero) if more than 100 megabtyes (MB) of space is available. If exactly 100MB or less is available, then \$(\_lastrc.result) is set to a non-zero value. Conversely, if qty=100m and cond=LT, UDM sets \$(\_lastrc.result) to 0 only when there is less than 100MB space available.

| Parameter    | Description                                                                                                    |
|--------------|----------------------------------------------------------------------------------------------------|
| logical_name | Name of the system where UDM checks available space.  If path is specified, diskspace checks the volume or file system where that directory resides. Otherwise, the current working directory is used.  Note On z/OS and IBM i, the current file system must be set to HFS (see the filesys command).                                                                                                    |
| qty          | Amount of space that <b>diskspace</b> should look for.  To specify a unit for the quantity, add one of the following letters to the quantity amount:  • b - bytes • k - kilobytes (1,024 bytes) • m - megabytes (1,048,576 bytes) • g - gigabytes (1,073,741,824 bytes)  If no unit is specified, the default (b - bytes) is used.  If no quantity is specified, <b>diskspace</b> displays the available space. |

| cond | Instructs <b>diskspace</b> to check for an amount that is greater than (GT) or less than (LT) the specified quantity. |
|------|----------------------------------------------------------------------------------------------------|
|      | This parameter is optional. If no condition is specified, GT is used.                                                 |

## **Examples**

The following example displays the amount of space available on the volume or file system that contains the directory c:\somedir.

```
open dst=ipaddr user=uid pwd=password
diskspace dst=c:\somedir
```

The following example verifies that the available space for the volume or file system that contains the current working directory is greater than 10GB.

```
open dst=ipaddr user=uid pwd=password
diskspace dst qty=10g
if $(_lastrc.result) EQ 0
echo "At least 10 GB is available"
else
echo "Less than 10 GB is available"
end
```

The statements below repeat the previous example using the \$(\_diskspace) built-in variable with the .gb attribute.

```
open dst=ipaddr user=uid pwd=password
diskspace dst
if $(_diskspace.gb) GE 10
echo "At least 10 GB is available"
else
echo "Less than 10 GB is available"
end
```

The following example uses diskspace in the context of a forfiles statement, using the file's size in the comparison.

```
open dst=ipaddr user=uid pwd=password
forfiles local=c:\sourcedir\afile.txt fileattrib=yes
    # Make sure we have enough space available
    diskspace dst=c:\targetdir qty=$(_file.size) cond=GT

# We do, copy the file.
    if $(_lastrc.result) EQ 0
        copy local=$(_file) dst=c:\targetdir\$(_file)
        end
end
```

The statements below repeat the previous example using the \$(\_diskspace) built-in variable. The if statement only allows the file copy if the number of bytes available on c: is greater than the size of the input file.

```
open dst=ipaddr user=uid pwd=password
forfiles local=c:\sourcedir\afile.txt fileattrib=yes
    # Make sure we have enough space available
    diskspace dst=c:\targetdir

# We do, copy the file.
    if $(_diskspace) GT $(_file.size)
        copy local=$(_file) dst=c:\targetdir\$(_file)
    end
end
```

The following example uses diskspace in the context of a forfiles loop, using the total size of several files to determine the quantity of space needed.

```
set spaceNeeded=0
open dst=ipaddr user=uid pwd=password

forfiles local=/home/datadir/*.txt fileattrib=yes
    set spaceNeeded=<$(spaceNeeded) + $(_file.size)>
end

# Make sure we have enough space available
diskspace dst=c:\targetdir qty=$(spaceNeeded) cond=GT

# Only execute the "forfiles" statement if we have enough space
# for all the files.
if <"$(_lastrc.message)" EQ "SUCCESS">
    forfiles local=c:\sourcedir\*.txt
        copy local=$(file) dst=c:\targetdir\$(_file)
    end
end
```

The statements below repeat the previous example using the \$(\_diskspace) built-in variable.

```
set spaceNeeded=0
open dst=ipaddr user=uid pwd=password

forfiles local=/home/datadir/*.txt fileattrib=yes
    set spaceNeeded=<$(spaceNeeded) + $(_file.size)>
end

# Make sure we have enough space available
diskspace dst=c:\targetdir

# Only execute the "forfiles" statement if we have enough space
# for all the files.
if $(_diskspace) GT $(spaceNeeded)
    forfiles local=c:\sourcedir\*.txt
        copy local=$(file) dst=c:\targetdir\$(_file)
    end
end
```

The following example would prevent a copy if the available space for the volume or file system that contains the specified directory is less than 20MB.

```
open dst=ipaddr user=uid pwd=password
diskspace dst=c:\targetdir qty=20m cond=lt
if $(_lastrc.result) EQ 0
   echo "Not enough space. Will not copy."
else
   echo "OK to copy"
   copy local=c:\sourcedir\somefile.txt dst=c:\targetdir\somefile.txt
The statements below repeat the previous example using the $(_diskspace) built-in variable with the
\{\{.mb\}\}\ attribute.
open dst=ipaddr user=uid pwd=password
diskspace dst=c:\targetdir
if $(_diskspace.mb) LT 20
   echo "Not enough space. Will not copy."
else
   echo "OK to copy"
   \verb|copy local=c:\sourced| ir \somefile.txt | dst=c: \targetd| ir \somefile.txt|
end
```

# echo - UDM Command

# **Syntax**

**echo** [parm\_1]...[parm\_n]

# **Description**

The **echo** command writes text to standard out.

#### **Parameters**

| Parameter | Description                 |
|-----------|-----------------------------|
| parm_1    | First parameter to echo.    |
| parm_n    | Other parameter(s) to echo. |

# **Examples**

To write:

This is my message

Execute:

echo "This is my message"

# echolog - UDM Command

# **Syntax**

echolog [value\_1]... [\_value\_n]

## **Description**

The **echolog** command writes text to the open log file.

If a log file is not open, echolog issues an error.

#### **Parameters**

| Parameter | Description                 |
|-----------|-----------------------------|
| value_1   | First parameter to echo.    |
| value_n   | Other parameter(s) to echo. |

# **Examples**

To write:

 ${\tt Tobeornot tobe!} \\ {\tt That is the question.}$ 

Execute:

echolog To be or not to be! That is the question.

To write

To be or not to be! That is the question.

Execute:

echolog "To be or not to be! That is the question."

To write:

1 + 1 = 2.

Execute:

```
echo "1 + 1 = " <1 + 1>
```

#### exec - UDM Command

#### **Syntax**

**exec** {logical-name | host-name} {cmd=command | cmdref=command-ref | stc=started-task} [user=userid] [pwd=password] [port=port] [codepage=codepage] [file=filename | xfile=filename [key=key]] [option=option] [mergelog=**yes**|**no**] [trace=**yes**|**no**] [input=data-element] [svropt=server-options] [stdout=data-element]

#### **Description**

The **exec** command executes system commands on remote machines if you have Universal Command (UCMD) Manager on the same system with the UDM Manager.

The first parameter of the **exec** command is either:

- logical-name (logical name) of a transfer server (valid only if a transfer session has been established)
- host-name (host name) of the machine on which you want to execute the command.

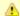

#### Note

You must have the UCMD Server and Universal Broker installed on the machine on which the command is to be executed.

The second parameter is the command type, which is either:

- · cmd (command)
- cmdref (command reference)
- stc (started task)

For any of these three types, the value (command) is the remote command to be executed. (See the Universal Command 5.1.0 Reference Guide for more information about command types.)

UDM must authenticate a user on the remote machine in order to execute a command.

- If a logical name is specified in the first parameter, the user and pwd values are inherited from the same options specified in the open
  command for that logical name. These inherited values can be overridden by specifying them explicitly in the exec command.
- · If a host name is specified in the first parameter, the user and pwd values must be specified explicitly in the exec command.

The **port** and **codepage** values are inherited from the UDM Manager's configuration file unless overridden explicitly in the call to the exec command.

- port specifies which port the Universal Broker is listening on for the remote machine.
- codepage specifies to which codepage the output of the remote command is translated.

The user, pwd, port, and codepage parameters can be stored in an external file instead of being specified explicitly in the exec command.

- If a plain text file is used, use the **file** parameter to specify the name of this file.
- If the file was encrypted with Universal Encrypt, use the xfile parameter to specify the name of this file.

If an encryption key other than the Universal Encrypt default was used, specify that key with the key parameter.

These parameters, and the format of the file containing these parameters, work exactly like the corresponding option in the open command.

The **option** parameter is used to pass options to the UCMD Server (see the UCMD Manager SCRIPT\_OPTIONS configuration option for more details).

Two streams of data come back from the remote command. By default, output from standard out and standard error of the remote command are written to standard out and standard error by the UDM Manager (SYSPRINT and SYSOUT, respectively, under z/OS). The **mergelog** parameter can be set to yes if you want both output streams written to the UDM transaction log (standard out under UNIX, Windows, and IBM i; SYSPRINT under z/OS).

By default, if the UDM Manager is invoked with tracing turned on, tracing will be turned on in the Universal Command Manager when UDM invokes it via the **exec** command. Likewise, if **trace** is turned off in the UDM Manager, the Universal Command Manager is invoked with tracing turned off. You can override this behavior for the UCMD Manager invocation by setting the **trace** option in the call to the **exec** command.

There are some commands that require input from standard input. To provide this input, you must create a data element with the data command containing the input. Specifying the name of the data element with the **input** parameter will cause the information in the data element to be sent over as standard input to the remote command.

The **svropt** parameter can be used to override UCMD Server options.

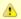

#### Note

UDM does not require a space before the server options, as does Universal Command.

The **stdout** and **stderr** parameters specify data elements to contain standard out and standard error, respectively, from the remote command. If the data elements do not exist, they are created. If the data elements do exist, they are overwritten with the output from the remote command. If the value portion refers to an existing non-data element variable or the name of a built-in variable (that is, any variable beginning with an underscore), an error is issued.

The exec command output will still be written to UDM stdout (the transaction log) and UDM stderr, where appropriate, even with the presence of the **stdout** and/or **stderr**.

| Parameter          | Description                                                                                                    |
|--------------------|----------------------------------------------------------------------------------------------------|
| logical-name       | Logical name of a transfer server as specified in the <b>open</b> statement (valid only if a transfer session has been established) of the machine on which you want to execute the command.                                                                             |
|                    | Note You must have the Universal Command Server and Universal Broker installed on the machine on which the command is to be executed.                                                                                                    |
| host-name          | Host name of the machine you wish to execute the command on.                                                                                                    |
|                    | Note You must have the Universal Command Server and Universal Broker installed on the machine on which the command is to be executed.                                                                                                    |
| cmd=command        | Command type <b>cmd</b> (command) will be executed on the remote server with its value being the command to be executed.  (See the Universal Command 5.1.0 Reference Guide for more information about available command types for each platform.)                        |
| cmdref=command-ref | Command type <b>cmdref</b> (command reference) will be executed on the remote server with its value being the command reference to be executed.  (See the Universal Command 5.1.0 Reference Guide for more information about available command types for each platform.) |
| stc=started-task   | Command type <b>stc</b> (started task) will be executed on the remote server with its value being the started task to be executed.  (See the Universal Command 5.1.0 Reference Guide for more information about available command types for each platform.)              |
| user=user-id       | User ID ( <b>user</b> ) and password ( <b>pwd</b> ) are inherited from the same parameters specified in the <b>open</b> command for that logical name. These values can be overridden by specifying them explicitly in the <b>exec</b> command.                          |

|                                  | Note If a host name is used (instead of a logical name), a user ID and password must be specified explicitly in the exec command.                                                                                                    |
|----------------------------------|----------------------------------------------------------------------------------------------------|
| pwd= <i>password</i>             | User ID ( <b>user</b> ) and password ( <b>pwd</b> ) options are inherited from the same options specified in the <b>open</b> command for that logical name. These values can be overridden by specifying them explicitly in the <b>exec</b> command. |
|                                  | Note If a host name is given (instead of a logical name), a user ID and password must be specified explicitly in the exec command.                                                                                                    |
| port= <i>port</i>                | Port that the Universal Broker is listening on for the remote machine. The <b>port</b> is inherited from the UDM Manager's configuration file unless explicitly overridden in the call to the <b>exec</b> command.                                   |
| codepage=codepage                | Codepage to which the remote command output is translated. The <b>codepage</b> is inherited from the UDM Manager's configuration file unless overridden explicitly in the call to the <b>exec</b> command.                                           |
| file=filename                    | Plain text file containing the values for the remote execution server: <b>port</b> , <b>user</b> , <b>pwd</b> , and <b>codepage</b> .                                                                                                    |
|                                  | Note These values override any corresponding values specified for the transfer server in the open command.                                                                                                    |
| xfile=filename                   | Universal Encrypted text file containing the values for the remote execution server: <b>port</b> , <b>user</b> , <b>pwd</b> , and <b>codepage</b> .                                                                                                  |
|                                  | Note These values override any corresponding values specified for the transfer server in the open command.                                                                                                    |
| key= <i>key</i>                  | Key used to decrypt the file specified by the <b>xfile</b> parameter. If this parameter is not present, the default key for Universal Encrypt is used.                                                                                               |
| option=option                    | Passes options to the Universal Command Server.                                                                                                    |
| mergelog= <b>yes</b>   <b>no</b> | Specification for whether or not to merge the two streams of data that come back from the remote command to the UDM transaction log (SYSOUT under UNIX, Windows, and IBM i; SYSPRINT under z/OS).                                                    |
|                                  | By default, output from standard out and standard error of the remote command are written to standard out and standard error by the UDM Manager (SYSPRINT and SYSOUT, respectively, under z/OS).  Default is no.                                     |
| trace= <b>yes</b>   <b>no</b>    | Overrides the trace behavior of the Universal Command Manager when invoked via the <b>exec</b> command.                                                                                                    |

|                             | Default is trace value of the UDM Manager.                         |
|-----------------------------|--------------------------------------------------------------------|
| input=data-element          | Data element to be used as standard input to the remote command.   |
| svropt=server-options       | Overrides Universal Command Server options.                        |
| stdout= <i>data-element</i> | Data element to be used as standard out from the remote command.   |
| stderr=data-element         | Data element to be used as standard error from the remote command. |

## execsap - UDM Command

## **Syntax**

**execsap** host={host-name | destination} type=**event** eventid=event-id [parm=event-parm] [client=client] [user=userid] [pwd=password] [codepage=codepage] [file=filename | xfile=filename [key=key]] [mergelog=**yes**|**no**] [trace=**yes**|**no**]

#### **Description**

The **execsap** command executes SAP events if you have a licensed version of the Universal Connector (version 3.1.1 or later) on the same system with the UDM Manager.

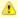

#### Note

UDM does not support the execsap command for IBM i and Windows.

The first parameter of the execsap command is either:

- Host parameter with an SAP destination entry
- Name of a destination in your SAP RFC file

The **type** parameter specifies the type of action being performed. A specified type of **event** requires that an SAP event ID be specified with the **eventid** parameter.

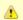

#### Note

For version 5.1.0, the only valid type is event, which triggers an SAP event.

An event parameter can be passed to the SAP event using the parm parameter. The client parameter specifies the SAP client.

UDM must authenticate a user SAP in order to execute an SAP action. The user id and password can be specified with the **user** and **pwd** parameters, respectively.

The **codepage** value is inherited from the UDM Manager's configuration file unless overridden explicitly in the call to the **execsap** command. **codepage** specifies to which codepage the output of the remote command is translated.

The user, pwd, and codepage parameters can be stored in an external file instead of being specified explicitly in the execsap command syntax.

- If a plain text file is used, the file parameter specifies the name of this file.
- · If the file was encrypted with Universal Encrypt, the xfile parameter specifies the name of this file.

If an encryption key other than Universal Encrypt's default was used, that key can be specified with the key parameter.

These options and the format of the file containing these options work exactly like the corresponding option in the open command.

Two streams of data come back from the SAP execution. By default, output from standard out and standard error is written to standard out and standard error by the UDM Manager (SYSPRINT and SYSOUT, respectively, under z/OS). The **mergelog** parameter can be set to **yes** if you want both output streams written to the UDM transaction log (standard out under UNIX, Windows, and IBM i; SYSPRINT under z/OS).

By default, if the UDM Manager is invoked with tracing turned on, tracing will be turned on in Universal Connector when UDM invokes it via the **execsap** command. Likewise, if **trace** is turned off in the UDM Manager, Universal Connector is invoked with tracing turned off. You can override this behavior for Universal Connector invocation by setting the **trace** option in the call to the **execsap** command.

| Parameter                          | Description                                                                                        |
|------------------------------------|----------------------------------------------------------------------------------------------------|
| host=<br>hostname  <br>destination | Name of a destination in your SAP RFC file (host=hostname) or SAP destination entry (destination). |
| type= <b>event</b>                 | Type of action (event is the only type supported under UDM 5.1.0).                                 |
| eventid=<br>event-id               | ID of the SAP event to trigger.                                                                    |

|                                                                                                    | Decease on accordance the CAD count                                                                                                    |  |
|----------------------------------------------------------------------------------------------------|----------------------------------------------------------------------------------------------------|--|
| parm=<br>event-parm                                                                                                    | Passes an event parameter to the SAP event.                                                                                                    |  |
| client=client                                                                                                    | SAP client for which to perform the action.                                                                                                    |  |
| user= <i>user-id</i>                                                                                                    | User ID ( <b>user</b> ) and password ( <b>pwd</b> ) are inherited from the same parameters specified in the open command for that logical name. These values can be overridden by specifying them explicitly in the <b>execsap</b> command.               |  |
|                                                                                                    | Note If a host name is used (instead of a logical name), a user ID and password must be specified explicitly in the execsap command.                                                                                                    |  |
| pwd= <i>password</i>                                                                                                    | User ID ( <b>user</b> ) and password ( <b>pwd</b> ) are inherited from the same parameters specified in the open command for that logical name. These values can be overridden by specifying them explicitly in the <b>execsap</b> command.               |  |
|                                                                                                    | Note If a host name is used (instead of a logical name), a user ID and password must be specified explicitly in the execsap command.                                                                                                    |  |
| codepage=<br>codepage                                                                                                    | Codepage to which the remote command output is translated. The <b>codepage</b> is inherited from the UDM Manager's configuration file unless overridden explicitly in the call to the <b>execsap</b> command.                                             |  |
| file=filename                                                                                                    | Plain text file containing the values for the remote execution server: user, pwd, and codepage                                                                                                    |  |
|                                                                                                    | These values override any corresponding values specified for the transfer server in the open command.                                                                                                    |  |
| xfile= <i>filename</i>                                                                                                    | Universal Encrypted text file containing the values for the remote execution server: <b>port</b> , <b>user</b> , <b>pwd</b> , and <b>codepage</b> . These values override any corresponding values specified for the transfer server in the open command. |  |
| key= <i>key</i>                                                                                                    | Key used to decrypt the file specified by the <b>xfile</b> parameter. If this parameter is not present, the default key for Universal Encrypt is used.                                                                                                    |  |
| mergelog=yes   Specification for whether or not to merge the two streams of data that come back from the remote commutants of transaction log (SYSOUT under UNIX, Windows, and IBM i; SYSPRINT under z/OS). |                                                                                                    |  |
|                                                                                                    | By default, output from standard out and standard error of the remote command are written to standard out and standard error by the UDM Manager (SYSPRINT and SYSOUT, respectively, under z/OS).                                                          |  |
|                                                                                                    | Default is no.                                                                                                    |  |
| trace=yes   no                                                                                                    | Overrides the trace behavior of the Universal Command Manager when invoked via the execsap command.                                                                                                    |  |
|                                                                                                    | Default is trace value of the UDM Manager.                                                                                                    |  |
|                                                                                                    |                                                                                                    |  |

# existdir - UDM Command

# **Syntax**

existdir logical-name=directory

# **Description**

The **existdir** command verifies that the specified directory exists and reports the results to the user. It also sets a variable, \_existdir, with the results

There is no default directory.

The command is valid only for the hfs file system.

| IBM i | hfs supports the root and QOpenSys file systms under IFS. |
|-------|-----------------------------------------------------------|
| z/OS  | hfs supports the UNIX System Services file system.        |

## **Parameters**

| Parameter    | Description                                                          |
|--------------|----------------------------------------------------------------------|
| logical-name | Logical name of the transfer server to execute the existdir command. |
| directory    | Name of the directory to check. This can be a relative path.         |

# **Examples**

The following examples assume that the logical name  ${\bf remotesys}$  is valid.

To check the /home/max/tmp directory:

```
existdir remotesys=/home/max/tmp

if $(_lastrc) EQ 0
   echo "The command ran correctly."
else
   echo "Check for error or warning messages."
end

echo ""

if <"$(_existdir)" EQ "yes">
   echo "The directory exists."
end

if <"$(_existdir)" EQ "no">
   echo "The directory does not exist."
end

if <"$(_existdir)" EQ "error">
   echo "A file or system error occurred."
end

if <"$(_existdir)" EQ "error">
   echo "A file or system error occurred."
end
```

# Windows The example would be: existdir remotesys=C:\home\max\tmp ....

To check the directory /home/max/tmp/abc using a relative path, assuming that the current directory is /home/max/ and that /home/max/tmp/abc exists.

```
existdir remotesys=tmp/abc
if $(_lastrc) EQ 0
echo "The command ran correctly."
echo "Check for error or warning messages."
end
echo ""
if <"$(_existdir)" EQ "yes">
echo "The directory exists."
end
if <"$(_existdir)" EQ "no">
echo "The directory does not exist."
if <"$(_existdir)" EQ "error">
echo "A file or system error occurred."
if <"$(_existdir)" EQ "">
echo "A command error occurred."
end
```

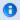

#### Windows

The example would be:

existdir remotesys=tmp\abc
...

# exit - UDM Command

# **Syntax**

exit

# Description

The exit command behaves the same as the quit command.

# filesys - UDM Command

# **Syntax**

 $filesys \ \textit{logical-name}[=\{dd|dsn|hfs|lib\}]$ 

# **Description**

The filesys command sets the file system with which the server specified by logical-name is working.

| IBM i   | This value can be either:  • lib (Library file system)  • hfs (IFS file system: root or QOpenSys)                                        |
|---------|----------------------------------------------------------------------------------------------------|
| UNIX    | There is only one file system; specifying a <b>filesys</b> value will result in a warning.                                               |
| Windows | There is only one file system; specifying a <b>filesys</b> value will result in a warning.                                               |
| z/OS    | This value can be either:  • dd (ddnames defined with JCL DD statements) • dsn (data set name) • hfs (UNIX System Services file system). |
|         | Note dd is available only on z/OS Manager for two-party transfer.                                                                        |

| Parameter            | Description                                                                                                    |
|----------------------|----------------------------------------------------------------------------------------------------|
| logical-name         | Logical name of the transfer server on which to change the file system.                                                                                                    |
| dd   dsn   hfs   lib | <ul> <li>File system with which the specified server is working:</li> <li>If the value is dd, the DD name file system is used on the specified server (valid only for z/OS).</li> <li>If the value is dsn, the data set name file system is used (valid only for z/OS).</li> <li>If the value is hfs, the HFS file system is used. (Valid only for z/OS and IBM i. For z/OS, USS is used; for IBM i, IFS (root or QOpenSys) is used.)</li> <li>If the value is lib, the LIB file system is used (valid only for IBM i).</li> <li>If no value is given, UDM will return the current file system for the specified transfer server.</li> <li>Default is dsn.</li> </ul> |
|                      | Note UDM supports multiple file systems only under z/OS and IBM i. An attempt to change the file system for a server running under Windows or UNIX will result in an error.                                                                                                    |

# Example

To set the file system on the server with the logical name  ${\it mvsmachine}$  to the  ${\it dsn}$  file system:

filesys mvsmachine=dsn

# filetype - UDM Command

## **Syntax**

filetype [binary|text=file-mask-1]...[binary|text=file-mask-n] [remove=file-mask-1]...[remove=file-mask-n] [resetall]

## **Description**

The filetype command sets a series of masks and corresponding transfer mode types.

For any file whose source name matches a specific mask, the transfer mode type corresponding to that mask (text or binary) is used in transferring that file. If the source file name in a transfer does not match any registered masks, the default transfer mode type (set using the **mode** command) is used.

Issuing the filetype command by itself, with no parameters, dumps all of the file masks and their corresponding mode types that have been set.

#### **Parameters**

| Parameter                  | Description                                                                                                    |
|----------------------------|----------------------------------------------------------------------------------------------------|
| binary   text = filemask_1 | Sets the specified file mask ( <i>filemask_1</i> ) so that source file names matching this mask will be transferred as binary files. |
| binary   text = filemask_n | Sets the specified file mask ( <i>filemask_n</i> ) so that source file names matching this mask will be transferred as binary files. |
| remove=filemask_1          | Removes an entry that matches the specified file mask (filemask_1).                                                                  |
| remove=filemask_n          | Removes an entry that matches the specified file mask (filemask_n).                                                                  |
| resetall                   | Removes all file mask entries.                                                                                                    |

# **Examples**

To set a single file mask and its corresponding transfer mode type:

```
filetype binary=*.exe
```

To set a series of file masks in a single call, instead of making multiple calls:

```
filetype text=*.txt text=*.c binary=*.exe binary=*.dat
```

To remove a file mask:

filetype remove=\*.txt

#### find - UDM Command

## **Syntax**

find string seq=sequence [pos=index] [case=yes|no] [num=number|last]

#### **Description**

The find command finds a specific occurrence of a substring in an existing string or list element.

The first parameter, string, is the string in which to search for the sequence. It can be a variable reference or a literal. The **seq** parameter specifies the sequence for which the search is being made.

The optional pos parameter specifies the one-based index of the string where the find operation begins.

The optional case parameter indicates whether the search is case-sensitive (yes) or case-insensitive (no). Default = no.

The optional **num** parameter specifies the instance of the sequence for which the search is being made. If the value of **num** is **last**, the find function gives back the index of the last occurrence of the sequence in the string.

If the sequence is found, the index (one-based) of the starting point of the requested occurrence is place in the **\_lastrc.result** variable. If the sequence was not found in the string, a value of -1 is placed in the **\_lastrc.result** variable.

If the sequence is found, \_lastrc.message contains a value of MATCH. If the sequence could not be found, \_lastrc.message contains NO\_MATCH.

#### **Parameters**

| Parameter                        | Description                                                                                                    |
|----------------------------------|----------------------------------------------------------------------------------------------------|
| string                           | String in which to search for the sequence.                                                                             |
| seq=sequence                     | Sequence for which the search is being made.                                                                            |
| pos=index                        | One-based index of the string where the <b>find</b> operation begins.                                                   |
| case= <b>yes</b>   <b>no</b>     | Specification of whether the search is case-sensitive ( <b>yes</b> ) or case-insensitive ( <b>no</b> ).  Default is no. |
| num= <i>number</i>   <b>last</b> | Instance of the sequence for which the search is being made.                                                            |

## **Examples**

The following examples demonstrate the find command:

```
find "This is a test" seq=is
echo $(_lastrc.result)
3

find "This is a test" seq=" " num=2
echo $(_lastrc.result)
8

set mystring="I love examples"
find "$(mystring)" seq=EXAMPLES case=yes
echo $(_lastrc.result)
-1

find "This is a test" seq=" " pos=6
echo $(_lastrc.result)
8
```

## format - UDM Command

# **Syntax**

format variable\_name [{string\_1|expression\_1} [align={center|left|right|justify}] [pad=sequence] [trunc=yes|no] [length=length]]...[{string\_n|expression\_n} [align=center|left|right|justify] [pad=sequence] [trunc=yes|no] [length=length]]

## **Description**

The format command creates a formatted string.

The first parameter, variable\_name, is the variable or list element in which the newly formatted string is stored.

The second parameter, string\_1 (or expression\_1), is the first section of the string. Each additional, optional parameter specifies formatting that affect that string.

All following parameters, string\_n (or expression\_n), are the next sections of the string. Each additional, optional parameter specifies formatting that affect that string.

### **Parameters**

| Parameter                             | Description                                                                                                    |  |
|---------------------------------------|----------------------------------------------------------------------------------------------------|--|
| variable_name                         | Variable or list element in which the newly formatted string is stored                                                 |  |
| string_1   expression_1               | First section of the string                                                                                            |  |
| align=center   left   right   justify | Method of how the value is aligned within the given space.  Default alignment is left.                                 |  |
| pad=sequence                          | Character(s) used to pad out the formatted value.  Default is space character.                                         |  |
| trunc= <b>yes</b>   <b>no</b>         | Truncates the value to the length given by <b>length</b> if it is longer than that value.  Default is to not truncate. |  |
| length=length                         | Length of the formatted field.  Default is length of the value specified.                                              |  |

# **Examples**

The following examples demonstrate the format command.

```
set firstname="Stonebranch"
set lastname="Incorporated"
format mystring "First Name: " "$(firstname)" " Last Name: " +
   "$(lastname)" length=3 trunc=yes*
echo "$(mystring)"*

Output:
First Name: Stonebranch Last Name: Inc

format mystring "The " "Value " "Is: " 4 length=8 align=right pad=0*
echo "$(mystring)"
The Value Is: E8E8E804
```

# insertstring - UDM Command

## **Syntax**

insertstring variable\_name sequence {pos=position | startseq=sequence startseqnum=number} [case=yes|no]

## **Description**

The insertstring command inserts a substring into an existing string.

The first parameter, variable\_name, is the name of the existing variable or list element into which to insert the sequence.

The second parameter, sequence, specifies the sequence to be inserted.

The insertion point of the sequence is either:

- By position (specified by the **pos** parameter)
- At the character immediately following the instance of a given sequence (startseq specifies the sequence and startseqnum gives the instance).

The optional **case** parameter specifies whether the comparison used to find the start sequence is case-sensitive (**yes**) or case-insensitive (**no**). [II:Default is **no**.]

If the start sequence is given and could not be found, \_lastrc.message will contain NO\_MATCH. If a position is given and invalid, \_lastrc.message will contain INVALID\_VALUE.

### **Parameters**

| Parameter                    | Description                                                                                                    |  |
|------------------------------|----------------------------------------------------------------------------------------------------|--|
| variable_name                | Name of the existing variable or list element into which to insert the sequence.                                    |  |
| sequence                     | Sequence to be inserted.                                                                                            |  |
| pos=position                 | Position at which sequence is inserted.                                                                             |  |
| startseq=sequence            | Sequence after which specified sequence is inserted.                                                                |  |
| startseqnum=number           | Instance of sequence after which specified sequence is inserted.                                                    |  |
| case= <b>yes</b>   <b>no</b> | Specification of whether or not the comparison used to find the start sequence is case-insensitive.  Default is no. |  |

## **Example**

The following examples show how the **insertstring** command can be used on a preexisting variable called **mystring** with a starting value of **This** is a string:

```
insertstring mystring " sample" pos=10
echo "$(mystring)"
This is a sample string
insertstring mystring "sample " startseq=" " startseqnum=3
echo "$(mystring)"
This is a sample string
```

# **loaddata - UDM Command**

# **Syntax**

loaddata data-element-name=file-path

# **Description**

The loaddata command loads the contents of a data element from a file, instead of setting the contents in a script using the data command.

### **Parameters**

| Parameter         | Description                                               |  |
|-------------------|-----------------------------------------------------------|--|
| data-element-name | Data element into which the file contents is loaded.      |  |
| file-path         | File from which contents is loaded into the data element. |  |

# **Examples**

If a file called **commands.txt** has the following contents:

```
cd /
ls -al
exit
```

Issuing the following commands would load the contents of commands.txt into a data element called mydata and print them out:

```
> loaddata mydata=commands.txt
> data print=mydata
cd /
ls -al
exit
```

# logdata - UDM Command

# **Syntax**

logdata data\_element\_name

## **Description**

The logdata command writes the contents of a data element to the open log file.

If a log file is not open, or the named data element does not exist, an error is issued. This is effectively the same as constructing a fordata loop and writing out each line of the data element with the echolog command.

Any variable references appearing in the contents of the data element will follow the same resolution rules as if the operation were performed using the aforementioned fordata / echolog loop.

### **Parameters**

| Parameter         | Description                                        |  |
|-------------------|----------------------------------------------------|--|
| data_element_name | Name of the data element to write to the open log. |  |

# **Example**

To load some information into a data element, execute:

loaddata mydata=secretcodes.txt

To write that data element to the open log file, execute:

logdata mydata

# **lower - UDM Command**

# **Syntax**

lower variable\_name

# **Description**

The lower command forces all alphabetic characters in a given variable or list element to lower case.

| Parameter     | Description                                                                     |  |
|---------------|---------------------------------------------------------------------------------|--|
| variable_name | Variable or list element in which to force alphabetic characters to lower case. |  |

# mkdir - UDM Command

# **Syntax**

mkdir logical-name=directory

## **Description**

The **mkdir** command creates the specified directory.

There is no default directory.

The command is valid only for the hfs file system.

| IBM i | hfs supports the root and QOpenSys file systms under IFS. |
|-------|-----------------------------------------------------------|
| z/OS  | hfs supports the UNIX System Services file system.        |

### **Parameters**

| Parameter    | Description                                                       |  |
|--------------|-------------------------------------------------------------------|--|
| logical-name | Logical name of the transfer server to execute the mkdir command. |  |
| directory    | Name of the directory to create. This can be a relative path.     |  |

## **Examples**

The following examples assume that the logical name **remotesys** is valid.

To create the /home/max/tmp directory:

mkdir remotesys=/home/max/tmp

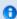

### Windows

The example would be:

 ${\tt mkdir remotesys=C:\home\max\tmp}$ 

To create the directory /home/max/tmp/abc using a relative path, assuming that the current directory is /home/max/ and that /home/max/tmp exists.

mkdir remotesys=tmp/abc

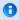

### Windows

The example would be:

mkdir remotesys=tmp\abc

## mode - UDM Command

## **Syntax**

mode [type={text|binary}] [trim={yes|no}]

# **Description**

The **mode** command sets the current transfer mode.

The **type** parameter specifies the current mode type:

- If text is the current mode type, file transfers are treated as text and codepage translation takes place.
- If **binary** is the current mode type, files are transferred as binary.

The **trim** parameter specifies whether or not trailing spaces are trimmed (removed) from each record / line in a text transfer.

Issuing the mode command without parameters displays the current transfer mode.

### **Parameters**

| Parameter          | Description                                                                                                    |  |
|--------------------|----------------------------------------------------------------------------------------------------|--|
| type=text   binary | <ul> <li>Sets the type of transfer.</li> <li>If the transfer type is text, UDM performs text translation on the data between the codepages for the primary and secondary servers.</li> <li>If the transfer type is binary, UDM sends the source data over as is, with no translation.</li> <li>Default is binary when a new session is opened.</li> </ul>      |  |
| trim=yes   no      | <ul> <li>Sets whether or not to trim trailing spaces during a text transfer.</li> <li>If the value is yes, spaces at the end of each line (record) are removed from the data when it is written.</li> <li>If the value is no, spaces at the end of each line (record) are not removed.</li> <li>Default is no when a transfer session is initiated.</li> </ul> |  |

# **Example**

To set the current transfer type to text transfers:

mode type=text

### move - UDM Command

## **Syntax**

move source-logical-name=source-file-specification [destination-logical-name=destination-file-specification]

### **Description**

The move command initiates a move operation.

A move operation is similar to a copy operation. The only difference between a **move** command and a copy command is that after you move a file, it is deleted from the source server from which it was moved.

If the move command cannot delete the source file after the move, the move operation has failed; move deletes the destination file.

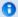

#### 7/05

If the source side of the move is in the DD file system, or if the source is a GDG, an error will be issued specifying that the **move** command is not supported.

source-logical-name specifies the logical name of the source server (logical name of either the primary or secondary transfer server specified in the open command).

source-file-specification specifies the complete path or single file name of the file or files to be copied.

Optionally, destination-logical-name and destination-file-specification can be used to specify the logical name of the destination server and the complete path or single file name for the destination file.

If destination-file-specification identifies only a file name, the current directory (or high-level qualifier) is used for the destination server. If destination-file-specification identifies only a directory, the file name specified in source-file-specification is used.

If destination-logical-name and destination-file-specification are not specified, the other server in the transfer session (that is, the server not specified in source-logical- name) is assumed to be the destination server and source-file-specification is used for the destination file name.

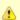

### Note

As with a copy command, if an error is encountered, a move operation will halt, and control will be returned to the script.

| Parameter                | Description                                                                                                    |  |
|--------------------------|----------------------------------------------------------------------------------------------------|--|
| source-logical-name      | Logical name of the server acting as the source of the move operation.                                                                                                    |  |
| file-specification       | File or files to be copied. It can be a single filename or a complete path.  The filename (or filename portion of the path) can contain wildcard characters:  Wildcard * represents for zero or more characters.  Wildcard ? indicates a single character. |  |
| destination-logical-name | Logical name of the destination server in the move operation.  Complete path or file name for the destination file.                                                                                                    |  |
| file-specification       |                                                                                                    |  |

# **Examples**

To move file test.txt - from a machine with logical name src to a machine with logical name dst - as test.bak:

move src=test.txt dst=test.bak

To move all files in the current directory from a machine with logical name **src** to the other machine in the transfer session:

move src=\*

## open - UDM Command

## **Syntax**

**open** [primary={\*|local|host-name} [port=broker-port] [user=username [pwd=password]] [codepage=codepage] [{file=filename | xfile=filename | key=key}]

secondary=host-name [port=broker-port] [user=username [pwd=password]] [codepage=codepage] [file=filename | [xfile=filename [key=key]]] [encrypt={yes|no|cipher}] [compress=compression-method| [nft=yes|no|cipher]] [compress=compression-method] [nft=yes|no] [compress=compression-method] [nft=yes|no] [compress=compression-method] [nft=yes|no] [compress=compression-method] [nft=yes|no] [compress=compression-method] [nft=yes|no] [compress=compression-method] [nft=yes|no] [compress=compression-method] [nft=yes|no] [compress=compression-method] [nft=yes|no] [compress=compression-method] [nft=yes|no] [compress=compression-method] [nft=yes|no] [compress=compression-method] [nft=yes|no] [compress=compression-method] [nft=yes|no] [compress=compression-method] [nft=yes|no] [compress=compression-method] [nft=yes|no] [compress=compression-method] [nft=yes|no] [compress=compression-method] [nft=yes|no] [compress=compression-method] [nft=yes|no] [compress=compression-method] [nft=yes|no] [compress=compression-method] [nft=yes|no] [compress=compression-method] [nft=yes|no] [compress=compression-method] [nft=yes|no] [compress=compression-method] [nft=yes|no] [compress=compression-method] [nft=yes|no] [compress=compression-method] [nft=yes|no] [compress=compression-method] [nft=yes|no] [compress=compression-method] [nft=yes|no] [compress=compression-method] [nft=yes|no] [compress=compression-method] [nft=yes|no] [compress=compression-method] [nft=yes|no] [compress=compression-method] [nft=yes|no] [compress=compression-method] [nft=yes|no] [compress=compression-method] [nft=yes|no] [compress=compression-method] [nft=yes|no] [compress=compression-method] [nft=yes|no] [compress=compression-method] [nft=yes|no] [compress=compression-method] [nft=yes|no] [compress=compression-method] [nft=yes|no] [compress=compression-method] [nft=yes|no] [compress=compression-method] [nft=yes|no] [compress=compression-method] [nft=yes|no] [compress=compression-method] [nft=yes|no] [compress=compression-method] [compress=compression-method] [compress=c

## **Description**

The open command opens a UDM transfer session.

Each transfer session has a primary transfer server and a secondary transfer server. These servers are given logical names (*primary* and *secondary*) by the user.

Each logical name is set to the host name or IP address (host-name) of the transfer server. For a two-party transfer session, the UDM Manager acts as the primary server, and its logical name (primary) must be set to \* or local as the host name.

Optionally, only a secondary server may be specified, which implies a two-party transfer. In this case, the primary server automatically is assigned **local** as the logical name.

Each transfer server parameter (*primary* and *secondary*) can be followed by one or more of the following parameters that further define the transfer set-up (each parameter applies to the transfer server which it immediately follows):

- port specifies the port that the broker is accepting requests on to start a UDM server.
- · user specifies the user (local to the host on which the server will be running) under which the transfer operation is being carried out
- pwd is the password for the user.
- codepage specifies the codepage that will be used for text translation of transferred data.

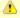

### Note

The **user** and **pwd** parameters are not required for the local side (primary server) of a two-party transfer, as the UDM Manager will be running as the user that invoked it.

Each transfer server parameter also can be followed by the **file** or **xfile** parameter. These parameters specify a file (plain text or Universal Encrypted text, respectively) that contain **port**, **user**, **pwd**, and/or **codepage** in the format of a UDM command file (see file / xfile Parameters Format). If a file is specified, its values apply to the transfer server that the **file** or **xfile** parameter follows. These file values override any values specified by the **port**, **user**, **pwd**, and /or **codepage** parameters following that transfer server.

The optional key parameter specifies the encryption key used to decrypt the encrypted file specified by xfile.

The encrypt parameter specifies either:

- yes
- An agreed-upon cipher will be negotiated based on the components data\_ssl\_cipher\_list configuration value.
- no
- NULL-MD5 is used as the encryption method.
- cipher

Specific cipher to use as encryption method: RC4-SHA, RC4-MD5, AES256-SHA, AES128-SHA, DES-CBC3-SHA, DES-CBC-SHA, NULL-SHA, or NULL-MD5. Specifying NULL-NULL as the cipher completely disables SSL when NULL-NULL also is specified in the UDM Server Data Cipher Lists associated with a transfer.

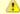

#### Note

If encrypt is not used, the value specified by the UMD Manager DATA\_SSL\_CIPHER\_LIST option is used (default is no).

The **compress** parameter can have either of the following values:

- yes
  - Compression option in the UDM Manager's configuration file is used.
- no
  - No compression is used when transferring data.
- zlib
  - Forces the transfer servers to use ZLIB compression when transferring files.
- hasp

Forces the transfer servers to use HASP compression.

If compress is not specified, a default value of no is used.

The **nft** parameter specifies whether or not the UDM sessions will be network fault tolerant.

The comment parameter specifies a comment for a single session (or overrides a comment specified by the COMMENT option.)

For example: open src=\* dst=zos14 comment="Data transfer for account 94882"

| Parameter | Values                                                              | Description                                                                                                    |
|-----------|---------------------------------------------------------------------|----------------------------------------------------------------------------------------------------|
| primary   | [{* local host name}]                                               | Logical name of the primary transfer server.  If the value is * or local, a two-party transfer is initiated with the UDM Manager acting as the primary server.  Otherwise, a three-party transfer session is initiated with the primary transfer server running on the machine specified by host name.  If no primary transfer server is specified, a two-party transfer session is implied, with local as the UDM Manager / primary server's logical name.                                                                                                    |
| secondary | host name                                                           | Logical name of the secondary transfer server. Its value is the host name or IP address of the machine on which the server will be running.  Note The host name of the secondary transfer server must be given from the perspective of the primary transfer server, not the UDM Manager.                                                                                                    |
| port *    | TCP port number or service name                                     | Port on which the broker that will initiate the transfer server is listening. If this parameter is not used, the port number is assumed to be <b>7887</b> .  Note The option is not valid for the primary server in a two-party transfer.                                                                                                    |
| user *    | Valid username on the system the transfer server will be running on | User name to authenticate with on the transfer server.  The user name must be valid on the system. Once authenticated, the default directory on the transfer server is set to the user's home directory under UNIX and HFS. Under Windows, the default directory will be a directory created for the user underneath where the Workload Automation suite is installed. For z/OS under the dsn file system, the user name will be the high level qualifier.  Note  The option is not valid for the primary server in a two-party transfer.  This option is not valid for the primary server in a two-party transfer. |
| pwd *     | Password of the user to authenticate.                               | Password, for the specified user name, for authenticating the user on the transfer server.                                                                                                    |

|            |                                                        | Note The option is not valid for the primary server in a two-party transfer.                                                                                                    |
|------------|--------------------------------------------------------|----------------------------------------------------------------------------------------------------|
| codepage * | Valid codepage                                         | Codepage used for text translation on the transfer server.  If no codepage is specified, the codepage listed in UDM's configuration will be used.                                                                                                    |
| file *     | Valid filename                                         | Plain text file containing the values for the transfer server: port, user, pwd, and/or codepage (see file / xfile Parameters Format, below).  These values override any values specified by the port, user, pwd, and /or codepage parameters for the specified transfer server.                                                                                                    |
| xfile *    | Valid filename                                         | Universal Encrypted text file containing the values for the transfer server: <b>port</b> , <b>user</b> , <b>pwd</b> , and/or <b>codepage</b> (see file / xfile Parameters Format, below).  These values override any values specified by the <b>port</b> , <b>user</b> , <b>pwd</b> , and /or <b>codepage</b> parameters for the specified transfer server.                                                                                                    |
| key *      | Key used to decrypt the file specified by <b>xfile</b> | Key used to decrypt the file specified by the <b>xfile</b> parameter. If this parameter is not used, the default key for Universal Encrypt is used.                                                                                                    |
| encrypt    | yes, no, or cipher                                     | <ul> <li>If the value is yes, an agreed-upon cipher will be negotiated based on the components data_ssl_cipher_list configuration value.</li> <li>If the value is no, the NULL-MD5 cipher is used.</li> <li>Otherwise, a valid cipher must be specified:</li> <li>RC4-SHA, RC4-MD5, AES256-SHA, AES128-SHA, DES-CBC3-SHA, DES-CBC-SHA, NULL-SHA, or NULL-MD5. Specifying NULL-NULL as the cipher completely disables SSL when NULL-NULL is also specified in the UDM server Data Cipher Lists associated with a transfer.</li> </ul> |
| compress   | yes, no, hasp, or zlib                                 | Compression method for the transfer session:  • If the value is <b>yes</b> , the compression method specified in the UDM Manager's configuration is used.  • If the value is <b>no</b> , no compression is used.  • If the value is <b>hasp</b> , <b>HASP</b> compression is used.  • If the value is <b>zlib</b> , <b>ZLIB</b> (ZIP) compression is used.                                                                                                    |
| nft        | yes or no                                              | Specification for whether or not the session is network fault tolerant:  • yes specifies that the session will be network fault tolerant.  • no specifies the session will not be network fault tolerant.                                                                                                    |

<sup>\*</sup> These parameters apply to the transfer server (primary or secondary) that they follow in the **open** command.

# **Examples**

To open a two-party transfer session between two machines, explicitly specifying the primary server:

```
open primary=* secondary=mvsmachine
```

To open a two-party transfer session between two machines, not specifying the primary server:

```
open secondary=mvsmachine
```

To open a three-party transfer session between two machines:

```
open primary=ntmachine secondary=mvsmachine
```

To open a three-party transfer session between two machines with the primary server's options coming from an encrypted configuration file and the secondary server having an authenticate user and changing the codepage for its side of the transfer:

```
open primary=ntmachine xfile=enc.dat dst=test.bak user=me pwd=mypwd codepage=IBM277
```

### file / xfile Parameters Format

The parameters in a file or xfile are in the same format as the parameters in a UDM command file, as shown in the following table.

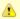

### Note

file and xfile can be shared with Universal Command.

| open Command Parameter<br>Format | file / xfile Parameter Format | Description                                                                                                    |
|----------------------------------|-------------------------------|----------------------------------------------------------------------------------------------------|
| port=broker-port                 | -port broker-port             | Port that the broker is accepting requests on to start a UDM server                                                  |
| user= <i>user-name</i>           | -userid <i>user-name</i>      | User (local to the host on which the server will be running) under which the transfer operation is being carried out |
| pwd= <i>password</i>             | -pwd <i>password</i>          | Password for the user                                                                                                |
| codepage=codepage                | -codepage codepage            | Codepage that will be used for text translation of transferred data                                                  |

# openlog - UDM Command

## **Syntax**

openlog log\_file\_path[append=yes|no]

## **Description**

The **openlog** command opens a log file on disk for writing custom log information.

| IBM i   | The log file must be a LIB file system file; <b>openlog</b> does not support the HFS file system.           |
|---------|----------------------------------------------------------------------------------------------------|
| Windows | The log file is open shared so that other processes can read it from while it is still open by UDM.         |
| z/OS    | The log file must be allocated as part of the job. The log file name takes the format of <b>dd:ddname</b> . |

Only one log file can be open at any one time in UDM. If the user issues an **openlog** command while a log file is open, the user receives an error. The user can explicitly close the open log file by issuing a closelog command; otherwise the log file will be closed automatically when the manager ends.

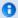

### **UNIX**, Windows

An optional **append** parameter indicates whether or not an existing log file should be appended to.

- If append is set to YES and the log file exists, any log statements written are appended to the end of that file.
- If append is set to NO and the log file exists, the file is truncated to zero length as part of the open operation.
- If append is set to either YES or NO, and the log file does not exist, it will be created.
- If append is not included in an issued openlog command, the log file is opened as if append were set to NO.

### **Parameters**

| Parameter                      | Description                                                                        |
|--------------------------------|------------------------------------------------------------------------------------|
| log_file_path                  | Pathname of the log file to open.                                                  |
| append= <b>yes</b>   <b>no</b> | Specification for whether or not to append log statements to an existing log file. |

## **Examples**

To open a log file under z/OS, execute:

openlog dd:mylog

To open a log file with an absolute path, execute:

openlog "c:\document and settings\user\logs\mylog.txt"

To open a log file with a relative path, execute:

openlog logs/mylog.txt

To open a log file so that new entries are appended to the end of the existing data in the file, execute:

openlog mylog.txt append=yes

# pad - UDM Command

## **Syntax**

pad variable\_name length=length [seq=sequence]

## **Description**

The **pad** command takes a string in an existing variable or list element and pads it to make it the given length. If the string already is longer than the specified length, it is not padded.

The first parameter, *variable\_name*, is the name of an existing variable or list element to pad. The length parameter specifies the desired length of the padded string.

The optional seq parameter specifies the sequence that is used for padding the string; if seq is not specified, a space is used.

### **Parameters**

| Parameter     | Description                                         |
|---------------|-----------------------------------------------------|
| variable_name | Name of an existing variable or list element to pad |
| length=length | Desired length of the padded string.                |
| seq=sequence  | Sequence used for padding the string.               |

## **Examples**

The following examples use a predefined string, mystring, with a starting value of This is a test.

# parse - UDM Command

## **Syntax**

parse string\_name var\_1 [\_seq\_1 var\_2]... [\_seq\_n var\_n\_]

## **Description**

The parse command parses a string, placing components of the string into variables.

The first parameter, string\_name, specifies the string to parse.

The var\_1 parameter specifies the first component of the parsed string. (A string can be parsed into a single component.)

The seq\_1 parameter specifies the sequence of the string that serves as a delimiter between var\_1 and the var\_2 parameter, which specifies the second component of the parsed string.

Each subsequent pair of  $seq_n$  and  $var_n$  parameters specify the delimiter ( $seq_n$ ) between the preceding component and the next component ( $var_n$ ).

The last *var\_n* parameter in the command identifies the last component of the string.

### **Parameters**

| Parameter   | Description                                                                                                    |
|-------------|----------------------------------------------------------------------------------------------------|
| string_name | String to parse.                                                                                                  |
| var_1       | First component of the parsed string placed into a variable.                                                      |
| seq_1       | Sequence of the string serving as a delimiter between <i>var_1</i> and <i>var_2</i> .                             |
| var_2       | Second component of the parsed string placed into a variable.                                                     |
| seq_n       | Sequence of the string serving as a delimiter between the preceding <i>var_n</i> and the following <i>var_n</i> . |
| var_n       | Next component of the string after the preceding seq_n.                                                           |

## **Examples**

The following examples illustrate how parse can be used.

```
parse "This is my string" var1
echo "$(var1)"
This is my string

#comment: seq_1 equals " "
parse "This is a test" var1 " " var2 " " var3 " " var4
echo "$(var1)" "$(var2)" "$(var3)" "$(var4)"
Thisisatest

#comment: seq_1 equals "."
parse "KLH1A.DEV.UDM.TEST" var1 . var2 . var3 . var4
echo "$(var4)"
TEST

set string="This is a test"
parse $(string) var1 " is a" var2
echo "$(var1)" "$(var2)"
This test
```

# print - UDM Command

# **Syntax**

print msg=message

# **Description**

The **print** command prints a message in the UDM Manager's transaction output.

If the message contains spaces, it should be surrounded by double ( " ) quotation marks.

### **Parameters**

| Parameter           | Description                                                         |
|---------------------|---------------------------------------------------------------------|
| msg= <i>message</i> | Message to be printed by the UDM Manager in its transaction output. |

# **Examples**

To print a simple message:

```
print msg="This is a simple message."
```

To print a message containing the value of a variable:

```
print msg="The current value of the UDM return code is: $(_rc)"
```

# query - UDM Command

# **Syntax**

query

# Description

The query command prints the UDM Manager version.

If a session is established, the primary and secondary transfer servers display their host name and UDM version, as in this sample:

```
machine1: Connected to UDM host endymion version 1.1.0 Level 0 machine2: Connected to UDM host hyperion version 1.1.0 Level 0
```

Each line is prefixed with the logical name of a transfer server and contains its host name and version information for the UDM server instance.

# quit - UDM Command

# **Syntax**

quit

# **Description**

The **quit** command exits the UDM Manager. If a session is open, the UDM Manager issues a **close** command before exiting to end the transfer session. UDM returns the value of the internal variable **\_rc** when it exits (see set command).

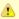

### Note

The UDM Manager will issue a **quit** command automatically if the return value of any UDM command is greater than the value of the internal variable, \_halton (if the value of \_halton is greater than zero).

# rename - UDM Command

# **Syntax**

rename logical-name old-filename new-filename

# **Description**

The **rename** command renames a file.

| Parameter    | Description                                                                           |
|--------------|---------------------------------------------------------------------------------------|
| logical-name | Logical name of the transfer server on which you want to rename a file.               |
| old-filename | Current name (filename, path, or absolute path) for the file that you want to rename. |
| new-filename | New name (filename, path, or absolute path) to which the file is to be renamed.       |

# replace - UDM Command

## **Syntax**

replace variable\_name oldsequence newsequence [num=\_index] [all=yes|no] [case=yes|no]

## **Description**

The replace command replaces one or more instances of a sequence with another sequence.

The first parameter, variable\_name, is the name of an existing variable or list element on which to perform the replace. The oldsequence parameter specifies the sequence to be replaced. The newsequence parameter specifies the sequence replacing oldsequence.

The optional num parameter specifies a one-based sequence number that identifies the occurrence of the sequence that is replaced.

The optional all parameter indicates whether all instances of the old sequence are replaced (yes) or just the first instance encountered (no). If all is not specified, it is assumed that only the first instance is replaced.

If all equals yes, and num also is specified, num is ignored.

The optional case parameter specifies whether the comparison to match the old sequence is case sensitive (yes) or case insensitive (no). [ Default is no.]

### **Parameters**

| Parameter                    | Description                                                                                                    |
|------------------------------|----------------------------------------------------------------------------------------------------|
| variable_name                | Name of the existing variable or list element on which to perform the replace.                                                                                   |
| oldsequence                  | Sequence to be replaced.                                                                                                    |
| newsequence                  | Sequence replacing oldsequence.                                                                                                    |
| num=index                    | One-based sequence number that identifies the occurrence of <i>oldsequence</i> .                                                                                 |
| all=yes   no                 | Specification for whether all instances ( <b>yes</b> ) of the sequence are replaced or only the first instance ( <b>no</b> ) of the sequence.                    |
| case= <b>yes</b>   <b>no</b> | Specification for whether the comparison to match the old sequence is case sensitive ( <b>yes</b> ) or case insensitive ( <b>no</b> ).  [Default is <b>no</b> .] |

## **Examples**

The following examples use a predefined variable, mystring, with a value of abcabcabc.

```
replace mystring ab " " all=yes
echo "$(mystring)"
  c c c

replace mystring "abc" "123" num=1
echo "$(mystring)"
123abcabc
```

# report - UDM Command

# **Syntax**

report progress=yes|no

# **Description**

The **report** command sets reporting options for UDM.

| Parameter                        | Description                                                                                                    |
|----------------------------------|----------------------------------------------------------------------------------------------------|
| progress= <b>yes</b>   <b>no</b> | Turns on or off the writing of periodic transfer progress messages by the UDM Manager during a file transfer operation. |

# resetattribs - UDM Command

# **Syntax**

resetattribs logical-name

# **Description**

The resetattribs command resets the attributes for all UDM file systems on the transfer server with the specified logical name.

| Parameter    | Description                                                                                   |
|--------------|-----------------------------------------------------------------------------------------------|
| logical-name | Logical name of the transfer server whose attributes are to be reset to their default values. |

### return - UDM Command

## **Syntax**

return [return-value]

## **Description**

The return command, generally used in conjunction with an if statement, performs the following:

- 1. Stops executing the current script immediately.
- 2. Returns execution to the calling script immediately after the call command used to invoke the current script.

If the current script was called by invoking UDM with the SCRIPT\_FILE option, UDM will exit.

Optionally, the **return** command can specify a numeric return value. UDM will set the **\_rc** variable (UDM's return code) to this value.

### **Parameters**

| Parameter    | Description                                                               |
|--------------|---------------------------------------------------------------------------|
| return-value | Return value to which the _rc variable is set, specifying when to return. |

## **Examples**

To return from the currently executing script using the current value for \_rc:

return

To return from the currently executing script using a specific numeric return value to set \_rc to:

return 4

# reverse - UDM Command

# **Syntax**

reverse [variable\_name]

# **Description**

The reverse command reverses the order of all characters in the string of an existing variable or element (variable\_name).

| Parameter     | Description                                      |
|---------------|--------------------------------------------------|
| variable_name | String in which all characters will be reversed. |

## rmdir - UDM Command

## **Syntax**

rmdir logical-name=directory

## **Description**

The rmdir command removes the specified directory. Only the last directory in the path is removed.

The directory must be empty or the command fails. The delete command is available for file deletion.

There is no default directory.

The command is valid only for the hfs file system.

| IBM i | hfs supports the root and QOpenSys file systms under IFS. |
|-------|-----------------------------------------------------------|
| z/OS  | hfs supports the UNIX System Services file system.        |

### **Parameters**

| Parameter    | Description                                                       |
|--------------|-------------------------------------------------------------------|
| logical-name | Logical name of the transfer server to execute the rmdir command. |
| directory    | Name of the directory to remove. This can be a relative path.     |

## **Examples**

The following examples assume that the logical name remotesys is valid.

To remove the /home/max/tmp directory:

rmdir remotesys=/home/max/tmp

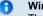

### Windows

The example would be:

rmdir remotesys=C:\home\max\tmp

To remove the directory /home/max/tmp/abc using a relative path, assuming that the current directory is /home/max/ and that /home/max/tmp exists.

rmdir remotesys=tmp/abc

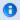

### Windows

The example would be:

rmdir remotesys=tmp\abc

## savedata - UDM Command

## **Syntax**

savedata [data\_element\_name=file\_spec]

## **Description**

The savedata command writes each line of a data element to a file on disk.

If the data element was created (via the data command) with a **resolve** value of **all** or **defined**, variable references within each line will be resolved, where appropriate. In such cases, if a variable reference cannot be resolved when called for, an error will be issued.

savedata issues an error if it cannot:

- Open the specified file.
- Write the entire contents of the data element to that file.
- · Close the file.

It also issues an error if the named data element does not exist.

### **Parameters**

| Parameter         | Description                                                       |
|-------------------|-------------------------------------------------------------------|
| data_element_name | Name of the data element.                                         |
| file_spec         | Name of the file on which to write each line of the data element. |

| IBM i | file_spec must specify a LIB file system file; savedata does not support the HFS file system.                                                                                                    |
|-------|----------------------------------------------------------------------------------------------------|
| z/OS  | When issuing <b>savedata</b> , <i>file_spec</i> must be a DD name in the format of dd:ddname, as is the case with the loaddata command. Also, as with loaddata, <b>savedata</b> only handles files on the file system local to the manager. You cannot use <b>savedata</b> to write files on other systems. |

## **Examples**

To save a data element called mydata to a DD name under z/OS called export, execute:

savedata mydata=dd:export

To save the data element to the current directory, execute:

savedata mydata=mydata.txt

To save the data element using an absolute path, execute:

savedata mydata="C:\documents and settings\playground\stuff.txt"

### set - UDM Command

## **Syntax**

set [built-in\_name=built-in\_value\_1]...[built-in\_name=built-in\_value\_n] [global\_name=global\_value\_1]...[global\_name=global\_value\_n]

## **Description**

The **set** command sets values for the UDM Manager's built-in (pre-defined) variables and global variables. (Each **set** command parameter represents a variable.)

For detailed information on these variables, see Universal Data Mover Scripting Language.

### **Issuing the set Command**

- 1. If the set command is issued without any parameters (variables), all of the global variables and their current values are displayed.
- 2. If the **set** command is issued with variable names but no following equal signs ( = ), the values to which the variables resolve are displayed.
- 3. If the set command is issued with variable names followed by an equal signs (=) but no values, the values are set to an empty string.

### **Parameters**

| Parameter                             | Description                                |
|---------------------------------------|--------------------------------------------|
| built-in_name= <i>built-n_value_1</i> | Value of a built-in (pre-defined) variable |
| built-in_name=built-n_value_n         | Value of a built-in (pre-defined) variable |
| global_name= <i>global_value_1</i>    | Value of a global (user-defined) variable  |
| global_name= <i>global_value_n</i>    | Value of a global (user-defined) variable  |

# **Example**

To set UDM to echo lines and print line numbers on command errors:

set \_echo=yes \_lines=yes

### status - UDM Command

### **Syntax**

status

### **Description**

The status command displays the current connection status.

If a session is open, the UDM Manager displays the following information for each server:

- Host name
- UDM version
- Logical name

If a session is not open, the UDM Manager displays a status message indicating that there currently is no session established.

### **Example**

Sample output from the command under a three-party transfer session:

Three-party session established with ntmachine(1069560889) and mvsmachine(1069560900)

The numbers in parentheses after each logical name are the component identifiers of the UDM server running on that machine.

### strip - UDM Command

### **Syntax**

strip variable\_name sequence [num=index] [all=yes|no] [case=yes|no]

### **Description**

The **strip** command strips occurrences of a sequence from a string.

The first parameter, *variable\_name*, is the name of an existing variable or list element on which to perform the strip. The *sequence* parameter specifies the sequence to be stripped.

The optional **num** parameter indicates the occurrence number of the sequence that is to stripped.

The optional **all** parameter indicates whether all instances (yes) or only the first instance (no) of the sequence are stripped. (If **all** is not specified, it is assumed that only the first instance is stripped).

The optional **case** parameter specifies whether the comparison to find the sequence is case sensitive (**yes**) or case insensitive (**no**). [**Default is no.**]

### **Parameters**

| Parameter                    | Description                                                                                                    |
|------------------------------|----------------------------------------------------------------------------------------------------|
| variable_name                | Name of the existing variable or list element on which to perform the strip.                                                                                     |
| sequence                     | Sequence to be stripped                                                                                                    |
| num= <i>index</i>            | One-based sequence number that identifies the occurrence of the sequence to be stripped.                                                                         |
| all=yes   no                 | Specification for whether all instances ( <b>yes</b> ) of the sequence are replaced or only the first instance ( <b>no</b> ) of the sequence.                    |
| case= <b>yes</b>   <b>no</b> | Specification for whether the comparison to match the old sequence is case sensitive ( <b>yes</b> ) or case insensitive ( <b>no</b> ).  [Default is <b>no</b> .] |

### **Examples**

The following strip command examples use a predefined variable, mystring, with a value of abcabcabc.

```
strip mystring ab all=yes
echo "$(mystring)"
ccc
strip mystring abc num=1
echo "$(mystring)"
abcabc
```

## substring - UDM Command

### **Syntax**

**substring** variable\_name string {pos=position | startseq=sequence [startseqnum=number]} {length=length | endseq=sequence [endseqnum=number]} [case=**yes**|**no**]

### **Description**

The **substring** command finds a substring in an existing string and stores it in a variable.

The first parameter, variable\_name, specifies the name of the variable into which the substring is placed. The *string* parameter specifies the string from which the substring is taken.

The beginning of the **substring** is marked either by a position or a start sequence and optional sequence occurrence number (similar to deletestring). The end of the substring is determined by specifying the length of the substring or an ending sequence and optional sequence occurrence number, also similar to deletestring.

The **case** parameter specifies whether comparisons for start and end sequences are case sensitive (**yes**) or case insensitive (**no**). [**Default is no.**]

\_lastrc.message is set to NO\_MATCH if a start or end sequence was specified and could not be found. If the position or length are specified and contain invalid values, \_lastrc.message will contain INVALID\_VALUE.

### **Parameters**

| Parameter                    | Description                                                                                                    |
|------------------------------|----------------------------------------------------------------------------------------------------|
| variable_name                | Name of the existing variable into which the substring is placed.                                                                                   |
| string                       | String from which the substring is taken.                                                                                                    |
| pos=position                 | Starting position of string to be taken (one based index)                                                                                           |
| startseq=sequence            | Starting position of string to be taken (following a specific character sequence)                                                                   |
| startseqnum=number           | Occurrence number of starting position of string to be taken (following a specific character sequence)                                              |
| length=length                | Length of the string to be taken                                                                                                    |
| endseq=sequence              | Ending position of string to be taken (following a specific character sequence)                                                                     |
| endseqnum= <i>number</i>     | Occurrence number of ending position of string to be taken (following a specific character sequence                                                 |
| case= <b>yes</b>   <b>no</b> | Specification for whether or not the comparisons of the start and end sequences are case sensitive ( yes) or case insensitive (no).  Default is no. |

# **Examples**

The following examples illustrate the **substring** command:

### truncate - UDM Command

### **Syntax**

truncate variable\_name length=\_length

### **Description**

The truncate command truncates a string to a specific length.

The first parameter, *variable\_name*, is the name of an existing variable or list element to truncate. The *length* parameter specifies the length to which the string is truncated.

### **Parameters**

| Parameter     | Description                                                |
|---------------|------------------------------------------------------------|
| variable_name | Name of the existing variable or list element to truncate. |
| length=length | Length to which the string truncates.                      |

## **Examples**

The following examples assume that a variable, mystring, exists with a beginning value of 12345789.

```
truncate mystring length=4
echo "$(mystring)"
1234
truncate mystring length=8
echo "$(mystring)"
12345678
```

# upper - UDM Command

## **Syntax**

upper variable\_name

### **Description**

The upper command forces all alphabetic characters in a specified variable or list element (variable\_name) to upper case.

### **Parameters**

| Parameter     | Description                                                                     |
|---------------|---------------------------------------------------------------------------------|
| variable_name | Variable or list element in which to force alphabetic characters to upper case. |

### **Example**

The following example assumes that a variable, myvar, exists with a beginning value of abcXYZ:

set myvar=abcXYZ
upper myvar
echo \$(myvar)

The output would be:

ABCXYZ

# **Universal Data Mover Scripting Language**

# **Universal Data Mover Scripting Language - Overview**

## **Universal Data Mover Scripting Language**

This section provides information on the Universal Data Mover (UDM) scripting language.

UDM has an easy-to-learn scripting language that can be used to give instructions to UDM in both interactive and batch mode. While simple to use, UDM's scripting language has some powerful features, such as the ability to nest script file calls up to ten levels deep, and parameters.

## **Universal Data Mover Command Format**

### **UDM Command Format - Overview**

### **Universal Data Mover Command Format**

The UDM Manager processes UDM commands using UDM's scripting language.

(Universal Data Mover Commands provides detailed information on all UDM commands.)

All UDM commands conform to the following format:

command [parameter\_1[=value\_1]]...[parameter\_n[=value\_n]]

#### **UDM Command Format - Basic Rules**

- UDM Command Format Basic Rules
- Parameters
- Spaces
- Escape Sequences
  - Double Quote Marks
  - Other Printable Characters
- Line Continuation
- Comments

#### **UDM Command Format - Basic Rules**

The following basic rules apply to all UDM commands.

#### **Parameters**

Each command can have zero or more parameters. Each parameter can have a value, which immediately must follow an equal ( = ) sign.

### **Spaces**

A space must precede each parameter or parameter and value.

Value names, such as a filename with a long path under Windows, can include spaces. To indicate such values, use quotation marks ( ").

For example:

copy src="c:\program files\somefile.txt" dst=test.txt

### **Escape Sequences**

#### **Double Quote Marks**

To include quotation marks (") as part of the token, use two quotation marks in a row:

```
> echo "This word is ""quoted""!"
```

{This word is "quoted"!}}

#### **Other Printable Characters**

When processing tokens that are inside quotation marks, all other printable characters - except variable references - are ignored as being part of the language.

If you want to assign a variable to have a value of a language symbol, such as an equal sign ( = ), you must enclose it in quotation marks:

```
> set myvar="="
> echo $(myvar)
```

### **Line Continuation**

If a command is too long for a single line, it can be continued on one or more following lines by placing either of the following characters as the last character in each line break:

- Plus sign (+)
   Retains leading white space on the next line when assembling the finished line.
- Minus sign ( )
   Trims the leading white space.

For example:

This is +

a test

Yields the following line:

This is a test

This is -

a test

Yields the following line:

This is a test

#### **Comments**

A script also can have comments: lines of user-specified text indicating information about the script and the operations taking place.

Comment lines begin with the hash ( # ) mark. White space characters can precede the hash ( # ) mark.

### **UDM Command Format - Sample UDM Script**

### **UDM Command Format - Sample UDM Script**

The following is a sample UDM script:

```
# Open a transfer session
  open src=* dst=ntmachine

# Copy command using line continuation
  copy src=test.txt +
  dst=test.txt

if 8 EQ $(_lastrc)
    print msg="The last command resulted in an error"
end

# Close the transfer session and exit UDM
  quit
```

### **UDM Command Format - Expressions**

- UDM Command Format Expressions
- Delimiters
- Operand / Operator Delimiters
- Appearance
- Integer Only
- Operator Precedence
  - Nesting
- Operations

### **UDM Command Format - Expressions**

The following basic rules apply to expressions in UDM commands.

#### **Delimiters**

All expressions must be bound by left angle ( < ) and right angle ( > ) brackets.

For example:

```
set value=<2 + 2>
```

### **Operand / Operator Delimiters**

Operands and operators in an expression must be separated by a space.

For example, the following is not legal:

<2+4>

There must be a space before and after the operator < + >:

<2 + 4>

#### **Appearance**

An expression can appear either as a parameter or its value. It must comprise the entire parameter or value in which it appears, not just part of it.

For example, in the following command, <2 + 2> is not an expression:

```
echo "2 + 2 = <2 + 2>"
```

It is merely part of the quoted string, and the output would be:

```
2 + 2 = <2 + 2>
```

In order to treat <2 + 2> as an expression, the command must be:

```
echo "2 + 2 = " <2 + 2>
```

The output of this command is:

2 + 2 = 4

### **Integer Only**

Although floating point number are allowed in expressions, everything is evaluated as an integer. The only exception is that the EQ - Equal and NE - Not Equal comparators can be used to compare strings as well as numbers.

#### **Operator Precedence**

The operator order of precedence (and reading left to right) is:

- 1. NOT
- 2. \*, /, and %

```
3. + and -
```

4. EQ, NE, LT, GT, LE, and GE

5. AND, OR, and XOR

To manually indicate that an operation is of higher precedence, enclose it in parentheses: ( and ). An expression is evaluated going from the inner most set of parentheses out. Sets on the same level are evaluated left to right.

The following examples illustrates how parentheses can affect results.

In the following expression, where < \* > takes precedence over < + >:

```
<5 + 4 * 2>
```

The expression yields the following value:

13

However, when the expression includes the following parentheses:

```
<(5 + 4) * 2>
```

The expression yields the following value:

18

#### Nesting

Expressions can be nested in order to indicate desired change precedence. Nested expressions are bound by parentheses: ( and ).

When nested expressions are a part of an expression, the deepest nested portions are evaluated first. Also, spaces are not required between the ( and ) when they are used for nesting, as they are between operators and operands.

For example:

```
> echo <5 + 5 * 2>
15

> echo <(5 + 5) * 2>
20

> echo <2 * 4 + (2 * (7 + 2))>
26

> echo <2 * 4 + 2 * 7 + 2>
24
```

### **Operations**

All operations take the following form:

left-value operator right-value

The left-value and right-value can be:

- Strings (EQ and NE only)
- Numbers
- · Variable references
- · Other operations

The following table identifies and describes all of the operators for UDM command expressions.

| Operator | Description                                                                                                    |
|----------|----------------------------------------------------------------------------------------------------|
| EQ       | Compares the value on the left to the value on the right. If the two are equal, the result is 1, otherwise it is 0. Both the left an right values can be strings or numbers. If they are strings, the comparison is case insensitive. |
| NE       | Works like the equal operator, except that it results in 1 if the left and right value are not equal and 0 if they are equal.                                                                                                    |

| Results in a value of 1 if the left value is less than the right value, otherwise it results in 0. This is a numeric operator.  Results in a value of 1 if the left value is greater than the right value, otherwise it results in 0. This is a numeric operator.  Results in a value of 1 if the left value is less than or equal to the right value, otherwise it results in 0. This is a numeric operator.  Results in a value of 1 if the left value is greater than or equal to the right value, otherwise it results in 0. This is a numeric operator.  AND  Results in a value of 1 if both the left value and right value are not 0, otherwise it results in 0.  Results in a value of 1 if either the left value or the right value are not 0, otherwise it results in 0.  XOR  Results in a value of 1 if either the left or the right value are not 0, but not both. If both the left and right values are 0, then the result of the XOR operator is 0.  NOT  Unlike all of the operators, the NOT operator has only one operand that appears to the right of the NOT operator. This operation evaluates to one if the operand is zero and zero if the operand is non-zero.  Result is the sum of the left and right values.  Result is the product of the left and right value.  Result is the left value divided by the right value. Assuming integer-only math, the remainder is discarded. |     |                                                                                                    |
|----------------------------------------------------------------------------------------------------|-----|----------------------------------------------------------------------------------------------------|
| Description of the left value of 1 if the left value is less than or equal to the right value, otherwise it results in 0. This is a numeric operator.  Results in a value of 1 if the left value is greater than or equal to the right value, otherwise it results in 0. This is a numeric operator.  Results in a value of 1 if both the left value and right value are not 0, otherwise it results in 0.  Results in a value of 1 if either the left value or the right value are not 0, otherwise it results in 0.  Results in a value of 1 if either the left or the right value are not 0, but not both. If both the left and right values are 0, then the result of the XOR operator is 0.  Unlike all of the operators, the NOT operator has only one operand that appears to the right of the NOT operator. This operation evaluates to one if the operand is zero and zero if the operand is non-zero.  Result is the sum of the left and right values.  Result is the product of the left and right values.                                                                                                    | LT  | Results in a value of 1 if the left value is less than the right value, otherwise it results in 0. This is a numeric operator. |
| Results in a value of 1 if the left value is greater than or equal to the right value, otherwise it results in 0. This is a numeric operator.  Results in a value of 1 if both the left value and right value are not 0, otherwise it results in 0.  Results in a value of 1 if either the left value or the right value are not 0, otherwise it results in 0.  XOR  Results in a value of 1 if either the left or the right values are not 0, but not both. If both the left and right values are 0, then the result of the XOR operator is 0.  NOT  Unlike all of the operators, the NOT operator has only one operand that appears to the right of the NOT operator. This operation evaluates to one if the operand is zero and zero if the operand is non-zero.  Result is the sum of the left and right values.  Result is subtracting the right value from the left value.  Result is the product of the left and right values.                                                                                                    | GT  |                                                                                                    |
| numeric operator.  AND Results in a value of 1 if both the left value and right value are not 0, otherwise it results in 0.  OR Results in a value of 1 if either the left value or the right value are not 0, otherwise it results in 0.  XOR Results in a value of 1 if either the left or the right values are not 0, but not both. If both the left and right values are 0, then the result of the XOR operator is 0.  NOT Unlike all of the operators, the NOT operator has only one operand that appears to the right of the NOT operator. This operation evaluates to one if the operand is zero and zero if the operand is non-zero.  + Result is the sum of the left and right values.  - Result is subtracting the right value from the left value.                                                                                                    | LE  |                                                                                                    |
| Results in a value of 1 if either the left value or the right value are not 0, otherwise it results in 0.  XOR  Results in a value of 1 if either the left or the right values are not 0, but not both. If both the left and right values are 0, then the result of the XOR operator is 0.  NOT  Unlike all of the operators, the NOT operator has only one operand that appears to the right of the NOT operator. This operation evaluates to one if the operand is zero and zero if the operand is non-zero.  Result is the sum of the left and right values.  Result is subtracting the right value from the left value.  Result is the product of the left and right values.                                                                                                    | GE  |                                                                                                    |
| XOR Results in a value of 1 if either the left or the right values are not 0, but not both. If both the left and right values are 0, then the result of the XOR operator is 0.  NOT Unlike all of the operators, the NOT operator has only one operand that appears to the right of the NOT operator. This operation evaluates to one if the operand is zero and zero if the operand is non-zero.  Result is the sum of the left and right values.  Result is subtracting the right value from the left value.  Result is the product of the left and right values.                                                                                                    | AND | Results in a value of 1 if both the left value and right value are not 0, otherwise it results in 0.                           |
| then the result of the XOR operator is 0.  Unlike all of the operators, the NOT operator has only one operand that appears to the right of the NOT operator. This operation evaluates to one if the operand is zero and zero if the operand is non-zero.  Result is the sum of the left and right values.  Result is subtracting the right value from the left value.  Result is the product of the left and right values.                                                                                                    | OR  | Results in a value of 1 if either the left value or the right value are not 0, otherwise it results in 0.                      |
| <ul> <li>operation evaluates to one if the operand is zero and zero if the operand is non-zero.</li> <li>Result is the sum of the left and right values.</li> <li>Result is subtracting the right value from the left value.</li> <li>* Result is the product of the left and right values.</li> </ul>                                                                                                    | XOR |                                                                                                    |
| - Result is subtracting the right value from the left value.  * Result is the product of the left and right values.                                                                                                    | NOT |                                                                                                    |
| * Result is the product of the left and right values.                                                                                                    | +   | Result is the sum of the left and right values.                                                                                |
|                                                                                                    | -   | Result is subtracting the right value from the left value.                                                                     |
| / Result is the left value divided by the right value. Assuming integer-only math, the remainder is discarded.                                                                                                    | *   | Result is the product of the left and right values.                                                                            |
|                                                                                                    | 1   | Result is the left value divided by the right value. Assuming integer-only math, the remainder is discarded.                   |
| % Result is the remainder of the left value divided by the right value.                                                                                                    | %   | Result is the remainder of the left value divided by the right value.                                                          |

### **UDM Command Format - Strings in Expressions**

#### **UDM Command Format - Strings in Expressions**

You can use strings as operators in **EQ** and **NE** expressions. However, to avoid ambiguity, strings must be quoted explicitly (even if they are contained in a variable reference); otherwise, an error is generated.

The following expression correctly compares strings:

```
<"yes" EQ "yes">
```

Conversely, the following expression results in an error because the strings being compared are not quoted:

```
<yes EQ yes>
```

For the next two examples, assume that a variable called myvar has been defined with a value of yes.

This expression results in an error because when myvar is referenced, its value (yes) is not quoted:

```
<$(myvar) EQ "yes">
```

Instead, the correct expression should be:

```
<"$(myvar)" EQ "yes">
```

### **Index Position and Sequence**

When working with strings, the following policy regarding the inclusion/exclusion of positional length/index and sequences should be followed:

- Positional Index or Length = Include the value at that position in the operations.
- Sequences = Exclude the value in operations.

(See deletestring, insertstring, and substring in Universal Data Mover Commands.)

### **UDM Command Format - Examples of Expressions**

### **Examples of Expressions**

```
> set x=<2 + 4>
> set y=<$(x) x 10>
> echo "x x y = " <$(x) x $(y)>
x x y = 360

> set x=4
> set y=2
> set z=<($(x) + $(y)) x 10>
> echo "z = $(z)"
z = 60

> set x=10 z=20
> set q=<$(x) LT $(z)>
> echo "q = $(q)"
q = 1
```

### **Universal Data Mover Script Files**

- Universal Data Mover Script Files
- Invoking UDM in Batch Mode with Commands from a Script File
- Invoking UDM Interactively with Commands from a Script File
- Invoking Scripts from within Scripts
- Parameter Processing

### **Universal Data Mover Script Files**

You can execute UDM commands interactively or in batch, depending on the operating system.

On all platforms other than IBM i, the batch method reads the UDM commands from a script file specified by the SCRIPT\_FILE option.

```
z/OS SCRIPT_FILE is not specified, the commands are read from the file allocated to the UNVSCR DD statement in the execution JCL.

IBM i The script file and member can be specified by position as the first two command parameters or by using the SRCFILE and SRCMBR command parameters.
```

The UDM interactive method also can read UDM commands from a script file.

Syntactically, there is no differences in the command structure between the two methods, with the exception that commands in the batch method script files can contain parameters.

### Invoking UDM in Batch Mode with Commands from a Script File

To launch UDM in batch from the Windows or UNIX command line, use the SCRIPT\_FILE option to specify the filename of the script.

For example:

```
udm -script script_filename
```

Scripts also can have parameters, which are specified in the same name=value format of command parameters. To specify options parameters for a script file on the command line, use the SCRIPT\_FILE option.

For example:

```
udm -script copyfiles.udm -options "file=* source=c:\source dest=c:\destination"
```

In this example, UDM is invoked with a script file name copyfiles.udm. It has three parameters that are passed to the script file:

- 1. file, with a value of \*
- 2. source, with a value of c:\source
- 3. dest, with a value of c:\destination

When UDM has finished executing the copyfiles.udm, it will terminate.

The following example shows the same options for a batch execution in z/OS:

```
//jobname JOB CLASS=A,MSGCLASS=X
//STEP1 EXEC UDMPRC*
//UNVSCR1 DD *
udm commands??
*/
//SYSIN DD *
-script UNVSCR1 -options "file=* source=c:\source dest=c:\destination"*
*/
```

For IBM i examples, see Universal Data Mover Manager for IBM i.

### Invoking UDM Interactively with Commands from a Script File

You also can invoke scripts directly from the UDM prompt in interactive mode (or as part of a script file itself) using the call command. Any parameters to the call command are passed on to the script being called.

The following example illustrates the call command executing the copyfiles.udm script (as identified in the previous example):

```
UDM
UDM>call copyfiles.udm file=* source=c:\source dest=c:\destination
UDM>
UDM>quit
```

Unlike executing a script from the command line, UDM will not exit automatically when it finishes processing a script invoked using the call command

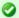

#### A Stonebranch Tip

If you are passing a large number of parameters to a script, you may want to break up the call command into multiple lines.

You can do this by putting a + at the end of each line break, except for the last line.

However, this method cannot be used for invoking UDM script files with -script and -optons command line options (SCRFILE and OPTIONS command parameters under IBM i).

### **Invoking Scripts from within Scripts**

As mentioned in the previous section, scripts can use the call command to invoke other scripts. Scripts can be nested up to ten levels deep. As each script finishes processing, control is returned to the script that invoked it immediately following the point of invocation.

When nesting scripts, parameters from higher-level invocations are available to scripts invoked at a lower level. If the same parameter name is used in more than one invocation of a series of nested scripts, the value for the instance of the parameter at the lowest level is used.

### **Parameter Processing**

A parameter is referenced inside of a UDM script using the following format:

```
$(parameter_name)
```

When a parameter reference is encountered, it is replaced with the value of parameter matching the enclosed name. Continuing with copyfiles.udm script example (used previously on this page), a reference to \$(source) would be replaced with c:\source.

An example of how the copyfiles.udm script might look is as follows:

```
cd src=$(source)
cd dst=$(dest)
copy src=$(file)
```

In this example:

- 1. Transfer server with the logical name **src** would change its directory to c:\source.
- 2. Transfer server with the logical name  ${\tt dst}$  would change its directory to  ${\tt c:\destination}.$
- 3. All files in the c:\source directory then would be copied from the first transfer server over to the second.

### **Universal Data Mover Subroutines**

- Universal Data Mover Subroutines
- Usage
  - Defining a Subroutine
  - Invoking a Subroutine
  - Sequence of Defining / Invoking a Subroutine
  - Nesting / Recursion of Subroutines
- Example
  - Output

### **Universal Data Mover Subroutines**

The Universal Data Mover scripting language provides support for subroutines.

Subroutines are portions of the script code that can be called, by name, at any point. This provides a convenient way to reuse common script code.

### **Usage**

There are two parts to a subroutine:

- 1. Definition: Names the subroutine and defines the script code that becomes associated with that subroutine name.
- 2. Invocation: Carries out the work of lines of script associated with a subroutine.

#### **Defining a Subroutine**

```
subroutine name
[script line 1]
...
[script line n]
endsub
```

### Invoking a Subroutine

```
callsub name
```

### Sequence of Defining / Invoking a Subroutine

A subroutine must be physically defined before the callsub to the routine is used.

For example, the following subroutine will function correctly:

```
subroutine test
  echo "This is subroutine test"
  echo "$(_halton)"
endsub
echo "This is main()"
callsub test
```

However, this subroutine will fail:

```
echo "This is main()"
callsub test

subroutine test
   echo "This is subroutine test"
   echo "$(_halton)"
endsub
```

### **Nesting / Recursion of Subroutines**

UDM allows subroutine nesting (one subroutine calls another subroutine) and recursion (a subroutine calls itself).

For example, the following illustrates subroutine nesting:

```
subroutine a
echo "Beginning subroutine A"
callsub b*
echo "Ending subroutine A"
endsub

subroutine b
echo "Beginning subroutine B"
echo "Ending subroutine B"
endsub

callsub a
```

### **Example**

```
subroutine loop_increment
       echo "inside loop_increment: $(LOOP)"
        set LOOP=<$(LOOP) + 1>
endsub
echo "Starting Loop:"
set LOOP=0
if <$(LOOP) LT 1>
       callsub loop_increment
end
if <$(LOOP) LT 2>
       callsub loop_increment
end
if <$(LOOP) EQ 2>
       callsub loop_increment
end
echo "Final Value of LOOP: $(LOOP)"
```

### Output

```
Starting Loop:
inside loop_increment: 0
inside loop_increment: 1
inside loop_increment: 2
Final Value of LOOP: 3
```

## **Universal Data Mover Variables**

### **Universal Data Mover Variables - Overview**

- Universal Data Mover Variables
  - Variable Types
  - Variable Names
  - Variable Reference
  - Variable Attributes

#### **Universal Data Mover Variables**

Variables are integral data storage objects in the Universal Scripting Engine.

#### Variable Types

There are two types of variables:

- 1. Script
- 2. Global (user-defined and built-in)

#### **Variable Names**

There are no restrictions on variable names except:

- They cannot contain double-quote marks ( " ) or spaces.
- UDM reserves variable names beginning with an underscore (\_) for its own internal (built-in) variables (see UDM Built-In Variables).
   You cannot create a script variable or user-defined global variable that begins with an underscore (\_).

#### Variable Reference

To obtain the value of a variable, you must create a reference for that variable. The reference can appear anywhere in a script line. It is replaced with the value of the referenced variable.

Referencing the value of a global variable in a script is done exactly the same way as for a script variable:

\$(variable\_name)

For example:

```
set srcfile=myfile.txt
set dstfile=yourfile.txt
copy src=$(srcfile) dst=$(dstfile)
```

#### **Variable Attributes**

In addition to accessing the value of a variable, you can access information about that variable through its attributes.

A variable attribute is referenced by putting a dot ( . ) after the variable name in a variable reference. For example:

\$(name.attribute)

There are two variable attributes that can be used for any variable:

- 1. exists
- 2. length

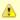

#### Note

Some built-in variables have attributes specific to those variables.

#### exists Attribute

The exists attribute expands to yes if a variable with that name exists at any scope; it expands to no if no variable with that name exists.

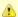

#### Note

Unlike when referencing a variable's value, an error is not issued if the **exists** attribute is used for a variable name that does not exist.

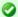

#### A Stonebranch Tip

You can use the exists attribute in combination with the if statement to determine if a variable exists (and take the appropriate action if it does):

```
if $(filename.exists) EQ yes
  copy src=$(filename)
end
```

### length Attribute

The **length** attribute expands to the length of the variable's value. If the **length** attribute is used for a variable that does not exist, an error is issued.

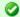

#### A Stonebranch Tip

You can use the length attribute in combination with the if statement to decide if a file name is too long to copy to a remote system:

```
if $(filename.length) LE 8
  copy src=$(filename)
end
```

### **Universal Data Mover Variables - Types**

- Script Variables
- Global Variables
  - Global Variable Types
  - Global Variables Information
  - Scope of Script and Global Variables
- Variable Scope ScriptsUser-Defined Variables

### **Script Variables**

Script variables are user-defined variables visible only to a called script, and any of its children, for which they have been defined. When the called script has ended, the script variables' definitions are removed from the scripting engine environment.

You must use the call command to define script variables. The variables are specified as parameters in a call command, after the script name, that loads and executes a script. They are created during execution of the script.

The value of a script variable cannot be changed once it has been created.

(For detailed information on defining script variables, see Universal Data Mover Script Files.)

### **Global Variables**

Global variables are variables that are visible at all script levels.

They are permanent in scope and, once defined, last until the UDM Manager is terminated. Once defined, a global variable cannot be undefined, but its value can be changed by issuing another set command.

#### **Global Variable Types**

There are two types of global variables:

- 1. User-Defined
- 2. Built-In

Issuing the set command by itself with no arguments displays all user-defined and built-in variables.

#### **Global Variables Information**

Each global variable includes the following information:

- 1. Name: identifies a variable as either a UDM pre-defined (built-in) variable (see Built-In Variables) or a user-defined variable. A variable is referenced in a script by this name.
- 2. Attribute: optional entry that can be included in a variable reference. It provides additional information about a variable (see Variable Attributes).

Value: assigned by the user and/or provided by UDM, depending on the variable. Built-in variables have pre-defined and/or user-defined values. All user-defined variables have user-defined values.

### Scope of Script and Global Variables

A variable's scope is its visibility throughout the scripting environment.

Script variables supersede global variables in precedence. That is, if a script variable has the same name as an existing global variable, any references to that variable name will result in the script variable value, not the global variable value.

If more than one script variable exists with the same name, the script variable defined in the last call command has precedence.

For example, if UDM encounters the **\$(variable\_name)** sequence, it first checks to see if a variable with a matching name was passed into the script it currently is executing. If so, UDM uses this variable's value. If not, UDM goes up the chain of calling scripts and uses the value of the first instance of a variable that it finds that matches the name in the sequence.

If no variable with a matching name was passed into any script along the chain, UDM looks to see if a global variable exists with the name. If one is found, its value is used. If no instances are found anywhere, an error is issued.

#### Variable Scope Scripts

The following three scripts demonstrate variable scope:

#### script1.udm

```
set var1="a global variable"
set var2="a global variable"
set var3="a global variable"
print msg="The value of var1 is $(var1)"
print msg="The value of var2 is $(var2)"
print msg="The value of var3 is $(var3)"
call script2.udm var1="passed into script2"
var2="passed into script2"
```

#### script2.udm

```
print msg="The value of var1 is $(var1)"
print msg="The value of var2 is $(var2)"
print msg="The value of var3 is $(var3)"
call script3.udm var1="passed into script3"
```

#### script3.udm

```
print msg="The value of var1 is $(var1)"
print msg="The value of var2 is $(var2)"
print msg="The value of var3 is $(var3)"
```

#### Running UDM and calling script1.udm produces the following results:

```
Processing script: script1.udm
The value of var1 is a global variable
The value of var2 is a global variable
The value of var3 is a global variable
Processing script: script2.udm
The value of var1 is passed into script2
The value of var2 is passed into script2
The value of var3 is a global variable
Processing script: script3.udm
The value of var1 is passed into script3
The value of var2 is passed into script2
The value of var2 is passed into script2
The value of var3 is a global variable
Finished processing script: script3.udm
Finished processing script: script2.udm
Finished processing script: script1.udm
```

### **User-Defined Variables**

User-defined variables are defined using the set command. They can have any name — except that they cannot begin with an underscore ( \_ ) character — and any value.

A user-defined variable can be called within any script or in an interactive session:

```
set variable_name=variable_value
```

The following example creates a user-defined variable called test:

```
set test="This is a test."
```

To assign a value to a variable that has one or more spaces in it, the value must be quoted:

```
set lonvar="This variable has a rather long value."
```

Multiple user-defined variables can be set with a single call to the set command, listing each variable's name / value pair in succession, separated by spaces:

set varname1=value1 varname2=value2 varname3=value3

### **UDM - Built-In Variables**

### **UDM - Built-In Variables Overview**

#### **UDM Built-In Variables**

UDM provides built-in variables that are used to make available some of its internal values to UDM commands. Depending on the variable, their values are provided by UDM and/or defined via the set command.

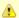

#### Note

All built-in variables are preceded by an underscore ( \_ ) to indicate that they are built-in variables reserved by UDM and so do not conflict with the built-in variables and variables created in a script.

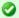

#### A Stonebranch Tip

Version 1.1.0 of UDM had four built-in variables: echo, halton, lines, and rc.

The names of these variables were not preceded with an underscore ( \_ ) as they are in version 3.1.0 and later.

For the purpose of backward compatibility, these variables can be referenced by their 1.1.0 names as well.

The following table lists all of the UDM built-in variables.

Each Variable Name is a link to detailed information about that variable.

| Variable Name | Description                                                                                                    |
|---------------|----------------------------------------------------------------------------------------------------|
| _date         | Displays the current date in the format appropriate for the system's locale.                                                                                                    |
| _diskspace    | Contains the amount of available space (in bytes) on the volume or file system queried by the diskspace command.                                                                                                    |
| _echo         | Specification for whether or not a command is echoes prior to processing.                                                                                                    |
| _execrc       | Holds the completion value of the last non-UDM process executed using the UDM exec command. Return codes resulting from a malformed UDM exec command or from failed process initiation are placed in _lastrc and/or _rc. |
| _existdir     | Holds the results of the existdir command.                                                                                                    |
| _file         | Name of the file for the current iteration in a forfiles loop.                                                                                                    |
| _filecount    | Number of files returned by a forfiles statement.                                                                                                    |
| _halton       | Return code value that causes UDM to terminate if it is greater than 0 and is equaled or exceeded by the return code value in the _rc variable.                                                                          |
| _keepalive    | Interval at which keepalive messages are sent form the UDM Manager to transfer servers.                                                                                                    |
| _lastmsg      | Contains all of the messages written in the transaction log for the last network- or file-oriented command issued.                                                                                                    |

| _lastrc    | Holds the return code of the last command issued and, optionally, an indication of what happened with the last executed statement. |
|------------|----------------------------------------------------------------------------------------------------|
| _lines     | Specification for whether or not the line number is printed with the error if a command cannot be parsed or is malformed.          |
| _mgrworkid | Displays the work ID value of the UDM Manager.                                                                                     |
| _path      | Absolute path of the file for the current iteration in a forfiles loop.                                                            |
| _rc        | Current UDM return code.                                                                                                    |
| _time      | Current time.                                                                                                    |
| _uuid      | Generates a UUID.                                                                                                    |

### \_date - UDM Built-in Variable

The \_date built-in variable displays the current date in the format appropriate for the system's locale.

\_date has several additional variable attributes:

- day resolves to the day of the week.
- month resolves to the current month.
- dd resolves to a two-digit day of the month.
- ddd resolves to the Julian day.
- mm resolves to the two-digit month of the year.
- yy prints the two-digit year.
- ww resolves to the two-digit current week of the year.
- yyyy resolves to the four-digit year.

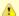

#### Note

The value of **ww** is zero-based, not one based. That is, the first week of the year is 0, the second week is 1, the third week is 2, and so on.

The \_date variable can be referenced only in your scripts and cannot be set.

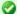

#### A Stonebranch Tip

You can use the \_date variable in combination with the print command to display custom date information in UDM's transaction log:

print msg="Today is \$(\_date.day), \$(\_date.month) \$(\_date.dd)"

Produces the following output:

Today is Wednesday, January 19

### \_diskspace - UDM Built-in Variable

The \_diskspace built-in variable contains the amount of available space (in bytes) on the volume or file system queried by the diskspace command.

This value is valid only after UDM executes a diskspace statement. It retains its value until it is re-initialized with the set command or until UDM executes another diskspace statement.

The \_diskspace variable provides the following attributes, which allow convenient access to automatically converted quantities:

- **kb** the amount of available space in kilobytes, where 1 kb = 1,024 bytes
- mb the amount of available space in megabytes, where 1 mb = 1,048,576 bytes
- gb the amount of available space in gigabytes, where 1 gb = 1,073,741,824 bytes

To access any of the above attributes, add it to the variable name, separating the variable and attribute with a period ( . ). For example, use \$(\_diskspace.kb), \$(\_diskspace.mb), and \$(\_diskspace.gb) to access the available space in kilobytes, megabytes, and gigabytes, respectively.

To obtain the amount of available space in bytes, simply specify the \_diskspace variable without any attributes.

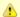

#### Note

UDM stores converted quantities as floating point values. For example, if the diskspace command discovers that there are 2,621,440 bytes free on a given volume, when UDM converts the value to megabytes, \$(\_diskspace.mb) will return 2.5. However, UDM only performs integral calculations and comparisons.

In other words, given the following statement (where (diskspace.mb) is 2.5):

```
set fspc=<$(_diskspace.mb) + 20>
```

UDM sets \$(fspc) to 22, not 22.5.

Likewise, UDM only recognizes the integral part of the (diskspace.xx) value when performing comparisons. For example, given a (diskspace.gb) value of 10.3:

```
if <$(_diskspace.gb) LT 10.5>
    echo "This statement is not displayed"
else
    echo "But this statement is"
end
```

UDM displays "But this statement is" even though 10.3 is less than 10.5. The reason for this is that UDM only recognizes the integral portion (that is, the "10") in each value. The quantities appear equal to UDM, so the LT test fails.

To make the way UDM evaluates the statement match its intent, change it to if <\$(\_diskspace.gb) LT 11>. The statement will now evaluate to true, because 10 is less than 11.

### \_echo - UDM Built-in Variable

The \_echo built-in variable specifies whether or not a command is echoed prior to processing. It can have a value of either yes or no:

- If the value is **yes**, each UDM command is echoed prior to processing.
- If the value is **no**, the command is not echoed.

The value of **\_echo** can be set using the set command, as in the following example:

set \_echo=yes

### \_execrc - UDM Built-in Variable

The **\_execrc** built-in variable holds the completion value of the process executed by the last exec command issued. The type and range of the completion value is platform- and process-specific, independent of the UDM command return code, and does not affect either **\_lastrc** or **\_rc**.

The return code from the UDM exec command itself is stored in \_lastrc and \_rc, if the return code is greater than the current value of \_rc). lastrc and \_rc are affected only by a malformed UDM exec command or by a failure when attempting start execution of the process.

The difference between \_execrc and \_lastrc / \_rc is that \_execrc holds the value of the process external to UDM, whereas \_lastrc and \_rc are set based on errors encountered internal to UDM or UDM script processing. (See Remote Execution Requirements for more detailed information.)

The value of **\_execrc** can be set using the set command.

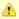

#### Note

To exit UDM using **\_execrc** based on the \_halton value, use script similar to the following example.

```
exec cmd ...
if $(_execrc) GE $(_halton)
   set _rc=$(_execrc)
   exit
end
```

### \_existdir - UDM Built-in Variable

#### \_existdir

The \_existdir built-in variable holds the results of the existdir command.

The \_existdir variable is cleared when the command is executed; after execution, \_existdir can contain either of four values:

- yes
- The directory exists.
- no
- Either the directory exists or the user does not have access rights.
- error
  - An operating system or file error occurred while checking the directory's existence.
- null character

Initial state, directory existence has not been checked.

#### For example:

```
if $(_lastrc) EQ 0
    echo "The command ran correctly."
else
    echo "Check for error or warning messages."
end

echo ""
if <"$(_existdir)" EQ "yes">
    echo "The directory exists."
end

if <"$(_existdir)" EQ "no">
    echo "The directory does not exist."
end

if <"$(_existdir)" EQ "error">
    echo "The directory does not exist."
end

if <"$(_existdir)" EQ "error">
    echo "A file or system error occurred."
end

if <"$(_existdir)" EQ "error">
    echo "A command error occurred."
end
```

# \_file - UDM Built-in Variable

The \_file built-in variable contains the name of the file for the current iteration in a forfiles loop. \_file also has special attributes, as shown in the following table.

For information on using \_file and its special attributes, see \_file Variable Attributes.

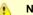

#### Note

\_file cannot be set using the set command.

| Attribute Name  | Description                                                                                                    |
|-----------------|----------------------------------------------------------------------------------------------------|
| accessdate      | Date on which the file was last accessed.  Format (ISO 8601) is yyyy-mm-dd.                                                                                                    |
| accesstime      | Time when the file was last accessed.  Format (ISO 860) is hh:mm:ss.                                                                                                    |
| accesstimestamp | Combination of <b>accessdate</b> and <b>accesstime</b> : yyyy-mm-dd hh:mm:ss.  If the file does not have an access time, but does have a access date, 00:00:00 is used for the time portion.      |
| createdate      | Date on which the file was created.  Format (ISO 8601) format of yyyy-mm-dd.                                                                                                    |
| createtime      | Time when the file was created.  Format (ISO 8601) is hh:mm:ss.                                                                                                    |
| createtimestamp | Combination of <b>createdate</b> and <b>createtime</b> : yyyy-mm-dd hh:mm:ss.  If the file does not have a creation time, but does have a creation date, 00:00:00 is used for the time portion.   |
| moddate         | Date on which the file was last modified (referenced for z/OS).  Format (ISO 8601) is yyyy-mm-dd.                                                                                                 |
| modtime         | Time when the file was last modified (referenced for z/OS).  Format (ISO 8601) is hh:mm:ss.                                                                                                    |
| modtimestamp    | Combination of <b>moddate</b> and <b>modtime</b> : yyyy-mm-dd hh:mm:ss.  If the file does not have a modification time, but does have a modification date, 00:00:00 is used for the time portion. |

| name | Name of the file (same as referencing _file itself without any attributes).                                                                                                    |
|------|----------------------------------------------------------------------------------------------------|
| size | Size of the file (in bytes).                                                                                                    |
| type | Type of file. Values are:  • file • directory (also used for PDSs under z/OS) • unknown  type has meaning in a forfiles statement under IBM i in the LIB file system:  • If the value of _file.type is directory, the file type is a Physical file. • If the value of _file.type is file, the file type is a Save file. |

# \_filecount - UDM Built-in Variable

The \_filecount built-in variable contains the number of files which match the file specification of a forfiles.

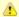

#### Note

This value is valid only after UDM executes a forfiles statement. It cannot be used to determine whether the forfiles statement will actually find any files that match its file specification. The \_filecount value may be accessed outside of a forfiles loop after all its iterations have completed, and is available until it is re-initialized with the set command or until UDM executes another forfiles statement.

## \_halton - UDM Built-in Variable

The \_halton built-in variable specifies a UDM return code value that causes UDM to terminate if that value is:

- Greater than 0
- Equaled or exceeded by the return code value in the \_rc variable

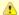

#### Note

If the \_halton value is 0, and the return code in \_rc is 0, UDM will not terminate.

Each UDM command has a return code indicating its level of success or failure:

- 0 / none: Success or no error
- 4 / warn: Warning has been issued
- 8 / error: Error has occurred
- 16 / fatal: Fatal error has occurred

The value of \_halton can be set using the set command. You also can use the convenience values of none, warn, error, and fatal (indicating 0, 4, 8, and 16, respectively) to set the value of \_halton:

```
set _halton=error
```

#### Note

To use \_halton with the \_execrc internal variable requires scripting similar to the following example.

```
exec cmd ...
if $(_execrc) GE $(_halton)
    set _rc=$(_execrc)
    exit
end
```

# \_keepalive - UDM Built-in Variable

When a UDM session is established, the UDM Manager periodically sends a keep-alive message to the transfer servers – to which the transfer servers respond – in order to make sure the session is still established.

The \_keepalive built-in variable contains the interval (in seconds) at which these messages are sent. If it has a value of 0, no keep-alive messages are sent.

You can change this interval by setting the \_keepalive variable using the set command before a session is established:

set \_keepalive=60

## \_lastmsg - UDM Built-in Variable

The \_lastmsg built-in variable is a data element (that is, a simple array) that contains all of the messages written in the transaction log for the last network-oriented or file-oriented command that was issued.

Whenever a new network- or file-oriented command is issued, the contents of **\_lastmsg** is cleared before the command is processed so that **\_lastmsg** will contain only messages relating to that command.

If UDM encounters a print command while processing a network- or file-oriented command, the value of the **msg** parameter in that command is appended to **\_lastmsg** as a new line.

The contents of **\_lastmsg** can be listed at any time by issuing the following command:

data print=\_lastmsg

#### \_lastrc - UDM Built-in Variable

The \_lastrc built-in variable holds the UDM return code of the last UDM command issued.

\_lastrc also has two special attributes: message and result.

- message contains a human-readable string indicating what happened with the last executed statement.
  - If a command could not be executed or had improper values, the value of \_lastrc.message is ERROR.
  - If a command successfully executed, the value of \_lastrc.message is either SUCCESS or some other message (depending upon the command).
- result holds an integer value that indicates the result of the last command executed.

The meaning of this value depends on the command. Unless otherwise stated:

- -1 indicates failure.
- 0 or a positive value indicates success.
   This value does not affect the value of \_rc and \_lastrc.

\_lastrc cannot be set using the set command.

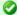

#### A Stonebranch Tip

You can use the \_lastrc variable in combination with the if statement to take action based on the return value of the previously issued command:

```
copy src=myfile if $(_lastrc) EQ 0
  delete src=myfile
end
```

# \_lines - UDM Built-in Variable

The \_lines built-in variable specifies whether or not the line number of a command (relative to the script in which it occurred) is printed with the error if the command cannot be parsed or is malformed. It has a value of yes or no.

- If the value is **yes**, the line number is printed.
- If the value is **no**, the line number is not printed.

\_lines can be set using the set command:

set \_lines=yes

# \_mgrworkid - UDM Built-in Variable

The \_mgrworkid built-in variable displays the work ID value of the UDM Manager.

The work ID is a generated value that helps identify the UDM Manager process within the list of Infitran jobs displayed by the I-Activity Monitor UEC client application.

The value of the work ID varies, depending on the UDM Manager operating system.

| z/OS                    | Work ID is a combination of the job name and job number, separated by a comma (that is, jobname,jobnum).                                     |
|-------------------------|----------------------------------------------------------------------------------------------------|
| UNIX, Windows and IBM i | Work ID is the process ID of the UDM Manager preceded by the string PID (that is, PIDnnnn, where nnnn is the process ID of the UDM Manager). |

The \_mgrworkid variable has no attributes.

You only can reference \_mgrworkid in your scripts; you cannot store a value in it using the set command.

# \_path - UDM Built-in Variable

The \_path built-in variable contains the absolute path of the file for the current iteration in a forfiles loop.

**-path** cannot be set using the set command.

# \_rc - UDM Built-in Variable

The \_rc built-in variable holds the current UDM return code, a numeric value that indicates the highest return code received from processing all UDM commands up to that point. The value of \_rc is the return code that the UDM Manager returns when it exits.

As with the \_halton variable, \_rc can be set, via the set command, to either of the following integers or convenience values:

- 0 / none Success or no error
- 4 / warn Warning has been issued
- 8 / error Error has occurred
- 16 / fatal error Fatal error has occurred

#### For example:

set \_rc=warn

# \_time - UDM Built-in Variable

The \_time built-in variable displays the current time.

It has several variable attributes:

- hh resolves to the two-digit hour (24-hour time).
- mm resolves to the two-digit minute.
- ss the number of seconds that have elapsed since the current minute.
- hs resolves to the number of hundredths of a second that have elapsed since the last second.

You only can reference \_time in your scripts; it cannot be set using the set command.

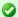

## A Stonebranch Tip

You can use the \_time variable in combination with the print command to display custom time information in UDM's transaction log:

print msg="It is now \$(\_time.hh):\$(\_time.mm)"

Produces the following output:

Today is now 23:31

# \_uuid - UDM Built-in Variable

The \_uuid built-in variable, when referenced, generates a UUID.

For example:

echo \$(\_uuid) 1732fd12-7b07-4791-a28a-4cf0776db4f7

#### **UDM - Logical Name Built-In Variables**

- Logical Name Built-In Variables
- Examples

#### **Logical Name Built-In Variables**

When a session is established, built-in variables are created for each transfer server and contain information about each server.

The names of these variables are based on the logical name of the transfer server, preceded by an underscore. If the primary transfer server is not specified (implying a two-party transfer session), its built-in variable will have the name **\_local**.

These logical name built-in variables persist only for the duration of the session.

They have three attributes:

- 1. host: contains the host name of the transfer server.
- 2. port: holds the port used to connect to the transfer server over.
- 3. **user**: contains the userid used to sign into the transfer server.

#### **Examples**

The following shows how these built-in variables can be used:

```
open remote=mymachine port=10000 user=me pwd=mypwd
if $(_lastrc EQ 0)
  print msg="Connected to $(_remote.host):$(_remote.port)"
  print msg=" as $(_remote.user) from $(_local)"
end
```

This example produces the following output:

```
Connected to mymachine:10000 as me from (local)
```

# **Universal Data Mover - if Statement**

## **UDM - if Statement Overview**

```
    if Statement Overview
        Example
```

#### if Statement Overview

The if statement is used to add conditional branching of UDM commands.

An if statement consists of:

- · Comparison operation.
- Series of UDM commands that are carried out if the comparison operation evaluates to true.
- end statement that indicates the end of the if statement.

#### Example

For example:

```
if comparison
...
UDM commands
...
end
```

If the comparison does not evaluate to true, UDM will pick up execution from the line after the end statement.

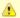

#### Note

The indentation of commands underneath the conditionals is not required in UDM. This is done for the sake of readability; you can indent lines in your own scripts if and as you see fit.

# **UDM - if Statement - Comparison Operations**

```
UDM - if Statement - Comparison Operations
Comparators

EQ - Equal
NE - Not Equal
LT - Less Than
GT - Greater Than
LE - Less Than or Equal
GE - Greater Than or Equal
```

## **UDM - if Statement - Comparison Operations**

In an if statement, a comparison consists of three parts:

- 1. Left-hand value
- 2. Comparator
- 3. Right-hand value

The left-hand and right-hand values can be either:

- · Variable reference
- Variable attribute
- Constant

#### Comparators

A comparator determines the type of comparison to be made between the left-hand and right-hand values.

There are six comparators: EQ, NE, LT, GT, LE GE.

#### EQ - Equal

The equal comparator, EQ, evaluates to true if both the left and right-hand values are equal to each other. If one or more of the values contains alpha characters (non-numeric), the comparison is case insensitive. That is, a word that is all lower case would be equal to the same word if it were all upper case (for example: **dog** would be equal to **DOG**).

The following are examples of if statements using the equal comparator, EQ:

```
if $(filename) EQ myfile.txt
print msg="The name of the file is myfile.txt"
end*

if 8 EQ $(_lastrc)
print msg="The last command resulted in an error"
end

if $(filename.exists) EQ yes
print msg="The filename variable exists"
end
```

#### **NE - Not Equal**

The not-equal comparator, NE, evaluates to true if the left-hand value is not the same as the right-hand value. As with the equal comparator, alpha character comparisons are case insensitive.

The following are examples of if statements using the not-equal comparator, NE:

```
if "C:\Program Files\Universal" NE $(mydir)
print msg="This is not the Stonebranch application directory"
end

if 8 NE 0
print msg="This will always print as 8 is not equal to 0"
end

if $(filename.exists) NE no
print msg="The filename variable exists"
end
```

#### LT - Less Than

The less than comparator, LT, evaluates to true if the left-hand value is less than the right-hand value. The less than comparator performs a numeric comparison.

The following are examples of if statements using the less than comparator:

```
if 0 LT 8
print msg="0 is less than 8"
end

if $(_rc) LT 8
print msg="No errors have occurred"
end

if $(filename.length) LT 8
print msg="The length of the filename is less than 8"
end
```

#### **GT - Greater Than**

The greater than comparator, GT, evaluates to true if the left-hand value is greater than the right-hand value. As with the less than comparator, the comparison is between two numeric values, as shown in this example:

```
if 8 GT 0 print msg="8 is greater than 0" end
```

#### LE - Less Than or Equal

The less than or equal comparator, LE, is similar to the less than comparator, except that it evaluates to true if the left-hand value is less than or equal to the right-hand value, as shown in these examples:

```
if 8 LE 8
print msg="8 is less than or equal to 8"
end

if $(filename.length) LE 8
print msg="The length of the filename is less than or equal to 8"
end
```

#### **GE - Greater Than or Equal**

The greater than or equal comparator, GE, is similar to the greater than comparator, except that it evaluates to true if the left-hand value is greater than or equal to the right-hand value, as shown in this example:

```
if $(filename.length) GE 9
print msg="The filename is longer than 8 characters"
end
```

# **UDM - if Statement - Adding an Alternate Path with else Statement**

- Alternate Path without else Statement
  - Flaws in this Methodology
- · Alternate Path with else Statement
  - Examples

#### **Alternate Path without else Statement**

Often there are occasions where you may want to take one branch if some condition is true and another branch if that condition is false, instead of merely picking up execution after the **end** statement. (Those lines would be executed if the condition was true as well, only after executing the statements inside the **if-end** pair.)

This could be accomplished by two well-phrased if statements, one following the other, as in this example:

```
if <$(_rc) GE 8>
  echo "There has been an error"
end
if <$(_rc) LT 8>
  echo "There has not been an error"
end
```

#### Flaws in this Methodology

However, while this is a perfectly valid method, it suffers from two potential flaws:

First and foremost, people may find such logic difficult to read, thus making your UDM scripts more difficult to maintain, especially by those who had not written them in the first place.

Second, if the comparison operation contains a variable and evaluates to true for the first comparison, it is possible something occurs in the statements inside the **if-end** pair that changes the value of the variable and makes the second comparison evaluate to true as well.

For example:

```
if <$(_lastrc) GE 8>
    echo "The last command was not successful"
end
if <$(_lastrc) LT 8>
    echo "The last command was successful"
end
```

In this example, if the command executed before the first if statement resulted in an error, the output would have been as follows:

```
Last command was not successful Last command was successful
```

This is because the **\_lastrc** variable holds the value of the last command executed by UDM. In the example given, the command executed before the first **if** statement resulted in an error (for example, result code = 8) and would result in the first **if** statement evaluating to true.

However, the successful execution of the **print** command inside the first **if** statement would result in **\_lastrc** being set to 0, which would in turn mean the second **if** statement would evaluate to true, thus printing the second message. This would not have been what was intended.

In this contrived example, it is rather easy to see what went wrong and come up with a workaround: in this case, creating a new global variable into which to save the value of \_lastrc - for example: set newvar=\$(\_lastrc) - and using the new variable in the comparison operations instead of \_lastrc as its value would not be overwritten. For longer and more complex scripts, however, this may not be the case.

#### **Alternate Path with else Statement**

UDM offers an easy solution with the **else** statement. As part of the **if** statement, the **else** statement can be used to provide an alternative path to take if the comparison evaluates to false.

The general format of an if statement when an else statement is used with it is:

```
if expression
...
[else
...
end
```

In this **if** statement, the parameter for the statement is an expression. If the expression evaluates to a value that is not equal to zero, the positive branch is taken; otherwise the negative (**else**) branch is taken if one exists.

#### **Examples**

```
if <$(_rc) EQ 0>
    echo "Everything worked okay"
else
    echo "Something went wrong"
end

if <"$(myvar.exists)" EQ "yes">
    echo "The variable, myvar, has been defined."*
end
```

#### Note

The previous style of UDM if statements, shown in the following example, still is valid:

```
if <$(_lastrc) GE 8>
  print msg="The last command was not successful"
else
  print msg="The last command was successful"
end
```

## **UDM - if Statement - Nested Conditionals**

#### **UDM - if Statement - Nested Conditionals**

For complex and powerful operations, if statements can be nested inside of each other.

#### **Example**

For example:

```
copy src=$(filename)

if $(_lastrc) EQ 0
    delete src=$(filename)

if $(_lastrc) NE 0
    print msg="The source file could not be deleted."

end

else
    print msg="The copy operation failed."
end

print msg="The operation completed with a return code of $(_rc)."
```

#### 0

#### A Stonebranch Tip

Indenting lines underneath conditionals by putting spaces at the front of them, although not necessary, provides a visual cue that those lines are to be executed due to the evaluation of a conditional.

Using this technique with nested conditionals provides an easy way to tell at which 'level' each of the commands belong.

In addition, leaving a blank line before and after a conditional (not required by UDM) provides a way to visually indicate a block of related script commands.

This improves the readability and maintainability of scripts in the future.

# **UDM** - if Statement - Returning Early Using the return Command

#### **UDM - if Statement - Returning Early Using the return Command**

At times, it is useful to be able to exit from processing a single script file in the middle of that script file if certain processing conditions are not correct. For this, UDM provides the return command, which takes the following format:

return [value]

The return command stops processing of the current script and returns control to the calling script at the point immediately following the script call (just as if the script had executed completely without calling the return command). If there was not a calling script, and UDM is not running interactively, UDM will exit. The return command also can be followed by an optional value. If this is the case, UDM's return code (held by the \_rc built-in variable) is set to this value upon executing the return command.

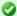

#### A Stonebranch Tip

One common use of the return command is to exit from a script if the previous operation failed.

(The \_halton built-invariable can be used for this situation if you want to exit from UDM altogether.)

However, if you only want to exit the current script, you can couple the return command with an if statement and the \_lastrc] built-in variable:

```
if $(_lastrc) NE 0
   return $(_lastrc)
```

# **Universal Data Mover - while Statement**

while Statement
Syntax
Example

## while Statement

The while statement implements a simple while loop.

## **Syntax**

The syntax of the **while** statement is:

```
while expression
...
end
```

In this case, the loop iterates (executing the commands between the **while** and **end** statements) as long as the expression evaluates to a value that is not zero.

If the expression evaluates to a value of zero, code execution picks up at the point immediately following the end of the while loop.

# **Example**

For example:

```
set n=1
while <$(n) LE 10>
   echo $(n)
set n=<$(n) + 1>
end
```

# **Universal Data Mover - fordata Statement**

- fordata Statement
- Syntax
- Example

# fordata Statement

The **fordata** statement iterates through a data element, once for each line. For each iteration, a variable provided by the user is set to hold the contents of the line in the data element corresponding to the current iteration.

# **Syntax**

The syntax of the fordata statement is:

```
fordata variable-name=data-element
...
end
```

# **Example**

```
set i=1
loaddata mydata=mydata.txt
fordata line=mydata
    echo "$(i): $(line)"

    compare "$(line)" "exit" case=yes

    if <"$(_lastrc.message)" EQ "MATCH">
        echo
        echo "Data contains an 'exit' command"
        echo
    end

    set i=<$(i) + 1>
end
```

If a data element called mydata.txt contained the following contents:

```
cd /
ls -al
exit
```

Running this script against the contents of mydata would produce the following results:

```
1: cd /
2: ls -al
3: exit
Data contains an 'exit' command
```

# **Universal Data Mover - forfiles Statement**

#### **UDM - forfiles Statement - Overview**

```
forfiles Statement
Syntax
Examples
```

#### forfiles Statement

UDM provides a powerful iterative loop structure, **forfiles**, that iterates through a series of statements for each file found that matches a file specification.

#### **Syntax**

The syntax of the forfiles statement is:

logical\_name is the logical name of a transfer server.

file\_spec is the file specification used to select files for the iteration (see File Specification).

From the specified transfer server, UDM builds a list of files that match the file specification. UDM then executes all of the commands listed between the **forfiles** statement and the **end** statement, once for each file in the list.

The optional sortby parameter specifies the name of a special attribute attribute-name of the \_file built-in variable. The list of files that match file\_spec will be sorted based on the value of attribute-name. ascending and descending specify whether the matching files are listed in ascending or descending order. (If neither is specified, the list is sorted in ascending order.)

Since having a **sortby** attribute in the **forfiles** loop implies that the file attributes will be used, the file attributes will be retrieved regardless of whether or not **fileattrib=yes** is present.

#### **Examples**

To obtain a file list, sorted by creation date (earliest to latest):

```
forfiles src=*.txt sortby=createdate
    # Do some stuff
end
```

Top obtain a file list, ordered by file size from largest to smallest:

```
forfiles src=*.exe sortby=size,descending
# Do some more stuff
end
```

An error would be produced if sortby was present without a value or if it referred to an attribute that does not exist for the \_file variable.

#### **UDM - forfiles Statement - Built-In Variables**

```
    forfiles Statement - Built-In Variables
    _file Variable Attributes
```

#### forfiles Statement - Built-In Variables

The forfiles statement provides the following built-in variables: \_filecount, \_file, and \_path.

\_filecount contains the number of files that match the **forfiles** statement's file specification. This value also represents the number of iterations we can expect UDM to execute for the forfiles statement. UDM stores the name and absolute path of the file being processed by the current iteration in the \_file and \_path variables.

For an example, assume the following:

- UDM has opened a session with a remote Windows machine and assigned it a logical name of win.
- A directory exists on win named C:\Example.
- Three files file1.txt, file2.txt, and file3.txt reside in C:\Example.

The following script segment prints the file name and absolute path of each file in the directory:

```
forfiles nt=C:\Example\*
    echo "Filename: $(_file) Abs. Path: $(_path)"
end
echo "Number of files processed: " $(_filecount)
```

Executing this would build a file list containing the files: **file1.txt**, **file2.txt**, and **file3.txt**. Since there are three files in the list that was built, UDM would iterate through the loop three times:

- During the first iteration through the loop, the \_file variable would contain file1.txt and the \_path variable would contain C:\Example\file1.txt.
- 2. During the second iteration, the file variable would contain file2.txt and the path variable would contain C:\Example\file2.txt.
- 3. During the third and final iteration, the \_file variable would contain **file3.txt** and the \_path variable would contain C:\Example\file3.txt.
- 4. For each iteration of the loop, \_filecount remains constant and contains the number of files that were added to the file list by the **forfiles** statement. UDM preserves the value of \_filecount after the **forfiles** statement completes.

This script segment would result in the following output:

```
Filename: file1.txt Abs. Path: C:\Example\file1.txt
Filename: file2.txt Abs. Path: C:\Example\file2.txt
Filename: file3.txt Abs. Path: C:\Example\file3.txt

Number of files processed: 3
```

#### \_file Variable Attributes

The file variable also has special attributes that further define a file.

For efficiency reasons, all of these attributes – other than **name** and **type** – are retrieved only as requested. You can request to retrieve the file attributes by adding **fileattrib=yes** to the end of the **forfiles** call.

For example:

```
forfiles src=*.txt fileattrib=yes
    echo "$(_file) is $(_file.size) bytes in size."
end
```

If the information for an attribute cannot be obtained, its value is set to an empty string.

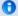

#### z/OS

z/OS datasets store only **createdate** and **accessdate**. There is no time (**createtime** and **accesstime**) associated with these dates, nor do z/OS datasets store **moddate** or **modtime**.

# **UDM - forfiles Statement - File Specification**

#### **UDM - forfiles Statement - File Specification**

The file specification portion of the **forfiles** statement, **file\_spec**, tells UDM how to build its list of files. It takes the same format as the copy command file specification and can contain wildcards.

To list all of the members in a PDS on a z/OS system, you can issue the following commands:

```
forfiles zos=MYHLQ.MYPDS(*)
  print msg=$(_file)
end
```

This would print the name of each member in a PDS called MYHLQ.MYPDS.

For Windows, UNIX, and IBM i systems (as well as the HFS file system under z/OS), you can list all of the files in the current directory with the following UDM commands:

```
forfiles local=*
  print msg=$(_file)
end
```

To find all of the files ending in .txt in a particular directory, mydir in this example, issue the following forfiles statement:

```
forfiles local=mydir/*.txt
  print msg=$(_file)
end
```

A question mark (?) can be used as a wildcard for a single character. In the previous example, lets assume **mydir** contains the files: **file**, **file1**, **file2**, and **file3.txt**.

Executing the following:

```
forfiles local=mydir/file?
  print msg=$(_file)
end
```

Will result in the following output:

```
file1 file2
```

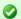

#### A Stonebranch Tip

The forfiles file specification can contain wildcards for any UDM files system.

Under z/OS, however, the wildcards only can be used to reference a member of a PDS or PDS/E.

# **UDM - forfiles Statement - Breaking Out Using the break Command**

## forfiles Statement - Breaking Out Using the break Command

The break command is a powerful command that can be issued from inside of a **forfiles** loop. It causes UDM to stop iterating through the **forfiles** loop and resume execution at the command immediately following the **end** statement marking the end of the loop.

One use for the forfiles statement is to try and copy a series of files, deleting the source file if the copy operation was successful.

#### Example

The following is a sample that accomplishes this task, exiting from the loop if a file cannot be copied or if, after copying a file, it cannot be deleted:

```
forfiles local=*
  copy local=$(_file)
  if $(_lastrc) NE 0
    print msg="Could not copy $(_path)"
    break
  end
delete local=$(_file)
  if $(_lastrc) NE 0
    print msg="Could not delete $(_path)"
    break
  end
end
```

# **UDM - Creating In-Stream Data with the data Command**

- Creating In-Stream Data with the data Command
  - Syntax
- Creating an In-Stream Data Element
  - Example
- · Printing Data Element Information

## Creating In-Stream Data with the data Command

The data command can be used to define in-stream data elements that can be passed as input for other commands, such as the exec command.

#### **Syntax**

The syntax for the data command is as follows:

```
data [NAME|print=NAME] [resolve=all|defined|no] [end=ENDSEQUENCE]
[DATA]
end|ENDSEQUENCE
```

# **Creating an In-Stream Data Element**

An in-stream data element has four parts:

- 1. Name
- 2. Optional variable resolution method
- 3. In-stream data itself
- 4. End-of-data marker or end sequence

The name uniquely identifies the data element and is used to refer to the data element.

The optional variable resolution method tells UDM whether to resolve variables wrapped in the \$() sequence when the data element is referred to.

- If the resolution method is all (default), all variables are resolved and an error is issued if the variable is not defined in UDM.
- If the resolution method is **defined**, only references to variables defined in UDM are resolved and all other \$() references are left as is in the data element.
- If the resolution method is **no**, UDM does not try to resolve any variable references in the data when the data element is used.

The data portion of the data element is the actual data that will be used by the command that is referencing that data element.

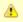

#### Note

The data is used as entered, including any leading spaces or tabs; no trimming is done.

The end-of-data marker or end sequence marks the end of the data. By default, this is simply the word **end**. It must appear separately, on its own line. However, it is possible that **end** is valid instream data and you can change the end sequence with the **end** parameter of the data command.

## **Example**

The following example shows how to use the data command in conjunction with the exec command to look through a series of copied files and display lines with the occurrence of some string under UNIX:

```
open remote=yourmachine user=someguy pwd=somepwd

data mydata resolve=all
grep "this is my sequence" $(_file)
exit
end

copy local=*.txt

forfiles remote=*.txt
    exec remote cmd=ksh input=mydata
end

close
```

# **Printing Data Element Information**

Issuing the data command by itself prints a list of the names of all the data elements that have been defined.

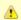

#### Note

Data elements persist beyond individual UDM transfer sessions.

Issuing the data command with the print parameter and the name of a data element will print the data in that element.

Continuing with the previous example, issuing:

```
data print=mydata
```

Will produce the following output:

```
---> Begin 'mydata' <----
grep "this is my sequence" $(_file)
exit
---> End 'mydata' <----
```

# **Universal Data Mover Transfer Operations**

#### **UDM Transfer Sessions**

- Opening a Transfer Session
  - · Opening a Two-Party Transfer Session
  - Opening a Three-Party Transfer Session
- Session Options
- Closing a Session

# **Opening a Transfer Session**

UDM transfer operations all occur within the context of a transfer session. This page details how to open a UDM session.

#### **Opening a Two-Party Transfer Session**

All sessions are established using the open command. At its simplest, the open command specifies the primary and secondary servers for the session:

open logical1=hostname logical2=hostname

In this example, **logical1** and **logical2** are the user-assigned logical names of the primary and secondary servers, respectively. Each of these parameters is set to the host name or IP address of the corresponding server.

For two-party transfer sessions, where the UDM Manager acts as the primary server, **hostname** is not the host address of the local machine (this would initiate a three-party transfer with the primary server running on the local machine). Instead, the host address is either the name **local** or the asterisk (\*) character:

open machine1=\* machine2=somentmachine

In this example, a two-party transfer session is established between the UDM Manager, acting as the primary server with the logical name **machine1**, and another machine with the host name **somentmachine**, with the logical name **machine2**.

An alternate method of establishing a two-party transfer is simply to give the secondary server as a parameter to the open command:

open machine2=somentmachine

In this example, a two-party transfer session is implied. In such cases, the logical name of the UDM Manager / primary server side of the transfer session always will be **local**.

#### **Opening a Three-Party Transfer Session**

A three-party transfer session can be opened using the same syntax as a two-party transfer session. However, both the primary and secondary servers must be specified explicitly, and the host name of the primary server must be a valid IP or host address:

open machinel=somemvsmachine machine2=somentmachine

In this example, a three-party transfer session is established between a machine with the host name **somemvsmachine**, given the logical name **machine1**, and a machine with the host name **somentmachine**, given the logical name **machine2**.

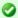

#### A Stonebranch Tip

It is important to keep in mind that the host name of the secondary transfer server should be specified from the point of view of the primary server, since it will be making the connection to the secondary server.

Depending on your network configuration, the host name for the secondary server might be different from the UDM Manager's perspective than that of the primary server's.

# **Session Options**

The examples given thus far show the simplest versions of the open command. Additional options can follow each server name, such as the port on which the Universal Broker is listening, the codepage that the server uses for text translation, authentication information, and references for a file from which these options are read (this file may be encrypted, if desired). At the end of the open command are optional parameters that specify the type of encryption and compression used for the data transfer operations.

(See Universal Data Mover Commands for detailed information on these parameters).

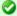

#### A Stonebranch Tip

Unless otherwise specified, UDM transfers file data using the SSL protocol and the NULL-MD5 cipher suite.

If you do not want to take the performance hit of SSL, and authentication of the transferred data is not required, you may want encrypt=NULL-NULL specified as a session option.

However, the NULL-NULL cipher suite must be in the cipher list for all UDM servers involved in the transfer.

# **Closing a Session**

When all transfer operations have concluded, you can close a transfer session by issuing a close command. At this point, UDM is ready to initiate another transfer session.

Alternatively, if you want to exit UDM, you can issue a guit command, which closes the transfer session and exits the UDM Manager.

# **UDM File Systems**

# File System Overview

Platforms can support one or more file systems or file access methods.

| UNIX    | Single hierarchical file system.                                                                                                    |
|---------|----------------------------------------------------------------------------------------------------|
| Windows | Single hierarchical file system.                                                                                                    |
| z/OS    | Three file systems (or file access methods) under UDM:  1. DSN (data set name, the default when UDM is running under z/OS) 2. DD (ddname defined by a JCL DD statement) 3. HFS (the hierarchical file system supported by USS)  (See UDM - zOS File System for detailed information on z/OS file systems.) |
| IBM i   | Two file systems under UDM:  1. LIB (the default file system) 2. HFS (limited to the root and QOpenSys file systems under IFS)  (See UDM - IBM i File Systems for detailed information on IBM i file systems.)                                                                                             |

All transfer operations on a given server will take place in the server's current file system. Both servers in a transfer session do not have to be in the same file system. UDM is capable of reformatting data between different file systems.

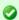

#### A Stonebranch Tip

The default file system under z/OS is DSN, even if the UDM Manager is executed from USS (UNIX System Services).

# **Changing the Current File System**

Changing the current file system on a server is a simple matter of executing the filesys command, which has the following format:

filesys logical\_name[={dd|dsn|hfs|lib}]

In this format, the logical name refers to the logical name of the transfer server to send the filesys command. An optional file system (for example, z/OS's DD, DSN, or HFS) can be specified after the logical name to change the current file system on that server. Sending a filesys command with just a logical name returns the current file system of the server.

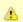

#### Note

A filesys value of **dd** is available only on z/OS manager for two-party transfer.

# **UDM Common File System**

### Overview

UDM provides a set of consistent capabilities for a diverse set of file systems on many different operating systems. UDM commands attempt to behave in a consistent and predictable manner regardless of the file system or operating system on which UDM is running. In order to do so, UDM behavior is based on a Common File System (CFS) model.

CFS is biased towards the hierarchical file systems found on UNIX, Windows, or HFS (z/OS or IBM i). CFS terminology and commands then are applied to each of the UDM-supported file systems on different operating systems.

# **Common File System Terminology**

UDM attempts to make consist use of file system terminology so that it can be applied consistently to file systems that are not hierarchical.

The following table lists CFS terminology for hierarchical file systems like UNIX, Windows, and HFS.

| CFS Term      | Description                                                                                                    |
|---------------|----------------------------------------------------------------------------------------------------|
| path          | Name of a file, which may or may not include a directory. A path is either an absolute path or a relative path.  Examples:  • /home/homer/phone.txt • phone.txt •/homer/phone.txt         |
| absolute path | Full path name of a file, starting at the root directory, network point, or drive letter.  Examples:  • /home/homer/phone.txt • \\FILESERVER\homer\phone.txt • C:\program files\phone.txt |
| relative path | Path name of a file that is relative to the current working directory.  Examples:  • phone.txt • ./phone.txt •/phone.txt • myfiles/phone.txt •/homer/phone.txt                            |
| file          | Name of a file. All files are located in a directory. The name does not include a directory name.  Examples:  • phone.txt • editor.exe                                                    |
| directory     | Name of a directory. The name does not include a file. It can be absolute or relative.  Examples:  /home/homer /                                                                          |

|                   | <ul><li>.</li><li></li><li>C:\program files</li></ul>                                                                                                    |
|-------------------|----------------------------------------------------------------------------------------------------|
| current directory | Every program that runs on a hierarchical file system has a current directory, also known as the working directory. For most programs, this is the directory from which it was invoked. |

# **UDM - zOS File System**

- Overview
  - CFS Terminology Associated with z/OS Data Sets
  - CFS Terminology Associated with z/OS ddnames

### Overview

The z/OS data set file system is a flat file system. There are no concepts of directories. The files are more commonly referred to as data sets.

z/OS data sets supported by UDM fall into two major categories:

- Sequential
- Sequential data set has a data set organization of Physically Sequential (PS).
- Partitioned
   Partitioned Data Set (PDS) has a data organization of Partitioned Organization (PO), which also includes system managed Partitioned
   Data Set Extended (PDSE) organization.

A PDS is treated as a directory in CFS. A PDS contains a set of individual files called members, which is analogous to a directory containing a set of files. A PDS member has a maximum length of 8 characters.

# CFS Terminology Associated with z/OS Data Sets

The following table associates CFS terminology with z/OS partitioned and sequential data sets. Fully qualified data set names are enclosed in apostrophes.

| CFS           | Sequential                                                                                                    | Partitioned                                                                                                    |
|---------------|----------------------------------------------------------------------------------------------------|----------------------------------------------------------------------------------------------------|
| path          | Data set name. A path includes fully qualified names and relative names.  Examples:  PHONE.DATA MYUID.PHONE.DATA                 | PDS name and member name in parenthesis or just a member name. A path includes fully qualified names and relative names.  Examples:  • JCL.CNTL(JOBAB) • 'MYUID.JCL.CNTL(JOBAB)' • JOBAB                                    |
| absolute path | Fully qualified data set name.  Example:  'MYUID.PHONE.DATA'                                                                     | Fully qualified PDS name and member name in parenthesis.  Example:  • 'MYUID.JCL.CNTL(JOBAB)'                                                                                                    |
| relative path | Data set name without one or more leading qualifiers. The name is relative to the current directory.  Examples:  PHONE.DATA DATA | PDS name without its high-level or mid-level qualifiers and a member name enclosed in parenthesis or just a member name. The name is relative to the current directory.  Examples:  • JCL.CNTL(JOBAB) • CNTL(JOBAB) • JOBAB |
| file          | Same as path (data set name).  It may be absolute or relative.                                                                   | Member name only.  Example:  • JOBAB                                                                                                    |

| directory         | N/A                                                                       | PDS name without the member name. The directory name may be relative or absolute.  Examples:  • JCL.CNTL • 'MYUID.JCL.CNTL' |
|-------------------|---------------------------------------------------------------------------|----------------------------------------------------------------------------------------------------|
| current directory | Current leading qualifiers.  Note It may be more than one qualifier long. | Current leading qualifiers.  Note It may be more than one qualifier long or                                                 |
|                   | Examples:  • MYUID • MYUID.DATA                                           | even the full PDS name.  Examples:  MYUID MYUID.JCL MYUID.JCL.CNTL'                                                         |

UDM is capable of running as a JES batch job. In a batch environment data sets may be allocated dynamically by UDM or UDM may use data sets pre-allocated with JCL DD statements.

The JCL DD statement allocates the data set and defines its to the batch job environment as a ddname that the program uses. Although ddnames are not a different file system, they do have their own naming conventions and behavior relative to UDM's CFS.

# CFS Terminology Associated with z/OS ddnames

The following table associates CFS terminology with z/OS partitioned and sequential data sets allocated to ddnames.

| CFS           | Sequential                                                                       | Partitioned                                                                                                    |
|---------------|----------------------------------------------------------------------------------|----------------------------------------------------------------------------------------------------|
| path          | ddname defined with a JCL DD statement.  Examples:  DD1 PHONE                    | ddname with a member name enclosed in parenthesis or just the member name.  Examples:  INDD(JOBAB)  MYDATA(PHONE)  PHONE |
| absolute path | There is only one type of path and that is absolute. Refer to path above.  • DD1 | ddname and member name enclosed in parenthesis.<br>Refer to path above.                                                  |
| relative path | N/A                                                                              | Member name only. The path is relative to the current directory.                                                         |
| file          | Same as path (the ddname).  Example:  • DD1                                      | Member name only.  Example:  • JOBAB                                                                                     |
| directory     | N/A                                                                              | ddname with which a PDS is allocated.                                                                                    |

| current directory | N/A | Current ddname with which a PDS is allocated.  Examples: |
|-------------------|-----|----------------------------------------------------------|
|                   |     | INDD     OUTDD                                           |

# **UDM - IBM i File Systems**

- IBM i File Systems
  - HFS File System
  - LIB File System

# **IBM i File Systems**

Universal Data Mover for IBM i supports two types of file systems:

- HFS file system supports the root and QOpenSys file systems under IFS.
- LIB (library) file system supports the original, native database file system.

Although UDM can access other IFS file systems, only root and QOpenSys are certified.

Currently, Stonebranch, Inc.:

- Does not support other IFS file systems.
- Recommends that users do not use other IFS file systems.
- · Provides no warranty for use of other IFS file systems.
- Certifies that users assume all risks in using other IFS file systems.

Risks involved in the use of non-supported IFS files systems include, but are not limited to:

- · Loss of data
- Corrupted data
- Non-recoverable exceptions

### **HFS File System**

HFS follows the common file system (CFS). It supports stream files under the root and QOpenSys IFS file systems. Users using UDM to access file systems under IFS, other than root and QOpenSys, do so at their own risk.

### **LIB File System**

UDM for IBM i supports the following file types of the LIB (library) file system

- Physical files (source and data)
- Save files

### **CFS Terminology Associated with LIB File Types**

The following table associates CFS terminology with these LIB file types.

| CFS           | Physical Files (Source and Data)                                                            | Save Files                                                                    |
|---------------|---------------------------------------------------------------------------------------------|-------------------------------------------------------------------------------|
| path          | An absolute or relative path.  Examples:  MYLIB/DATA(NAMES)  DATA(NAMES)                    | An absolute or relative path.  Examples:  MYLIB/BACKUP BACKUP                 |
| absolute path | A fully qualified name containing a library, file, and member.  Example:  MYLIB/DATA(NAMES) | A fully qualified name containing a library and file.  Example:  MYLIB/BACKUP |

| relative path     | A name without a library. The name is relative to the current directory (library).  Example:  • DATA(NAMES) | A name without a library. The name is relative to the current directory (library).  Example:  BACKUP |
|-------------------|----------------------------------------------------------------------------------------------------|----------------------------------------------------------------------------------------------------|
| file              | Same a path. It may be relative or absolute.                                                                | Same as path. It may be relative or absolute.                                                        |
| directory         | N/A                                                                                                    | N/A                                                                                                  |
| current directory | Name of the current library in which you are working.  Example:  MYLIB                                      | Name of the current library in which you are working.  Example:  MYLIB                               |

### **UDM - Transfer Modes and Attributes**

- · Setting the Transfer Type
- Transfer Attributes
- · End of Line Sequence
  - eol Attribute
- Line Length and Line Operations

# **Setting the Transfer Type**

There are two basic types of file transfers:

- Binary
- Binary transfers move the data as it is, without any translation.
- Text

Text transfers translate the data from the source server's code page to the destination server's code page as it is transferred from one server to another.

The default transfer type for UDM is binary.

To set the transfer type, use the mode command.

- To set up UDM for text transfers, issue the following command: mode type=text
- To set up UDM for binary transfers, issue the following command: mode type=binary

Issuing the mode command by itself displays the current transfer mode. The mode command also can be used tell UDM to trim trailing spaces at the end of each line (or record, for record-based file systems such as **dd** and **dsn** in z/OS).

### **Transfer Attributes**

While the mode command is used to control the settings for transfer operations as a whole, the attrib command can be used to set up the handling of transfer operations for each side of the transfer session.

The attrib command can set transfer attributes that apply to either the primary or secondary server. It takes the following form:

```
attrib lname[={dd|dsn|hfs}] [attribute 1=value1]...[attribute n=valuen]
```

Where Iname is the logical name of the server, the attributes are to be applied.

By default, any attributes listed in the attrib command are applied to the currently selected files system unless a specific file system is assigned to the logical name. In that case, the attributes are applied to the specified file system.

The remainder of the attrib command contains a series of attributes and their values, some of which will be discussed in further detail in the remainder of this section. If the attrib command is issued with just a logical name, UDM will list the currently set attributes for the corresponding server.

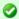

#### A Stonebranch Tip

When you change file systems for a server using the filesys command, the currently set attributes are those that were applied to that file system type.

In other words, attributes are not carried over from one file system to another.

# **End of Line Sequence**

Text mode transfers have the concept of a line in UDM. For record-oriented file systems, such as z/OS's DD and DSN, and IBM i's LIB, each line is a single record. However, for UNIX, Windows, and the HFS file system under USS and IBM i, there is no inherent structure imposed by the operating system on file data.

To determine what constitutes a line in the data for these types of files, UDM looks for an end of line sequence on the source side of a transfer. This can be any sequence of characters (including a zero length sequence, in which case the entire file is considered to be a single line). UDM determines when it has read a complete line of data when this sequence is encountered.

In addition to the normal printable character sets on each platform, an end of line sequence also can be:

- \r character sequence, to denote a carriage return character.
- \n sequence, to indicate a new line character.

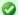

#### A Stonebranch Tip

When UDM transfers a line of text data from one server to another, it does not transfer the end of line sequence.

Instead, UDM transfers all of the data in each line up to the end of line sequence.

The end of line sequence also is used on the destination side of a text transfer. The end of line sequence set for the destination side of the transfer is appended to the end of each line of data.

UDM also does this for record-oriented file systems as well. By managing the end of line sequence this way, UDM easily can be used to translate end of line characters across platforms (such as a transfer from UNIX to Windows), strip end of line characters from the data completely, or even add a completely new end of line sequence for use by other applications. For most operations, though, the end of line sequence will not need to be changed.

#### eol Attribute

The end of line sequence is set with the eol attribute. The default value for eol depends on the platform and file system selected:

- For Windows-based platforms, the default value is \r\n.
- For UNIX platforms and the HFS file system under USS, the default value is \n.
- · For the HFS file system under IBM i, the default is FILE, which makes end of line terminator consistent with file CCSID.
- For record-oriented file systems (z/OS's dd and dsn, and IBM i's LIB), the value for eol is not set.

To provide consistent eol definitions under the IBM i HFS file system, specific ASCII and EBCDIC values are defined for the symbolic values.

- As ASCII, \n = x0A, \r = x0D, \t = x09 and \l = x0A.
- As EBCDIC, \n = x15, \r = x0D, \t = x05 and \l = x25.

By default, the file CCSID determines the type of eol, ASCII vs. EBCDIC. The default ASCII eol is \n and the default EBCDIC eol is \n'\l.

It is important to note the difference between **eol** definitions as just described and **eol** characters when transferred as data. Due to code page translations and Unicode mappings that take place during data transfer, translated values may be surprising.

Please refer to appropriate translation tables or Unicode mapping tables to understand the values used when **eol** and other control characters are transferred as data. UDM provides default definitions and allows user-defined **eol** attribute overrides in order to avoid translation surprises and associated difficulties.

The following example sets an end of line sequence of an exclamation point (!) for a transfer server:

attrib mylogicalname eol=!

# **Line Length and Line Operations**

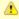

#### Note

The attributes discussed in this subsection apply solely to the destination side of the transfer.

Other attributes can be used to manipulate transferred data as well.

The **linelen** attribute is used to specify the length, in characters, of a line of data that has been transferred. This value is independent of the end of line sequence and, for record-oriented file systems, the transfer type. If **linelen** is set to a value other than *zero* (its default value), UDM will manipulate the data according to the method specified with the **lineop** attribute.

The **lineop** attribute specifies what happens to each line (or record, from z/OS's dd and dsn file systems) of data coming from the source transfer. If the value for **lineop** is *none*, the line/record is written as is, however if its length from the source is greater than the value of **linelen**, UDM issues an error. If the value of **lineop** is *stream*, the data from the source side of the transfer is treated as a single record and is subdivided when it is written as a series of lines or records (depending on the file system), each **linelen** characters in length. If the value of **lineop** is *trunc*, each record or line from the source is truncated so that it is at most **linelen** characters in length. Finally, if the value of **lineop** is *wrap*, each line or record from the source side of the transfer that is longer than **linelen** characters is wrapped into multiple lines/records so that the maximum length of each line on the destination side is at most **linelen** characters long.

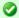

#### A Stonebranch Tip

Binary data that is transferred from a Windows or UNIX platform (including HFS under USS) is looked at by UDM as one large line or record of source data.

The same can be said when transferring text data from these platforms if the end of line sequence is zero length for the source server or the end of line sequence does not exist in the source data.

Under z/OS (except for the HFS file system), UDM will set the **linelen** attribute to be the same as the **lrecl** allocation option for new data sets or the LRECL DCB attribute of existing data sets if the value of **linelen** is zero. UDM also will set the **lineop** attribute to a value appropriate for the transfer type and destination allocation attributes if **lineop** has previous not be set.

# **Copying Files with UDM**

# **UDM - Simple Copy Operation**

#### Overview

At its core, UDM is meant to copy files from one system to another. This is done with the copy command.

The basic format of the copy command is:

```
copy sourcelname=filespec [destlname[=filespec]]
```

The copy command copies the file specified on the server with the logical name corresponding to **sourcelname** to the server with the logical name corresponding to **destiname**.

If no destination file name is given, the source file name is used (absent the directory name, regardless of whether or not it was explicitly specified as part of the source file specification). Likewise, if only a directory is given for the destination file specification, the source file name is appended to the directory when writing the file.

If a destination file name or complete file name and directory are given for the destination file specification, that information is used in writing the destination file, regardless of the source file name.

### **Examples**

The following example copies the file **test.txt** from a machine with the logical name **src** to a file called **test.txt** on the machine with the logical name **dst**:

```
copy src=test.txt dst
```

The following example copies the test.txt file residing in **c:\files** from a machine with the logical name **src** to a file called **test.txt** on the machine with the logical name **dst**:

```
copy src=c:\files\test.txt dst
```

The following example copies test.txt from src to the root of drive C on dst. The destination file is also called test.txt:

```
copy src=test.txt dst=c:\
```

The following example copies the file test.txt from src to a file called test.bak in the root of drive C on dst:

```
copy src=test.txt dst=c:\test.bak
```

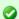

### A Stonebranch Tip

If you want the destination file name to be the same as that of the source file name, you do not have to specify the destination system in the **copy** command.

The destination will be implied based on the logical name of the source (if the source is the primary server, the destination is assumed to be the secondary server, and vice versa).

# **UDM - Move Operation**

# **Move Operation**

A UDM Move operation, using the move command, is similar to a copy operation.

The only difference between using a move command and a copy command is that after you move a file, it is deleted from the source server from which it was moved.

# **UDM - Copying Multiple Files Using Wildcards**

- Copying Multiple Files Using Wildcards
  - Types of Wildcards
  - Examples

# **Copying Multiple Files Using Wildcards**

In addition to copying single files, the copy command can be used to copy multiple files by using wildcards in the source file specification. When wildcards are used, any file matching the source file specification will be copied.

#### **Types of Wildcards**

There are two types of wildcards:

- 1. Asterisk (\*) wildcard matches zero or more characters.
- 2. Question mark (?) wildcard matches a single character.

### **Examples**

Here are some examples of wildcard matching given the following filenames in the source directory:

- test.txt
- test1.txt
- test2.txt
- test3.txt
- test.bin
- test1.bin
- test2.bin • test3.bin

A source file specification of \* will copy all of the files in the directory, as will \*.\*, test\*.\*, and tes?\*.\*.

A source file specification of \*.txt will copy the first four files.

A source file specification of \*.bin will copy the last four files.

A source file specification of test?.txt will copy the files test1.txt, test2.txt, and test3.txt.

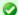

### A Stonebranch Tip

Wildcards can be used only in the source file specification, not the destination file specification.

Under some operating systems, it is possible for \* and ? to be valid characters in a filename. When they appear in the destination portion of a UDM copy operation, they are treated as file characters and not as wild cards.

Also, keep in mind that while UDM can copy all of the files at a single directory level in a hierarchical file system, it will not traverse the directory tree and copy files from directories at a lower level than the current directory or the directory explicitly specified in the source file specification.

Wildcards should appear only in the filename portion of the file specification and not as part of the directory itself.

### **UDM - File Extension Attributes**

#### **File Extension Attributes**

Some file systems support file extensions. In the case where the source filename is used as the destination filename, UDM can either add an extension or truncate a file's extension. If the **trunctext** attribute is set to *yes*, the extension of the source filename is truncated when writing the destination file. If the **defaultext** attribute is set to any value, that value is appended to the end of the source filename when writing the destination file.

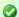

### A Stonebranch Tip

File extension attributes only come into play when a destination filename is not specified.

UDM considers a file extension to be the character sequence followed by the last period (.) in the filename, not including a dot character appearing as the first character in the filename.

The character sequence specified by **defaultext** is appended verbatim.

A dot (.) is not implied at the beginning of this sequence and must be explicitly included if it is desired in the destination filename.

# **UDM - File Creation Options**

# **File Creation Options**

The **createop** attribute determines how the destination file is created. By default it has a value of *new*, which means that a file with the destination filename (either implicitly or explicitly specified) must not exist for it to be successfully written by UDM. If a file with that name does exist when UDM begins a copy operation, an error is issued.

If the value of the **createop** attribute is replace, the destination file is created if the destination file does not already exist. If it does exist, it is overwritten with the transferred data. If the value of **createop** is append and the file already exists, the data transferred is appended to the end of the data already in the existing file. If the file does not exist, a new file is created.

### **UDM - File Permission Attribute**

- File Permission Attribute
  - Examples
  - Defaults

#### File Permission Attribute

Under the UNIX operating system, the **mode** attribute specifies the mode (in UNIX parlance), or file permissions, of a file created by UDM in a copy operation. Existing files do not have their modes modified by UDM. They retain the file mode that they had before the copy operation was initiated.

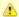

#### Note

The **mode** attribute is not to be confused with the mode command, which is used to set the type of file transferred (and trim option).

The mode attribute is set using the attrib command.

The value of **mode** is either a set of three numbers, or nothing. Each number in the set corresponds to one or more individuals for whom access is granted for the file:

- First number: Owner of the file.
- Second number: Users in the group assigned to the file.
- Third number: Everyone else.

The value of each number is the sum of values representing file permissions:

- 0: No permissions.
- 1: Permission to execute the file.
- 2: Permission to write to the file.
- 4: Permission to read from the file.

Thus, a value of 7 for the first number would provide the file owner with permission to read, write, and execute a file. A value of 6 for the second number would provide users in the group assigned to the file with permission to read from the file and write to the file, but not to execute the file. A value of 0 for the third number would provide everyone else with no permissions for the file.

By default, the mode attribute is not set. The default mode of a newly created file by UDM is dependent upon the umask attribute or the mode of the source file in a UDM transfer.

#### **Examples**

The following example provides the owner, group, and everyone else permission to read, write, and execute the file:

attrib local mode=777

The following example provides the owner permission to read, write, and execute the file; members of the file's group permission to read and execute the file; and everyone else no permissions.

attrib local mode=750

The following example provides the owner permission to read and write the file; and no permissions to the file's group and everyone else.

attrib local mode=600

#### **Defaults**

By default, the mode attribute is not set.

The default mode of a newly created file by UDM is dependent upon either:

- umask attribute.
- Mode of the source file in a UDM transfer.

The latter case comes into play if both the source and destination instances of UDM are:

- Version 3.2 or greater.
- Running under some form of the UNIX operating system or its derivatives (such as Linux).

The **umask** attribute is used in specifying the mode if a UDM version prior to 3.2.0 is involved in the transfer. Version 3.2.0 (and greater) versions can be changed to behave this way as well by setting the **mode** attribute to 0 on the destination side of the transfer.

For example:

attrib dest\_logical\_name mode=0

# **UDM - Destination umask**

# **Destination Mask**

Under UNIX platforms and the HFS file system under z/OS USS, the **umask** attribute can be used to define the file's permissions in accordance to UNIX standards (see Defaults in UDM - File Permission Attribute).

See Common File System Attributes in attrib for a detailed description of **umask**.

# **UDM - Transaction-Oriented Transfers**

# **Transaction-Oriented Transfers**

A transaction oriented transfer is a file transfer where the destination file is written using a temporary filename. Once the file transfer has been completed, the file is renamed to the appropriate destination filename. To turn on transaction-oriented transfers, set the **trans** attribute for the server on the destination side of the transfer to yes.

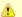

#### Note

The UDM for IBM i LIB file system does not support transaction-oriented transfers.

# **UDM - Changing the Current Directory in UDM**

### **Changing the Current Directory in UDM**

The cd command is an easy way to change the current directory in the UDM Common File System, discussed earlier in this section.

By default, when the manager is involved in a two-party transfer, the current directory for primary server is the path in which the manager was launched under. Under z/OS, this would be the high-level qualifier for the user id the manager is running as. The secondary server (as well as the primary server in a three-party transfer) has a default path of the authenticated user's home directory for hierarchical file systems and a high level qualifier corresponding to the authenticated user for dd and dsn file systems.

A user can change the current path for a specific server by issuing a cd command:

cd lname[=current-directory]

In this example:

- lname is the logical name of the transfer server to change its default path.
- current-directory is the new current directory to set.

If the cd command is issued with only a logical name, UDM displays the current directory for the corresponding transfer server.

# **UDM - Auditing Transfer Operations**

# **Logging File Transfer Operations**

When the message level in the UDM server's configuration is set to **audit**, the server writes audit messages to the broker log for each file transferred.

The following is an example of the audit messages produced:

```
NV3950A [1110470739] Transferring from: host: 'Enderlyn.local' (10.0.0.101), user: 'root', file: '/Volumes/Archive/VPC Images/.DS_Store'

UNV3951A [1110470739] Transferring to: host: 'Aluminum.local' (10.0.0.100), user: 'kevin', file: '/Users/kevin/Desktop/tmp/.DS_Store'

UNV3952A [1110470739] Successfully transferred '/Volumes/Archive/VPC Images/.DS_Store' on 'Enderlyn.local' to '/Users/kevin/Desktop/tmp/.DS_Store' on 'Aluminum.local'
```

The first message is written when the transfer server receives a request to initiate a file transfer and contains the host name of the source machine, the IP address of the source machine, the user authenticated with UDM at the source of the transfer, and the name of the source file to be transferred.

The second message is written when the destination transfer server acknowledges the file transfer requested and contains the host name of the destination machine, the IP address of the destination machine, the user authenticated with UDM at the destination of the transfer, and the destination filename that will be used.

The third message produced indicates that the file was transferred successfully. This message contains the source and destination filenames and host names.

The UDM Manager also can produce these messages when it is involved in a two-party transfer session (though much of the information will be redundant with its standard information messages) by setting its message level to audit. The manager's audit messages are written to stderr (sysout under z/OS).

# **Reporting Transfer Progress**

For long transfer operations, it is often useful to see periodic indications of the operation's progress.

You can get this information by turning on progress reporting using the report command:

```
report progress=yes
```

This will cause the UDM manager to issue periodic updates regarding the progress of a file being transferred. The interval these updates are given is the same as the keep alive interval.

Progress messages look as follows:

1024000 bytes processed

# **UDM - Transfer Operations (zOS-Specific)**

# **UDM Transfer Operations (zOS Specific) - Overview**

# z/OS-specific UDM Transfer Operations

The following information is provided for z/OS-specific UDM transfer operations:

- zOS File Systems
- UDM Commands under zOS
- Copying Load Modules

# **UDM - zOS File Systems**

- zOS Data Sets
  - Data Set Names
  - Data Set Organization
  - Record Format
  - Block Size
- zOS Generation Data Group and Generation Data Sets
  - Allocation
- Catalogs
  - Symbolic Names
  - Catalog Entry Types
- zOS Allocation

### **zOS Data Sets**

There are a variety of data sets on z/OS. The UDM-supported data set organizations and data set attributes are listed below.

#### **Data Set Names**

A z/OS data set name is composed of one or more qualifiers separated by periods. A data set has a maximum length of 44 characters.

A qualifier has an maximum length of eight characters. The first character of a qualifier must start with A-Z, @, #, or \$. The remaining characters can be 0-9, A-Z, @, #, \$, or -.

The first qualifier is commonly referred to as the high-level qualifier (HLQ).

An example data set name is SYS1.CEE.CEEPRC, where:

- SYS1 is the high-level qualifier.
- CEE is the second qualifier.
- CEEPRC is the third and last qualifier.

In some applications contexts, the HLQ can be left off. TSO and ISPF are such applications. UDM also behaves in this manner. A distinction is the made between a data set that specifies the HLQ and one that does not specify the HLQ. When the HLQ is specified, it is referred to as a fully qualified data set name and is enclosed in apostrophes.

### **Data Set Organization**

A data set's organization is obtained from the VTOC's format-1 DSCB. If the data set is cataloged, the DSCB is only read for non-VSAM catalog entries.

The following organizations are supported:

- · Physical Sequential
- Partitioned Organization
- Partitioned Data Set Extended
- · Generation Data Set

The following organizations are not supported:

- Indexed sequential
- Direct
- Unmovable
- VSAM

Any organization not listed is undetermined.

### **Record Format**

The following record formats are supported:

- Fixed length
- Variable length
- Undefined length
- Blocked
- · Fixed length standard

- · Variable length spanned
- ISO/ANSI control character
- · Machine control character

### **Block Size**

There are three different types of block sizes:

- 1. User specified block size that cannot exceed 32,760.
- 2. System determined block size that cannot exceed 32,760.
- 3. Block sizes supported by the Large Block Interface (LBI) that permits sizes up to 2G. LBI is supported by DFP on tape devices only at this time.

# **zOS Generation Data Group and Generation Data Sets**

A Generation Data Group (GDG) is a catalog entry used to maintain a group of Generation Data Sets (GDS).

GDSs are referred to with absolute names or relative names:

- Absolute name has the form of GDG.G0000V00.
- Relative name has the form of GDG(n), where:
  - n = 0 for the current GDS
  - n = -1 for the previous GDS
  - n = +1 for a new GDS

#### Allocation

Allocation attributes for a GDS are obtained differently depending on whether the data set name is an absolute or relative form.

#### **Absolute Name**

Allocation attributes for an absolute name are provided like any other data set through JCL keywords or allocation options.

#### **Relative Name**

Allocation attributes for relative names are provided with one of the following methods:

- 1. By referring to a cataloged data set from which attributes are copied.
  - a. DCB=(dsname)
  - b. LIKE=dsname
  - c. REFDD=ddname
- 2. By referring to a model Data Set Control Block (DSCB) on the volume on which the GDG is cataloged. This cannot be used for SMS managed data sets.
  - a. DCB=(modeldsname,yourattributes)
- 3. By using the DATACLAS and LIKE allocation keywords.
- 4. Through the assignment of a DATACLAS by a data class ACS routine.

# **Catalogs**

There are two types of catalogs:

- 1. Integrated Catalog Facility (ICF)
- 2. VSAM Catalogs

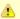

#### Note

IBM has dropped support for VSAM Catalogs as of January 1, 2000; UDM does not support them.

### **Symbolic Names**

A catalog entry can be defined with symbolic names for the volume serial number. UDM does resolve the symbolic names when they are found for the volume serial number.

### **Catalog Entry Types**

A catalog entry is defined as a specific type. UDM only supports the non-VSAM type entry. A catalog entry type can by any one of the following:

- Non-VSAM Data Set
- Generation Data Set
- Cluster
- Alternate Index
- VSAM Path
- Alias
- User Catalog Connector
- Tape Volume Catalog Library
- Tape Volume Catalog Volume

### **zOS** Allocation

Data set allocation is the process of obtaining access to the data set.

If the data set already exists, it resides on a device, such as a tape or, more likely, a disk. In order to allocate an existing data set, the device must be known. A volume serial name or number and a unit name or number represents an I/O device in z/OS.

The unit and volume serial number (volser) can be specified explicitly or specified implicitly (with a catalog entry).

Allocation can be performed with JCL or dynamically. Dynamic allocation requires allocation attributes to be specified by the user. UDM dynamic allocation of a data set that has been migrated by HSM (or similar three-party product) will result in the data set being recalled. UDM will wait until the recall is complete and then continue processing.

# **UDM Commands under zOS**

# **UDM Commands under zOS - Overview**

### **UDM Commands under zOS**

These pages describes the behavior of the following UDM commands when working with z/OS data sets and ddnames:

- attrib (Attribute) Commandcd (Change Directory) Commandcopy (Copy) Command

# **UDM - attrib (Attribute) Command - zOS**

- attrib (Attribute) Command zOS
- Dynamic Allocation Attributes

### attrib (Attribute) Command - zOS

z/OS data sets can be allocated statically with JCL DD statements or dynamically with the z/OS Dynamic Allocation service (aka SVC 99).

# **Dynamic Allocation Attributes**

The following table lists the dynamic allocation attributes that can be specified via the attrib (Attribute) command. For complete details on an allocation attribute, refer to the IBM JCL Reference.

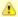

#### Note

When performing a z/OS-to-z/OS copy and the destination file system is DSN, UDM uses the following allocation attributes obtained from the source file (assuming the file system is DD or DSN): blksize, dirblocks, dsorg, lrecl, primspace, secspace, and spaceunit.

If you do not want to use the source files values for these allocation attributes, you can override them by issuing an attrib command with the attributes that you want to change before the copy operation.

| Attribute Name | Description                                                                                                    |
|----------------|----------------------------------------------------------------------------------------------------|
| abnormaldisp   | <ul> <li>Disposition of a data set after the job ends abnormally.</li> <li>Equivalent to the third position sub-parameter of the JCL DISP parameter:<br/>DISP=(status,normaldisp,abnormaldisp).</li> <li>Default is DELETE: it can be set with the UDM configuration option ALLOC_ABNORMAL_DISP.</li> </ul>            |
| avgrec         | <ul> <li>Indication that the unit of allocation space specified with the spaceunit attribute is records and that the primary space and secondary space values are in units of 1's, K's, or M's.</li> <li>Equivalent to the JCL AVGREC parameter: AVGREC=size.</li> <li>*No default or configuration option.</li> </ul> |
| blksize        | <ul> <li>Block size with which the data set is allocated.</li> <li>Equivalent to the JCL BLKSIZE parameter: BLKSIZE=size.</li> <li>Default is 27998: it can be set with the UDM configuration option ALLOC_BLKSIZE.</li> </ul>                                                                                         |
| blkszlim       | <ul> <li>Block size limit when there is not block size specified from any source.</li> <li>Equivalent to the JCL BLKSZLIM parameter: BLKSZLIM=size.</li> <li>No default or UDM configuration option.</li> </ul>                                                                                                    |
| dataclas       | <ul> <li>SMS data class name.</li> <li>Equivalent to the JCL DATACLAS parameter: DATACLAS=name.</li> <li>No default: it can be set with the UDM configuration option ALLOC_DATACLAS.</li> </ul>                                                                                                    |
| datasetseq     | <ul> <li>Data set sequence number that specifies the relative position of a tape data set on the volume.</li> <li>Equivalent to the data set sequence sub-parameter of the JCL LABEL parameter:<br/>LABEL=(datasetseq,,,,).</li> <li>No default or UDM configuration option.</li> </ul>                                |

| ddndcbref  | <ul> <li>DCB reference to a ddname.</li> <li>Equivalent to the ddname sub-parameter of the JCL DCB parameter: DCB=ddname.</li> <li>No default or UDM configuration option.</li> </ul>                                                                                                    |
|------------|----------------------------------------------------------------------------------------------------|
| den        | <ul> <li>Tape density to use.</li> <li>Equivalent to the DEN sub-parameter of the JCL DCB parameter: DCB=DEN=density.</li> <li>No default or UDM configuration option.</li> </ul>                                                                                                    |
| dirblocks  | <ul> <li>Number of directory blocks to allocate for a partitioned data set.</li> <li>Equivalent to the third positional parameter of the second positional parameter of the JCL SPACE parameter: SPACE=(, (,, dirblocks), ).</li> <li>Default is 20: it can be set with the UDM configuration option ALLOC_DIR_BLOCKS.</li> </ul> |
| dsndcbref  | <ul> <li>DCB reference to a cataloged data set name.</li> <li>Equivalent to the data set name sub-parameter of the JCL DCB parameter: DCB=dsn.</li> <li>No default or UDM configuration option.</li> </ul>                                                                                                    |
| dsntype    | <ul> <li>Type of SMS data set to allocate.</li> <li>Equivalent to the JCL DSNTYPE parameter: DSNTYPE=type.</li> <li>No default or UDM configuration option.</li> </ul>                                                                                                    |
| dsorg      | <ul> <li>Data set organization with which the data set is allocated.</li> <li>Equivalent to the JCL DSORG parameter: DSORG=org.</li> <li>Default is PS: it can be set with the UDM configuration option ALLOC_DSORG.</li> </ul>                                                                                                   |
| expdt      | <ul> <li>Expiration date of the data set.</li> <li>Equivalent to the JCL EXPDT parameter: EXPDT=date.</li> <li>No default or UDM configuration option.</li> </ul>                                                                                                    |
| label      | <ul> <li>Data set label type used for mostly tape data sets.</li> <li>Equivalent to the label sub-parameter of the JCL LABEL parameter: LABEL=(,label,,,).</li> <li>No default or configuration option.</li> </ul>                                                                                                    |
| like       | <ul> <li>SMS data set name from which to model data set attributes.</li> <li>Equivalent to the JCL LIKE parameter: LIKE=dsname.</li> <li>No default or UDM configuration option.</li> </ul>                                                                                                    |
| Irecl      | <ul> <li>Logical record length with which the data set is allocated.</li> <li>Equivalent to the JCL LRECL parameter: LRECL=len.</li> <li>Default is 1024: it can be set with the UDM configuration option ALLOC_LRECL.</li> </ul>                                                                                                 |
| mgmtclas   | <ul> <li>SMS management class name.</li> <li>Equivalent to the JCL MGMTCLAS parameter: MGMTCLAS=name.</li> <li>No default: it can be set with the UDM configuration option ALLOC_MGMTCLAS.</li> </ul>                                                                                                    |
| normaldisp | <ul> <li>Disposition of a data set after the job ends.</li> <li>Equivalent to the JCL DISP parameter: DISP=(status,normaldisp,abnormaldisp).</li> <li>Default is CATLG: it can be set with the UDM configuration option ALLOC_NORMAL_DISP.</li> </ul>                                                                             |
| password   | <ul> <li>Password for password protected data sets.</li> <li>No JCL equivalent.</li> </ul>                                                                                                    |

| primspace  | <ul> <li>Primary amount of space to allocate for the data set.</li> <li>Equivalent to the first positional parameter of the second positional parameter of the JCL SPACE parameter: SPACE=(, (primspace,),).</li> <li>Default is 15: it can be set with the UDM configuration option ALLOC_PRIM_SPACE.</li> </ul>                                                                                                    |
|------------|----------------------------------------------------------------------------------------------------|
| pwdprotect | <ul> <li>Specification for whether or not the data set is password protected.</li> <li>Equivalent to the PASSWORD or NOPWREAD sub-parameters of the JCL LABEL parameter: LABEL=(,,{PASSWORD NOPWREAD},,).</li> <li>Value must be either PASSWORD or NOPWREAD.</li> </ul>                                                                                                    |
| recfm      | <ul> <li>Record format with which the data set is allocated.</li> <li>Equivalent to the JCL RECFM parameter: RECFM=fmt.</li> <li>Default is VB: it can be set with the UDM configuration option ALLOC_RECFM.</li> </ul>                                                                                                    |
| refdd      | <ul> <li>ddname from which to copy SMS data set attributes.</li> <li>Equivalent to the JCL REFDD parameter: REFDD=ddname.</li> <li>No default or configuration option.</li> </ul>                                                                                                    |
| retpd      | <ul> <li>Retention period of the data set.</li> <li>Equivalent to the JCL RETPD parameter: RETPD=date.</li> <li>No default or configuration option.</li> </ul>                                                                                                    |
| rlse       | <ul> <li>Specification for whether or not to release unused space when the data set is unallocated.</li> <li>Equivalent to the sub-parameter RLSE of the JCL SPACE parameter: SPACE=(,(,,),RLSE).</li> <li>Default is no. There is no UDM configuration option.</li> <li>Setting the attribute value to yes turns on the attribute.</li> </ul>                                                                                                    |
| secspace   | <ul> <li>Secondary amount of space to allocate for the data set.</li> <li>Equivalent to the second positional parameter of the second positional parameter of the JCL SPACE parameter: SPACE=(, (, secspace), ).</li> <li>Default is 15: it can be set with the UDM configuration option ALLOC_SEC_SPACE.</li> </ul>                                                                                                    |
| spaceunit  | <ul> <li>Allocation unit used to specify the space to allocate for the data set.</li> <li>Equivalent to the first positional parameter of the JCL SPACE parameter: SPACE=(unit,).</li> <li>Default is TRK: it can be set with the UDM configuration option ALLOC_SPACE_UNIT.</li> </ul>                                                                                                    |
| status     | <ul> <li>Status of the data set to be allocated.</li> <li>Equivalent to the first positional parameter of the JCL DISP parameter: DISP=(status,normaldisp,abnormaldisp).</li> <li>Default is: OLD for input and output data sets that exist, NEW for output data sets that don't exist.</li> <li>Default input status can be set with UDM configuration option ALLOC_INPUT_STATUS.</li> <li>Default output status can be set with UDM configuration option ALLOC_OUTPUT_STATUS.</li> </ul> |
| storclas   | <ul> <li>SMS storage class name.</li> <li>Equivalent to the JCL STORCLAS parameter: STORCLAS=name.</li> <li>No default: default value can be set with UDM configuration option ALLOC_STORCLAS.</li> </ul>                                                                                                    |
| unit       | <ul> <li>Unit on which the data set is allocated.</li> <li>Equivalent to the JCL UNIT parameter: UNIT=unit.</li> <li>Default is SYSALLDA: it can be set with UDM configuration option ALLOC_UNIT.</li> </ul>                                                                                                    |
| unitcnt    | <ul> <li>Number of units to allocate for a multi-volume data set.</li> <li>Equivalent to the unit count sub-parameter JCL UNIT parameter: UNIT=(,unitcnt,).</li> <li>No default or UDM configuration option.</li> </ul>                                                                                                    |

| volent | <ul> <li>Number of volumes to allocate for a multi-volume data set.</li> <li>Equivalent to the volume count sub-parameter JCL VOL parameter: VOL=(,,,volcnt,).</li> <li>No default or UDM configuration option.</li> </ul>                                    |
|--------|----------------------------------------------------------------------------------------------------|
| volseq | <ul> <li>Volume sequence number on which a multi-volume data set starts.</li> <li>Equivalent to the volume sequence number sub-parameter JCL VOL parameter: VOL=(,,volseq,,).</li> <li>No default or UDM configuration option.</li> </ul>                     |
| volser | <ul> <li>Volume serial number on which the data set is allocated.</li> <li>Equivalent to the SER sub-parameter of the JCL VOL parameter: VOL=SER=volser.</li> <li>No default: default value can be set with UDM configuration option ALLOC_VOLSER.</li> </ul> |

# **UDM - cd (Change Directory) Command - zOS**

- · cd (Change Directory) Command zOS
  - DSN (data set name) File System
  - DD (ddname) File System

### cd (Change Directory) Command - zOS

The cd (Change Directory) command moves the current position within a file system. Position means different things depending on the file system.

This page describes the behavior of the cd command for each file system.

#### DSN (data set name) File System

The DSN (data set name) file system has no directories. The cd command treats each data set qualifier as a directory in regards to traversing and positioning within the data set name space.

UDM initializes the current directory to a high-level qualifier equal to the user identifier with which UDM executes.

A cd value can be enclosed in apostrophes (1). One or more qualifiers enclosed in apostrophes replaces the current directory value.

A cd value not enclosed in apostrophes is concatenated to the current directory value separated by a period (.), effectively moving up in the hierarchy.

There are two special directory (qualifier) names:

- Current directory represented by a single period (.) Directory name . makes no change.
- Previous directory represented by two periods (..).Directory name .. moves back one qualifier.

#### Examples

The table below provides examples of positioning within the data set file system using the cd command. The examples assume the following:

- User ID of TOM123
- UDM logical name SRV

| Current Directory before cd | cd command           | Current Directory after cd |
|-----------------------------|----------------------|----------------------------|
| TOM123                      | cd srv=data          | TOM123.DATA                |
| TOM123.DATA                 | cd srv=app1.jcl      | TOM123.DATA.APP1.JCL       |
| TOM123.DATA.APP1.JCL        | cd srv=              | TOM123.DATA.APP1           |
| TOM123.DATA.APP1            | cd srv='GAM789.DATA' | GAM789.DATA                |
| GAM789.DATA                 | cd srv=              | GAM789                     |
| GAM789                      | cd srv=              | GAM789                     |

# DD (ddname) File System

The DD (ddname) file system, like the DSN file system, has no directories. DD is the simplest form of file system in UDM.

A ddname is defined with a JCL DD statement. All the allocation attributes are specified with on the JCL DD statement.

UDM initializes the current directory to blanks in the DD file system.

A cd value specifies an allocated ddname to use as the current directory.

# UDM - copy (Copy) Command - zOS

- Overview
- DSN File System
  - Sequential Data Sets
  - Partitioned Data Sets
- DD File System
  - Sequential ddnames
  - Partitioned ddnames

#### Overview

The copy command copies files between two systems. The source and destination files are specified with a file specification. The file specification syntax depends on the file system being referenced.

These pages describe the syntax and semantics of the copy command's file specification.

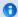

#### z/OS

The copy command also can be used to copy load modules (see Copying Load Modules).

# **DSN File System**

The semantics of a file specification is determined primarily by whether a sequential or a partitioned file is being referenced. A sequential file is treated as a single entity in regards to reading and writing. A partitioned file is treated as a composite of multiple sequential files each operated on individually.

#### **Sequential Data Sets**

A file is considered sequential if it has a data set organization of Physical Sequential (PS).

A file is referenced directly as a fully qualified name enclosed in apostrophes (') or as a relative name composed of one or more qualifiers concatenated to the current working directory value to form a fully qualified name. The qualifiers . and ..., which are used in the cd command, do not have any special meaning in a file specification. They most likely will result in an invalid fully-qualified data set name.

Included in the sequential category are generation data sets. A data set is considered a generation data set if it had a generation data group catalog entry and the data set name includes a generation relative number (for example: (0), (+1), (-1)).

The following table provides some examples of copy command file specifications for sequential data sets. The examples assume a UDM logical name of SRV.

| Current Directory | File Specification          | Result           |
|-------------------|-----------------------------|------------------|
| TOM123            | copy srv=data               | TOM123.DATA      |
| TOM123            | copy srv=app1.jcl           | TOM123.APP1.JCL  |
| TOM123            | copy srv='GAM789.APP2.DATA' | GAM789.APP2.DATA |

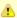

In the case of a destination file specification, if no destination file is specified and the attribute **usefqn** is set to *no* (default) for the source **dsn** transfer server, only the part of the data set name matching the source mask in the copy operation is used as the destination file name. If the attribute **userfqn** is set to *yes* on the source, the destination data set name is composed of the source current working directory concatenated with the source file name (the fully qualified file name).

#### **Partitioned Data Sets**

A file is considered partitioned if it has a data set organization of Partitioned Organization (PO) or a system managed type of Partitioned Data Set Extended (PDSE).

A file is referenced directly as a fully qualified name enclosed in apostrophes (') or as a relative name composed of one or more qualifiers concatenated to the current working directory value to form a fully qualified name. The qualifiers . and .. that are used in the cd command do not have any special meaning in a file specification and will most likely result in an invalid fully-qualified data set name.

A partitioned data set member requires an additional member name as part of the file specification. The member name is enclosed within parenthesis as in APP.PDS(DATA1), where APP.PDS is the partitioned data set name and DATA1 is the member name.

The following table provides some examples of copy command destination file specifications for partitioned data sets. The examples assume that the fully qualified names are PDSs and a UDM logical name of SRV.

| <b>Current Directory</b> | copy Command                           | Result                 |
|--------------------------|----------------------------------------|------------------------|
| TOM123                   | copy local=app1 srv=data               | TOM123.DATA(APP1)      |
| TOM123.DATA              | copy local=app1                        | TOM123.DATA(APP1)      |
| TOM123.DATA              | copy local=app1 srv='GAM789.APP2.DATA' | GAM789.APP2.DATA(APP1) |
| TOM123.DATA              | copy local=app1 srv=PDS(PR01)          | TOM123.DATA.PDS(PR01)  |

The following table provides some examples of copy command source file specifications for partitioned data sets. The examples assume that the fully qualified names are PDSs and a UDM logical name of SRV.

| Current Directory | copy Command                                | Result            |
|-------------------|---------------------------------------------|-------------------|
| TOM123            | copy srv=data(app1) local=app1.txt          | TOM123.DATA(APP1) |
| TOM123.DATA       | copy srv=app1 local=app1.txt                | TOM123.DATA(APP1) |
| TOM123.DATA       | copy srv='GAM789.DATA(APP1)' local=app1.txt | GAM789.DATA(APP1) |

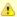

- · Member names are restricted to ISPF member naming conventions.
- The createop attribute values REPLACE and NEW apply to the member names and not to the partitioned data set.

# **DD File System**

The semantics of a file specification is determined primarily by whether the ddname being referenced has a sequential or a partitioned data set allocated.

A ddname allocating a sequential data set is referred to as a sequential ddname, and a ddname allocating a partitioned data set is referred to as a partitioned ddname in the following text for purposes of brevity.

#### Sequential ddnames

A ddname is considered sequential if it allocates a data set with an organization of Physical Sequential (PS). A ddname reference is always a fully qualified name. A ddname must not be enclosed in apostrophes (').

There are three possible sequential ddname destination file specifications:

- 1. Name of the ddname defined by a JCL DD statement.
- 2. Current working directory value which is set to the name of a ddname and no destination file specification.
- 3. Source file specification if the current working directory value set to blanks and no destination file specification is provided.

There is one possible sequential ddname source file specification:

1. Name of the ddname defined by a JCL DD statement.

#### Command Destination File Specifications for Sequential ddnames

The following table provides some examples of copy command destination file specifications for sequential ddnames. The examples assume that ddname APPDD1 is defined with a JCL DD statement and a UDM logical name of SRV.

| <b>Current Directory</b> | copy Command                   | Result |
|--------------------------|--------------------------------|--------|
|                          | copy local=app1.txt srv=appdd1 | APPDD1 |
| APPDD1                   | copy local=app1.txt            | APPDD1 |
|                          | copy local=app1                | APP1   |

#### Command Source File Specifications for Sequential ddnames

The following table provides an example of copy command source file specifications for sequential ddnames. The examples assume that ddname APPDD1 is defined with a JCL DD statement and a UDM logical name of SRV.

| Current Directory | copy Command                   | Result |  |
|-------------------|--------------------------------|--------|--|
|                   | copy srv=appdd1 local=app1.txt | APPDD1 |  |

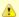

The createop attribute values REPLACE and NEW are not applicable to the sequential ddname file system.

#### Partitioned ddnames

A ddname is considered partitioned if it allocates a data set with an organization of Partition Organization (PO) or a system managed type of Partitioned Data Set Extended (PDSE). A ddname reference is always a fully-qualified name. A ddname must not be enclosed in apostrophes (').

A partitioned data set member requires an additional member name as part of the file specification. The member name is enclosed within parenthesis as in APPDD(DATA1), where APPDD is the ddname and DATA1 is the member name.

There are three possible partitioned ddname destination file specifications:

- 1. Name of the ddname defined by a JCL DD statement followed by a member name enclosed in parenthesis.
- 2. Current working directory value set to the name of a ddname defined by a JCL DD statement, and a member name specified as the destination file specification.
- 3. Current working directory value set to the name of a ddname defined by a JCL DD statement, and a member name specified by the source file specification if no destination file specification is provided.

There are two possible partitioned ddname source file specification:

- 1. Complete name of the ddname defined by a JCL DD statement followed by a member name enclosed in parenthesis.
- 2. Current working directory value set to the name of a ddname defined by a JCL DD statement and a member name specified as the source file name.

### Command Destination File Specifications for Partitioned ddnames

The following table provides some examples of copy command destination file specifications for partitioned ddnames. The examples assume that ddname APPDD1 is defined with a JCL DD statement and a UDM logical name of SRV.

| <b>Current Directory</b> | copy Command                          | Result        |
|--------------------------|---------------------------------------|---------------|
|                          | copy local=app1.txt srv=appdd1(data1) | APPDD1(DATA1) |
| APPDD1                   | copy local=app1.txt srv=data1         | APPDD1(DATA1) |
| APPDD1                   | copy local=app1                       | APPDD1(APP1)  |

### Command Source File Specifications for Sequential ddnames

The following table provides an example of copy command source file specifications for sequential ddnames. The examples assume that ddname APPDD1 is defined with a JCL DD statement and a UDM logical name of SRV.

| <b>Current Directory</b> | copy Command                          | Result        |  |
|--------------------------|---------------------------------------|---------------|--|
|                          | copy srv=appdd1(data1) local=app1.txt | APPDD1(DATA1) |  |
| APPDD1                   | copy srv=data1 local=app1.txt         | APPDD1(DATA1) |  |

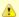

The **createop** attribute values REPLACE and NEW are applicable to members of a partitioned ddname.

# **UDM - Copying Load Modules - zOS**

- Overview
  - Syntax
  - Source Side
  - Destination Side
- Copying Load Module Example
  - Load Module Transfer Script
  - Load Module Transfer Script Output
- Error Reporting
- Special Attributes
  - TMPVOLSER Attribute
  - TMPPRIMSPACE, TMPSECSPACE, and TMPSPACEUNIT Attributes
  - TMPDIRBLOCKS Attribute

### Overview

UDM for z/OS provides the ability to copy load modules.

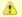

#### Note

Version 3.2.0 or greater of UDM must be used on both the source and destination sides of the transfer operation for a load module to be properly copied and usable.

## **Syntax**

The syntax for copying load modules is the same as any copy operation involving PDS/Es. However, there are some differences in how the copy operation takes place when the command to copy load module(s) is issued.

#### Source Side

On the source side of the transfer, UDM uses **IEBCOPY** to unload the load modules, matching the source file mask from the PDS/E in which they reside into a temporary data set. It is this temporary data set that is transferred to the destination system. As a result, when UDM displays the status messages indicating that it is copying a file, it is the name of the temporary file that is displayed, since that is what is actually being transferred.

#### **Destination Side**

A temporary file name is also used on the destination side of the transfer. After the temporary file has been transferred, the load modules are 'unpacked,' using **IEBCOPY**, into a staging PDS/E (also using a temporary data set name). This PDS/E is created using the same attributes as the source PDS/E. From there, **IEBCOPY** is called a final time to move the load modules from the staging PDS/E to the final destination PDS/E. At this point, all of the temporary files are cleaned up.

The two-step process on the destination side of the transfer is used in case the blocking of the final destination data set does not match that of the source PDS/E.

# **Copying Load Module Example**

#### **Load Module Transfer Script**

The following figure illustrates an example script of a load module transfer.

```
open src=* dst=dst-zos
attrib dst createop=new
copy src='MYHLQ.UDM.TESTLM(*)' dst='YOURHLQ.TEST.LOAD'
```

This simple script will copy all of the load modules from a PDS/E on the source system named **MYHLQ.UDM.TESTLM** to a newly created PDS/E on the destination system named **YOURHLQ.TEST.LOAD**.

### **Load Module Transfer Script - Output**

The following figure illustrates an example of the output that is received when running a script such as that illustrated above.

```
Data session established using cipher: NULL-MD5
Two\-party session established with 2 (component 1208550125)
Transfer mode settings:
type=binary
trim=no
Session options:
Keep Alive Interval: 120
Network Fault Tolerant: yes
src: Packaging up the following files in 'MYHLQ.UDMTMP.STC07047.R2EED53.N0000000'
src: LM1
src:
     LM2
src: tmp
src: 'MYHLQ.UDMTMP.STC07047.R2EED53.N00000000' is being transferred in binary mode
src: 'YOURHLQ.UDMTMP.JOB07063.RD36420.N0000000' will be used as the destination filname
dst: Unpacking from 'YOURHLQ.UDMTMP.JOB07063.RD36420.N0000000'
src: 'MYHLQ.UDMTMP.STC07047.R2EED53.N00000000' transfered successfully in 0:01:55.
src: 10566891 bytes read 10566891 bytes written
src:
     Transfer operation complete. 1 file(s) copied in 0:01:55.448.
src: 10566891 bytes transferred (91529.44 bytes per second)
```

At the beginning of the copy operation, the source side indicates that it is packaging the load modules into a temporary data set, MYHLQ.UDMTMP.STC07047.R2EED53.N0000000. This is the temporary data set that is transferred using a data set name of YOURHLQ.UDMTMP.JOB07063.RD36420.N0000000 on the destination side. It is from YOURHLQ.UDMTMP.JOB07063.RD36420.N0000000 that the load modules are unpacked into the temporary staging data set before being moved into the final destination PDS/E, YOURHLQ.TEST.LOAD, which was specified in the copy command.

As you can see, some of the output from a copy operation involving load modules may vary from the output when copying other types of data sets. However, the nomenclature of the copy command has not changed.

Likewise, attributes such as **CREATEOP**, **DIRBLOCKS**, and others work the same way with load modules as they do with other types of data sets. This includes the caveat that the attribute settings must be compatible with the type of data set(s) involved in the transfer.

# **Error Reporting**

It is possible for the IEBCOPY portions of a load module transfer to fail. If this occurs, UDM prints the output from IEBCOPY in the transaction log.

### **Special Attributes**

UDM uses heuristics in determining the space attributes for allocating the temporary data sets. The volume that these data sets reside is chosen by the system.

## **TMPVOLSER Attribute**

The TMPVOLSER attribute lets you set the volume on which the temporary files will be allocated.

- Setting this attribute on the source side specifies the location of the temporary sequential data set that will be transferred.
- Setting this attribute on the destination side specifies the volume for the temporary transfer file as well as the volume used by the temporary staging PDS/E.

### TMPPRIMSPACE, TMPSECSPACE, and TMPSPACEUNIT Attributes

The **TMPPRIMSPACE**, **TMPSECSPACE**, and **TMPSPACEUNIT** attributes specify the amount of primary space and secondary space used when allocating the temporary files as well as the space unit used.

- · When set on the source side, these attributes affect the temporary sequential data set that will be transferred.
- When set on the destination side, these attributes are used in allocating the temporary transfer file and the temporary staging PDS/E.

### **TMPDIRBLOCKS Attribute**

The TMPDIRBLOCKS attribute is used only on the destination side. It specifies the number of directory blocks used by the staging PDS/E.

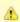

#### Note

Although you can override these attributes, it is not recommended.

# **UDM - Transfer Operations (IBM i-Specific)**

# **UDM - Transfer Operations (IBM i-Specific) - Overview**

The following information is provided for IBM i-specific transfer operations in Universal Data Mover:

- UDM IBM i File Systems and File Types
   UDM IBM i Codepage CCSID Mappings
   UDM IBM i Command Reference

# **UDM - IBM i File Systems and File Types**

# UDM - IBM i File Systems and File Types - Overview

- UDM IBM i File System Types
- File Systems
- HFS (for IBM i) File System
- LIB File System
  - File Types

# **UDM - IBM i File System Types**

This page describes the file systems and file types available in UDM for IBM i.

# **File Systems**

UDM for IBM i supports two types of file systems:

- 1. LIB (Library) file system
- 2. HFS (IFS: root and QOpenSys)

The default file system for UDM on the IBM i is LIB.

### HFS (for IBM i) File System

HFS follows the CFS rules in UDM Common File System.

It supports stream files under the root and QOpenSys IFS file systems. Users using UDM to access file systems under IFS, other than root and QOpenSys, do so at their own risk.

HFS also provides enhanced **eol** handling and **eol** attribute values for the mixed ASCII and EBCIDIC environment. See End of Line Sequence for details.

### **LIB File System**

LIB follows the extensions to CFS outlined in LIB File System.

### **File Types**

UDM for IBM i supports three file types of the LIB file system:

- 1. Data Physical Files
- 2. Source Physical Files
- 3. Save Files

The type of file created in a copy command on the destination side is governed by the IBM i-specific FILETYPE attribute (see UDM - IBM i LIB File System Attributes).

The default file type created in a copy command is a data physical file.

# **UDM - IBM i Data Physical Files Support**

### IBM i Data Physical Files Support

UDM for IBM i supports data physical files with a CCSID and with no DDS (default CCSID of 65535).

If a DDS is attached to a data physical file on the source side, that same DDS is used when doing an IBM i to IBM i copy on the destination side unless the DDSFILE, DDSLIB, and/or DDSMBR attributes are overridden on the destination side to indicate a different DDS or no DDS is to be used.

The DDS itself is not copied, so it must reside on the destination side.

There is one exception: if the source side is a file created via FTP, the created file has an associated DDS file. The associated DDS specifies a single field and DDS source identified by the file is deleted following completion of the job under which the file was created. When UDM identifies a file created by FTP, it ignores the DDS and copies the file as though no DDS exists.

When copying any file to a destination data physical file with the DDSFILE, DDSLIB, and DDSMBR attributes set to point to the file, library, and member of an existing DDS, that DDS is attached to the destination file.

In either case, whether from the source or explicitly on the destination side, if a DDS is used on the destination side, the resulting file's CCSID is determined by the DDS or by the job CCSID settings if not provided by the DDS.

If the source file has no DDS, or if the destination attributes specify no DDS (or are overridden to do so to prevent the source attributes used in an IBM i to IBM i copy), the destination data physical file is created with a CCSID of 65535 (meaning no translation).

UDM will issue an informational message if you try to transfer a source file that has a DDS in text mode that tells the user corruption is likely. This is because text translation on the field level is governed by the DDS. UDM does not support independent field-level text translation.

#### **Caution about Text Mode Transfer of Files with DDS**

In general, files with DDS should be transferred using binary mode only.

There are instances when a user may want to use text mode. However, without an advanced user's thorough understanding of CCSID and code page, unexpected results will occur.

As of Universal Products for IBM i release 3.2.0, when the correct conditions are met, UDM maps the code page attribute associated with the data stream to a CCSID. This occurs only when data is transferred to a data physical file in text mode with an associated DDS file.

This mapping is used on the LIB file open to obtain translation between the data stream and data in fields with CCSIDs other than 65535. The translation is done by IBM i; UDM is in no way involved with this translation process.

# **UDM - IBM i Source Physical Files Support**

- · IBM i Source Physical Files Support
  - USESRCSEQ Attribute
  - Additional Attributes

### **IBM i Source Physical Files Support**

Source physical files have a common, known DDS. This DDS specifies the following record format:

- First six bytes contain a sequence number
- Next six bytes contain a line modification date
- Remaining number of bytes are text data This length can be between 1 and 32754 bytes for single-byte character systems.

### **USESRCSEQ Attribute**

A single attribute, USESRCSEQ (with values of YES or NO) governs whether or not the sequence number and modification date are included in the source record when transferring a source physical file. How this happens depends on the mode type of the transfer. By default, this value is set to NO, meaning sequence numbers and modification dates are to be stripped.

When writing a source physical file, the USESRCSEQ attribute specifies whether or not source sequence information is expected to be included in the source data. If the value is set to NO, UDM generates sequence number and modification date information. Otherwise, the first 12 bytes of each source record contain that information. This value is sent as a source attribute in IBM i to IBM i copies, so unless it is overridden, it automatically will tell the destination side if the sequence numbers are in the data. Allowing this option to be set permits the effective copying of source physical files from non-400 systems that already contain sequence number information.

#### **Additional Attributes**

When creating UDM sequence data, two additional destination side attributes are used.

- SEQSTART specifies the starting sequence number of the first record written and range from 0000.01 to 9999.99. The default is 0001.00.
- SEQINCR indicates how much the sequence number is incremented from record to record. Valid values are 00.01 to 99.99. The default value is 01.00.

SEQSTART and SEQINCR are sent as source attributes, but used on the destination side only when a new file is being created. If UDM is replacing or appending to an existing source physical file, the values of SEQSTART and SEQINCR of the existing destination file are used.

# **UDM - IBM i Copying Source Physical Files**

- · IBM i Copying Source Physical Files
  - Like Copies of Source Physical File Data
  - Non-Source Physical to Source Physical Copies
  - Source Physical to Non-Source Physical Copies

### **IBM i Copying Source Physical Files**

Source physical files can be copied in both text and binary mode.

There are three possible copy operations involving source physical files:

- 1. Like Copies of Source Physical File Data
- 2. Non-Source Physical to Source Physical Copies
- 3. Source Physical to Non-Source Physical Copies

### Like Copies of Source Physical File Data

IBM i to IBM i copy: both the source and destination are source physical files.

In this case, if the sequence and date fields are not stripped from the source, this data is written as is to the destination. If the fields are stripped, the SEQSTART and SEQINCR attributes define how the sequence data is generated (described later in this section) and the current date is placed in the date field.

#### Non-Source Physical to Source Physical Copies

Non-source physical file is the source and a source physical file is the destination.

In this case, the SECSTART and SEQINCR attributes are used to create the sequence number and the date field is seeding with the current date.

### **Source Physical to Non-Source Physical Copies**

Source records are read and formatted as described above and the destination system writes them out as dictated by its attributes.

# **UDM - IBM i Save Files Support**

- IBM i Save Files Support
  - SAVF to SAVF Transfers
  - Non-SAVF to SAVF Transfers
  - SAVF to Non-SAVF Transfers

# **IBM i Save Files Support**

Save (SAVF) files are essentially binary archives of data. They may contain one or more objects inside. These objects can be extracted individually or in their entirety.

UDM for IBM i supports NEW and REPLACE operations for **CREATEOP** when a Save file is the destination file type. It does not support append operations on Save files.

#### **SAVF to SAVF Transfers**

Copying a Save file to a Save file always should be performed via a binary transfer, regardless of the mode type setting. All of the source data is read in binary and written in binary. This type of transfer succeeds only if the **CREATEOP** is set to NEW or REPLACE.

If the destination Save file already exists, and the CREATEOP is set to APPEND, UDM issues an error and aborts the transfer.

#### Non-SAVF to SAVF Transfers

As with all cases when a Save file is involved, a binary transfer should be forced. The source data is written to the destination in the form it is read. Only the values of NEW and REPLACE are supported for **CREATEOP** on the destination side when the destination file type is a Save file.

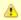

#### Note

The non-Save file must be a file that originally was created as a Save file on an IBM i system and then stored as a binary file on a non-IBM i system.

### **SAVF to Non-SAVF Transfers**

Data is read and transferred automatically in binary to the destination machine.

# **UDM - IBM i File Specifications**

# **IBM i File Specifications**

File specifications in the LIB file system consist of up to three components

- library
- file
- member

These components take the following form:

LIBRARY/FILE(MEMBER)

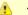

### -Note

Data physical files and source physical files have members. Save files do not.

### **UDM - IBM i Wild Cards**

- IBM i Wild Cards
- Examples

### **IBM i Wild Cards**

In source file specifications in the LIB file system for the delete command and for the copy command and file specifications for the **forfiles** statement, wildcards can appear in the library, file, and/or member portions.

An asterisk (\*) represents a match of zero or more characters. A question mark (?) represents a match of exactly one character,

Wildcards only apply to the library, file or member portion of the fully qualified file name in which they appear.

For example, in the statement:

```
COPY SRC=ABC/DEF*
```

The wildcard only applies to the file portion of the name and an error will result because the user did not provide a member name.

To copy all of the files that begin with DEF, along with all of their members from library ABC, use the format:

```
COPY SRC=ABC/DEF*(*)
```

Likewise, to copy all of the files and their members in libraries that begin with ABC, use the format:

```
COPY SRC=ABC*/*(*)
```

In destination file specifications, wild cards are not allowed.

### **Examples**

```
COPY SRC=ABC*/DEF*
```

Copies all files beginning with DEF from all libraries beginning with ABC.

```
COPY SRC=ABC/DEF(*)
```

Copies all the members in the physical file DEF in the library ABC.

```
DELETE SRC=MYLIB/MYFILE?
```

Deletes all files in the library MYLIB starting with MYFILE and containing one additional character.

FORFILES SRC=\*/\*(\*)

Lists all members in all files in all libraries.

# **UDM - IBM i Codepage - CCSID Mappings**

- IBM i Codepage CCSID Mappings
- CCSID Mapping

# **IBM i Codepage - CCSID Mappings**

Information that is stored, moved, and displayed on IBM i has a CCSID (Coded Character Set IDentifier) number associated with it. UDM uses these CCSID numbers, where appropriate, when creating data files, transferring data, and storing data.

Each language available on IBM i has an associated CCSID. The CCSID identifies the mapping of numeric representations associated with each letter or symbol represented by the computer. It also identifies the glyphs required to represent those characters and symbols when displayed. UDM is not concerned about the display aspect of a CCSID or the associated data, only about the mapping between these numeric representations.

Code pages provide one mechanism of mapping (translating) between these numeric representations. Another means of representing these mappings is to use two CCSIDs: one for the data origin and another for the data destination. For example, when writing data to a file on IBM i, the data stream being sent to the file has an associated CCSID and the file itself has an associated CCSID. In this way, the operating system knows how to provide the translation between data to be written to a file and the data that is physically on the disk file.

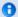

#### IDM :

For UDM on IBM i, the data stream CCSID is established via the code page to CCSID mapping file which is controlled by the UDM Manager CODEPAGE\_TO\_CCSID\_MAP configuration option and the UDM Server CODEPAGE\_TO\_CCSID\_MAP configuration option.

Of course, the translation also works the other way around, when data is read from a disk, it is translated from the physical disk back to the data stream. One special CCSID is 65535, which indicates that no translation is to take place.

When transferring data between computer systems, UDM allows the specification of a code page for each system.

For example:

open source=winsys45 user=id1 pwd=mypwd codepage=iso8859\-1 destination=os400trex user=id2 pwd=newpwd codepage=IBM037

This tells UDM that the two code pages iso8859-1 and IBM037 are to be used for mapping data between the two systems.

Very often, the numeric portion of a code page also is a CCSID to which the code page relates. In this case, the numeric representations represented by the code page are the same as those represented by the CCSID. One example of this common identification is the code page IBM037 and the CCSID 037. This code page and CCSID represent the native numeric representation of data under IBM i.

The default code page for UDM is IBM037. This is the internal code page, as well as the default external code page used for the control session and data session, unless overridden by the configuration file or the CODEPAGE parameter on the open command (data session only).

# **CCSID Mapping**

In order to get data to and from a file with a given CCSID, a corresponding CCSID matching the data session code page must be used in order to map the data correctly.

The data stream CCSID is mapped from the code page via the code page to CCSID mapping table. By default, internal tables provide this mapping; however, see the UDM Manager CODEPAGE\_TO\_CCSID\_MAP configuration option or the UDM Server CODEPAGE\_TO\_CCSID\_MAP configuration option regarding setting up an external file.

If a mapping cannot be made, the following occurs:

- 1. Warning is issued to the user.
- 2. Copy operation fails.

ASCII code pages can map to CCSIDs that are available in the HFS file system but not the LIB file system. If one of these code pages is used, a different warning should be issued that lets the user know that the mapping will work for HFS, but the behavior in the LIB file system is

### indeterminate.

The following table contains those mappings.

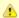

### Note

If a code page contains a dash ( - ) in the name (for example, ISO8859-1), an underscore ( \_ ) must replace the ( - ) when the code page is used in a UDM script.

| Code Page | CCSID | HFS         | LIB         |
|-----------|-------|-------------|-------------|
| IBM037    | 037   | <b>②</b>    | <b>Ø</b>    |
| IBM273    | 273   | <b>Ø</b>    | <b>Ø</b>    |
| IBM277    | 277   | <b>Ø</b>    | •           |
| IBM278    | 278   | <b>Ø</b>    | <b>&gt;</b> |
| IBM280    | 280   | <b>&gt;</b> | <b>&gt;</b> |
| IBM284    | 284   | <b>&gt;</b> | <b>&gt;</b> |
| IBM500    | 500   | <b>&gt;</b> | <b>&gt;</b> |
| IBM1047   |       |             |             |
| IBM1140   | 1140  | <b>Ø</b>    | <b>&gt;</b> |
| IBM1141   | 1141  | <b>Ø</b>    | <b>&gt;</b> |
| IBM1142   | 1142  | <b>Ø</b>    | <b>Ø</b>    |
| IBM1143   | 1143  | <b>Ø</b>    | <b>Ø</b>    |
| IBM1144   | 1144  | <b>Ø</b>    | <b>Ø</b>    |
| IBM1145   | 1145  | <b>②</b>    | <b>Ø</b>    |

| IBM1146    | 1146 | <b>&gt;</b> | <b>②</b>    |
|------------|------|-------------|-------------|
| IBM1147    | 1147 | <b>Ø</b>    | <b>&gt;</b> |
| IBM1148    | 1148 | <b>Ø</b>    | <b>&gt;</b> |
| ISO8859-1  | 819  | <b>Ø</b>    |             |
| ISO8859-2  | 912  | <b>Ø</b>    |             |
| ISO8859-4  | 914  | <b>Ø</b>    |             |
| ISO8859-5  | 915  | 0           |             |
| ISO8859-6  | 1089 | <b>Ø</b>    |             |
| ISO8859-7  | 813  | <b>Ø</b>    |             |
| ISO8859-8  | 916  | <b>&gt;</b> |             |
| ISO8859-9  | 920  | <b>Ø</b>    |             |
| ISO8859-13 | 921  | <b>Ø</b>    |             |
| ISO8859-15 | 923  | <b>Ø</b>    |             |
| PC437      | 437  | <b>Ø</b>    |             |
| PC737      | 737  | <b>Ø</b>    |             |
| PC775      | 775  | <b>Ø</b>    |             |
| PC850      | 850  | <b>&gt;</b> |             |
| PC852      | 852  |             |             |

|         |      | <b>Ø</b>    |
|---------|------|-------------|
| PC855   | 855  | •           |
| PC857   | 857  | <b>&gt;</b> |
| PC860   | 860  | <b>&gt;</b> |
| PC861   | 861  | <b>&gt;</b> |
| PC862   | 862  | <b>&gt;</b> |
| PC863   | 863  | •           |
| PC864   | 864  | <b>&gt;</b> |
| PC865   | 865  | •           |
| PC866   | 866  | •           |
| PC869   | 869  | •           |
| PC874   | 874  | •           |
| WIN1250 | 1250 | •           |
| WIN1251 | 1251 | •           |
| WIN1252 | 1252 | <b>Ø</b>    |
| WIN1253 | 1253 | <b>Ø</b>    |
| WIN1254 | 1254 | <b>Ø</b>    |
| WIN1255 | 1255 | •           |

| WIN1256 | 1256 | <b>&gt;</b> |
|---------|------|-------------|
| WIN1257 | 1257 | <b>&gt;</b> |
| WIN1258 | 1258 | <b>&gt;</b> |

# **UDM - IBM i Command Reference**

# **UDM - IBM i Command Reference - Overview**

# **IBM i Command Reference**

These pages describe UDM command behavior when working with the LIB and HFS file systems.

# **UDM - IBM i attrib (Attribute) Command**

### **UDM - IBM i attrib (Attribute) Command - Overview**

- IBM i attrib (Attribute) Command
  - File Attributes

### IBM i attrib (Attribute) Command

UDM provides three attribute levels. In order of precedence, from lowest to highest, they are:

- 1. Default (lowest priority)
- 2. Source
- 3. Override (highest priority)

When a user sets an attribute, the override attribute level is being set. Default attributes are those set by UDM at startup. Source attributes are attributes that UDM obtains from the source file and uses for the destination file. For example, when transferring a file one IBM i LIB location to another, UDM reads the record length of the source file and uses the source file record length to create the destination file. If the source file is on UNIX or in the HFS file system, record length has no meaning and the source attribute is not set.

In addition to the standard UDM file attributes (CREATEOP, EOL, LINELEN, LINEOP, PADLINE, and TRUNCEXT), IBM i-specific file attributes are required in order to create new files in the LIB and HFS file systems. However, not all attributes are required for all file types. (For information on which attributes can be used with each file type, refer to IBM i online documentation.)

#### File Attributes

The LIB File System Attributes table and the HFS File System Attributes table provide the following information about IBM i-specific file attributes and the file types for which they are required:

#### Name

Name of the attribute to be used in the LIB file system

### Description

Description of the attribute

#### Source

Indication of whether or not the attribute is a source attribute. A source attribute is one whose destination side value is taken from its source side unless the user explicitly has overridden the destination side value. Source attributes are used only when both of the these conditions apply:

- Copying from one IBM i system to another
- Both source and destination are in the LIB file systems

#### Value

Values that can be assigned to the attribute

#### UDM Default

UDM default value that is assigned to an attribute if a value is not otherwise assigned. A UDM default of NULL identifies the attribute as available to be set, but not set initially. If the attribute value is NULL (or empty string), the system default is used.

#### System Default

IBM i system default value that is assigned to an attribute if its UDM default is NULL or empty string. An attribute can have different system defaults for different file types.

#### File Type

Types of files in the LIB and HFS file systems to which an attribute applies:

- LIB Library
- · PF Data physical file
- · SP Source physical file
- SAVF Save file

• Stream

# **UDM - IBM i LIB File System Attributes**

# LIB File System Attriibutes

The following table identifies attributes that are unique to the IBM i LIB file system.

| Name    | Description                                                                                                    | Source      | Value                                             | UDM Default  | System Default                                    | File Type            |
|---------|----------------------------------------------------------------------------------------------------|-------------|---------------------------------------------------|--------------|---------------------------------------------------|----------------------|
| ACCPTH  | Access path type                                                                                                    |             | ARRIVAL, KEYED                                    | NULL         | ARRIVAL                                           | SP                   |
| ALWDLT  | Allow delete operation                                                                                                    | <b>&gt;</b> | YES, NO                                           | NULL         | YES                                               | PF, SP               |
| ALWUPD  | Allow update operation                                                                                                    | <b>&gt;</b> | YES, NO                                           | NULL         | YES                                               | PF, SP               |
| ASPDEV  | ASP device                                                                                                    |             | ASP, ASPGRPPRI,<br>SYSTEM, device name            | NULL         | ASP                                               | LIB                  |
| ASPNUM  | ASP number                                                                                                    |             | LIBASP, 1-32, ASPDEV                              | NULL         | LIBASP for<br>SAVF, 1 for LIB                     | LIB,<br>SAVF         |
| AUT     | Authority                                                                                                    |             | LIBCRTAUT, ALL,<br>CHANGE, EXCLUDE,<br>USE        | NULL         | LIBCRTAUT for<br>LIB,PF,SP<br>EXCLUDE for<br>SAVF | LIB, PF,<br>SP, SAVF |
| CCSID * | CCSID of the file (source physical files only). For data physical files, the DDS (if one is given) determines its CCSID; if no DDS is given, the value is 65535. | <b>②</b>    | EBCDIC CCSIDs                                     | CODEPAGE     |                                                   | SP                   |
| CRTAUT  | Create authority                                                                                                    |             | SYSVAL, ALL, CHANGE, EXCLUDE, USE, authority name | NULL         |                                                   | LIB                  |
| DDSLIB  | Library of the DDS used to describe the file                                                                                                    | 0           |                                                   | empty string |                                                   | PF                   |
| DDSFILE | File of the DDS used to describe the file                                                                                                    | <b>②</b>    |                                                   | empty string |                                                   | PF                   |
| DDSMBR  | Member of the DDS used to describe the file                                                                                                    | •           |                                                   | empty string |                                                   | PF                   |
| DLTPCT  | Maximum percentage of                                                                                                    |             | 1-100, NONE                                       | NULL         | NONE                                              | PF                   |

|          | deleted records allowed                                                                |             |                                                                                                    |                              |                           |                 |
|----------|----------------------------------------------------------------------------------------|-------------|----------------------------------------------------------------------------------------------------|------------------------------|---------------------------|-----------------|
| EXPDATE  | Expiration date for member                                                             | <b>&gt;</b> | date, NONE                                                                                                    | NULL                         | NONE                      | PF, SP          |
| FILETYPE | Type of file to create when creating a new file                                        | •           | DATA, SRC, SAVF                                                                                                    | DATA                         |                           | PF, SP,<br>SAVF |
| FRCRATIO | Records to a force write                                                               |             | integer, NONE                                                                                                    | NULL                         | NONE                      | PF, SP          |
| GENLVL   | Generation severity level                                                              |             | 0-30                                                                                                    | NULL                         | 20                        | PF              |
| LIBTYPE  | Type of library created when creating a library                                        | <b>&gt;</b> | PROD, TEST                                                                                                    | PROD                         |                           | LIB             |
| LVLCHK   | Record format level check                                                              | <b>&gt;</b> | YES, NO                                                                                                    | NULL                         | YES                       | PF              |
| MAXMBRS  | Maximum number of members                                                              | <b>②</b>    | integer, NOMAX                                                                                                    | NULL                         | 1 for PF,<br>NOMAX for SP | PF, SP          |
| MAXRCDS  | Maximum number of records                                                              |             | 1-2146762800, NOMAX                                                                                                    | NULL                         |                           | SAVF            |
| OPTION   | Source listing options                                                                 |             | SRC, NOSRC, SOURCE,<br>NOSOURCE, LIST,<br>NOLIST, SECLVL,<br>NOSECLVL, EVENTF,<br>NOEVENTF (up to four<br>repetitions) | empty string                 |                           | PF              |
| RCDLEN   | Record length if no DDS is used                                                        | <b>Ø</b>    | integer                                                                                                    | 92                           |                           | PF, SP          |
| REUSEDLT | Reuse deleted records                                                                  | <b>&gt;</b> | YES, NO                                                                                                    | NULL                         | NO                        | PF              |
| SEQSTART | Beginning sequence number used when writing to a source physical file                  | <b>②</b>    | 0000.01 – 9999.99                                                                                                    | 1.00                         |                           | SP              |
| SEQINCR  | Amount to increment sequence number by when writing a record to a source physical file | <b>Ø</b>    | 00.01 – 9999                                                                                                    | 1.00                         |                           | SP              |
| SHARE    | Share open data path                                                                   | 0           | YES, NO                                                                                                    | NULL                         | NO                        | PF, SP,<br>SAVF |
| SIZE     | Member size                                                                            | 0           | Single values: NOMAX                                                                                                   | size_attrib<br>configuration | 10000,1000,3<br>for PF,   | PF, SP          |

|           |                                                                                                    |          | Other values: Comma-separated element list Element 1: Initial number of records 1-2147483646, Element 2: Increment number of records Integer, Element 3: Maximum increments Integer (EX: 10000,1000,3) | file entry if<br>provided;<br>otherwise<br>empty string | 10000,1000,499<br>for SP      |                 |
|-----------|----------------------------------------------------------------------------------------------------|----------|----------------------------------------------------------------------------------------------------|---------------------------------------------------------|-------------------------------|-----------------|
| USESRCSEQ | Sequence number and modification date information:  On Source side: retain this information when copying a source physical file On Destination side: Record data includes this information | <b>②</b> | YES, NO                                                                                                    | NO                                                      |                               | SP              |
| WAITFILE  | Maximum file wait time                                                                                                    |          | integer, IMMED, CLS                                                                                                    | NULL                                                    | 30 for PF  IMMED for SP, SAVF | PF, SP,<br>SAVF |
| WAITRCD   | Maximum record wait time                                                                                                    |          | integer, IMMED, NOMAX                                                                                                    | NULL                                                    | 60                            | PF, SP          |

<sup>\*</sup> With CCSID set to CODEPAGE, when the UDM CCSID attribute is not set either explicitly or implicitly via an IBM i to IBM i file transfer, the CCSID associated with the code page via the code page to CCSID mapping tables gets used as the CCSID attribute value. One implication is that, by default, files may be created with the CCSID associated with the codepage option.

# **UDM - IBM i HFS File System Attributes**

The following table identifies attributes that are unique to the IBM i HFS file system. (Currently, there is only one HFS unique attribute, CCSID.)

| Name  | Description       | Source | Value                      | UDM Default | System<br>Default | File Type |
|-------|-------------------|--------|----------------------------|-------------|-------------------|-----------|
| CCSID | CCSID of the file | •      | EBCDIC and ASCII<br>CCSIDs | CODEPAGE    |                   | stream    |

# UDM - IBM i call (Call) Command

# IBM i call (Call) Command

To invoke a script, the member name is required and can be \*FILE:

```
call mylib/myfile(myscript)
```

Specifying \*FILE invokes the normal default IBM i file search order.

To invoke a script included as an inline file in a database job, the call must specify \*FIRST as the database member name.

The following example illustrates both:

- Invocation of an inline script, CALLME, using the STRUDM command from a database job.
- Invocation of an inline script, CALL1, using the CALL command from a database job.

```
//BCHJOB JOB(testcall) ENDSEV(10) OUTQ(mytest/UDMOUTQ) LOGCLPGM(*YES)*
LOG(2 20 *SECLVL) MSGQ(*USRPRF)*
//DATA FILE(CALL1) ENDCHAR(ENDDATAFILE)*
print msg="I made it to call1 - an inline file"*
ENDDATAFILE*
//DATA FILE(CALLME) ENDCHAR(ENDDATAFILE)*
OPEN S=AS400V5 USER=qatest PWD=***** PORT=4311*
CALL CALL1(*FIRST)*
CLOSE*
ENDDATAFILE*
STRUDM SCRFILE(CALLME)*
//ENDBCHJOB*
```

# **UDM - IBM i cd (Change Directory) Command**

### IBM i cd (Change Directory) Command

When you authenticate with a UDM Server running under IBM i, the current library is set to the default library for that user.

In file operations where the library is not identified explicitly as a part of the file specification, the current library is used instead.

Example:

COPY SRC=C:\MYFILE DST=MYFILE(MYMEMB)

With a current library set to MYUSER, this command will result in a destination file specification name of MYUSER/MYFILE(MYMEMB).

You can change the current library by issuing the cd (Change Directory) command with the new library name as in this example:

CD DST=YOURUSER

There is a special case, when using UDM from one IBM i machine to another, where the source library name can be used instead. In order for this to work, you must first clear the destination current library by issuing the following command:

CD DST=..

# UDM - IBM i copy (Copy) Command

# IBM i copy (Copy) Command

In both the HFS and LIB file systems, if a file with multi-byte characters, including DBCS (Double Byte Character Set), is transferred using UDM in text mode, data loss or corruption can occur. This is because UDM is basically SBCS (Single Byte Character Set) in nature.

If an SBCS code page is used for the data transfer in text mode, some data can be translated into characters that do not translate back to the same data when written to the target file.

To transfer these type of files, users normally should use binary mode and should be very careful if they find it necessary to use text mode.

## **UDM - IBM i delete (Delete) Command**

- IBM i delete (Delete) Command
- delete Command Réquirements
- delete Command Forms

## IBM i delete (Delete) Command

The delete (Delete) command in the UDM for IBM i LIB file system takes the following form:

DELETE logical-name=file-mask

#### delete Command Requirements

The delete command has the following requirements:

• It can be used to remove files and members, but not libraries.

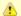

#### Note

For the protection of the file system, UDM for IBM i does not allow users to delete libraries.

#### delete Command Forms

With UDM for IBM i, the file mask, which can contain wild cards in any portion (library, file and member) takes one of the following forms.

| Name                                     | Description                                                                                                    |
|------------------------------------------|----------------------------------------------------------------------------------------------------|
| DELETE logical-name=LIBRARY/FILE         | Deletes any files (including Save files) in the libraries that match the mask.                                                                        |
| DELETE logical-name=FILE                 | Deletes any files (including Save files) in the current directory (library) that match the mask.                                                      |
| DELETE logical-name=LIBRARY/FILE(MEMBER) | Deletes any members where the library, file, and member portions of their fully qualified names match the appropriate elements of the mask            |
| DELETE logical-name=FILE(MEMBER)         | Deletes any members in the current directory whose file and member portions of their fully qualified names match the appropriate elements of the mask |

## **UDM - IBM i rename (Rename) Command**

- IBM i rename (Rename) Command
- rename Command Requirements
- rename Command Forms

#### IBM i rename (Rename) Command

The rename (Rename) command in the UDM for IBM i LIB file system takes the following form:

RENAME logical-name old-name new-name

## rename Command Requirements

The **rename** command has the following requirements:

- · Libraries cannot be renamed.
- A single object level (file or member) can be renamed only with a single call. The name of a file and one of its members cannot be renamed with a single call. All other cases result in a failure.
- · Wild cards are not allowed.
- It can be used only at the file and member level; it cannot be used to rename libraries, However, rename can be used to move existing
  files to existing libraries.
- It cannot be used to move a member from one file to another, since the destination file may not have the same attributes (for example, record length) as the source file. This could result in corrupt (or seemingly corrupt) data.
- It cannot be used to move a file from one library to another because it should not be used to create new libraries.

#### rename Command Forms

| Name                                                          | Description                                                                                                    |
|---------------------------------------------------------------|----------------------------------------------------------------------------------------------------|
| RENAME logical-name LIBRARY/FILE LIBRARY/FILE                 | Renames the file in the old portion with file name in the new portion. The library in the new name portion of the rename must match the library name in the old name portion. |
| RENAME logical-name FILE FILE                                 | Renames the file in the current library in the old portion with the new file name in the current directory (library).                                                         |
| RENAME logical-name FILE LIBRARY/FILE                         | Renames the file in the current directory with the file name in the new portion. The library in the old name portion must be the current library.                             |
| RENAME logical-name LIBRARY/FILE FILE                         | Renames the file in the given library with the name of the file in the new portion, if the library name in the old portion is the same as the current library                 |
| RENAME logical-name LIBRARY/FILE(MEMBER) LIBRARY/FILE(MEMBER) | Renames the old member name with the new member name. Both the library and file name portions in the old and new member names must match                                      |
| RENAME logical-name FILE(MEMBER) FILE(MEMBER)                 | Renames the member in the old name with the name of the member in the new name. The FILE portion of each name must be the same                                                |
| RENAME logical-name FILE(MEMBER) LIBRARY/FILE(MEMBER)         | Renames the member in the old name with the name of the member in the new name if the library specified in the old name is the same as the                                    |

|                                                       | current library and both file name portions match                                                                                                    |
|-------------------------------------------------------|----------------------------------------------------------------------------------------------------|
| RENAME logical name LIBRARY/FILE(MEMBER) FILE(MEMBER) | Renames the member in the old name with the name of the member in the new name if the library specified in the new name is the same as the current library and both file name portions match |

#### **UDM - IBM i File Specification Rules**

- Overview
- IBM i Source File Specification Rules
- IBM i Destination File Specification Rules
  - Source and Destination in LIB File System
  - · Destination (only) in LIB File System

#### Overview

File specifications can appear in a variety of UDM commands, from copy to forfiles.

On IBM i, a simple set of rules governs how the full file specification used in an operation is constructed.

Since there are still subtle differences between source and destination side file specifications, in terms of how they are derived, separate rules are provided for each type of specification:

- Source File Specification
- Destination File Specification
  - Source and Destination in LIB
  - Destination (only) in LIB

#### **IBM i Source File Specification Rules**

The following rules apply to file specifications that are in the source position in a copy command.

(In all examples, CURLIB is the current library.)

 If the file specification contains only the file portion, the current library is pre-pended to the name to refer directly to a file with no member component.
 Example:

COPY SRC=MYFILE

The absolute path derived would be CURLIB/MYFILE.

2. If the file specification contains only file and member portions, the current library is pre-pended to the name to refer to a specific member in a file.

Example:

COPY SRC=MYFILE(MYMBR)

The absolute path derived would be CURLIB/MYFILE(MYMBR).

3. If the file specification contains only library and file portions, an absolute path without a member component is used. Example:

COPY SRC=MYLIB/MYFILE

The absolute path would be exactly as given: MYLIB/MYFILE.

4. If a file specification contains library, file, and member portions, all of those components are used explicitly in the absolute path. Example:

```
COPY SRC=MYLIB/MYFILE(MYMBR)
```

The absolute path would be MYLIB/MYFILE(MYMBR).

#### **IBM i Destination File Specification Rules**

Destination path names follow many of the same rules as source path names, with one big exception: all or part of the destination path name may be derived using a name (or names, in the case of IBM i to IBM i LIB file system copies) coming from the source side of a transfer operation.

#### Source and Destination in LIB File System

The following rules apply for IBM i to IBM i transfers where both the source and destination are operating in the LIB file system.

In these example, the current destination library is DSTLIB and the absolute path of the source file being copied is MYLIB/MYFILE(MYMBR).

 If the destination file specification contains an empty path (no library, file, or member portions), the file and member portions are derived from the source path. If the destination file is to be a save file, the absolute path in this case would be DSTLIB/MYFILE. If the destination file is to be a physical file, the absolute path would be DSTLIB/MYFILE(MYMBR). Examples:

```
COPY SRC=MYLIB/MYFILE(MYMBR)
```

The result is a destination name of DSTLIB/MYFILE(MYMBR) if the destination file type is a physical file.

```
COPY SRC=MYLIB/MYFILE
```

The result is a destination name of DSTLIB/MYFILE if the destination file type is a save file.

2. If the destination file specification contains only a file portion, the current library is pre-pended to the absolute path. In this case, if the destination file is to be a save file, the absolute path would be DSTLIB/YOURFILE. If the destination file is to be a physical file, the absolute path would be DSTLIB/YOURFILE(MYMBR). Examples:

```
COPY SRC=MYLIB/MYFILE(MYMBR) DST=YOURFILE
```

The result is a destination name of DSTLIB/YOURFILE(MYMBR) if the destination file type is a physical file.

```
COPY SRC=MYLIB/MYFILE DST=YOURFILE
```

The result is a destination name of DSTLIB/YOURFILE if the destination file type is a save file.

3. If the destination file specification contains only a file portion (with an empty member), the result is exactly the same as when just a destination file name is given.
Example:

```
COPY SRC=MYLIB/MYFILE(MYMBR) DST=YOURFILE()
```

The result is a destination name of DSTLIB/YOURFILE(MYMBR) if the destination file type is a physical file.

4. If the destination file specification contains only file and member portions, the resulting absolute path is DSTLIB/YOURFILE(YOURMBR)

if a physical file is wanted. Example:

```
COPY SRC=MYLIB/MYFILE(MYMBR) DST=YOUFILE(YOURMBR)
```

The result is a destination name of DSTLIB/YOURFILE(YOURMBR) if the destination file type is a physical file.

5. If the destination file specification contains only a library portion, that library is used instead of the current library. In this case, an absolute path of YOURLIB/MYFILE is used if a save file is wanted. If a physical file is wanted, an absolute path of YOURLIB/MYFILE(MYMBR) is used.

Examples:

```
COPY SRC=MYLIB/MYFILE(MYMBR) DST=YOURLIB/
```

The result is a destination name of YOURLIB/MYFILE(MYMBR) if the destination file type is a physical file.

```
COPY SRC=MYLIB/MYFILE DST=YOURLIB/
```

The result is a destination name of YOURLIB/MYFILE if the destination file type is a save file.

6. If the destination file specification contains only library and file portions, an absolute path of YOURLIB/YOURFILE is derived if a save file is wanted. If a physical file is wanted, YOURLIB/YOURFILE(MYMBR) is used.
Examples:

```
COPY SRC=MYLIB/MYFILE(MYMBR) DST=YOURLIB/YOURFILE
```

The result is a destination name of YOURLIB/YOURFILE(MYMBR) if the destination file type is a physical file.

```
COPY SRC=MYLIB/MYFILE DST=YOURLIB/YOURFILE
```

The result is a destination name of YOURLIB/YOURFILE if the destination file type is a save file.

7. If the destination file specification contains library and file portions, as well as an empty member name, the result is exactly the same as when the file specification contains only library and file portions.

Example:

```
COPY SRC=MYLIB/MYFILE(MYMBR) DST=YOURLIB/YOURFILE()
```

The result is a destination name of YOURLIB/YOURFILE(MYMBR) if the destination file type is a physical file.

8. If the destination file specification contains a complete absolute path (library, file, and member portions), the source file name has no effect on the destination path in any way. In this case, if the destination file type is a save file, YOURLIB/YOURFILE is used. If the destination file type is a physical file, YOURLIB/YOURFILE(YOURMBR) is used. Examples:

```
COPY SRC=MYLIB/MYFILE(MYMBR)DST=YOURLIB/YOURFILE(YOURMBR)
```

The result is a destination name of YOURLIB/YOURFILE(YOURMBR) if the destination file type is a physical file.

```
COPY SRC=MYLIB/MYFILE DST=YOURLIB/YOURFILE
```

The result is a destination name of YOURLIB/YOURFILE if the destination file type is a save file.

9. In cases where a member is specified explicitly in the destination file name and the destination file type is a save file, an error is issued.

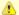

#### Note

If the user issues a **cd dst-logical-name=..** command to blank out the current library on the destination side, the library name in the absolute path of the source file is used in the destination absolute path in cases where no library is specified explicitly.

This works only for IBM i to IBM i copies where both operating systems are operating in the LIB file system. Example:

```
CD DST=..
COPY SRC=MYLIB/MYFILE(MYMBR)
```

The result is a destination of MYLIB/MYFILE(MYMBR), using the source's library, file, and member names, because none are supplied explicitly in the **copy** command. The current directory on the destination side is empty because the command **cd DST=..** was issued.

#### **Destination (only) in LIB File System**

Transfers where only the destination is operating in the LIB file system produce slightly different results.

The following rules apply for:

- · Copies from non-IBM i machines to an IBM i machine operating in the LIB file system
- Copies from IBM i machines working in the HFS file system to an IBM i machine operating in the LIB file system,

These operations do not make use of source attributes describing all the library and file portions of the source file specification.

(In the following example, the source file being copied is MYFILE and the current library on the destination side is MYDSTLIB.)

If the destination file specification contains an empty path (no library, file, or member portions), the source file name is used for the file
and member names on the destination side. If the destination file is to be a save file, the absolute path in this case would be
DSTLIB/MYFILE. If the destination file is to be a physical file, the absolute path would be DSTLIB/MYFILE(MYFILE).
Example:

```
COPY SRC=MYFILE
```

DSTLIB/MYFILE (MYFILE) will be used as the destination name if the destination file type is a physical file and DSTLIB/MYFILE will be used if the destination file type is a save file.

2. If the destination file specification contains only a file portion, the current library is pre-pended to the absolute path and the source file name is used for the member (if it applies). In this case, if the destination file is to be a save file, the absolute path would be DSTLIB/YOURFILE. If the destination file is to be a physical file, the absolute path would be DSTLIB/YOURFILE(MYFILE). Example:

```
COPY SRC=MYFILE DST=YOURFILE
```

DSTLIB/YOURFILE (MYFILE) will be used as the destination name if the destination file type is a physical file and DSTLIB/YOURFILE will be used if the destination file type is a save file.

3. If the destination file specification contains only a file portion and an empty member portion, the result is exactly the same as when the file specification contains only file portion.
Example:

```
COPY SRC=MYFILE DST=YOURFILE()
```

DSTLIB/YOURFILE(MYFILE) will be used as the destination name if the destination file type is a physical file.

4. If the destination file specification contains only file and member portions, the resulting absolute path is DSTLIB/YOURFILE(YOURMBR) if a physical file is wanted. Example:

```
COPY SRC=MYFILE DST=YOURFILE(YOURMBR)
```

DSTLIB/YOURFILE(YOURMBR) will be used as the destination name if the destination file type is a physical file.

5. If the destination file specification contains only a library portion, that library is used instead of the current library. In this case, an absolute path of YOURLIB/MYFILE is used if a save file is wanted. If a physical file is wanted, an absolute path of YOURLIB/MYFILE(MYFILE) is used.

Example:

```
COPY SRC=MYFILE DST=YOURLIB/
```

YOURLIB/MYFILE (MYFILE) is used as the destination name if the destination file type is a physical file or YOURLIB/MYFILE if the destination file type is a save file.

6. If the destination file specification contains only library and file portions, an absolute path of YOURLIB/YOURFILE is derived if a save file is wanted. If an absolute path of YOURLIB/YOURFILE(MYFILE) is used if a physical file is wanted, Example:

```
COPY SRC=MYFILE DST=YOURLIB/YOURFILE
```

YOURLIB/YOURFILE(MYFILE) is the destination name if a physical file is wanted and YOURLIB/YOURFILE is used if a save file is wanted.

7. If the destination file specification contains library and file portions, as well as an empty member portion, the result is exactly the same as when the specification contains only a library and file portions.
Example:

```
COPY SRC=MYFILE DST=YOURLIB/YOURFILE
```

YOURLIB/YOURFILE(MYFILE) is the destination name if a physical file is wanted.

8. If the destination file specification contains a complete absolute path (library, file, and member portions), the source file name has no effect on the destination path in any way. In this case, if the destination file type is a physical file, YOURLIB/YOURFILE(YOURMBR) is used.

Example:

```
COPY SRC=MYFILE DST=YOURLIB/YOURFILE(YOURMBR)
```

YOURLIB/YOURFILE(YOURMBR) is the destination if the destination file type is a physical file.

9. In cases where a member is specified explicitly in the destination file name and the destination file type is a save file, an error is issued.

# **Remote Execution of Universal Data Mover**

# **Remote Execution of Universal Data Mover - Overview**

These pages provide information on Universal Data Mover (UDM) remote execution.

UDM provide two commands for remote execution:

- exec Command
- execsap Command

#### **UDM exec Command**

- · Executing Remote Commands within Universal Data Mover
- Return Values
- exec Command Examples

## **Executing Remote Commands within Universal Data Mover**

If you have Universal Command (UCMD) Manager on the same system with the UDM Manager, you can execute system commands on remote machines using the exec command.

The exec command has the following format:

```
exec logical-name|host-name [cmd|cmdref|stc]=command [user=userid pwd=password] [port=port]
[codepage=codepage] [file=filename] [xfile=filename] [key=key]
[option=option] [mergelog=yes|no] [trace=yes|no] [input=data-element] [svropt=server-options]
[stdout=data-element] [stderr=data-element]
```

The first parameter of the exec command is either:

- logical-name (logical name) of a transfer server (valid only if a transfer session has been established)
- host-name (host name) of the machine on which you want to execute the command.

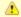

#### Note

You must have the UCMD Server and Universal Broker installed on the machine on which the command is to be executed.

The second parameter is the command type, which is either:

- cmd (command)
- cmdref (command reference)
- stc (started task)

For any of these three types, the value (command) is the remote command to be executed. (See the Universal Command 5.1.0 Reference Guide for more information about command types.)

UDM must authenticate a user on the remote machine in order to execute a command.

- If a logical name is specified in the first parameter, the **user** and **pwd** values are inherited from the same options specified in the open command for that logical name. These inherited values can be overridden by specifying them explicitly in the exec command.
- If a host name is specified in the first parameter, the user and pwd values must be specified explicitly in the exec command.

The **port** and **codepage** values are inherited from the UDM Manager's configuration file unless overridden explicitly in the call to the exec command.

- port specifies which port the Universal Broker is listening on for the remote machine.
- codepage specifies to which codepage the output of the remote command is translated.

The user, pwd, port, and codepage parameters can be stored in an external file instead of being specified explicitly in the exec command.

- If a plain text file is used, use the file parameter to specify the name of this file.
- If the file was encrypted with Universal Encrypt, use the xfile parameter to specify the name of this file.

If an encryption key other than the Universal Encrypt default was used, specify that key with the **key** parameter.

These parameters, and the format of the file containing these parameters, work exactly like the corresponding option in the open command.

The **option** parameter is used to pass options to the UCMD Server (see the UCMD Manager SCRIPT\_OPTIONS configuration option for more details).

Two streams of data come back from the remote command. By default, output from standard out and standard error of the remote command are written to standard out and standard error by the UDM Manager (SYSPRINT and SYSOUT, respectively, under z/OS). The **mergelog** parameter can be set to yes if you want both output streams written to the UDM transaction log (standard out under UNIX, Windows, and IBM i; SYSPRINT under z/OS).

By default, if the UDM Manager is invoked with tracing turned on, tracing will be turned on in the UCMD Manager when UDM invokes it via the exec command. Likewise, if **trace** is turned off in the UDM Manager, the UCMD Manager is invoked with tracing turned off. You can override this behavior for the UCMD Manager invocation by setting the **trace** option in the call to the exec command.

There are some commands that require input from standard input. To provide this input, you must create a data element with the data command containing the input. Specifying the name of the data element with the **input** parameter will cause the information in the data element to be sent over as standard input to the remote command.

The **svropt** parameter can be used to override UCMD Server options.

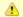

#### Note

UDM does not require a space before the server options, as does Universal Command.

The **stdout** and **stderr** parameters specify data elements to contain standard out and standard error, respectively, from the remote command. If the data elements do not exist, they are created. If the data elements do exist, they are overwritten with the output from the remote command. If the value portion refers to an existing non-data element variable or the name of a built-in variable (that is, any variable beginning with an underscore), an error is issued.

The exec command output will still be written to UDM stdout (the transaction log) and UDM stderr, where appropriate, even with the presence of the **stdout** and/or **stderr**.

#### **Return Values**

When the exec command is invoked, the return value from the **exec** command indicates whether or not UDM was able to invoke the remote command. The return value from the exec command will be 0 (none) if the remote command was invoked.

Upon successful invocation of the remote command, it might be useful to have the return value of the remote command itself in addition to whether or not the remote command could be executed. The remote command's return value is stored in the \_execrc built-in variable.

The return code indicating whether or not the remote command could be executed is placed in \_rc.

Use the following script snippet (or something similar) to exit based on a comparison of \_execrc to \_halton:

```
exec cmd ...
if $(_execrc) GE $(_halton)
   set _rc=$(_execrc)
   exit
end
```

(See Remote Execution Requirements for more detailed information.)

## exec Command Examples

The following example uses the exec command to execute a simple directory listing on a Windows machine that is part of a transfer session:

```
exec winmachine cmd="dir c:\"
```

The following example uses the exec command to invoke a started task:

```
exec mvsmachine stc="mytask,parm=$(TASK_PARM)"
```

The following example calls the exec command that uses a data element for input to the remote command:

```
# Define the data element
data shellinput
  echo "Comparing $(_file) with $(_file).old:"
  diff $(_file) $(_file).old
  exit
end

# Rename all existing files on the destination
forfiles dst=*
  rename dst $(_file) $(_file).old
  end

# Copy the new files over and compare them*

forfiles src=*
  copy src=$(_file)
  exec dst cmd="sh" input=shellinput*
end
```

# **UDM execsap Command**

- Triggering SAP Events within UDM
- execsap Command Example

#### **Triggering SAP Events within UDM**

If you have a version of the Universal Connector (version 3.1.1 or later) on the same system with the UDM Manager, you can execute SAP events using the execsap command.

The execsap command has the following format:

execsap [host=host-name]|destination type=event|generic [eventid=event-id] [parm=event-parm] [client=client] [user=userid] [pwd=password] [codepage=codepage] [file=filename] [xfile=filename] [key=key] [mergelog=yes|no] [trace=yes|no]

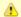

#### Note

UDM does not support the execsap command for IBM i and Windows.

The first parameter of the **execsap** command is either:

- Host parameter with an SAP destination entry
- Name of a destination in your SAP RFC file

The **type** parameter specifies the type of action being performed. A specified type of **event** requires that an SAP event ID be specified with the **eventid** parameter.

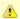

#### Note

For version 5.1.0, the only valid type is event, which triggers an SAP event.

An event parameter can be passed to the SAP event using the  $\boldsymbol{parm}$  parameter.

The client parameter specifies the SAP client.

UDM must authenticate a user SAP in order to execute an SAP action. The user ID and password can be specified with the **user** and **pwd** parameters, respectively.

The codepage is inherited from the UDM Manager's configuration file unless explicitly overridden in the call to the execsap command. The **codepage** specifies to which codepage the output of the remote command is translated.

The user, pwd, and codepage parameters can be stored in an external file instead of being specified explicitly in the execsap command syntax.

- If a plain text file is used, the file parameter specifies the name of this file.
- If the file was encrypted with Universal Encrypt, the xfile parameter specifies the name of this file.

If an encryption key was used other than Universal Encrypt's default, that key can be specified with the **key** parameter. This options and the format of the file containing the options work exactly like the corresponding option in the open command.

Two streams of data come back from the SAP execution. By default, output from standard out and standard error is written to standard out and standard error by the UDM Manager (SYSPRINT and SYSOUT, respectively, under z/OS). The **mergelog** option can be set to **yes** if you want both output streams written to the UDM transaction log (standard out under UNIX, Windows, and IBM i; SYSPRINT under z/OS).

By default, if the UDM Manager is invoked with tracing turned on, tracing will be turned on in Universal Connector (USAP) when UDM invokes it via the execsap command. Likewise, if trace is turned off in the UDM Manager, USAP is invoked with tracing turned off. You can override this behavior for the USAP invocation by setting the **trace** parameter in the call to the execsap command.

# execsap Command Example

The following is an example of executing an SAP event using the execsap command:

execsap sapdest type=event eventid=MYEVENT parm=MYPARM + user=me pwd=mypwd

# **Universal Data Mover Return Code Processing**

# **UDM Return Codes**

- UDM Return Codes
- Types of Return Codes

#### **UDM Return Codes**

Universal Data Mover (UDM) return codes, particularly for batch operations, are used to gauge the degree of success of a job. Each job generates a return code that indicates the status of the job when it ended.

# **Types of Return Codes**

The following table organizes UDM return codes into four categories.

| Category | Value      | Description                                                                                                    |  |  |  |
|----------|------------|----------------------------------------------------------------------------------------------------|--|--|--|
| Success  | 0 / none   | All commands completed successfully.                                                                                                    |  |  |  |
| Warning  | 4 / warn   | Non-critical error in operation.                                                                                                    |  |  |  |
| Error    | 8 / error  | <ul> <li>UDM command failed to execute because it was:</li> <li>Inappropriately issued (for example, a copy command was issued before a transfer session had been established).</li> <li>Malformed; that is, grammatically correct but either: <ul> <li>Missing required parameters.</li> <li>Containing invalid parameters.</li> </ul> </li> </ul> |  |  |  |
| Fatal    | 16 / fatal | Fatal error has occurred; UDM cannot continue and must exit.  A fatal error is one that prevents UDM from running:  • Failure to allocate memory.  • Failure to initialize portions of the UDM application.  • Parser errors (grammatically incorrect scripting language).                                                                          |  |  |  |

Each return code category has an integer value and a convenient value.

Processed commands return only integers as return code values. The convenient values can be used when setting return codes in the \_rc and/or \_halton variables via the set command (see Return Codes in set (Set) Command).

## **UDM - Return Codes in UDM Built-In Variables**

- Return Codes in UDM Built-In Variables
  - \_lastrc Variable

  - \_rc Variable\_halton Variable

#### **Return Codes in UDM Built-In Variables**

During processing, UDM keeps track of the return codes from processed commands.

#### \_lastrc Variable

The \_lastrc built-in variable holds the return code of the last command issued. It also has a special attribute, message, that contains a human-readable string indicating what happened with the last executed statement.

#### \_rc Variable

The \_rc built-in variable holds the highest-numbered return code that UDM has received (and placed in \_lastrc from all processed commands during the current session.

\_rc also can be set via the set command (see Setting Return Codes).

#### \_halton Variable

The \_halton built-in variable specifies a return code that, if equaled or exceeded by the return code in \_rc, causes UDM to exit.

Otherwise, when UDM exits, it returns the highest-numbered return code that it received to the UDM Manager.

\_halton only can be set via the set command (see Setting Return Codes).

(For detailed information on these variable, see Universal Data Mover Scripting Language.)

# **UDM - Setting Return Codes**

- Return Codes in set (Set) Command
  - Issuing the set Command
- Return Codes in return (Return) Command

## **Return Codes in set (Set) Command**

You can use the set command to manage UDM's return code and UDM's action based on this return code. The set command lets you set any of the following return code values (integer or convenient) in both the \_halton variable and the \_rc variable:

- 0 / none
- 4 / warn
- 8 / error
- 16 / fatal

The following example sets the value of \_rc to 0 and the \_halton condition to error:

set \_rc=0 \_halton=error

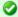

#### A Stonebranch Tip

Issuing the set command by itself, with no parameters, will display the values of all of the UDM Manager's internal variables that can be set by the user.

The set command also can be used to set other UDM Manager variables.

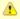

#### Note

You cannot use the set command to set the \_lastrc variable.

#### Issuing the set Command

- 1. If the set command is issued without any parameters (variables), all of the global variables and their current values are displayed.
- 2. If the set command is issued with variable names but no following equal signs ( = ), the values to which the variables resolve are displayed.
- 3. If the set command is issued with variable names followed by an equal signs ( = ) but no values, the values are set to an empty string.

#### Return Codes in return (Return) Command

You also can use the return command to set the return code value (integer only) in the \_rc variable.

# **Universal Data Mover Additional Information**

The following table identifies and provides links to additional information relative to Universal Data Mover (UDM).

| Information                                                                       | Description                                                                                                    |
|-----------------------------------------------------------------------------------|----------------------------------------------------------------------------------------------------|
| zOS Attributes for Allocating Temporary Data Sets when Copying Load Modules - UDM | z/OS attributes that can be used for allocating temporary data sets when copying load modules via the copy command.                                                                         |
| Global Variable Attributes - UDM                                                  | Attributes that can be used with the following types of UDM global variables:  • All variables (user-defined or built-in)  • Specific built-in variables  • Logical Name built-in variables |
| UDM Scripting Language Statements                                                 | Statements that can be used in the UDM scripting language.                                                                                                    |
| if Statement Comparators - UDM                                                    | Comparators that can be used in an <b>if</b> statement to determine the type of comparison to be made between the left-hand and right-hand values.                                          |
| Character Code Pages - UDM                                                        | Character code pages available for use with UDM.                                                                                                    |
| UTT File Locations - UDM                                                          | Location of the Universal Translate Table (UTT) files that are used to translate between Unicode and the local single-byte code page.                                                       |
| SSL Cipher Suites - UDM                                                           | SSL Cipher Suites provided for use with UDM.                                                                                                    |

# **Universal Data Mover Additional Information - Overview**

The following table identifies and provides links to additional information relative to Universal Data Mover (UDM).

| Information                                                                       | Description                                                                                                    |
|-----------------------------------------------------------------------------------|----------------------------------------------------------------------------------------------------|
| zOS Attributes for Allocating Temporary Data Sets when Copying Load Modules - UDM | z/OS attributes that can be used for allocating temporary data sets when copying load modules via the copy command.                                                                         |
| Global Variable Attributes - UDM                                                  | Attributes that can be used with the following types of UDM global variables:  • All variables (user-defined or built-in)  • Specific built-in variables  • Logical Name built-in variables |
| UDM Scripting Language Statements                                                 | Statements that can be used in the UDM scripting language.                                                                                                    |
| if Statement Comparators - UDM                                                    | Comparators that can be used in an <b>if</b> statement to determine the type of comparison to be made between the left-hand and right-hand values.                                          |
| Character Code Pages - UDM                                                        | Character code pages available for use with UDM.                                                                                                    |
| UTT File Locations - UDM                                                          | Location of the Universal Translate Table (UTT) files that are used to translate between Unicode and the local single-byte code page.                                                       |
| SSL Cipher Suites - UDM                                                           | SSL Cipher Suites provided for use with UDM.                                                                                                    |

# **zOS Attributes for Allocating Temporary Data Sets when Copying Load Modules - UDM**

The following table lists the z/OS attributes that can be used for allocating temporary data sets when copying load modules via the copy (Copy) command.

| Attribute Name | Description                                                                                                    |
|----------------|----------------------------------------------------------------------------------------------------|
| TMPVOLSER      | <ul> <li>Sets the volume on which temporary files will be allocated:</li> <li>On the source side: specifies the location of the temporary sequential data set that will be transferred.</li> <li>On the destination side: specifies the volume for the temporary transfer file as well as the volume used by the temporary staging PDS/E.</li> </ul> |
| TMPPRIMSPACE   | Specifies the amount of primary space used when allocating the temporary files.  On the source side: Affects the temporary sequential data set that will be transferred.  On the destination side: Used in allocating the temporary transfer file and the temporary staging PDS/E.                                                                   |
| TMPSECSPACE    | <ul> <li>Specifies the amount of secondary space used when allocating the temporary files.</li> <li>On the source side: Affects the temporary sequential data set that will be transferred.</li> <li>On the destination side: Used in allocating the temporary transfer file and the temporary staging PDS/E.</li> </ul>                             |
| TMPSPACEUNIT   | <ul> <li>Specifies the space unit used when allocating the temporary files.</li> <li>On the source side: Affects the temporary sequential data set that will be transferred.</li> <li>On the destination side: Used in allocating the temporary transfer file and the temporary staging PDS/E.</li> </ul>                                            |
| TMPDIRBLOCKS   | <ul> <li>Specifies the number of directory blocks used.</li> <li>On the source side: n/a.</li> <li>On the destination side: specifies the number of directory blocks used by the staging PDS/E.</li> </ul>                                                                                                    |

# **Global Variable Attributes - UDM**

The following table lists the attributes that can be used with the following types of UDM global variables:

- All variables (user-defined or built-in)Specific built-in variablesLogical Name built-in variables

| Variable | Attribute | Attribute Description                                                                                                    |  |  |  |  |
|----------|-----------|----------------------------------------------------------------------------------------------------|--|--|--|--|
| (all)    | exists    | Expands to <b>yes</b> if a variable with that name exists at any scope; it expands to <b>no</b> if no variable with that name exists.                                                                                                    |  |  |  |  |
| (all)    | length    | Expands to the length of the variable's value.                                                                                                    |  |  |  |  |
| _date    | day       | Resolves to the day of the week.                                                                                                    |  |  |  |  |
| _date    | month     | Resolves to the current month.                                                                                                    |  |  |  |  |
| _date    | dd        | Resolves to a two-digit day of the month.                                                                                                    |  |  |  |  |
| _date    | ddd       | Resolves to the Julian day.                                                                                                    |  |  |  |  |
| _date    | mm        | Resolves to the two-digit month of the year.                                                                                                    |  |  |  |  |
| _date    | уу        | Prints the two-digit year.                                                                                                    |  |  |  |  |
| _date    | ww        | Resolves to the two-digit current week of the year.  (The value of ww is zero-based, not one-based. That is, the first week of the year is 0, the second week is 1, the third week is 2, and so on.)                                                                                                    |  |  |  |  |
| _date    | уууу      | Resolves to the four-digit year.                                                                                                    |  |  |  |  |
| _file    | type      | Type of file contained in the <b>file</b> variable: file, directory (also used for PDSs under z/OS), or unknown. <b>type</b> also has meaning in a <b>forfiles</b> statement under IBM i in the LIB file system:  • If the value of _ <b>file.type</b> is <b>directory</b> , the file type is a Physical file.  • If the value of _ <b>file.type</b> is <b>file</b> , the file type is a Save file. |  |  |  |  |
| _lastrc  | message   | Human-readable string indicating what happened with the last executed statement.  • If a command could not be executed or had improper values, the value oflastrc.message is ERROR.                                                                                                    |  |  |  |  |

|                |        | <ul> <li>If a command successfully executed, the value of _lastrc.message is either<br/>SUCCESS or some other message (depending upon the command).</li> </ul>                                                     |
|----------------|--------|----------------------------------------------------------------------------------------------------|
| _lastrc        | result | Integer value that indicates the result of the last command executed.  The meaning of this value depends on the command. Unless otherwise stated:  -1 indicates failure.  0 or a positive value indicates success. |
| _time          | hh     | Resolves to the two-digit hour (24-hour time).                                                                                                    |
| _time          | mm     | Resolves to the two-digit minute.                                                                                                    |
| _time          | ss     | Number of seconds that have elapsed since the current minute.                                                                                                    |
| _time          | hs     | Resolves to the number of hundredths of a second that have elapsed since the last second.                                                                                                    |
| (logical name) | host   | Contains the host name of the transfer server.                                                                                                    |
| (logical name) | port   | Holds the port used to connect to the transfer server over.                                                                                                    |
| (logical name) | user   | Contains the userid used to sign into the transfer server.                                                                                                    |

For an explanation of how these attributes are used in the variables, see Universal Data Mover Variables.

# **UDM Scripting Language Statements**

The following table lists all of the statements that can be used in the Universal Data Mover scripting language.

| Statement | Description                                                                                                    |
|-----------|----------------------------------------------------------------------------------------------------|
| if        | Adds conditional branching of UDM commands.  An if statement consists of:  1. Comparison operation. 2. Series of UDM commands that are carried out if the comparison operation evaluates to true. 3. end statement that indicates the end of the if.  A comparison consists of three parts:  1. Left-hand value 2. Comparator (see if Statement Comparators) 3. Right-hand value  The left-hand and right-hand values can be either:  • Variable reference • Variable attribute • Constant  The syntax is:  if comparison UDM commands end  If the comparison does not evaluate to true, UDM picks up execution from the line after the end statement. |
| else      | Provides an alternate path, when used as part of an if statement, if the comparison evaluates to false.  The syntax is:  if expression [else] end  In this if statement, the parameter for if is an expression.  If the expression evaluates to a value that is not equal to zero, the positive branch is taken; otherwise, the negative else statement branch is taken.                                                                                                    |
| while     | Implements a simple while loop.  The syntax is:                                                                                                    |

```
while expression
...
end
```

In this case, the loop iterates (executing the commands between the while and end statements) as long as the expression evaluates to a value that is not zero.

If the expression evaluates to a value of zero, code execution picks up at the point immediately following the end of the while loop.

#### fordata

Iterates through a data element, once for each line.

For each iteration, a variable provided by the user is set to hold the contents of the line in the data element corresponding to the current iteration.

The syntax is:

```
fordata variable-name=data-element
...
end
```

#### forfiles

Iterates through a series of statements for each file found that matches a given file specification.

The syntax is:

#### subroutine

Names a subroutine and defines the script code that becomes associated with that subroutine name.

The syntax is:

```
subroutine name
[script line 1]
...
[script line 2]
endsub
```

#### callsub

Carries out the work of lines of script associated with a subroutine.

The syntax is:

```
callsub name
```

For an explanation of how these statements are used, see Universal Data Mover Scripting Language.

# if Statement Comparators - UDM

The following table lists all of the comparators that can be used in an **if** statement to determine the type of comparison to be made between the left-hand and right-hand values.

| Comparator                 | Description                                                                                                    |
|----------------------------|----------------------------------------------------------------------------------------------------|
| EQ (Equal)                 | Evaluates to true if the left-hand and right-hand values are equal.  If one or more of the values contains alpha characters (non-numeric), the comparison is case insensitive.            |
| NE (Not Equal)             | Evaluates to true if the left-hand value is not equal to the right-hand value.  If one or more of the values contains alpha characters (non-numeric), the comparison is case insensitive. |
| LT (Less Than)             | Evaluates to true if the left-hand value is less than the right-hand value.  LT performs a numeric comparison.                                                                            |
| GT (Greater Than)          | Evaluates to true if the left-hand value is greater than the right-hand value.  GT performs a numeric comparison.                                                                         |
| LE (Less Than or Equal)    | Evaluates to true if the left-hand value is less than or equal to the right-hand value.  LE performs a numeric comparison.                                                                |
| GE (Greater Than or Equal) | Evaluates to true if the left-hand value is greater than or equal to the right-hand value.  GE performs a numeric comparison.                                                             |

For an explanation of how these comparators are used, see Comparison Operations.

# **Character Code Pages - UDM**

The following table identifies the character code pages provided by Stonebranch Inc. for use with Workload Automation on each supported operating system.

| Code Page | CCSID | z/OS     | UNIX     | Windows  | IBM i / HFS | IBM i / LIB | HP NonStop |
|-----------|-------|----------|----------|----------|-------------|-------------|------------|
| IBM037    | 037   | <b>②</b> |          |          | <b>②</b>    | <b>②</b>    |            |
| IBM273    | 273   | <b>②</b> |          |          | <b>②</b>    | <b>②</b>    |            |
| IBM277    | 277   | <b>②</b> |          |          | <b>②</b>    | <b>②</b>    |            |
| IBM278    | 278   | <b>②</b> |          |          | <b>②</b>    | <b>②</b>    |            |
| IBM280    | 280   | <b>②</b> |          |          | <b>②</b>    | <b>②</b>    |            |
| IBM284    | 284   | <b>②</b> |          |          | <b>②</b>    | <b>②</b>    |            |
| IBM500    | 500   | <b>②</b> |          |          | <b>②</b>    | <b>②</b>    |            |
| IBM875    | 875   | <b>②</b> |          |          |             |             |            |
| IBM1025   |       | <b>②</b> |          |          |             |             |            |
| IBM1047   |       | <b>②</b> |          |          | <b>②</b>    | <b>②</b>    |            |
| IBM1140   | 1140  | <b>②</b> |          |          | <b>②</b>    | <b>②</b>    |            |
| IBM1141   | 1141  | <b>②</b> |          |          | <b>②</b>    | <b>②</b>    |            |
| IBM1142   | 1142  | <b>②</b> |          |          | <b>②</b>    | <b>②</b>    |            |
| IBM1143   | 1143  | <b>②</b> |          |          | <b>②</b>    | <b>②</b>    |            |
| IBM1144   | 1144  | <b>②</b> |          |          | <b>②</b>    | <b>②</b>    |            |
| IBM1145   | 1145  | <b>②</b> |          |          | <b>②</b>    | <b>②</b>    |            |
| IBM1146   | 1146  | <b>②</b> |          |          | <b>②</b>    | <b>②</b>    |            |
| IBM1147   | 1147  | <b>②</b> |          |          | <b>②</b>    | <b>②</b>    |            |
| IBM1148   | 1148  | <b>②</b> |          |          | <b>②</b>    | <b>②</b>    |            |
| IBM4971   | 4971  | <b>②</b> |          |          |             |             |            |
| ISO8859-1 | 819   |          | <b>②</b> | <b>②</b> | <b>Ø</b>    |             | <b>②</b>   |
| ISO8859-2 | 912   |          | <b>②</b> | <b>②</b> | <b>②</b>    |             | <b>②</b>   |
| ISO8859-3 | 913   |          | <b>②</b> | <b>②</b> | <b>Ø</b>    |             | <b>②</b>   |
| ISO8859-4 | 914   |          | <b>②</b> | <b>②</b> | <b>Ø</b>    |             | <b>②</b>   |
| ISO8859-5 | 915   |          | <b>②</b> | <b>②</b> | <b>②</b>    |             | <b>②</b>   |
| ISO8859-6 | 1089  |          | <b>②</b> | <b>②</b> | <b>②</b>    |             | <b>②</b>   |

| ISO8859-7  | 813  | <b>②</b> | <b>②</b> | <b>②</b> | <b>②</b> |
|------------|------|----------|----------|----------|----------|
| ISO8859-8  | 916  | <b>②</b> | <b>②</b> | <b>②</b> | <b>②</b> |
| ISO8859-9  | 920  | <b>②</b> | <b>②</b> | <b>②</b> | <b>②</b> |
| ISO8859-10 |      | <b>②</b> | <b>②</b> | <b>②</b> | <b>②</b> |
| ISO8859-13 | 921  | <b>②</b> | <b>②</b> | <b>②</b> | <b>②</b> |
| ISO8859-14 |      | <b>②</b> | <b>②</b> | <b>②</b> | <b>②</b> |
| ISO8859-15 | 923  | <b>②</b> | <b>Ø</b> | <b>②</b> | <b>②</b> |
| PC437      | 437  |          | <b>Ø</b> | <b>②</b> |          |
| PC737      | 737  |          | <b>②</b> | <b>②</b> |          |
| PC775      | 775  |          | <b>②</b> | <b>②</b> |          |
| PC850      | 850  |          | <b>②</b> | <b>②</b> |          |
| PC852      | 852  |          | <b>②</b> | <b>②</b> |          |
| PC855      | 855  |          | <b>②</b> | <b>②</b> |          |
| PC857      | 857  |          | <b>②</b> | <b>②</b> |          |
| PC860      | 860  |          | <b>②</b> | <b>②</b> |          |
| PC861      | 861  |          | <b>②</b> | <b>②</b> |          |
| PC862      | 862  |          | <b>②</b> | <b>②</b> |          |
| PC863      | 863  |          | <b>②</b> | <b>②</b> |          |
| PC864      | 864  |          | <b>②</b> | <b>②</b> |          |
| PC865      | 865  |          | <b>②</b> | <b>②</b> |          |
| PC866      | 866  |          | <b>②</b> | <b>②</b> |          |
| PC869      | 869  |          | <b>②</b> | <b>②</b> |          |
| PC874      | 874  |          | <b>②</b> | <b>②</b> |          |
| WIN1250    | 1250 |          | <b>②</b> | <b>②</b> |          |
| WIN1251    | 1251 |          | <b>②</b> | <b>②</b> |          |
| WIN1252    | 1252 |          | <b>②</b> | <b>②</b> |          |
| WIN1253    | 1253 |          | <b>②</b> | <b>②</b> |          |
| WIN1254    | 1254 |          | <b>②</b> | <b>②</b> |          |
| WIN1255    | 1255 |          | <b>②</b> | <b>②</b> |          |
| WIN1256    | 1256 |          | <b>②</b> | <b>②</b> |          |
| WIN1257    | 1257 |          | <b>②</b> | <b>②</b> |          |

| WIN1258 | 1258 |  | <b>②</b> | <b>②</b> |  |
|---------|------|--|----------|----------|--|
|         |      |  |          |          |  |

# **UTT File Locations - UDM**

The following table identifies the locations of the Universal Translate Table (UTT) files that are used to translate between Unicode and the local single-byte code page.

| Operating System | UTT File Location                                                                                                    |
|------------------|----------------------------------------------------------------------------------------------------|
| IBM i            | UTT files are located in the source physical file <b>UNVPRD510/UNVNLS</b> .  codepage is the member name of the UTT file.                                                         |
| z/OS             | UTT files are located in the library allocated to the <b>UNVNLS</b> ddname.  codepage is the member name of the UTT file.                                                         |
| UNIX             | UTT files are located in the <b>nls</b> subdirectory of the installation directory.  codepage is the base file name of the UTT file. All UTT files end with an extension of .utt. |
| Windows          | UTT files are located in the NLS subdirectory of the installation directory.  codepage is the base file name of the UTT file. All UTT files end with an extension of .utt.        |

# **SSL Cipher Suites - UDM**

The following table identifies all of SSL cipher suites provided by Stonebranch Inc. for use with UDM.

| Cipher Suite                                       | Description                                                                                |  |  |
|----------------------------------------------------|--------------------------------------------------------------------------------------------|--|--|
| RC4-SHA                                            | 128-bit RC4 encryption and SHA-1 message digest                                            |  |  |
| RC4-MD5                                            | 128-bit RC4 encryption and MD5 message digest                                              |  |  |
| AES256-SHA                                         | 256-bit AES encryption and SHA-1 message digest                                            |  |  |
| AES128-SHA                                         | 128-bit AES encryption and SHA-1 message digest                                            |  |  |
| DES-CBC3-SHA                                       | 128-bit Triple-DES encryption and SHA-1 message digest                                     |  |  |
| DES-CBC-SHA                                        | 128-bit DES encryption and SHA-1 message digest                                            |  |  |
| NULL-SHA                                           | No encryption and SHA-1 message digest                                                     |  |  |
| NULL-MD5                                           | No encryption and MD5 message digest                                                       |  |  |
| NULL-NULL *                                        | UDM pseudo cipher used in conjunction with the open command encrypt option to disable SSL. |  |  |
| * UDM Manager ignores the NULL-NULL pseudo cipher. |                                                                                            |  |  |